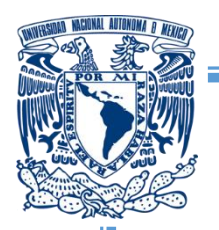

**UNIVERSIDAD NACIONAL AUTÓNOMA DE MÉXICO**

**FACULTAD DE FILOSOFÍA Y LETRAS COLEGIO DE GEOGRAFÍA**

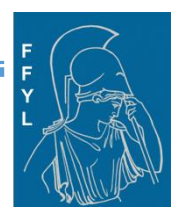

## **INFORME ACADÉMICO POR ACTIVIDAD PROFESIONAL**

**Generación y Edición de Modelos Digitales de Elevación en la Dirección Regional Centro del INEGI**

#### QUE PRESENTA: **SUSANA MARISELA REYES GARAVITO**

Para obtener el título de: **LICENCIADA EN GEOGRAFÍA**

Asesor: Maestro Pastor Gerardo González Ramírez

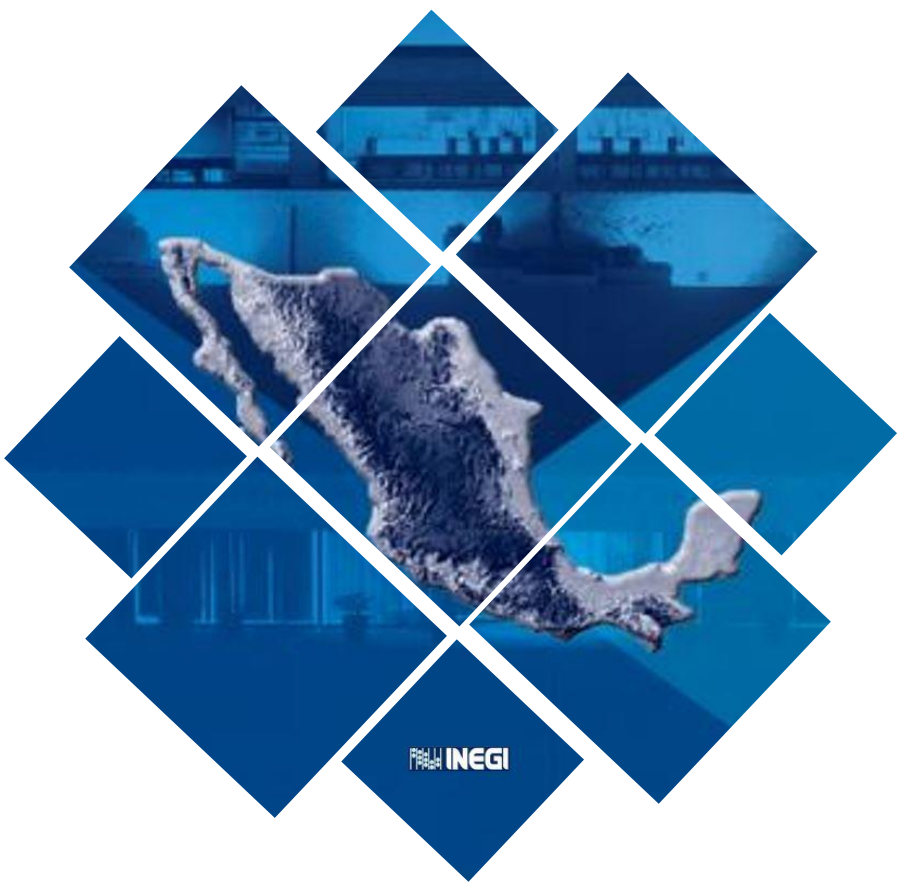

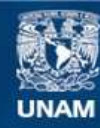

Universidad Nacional Autónoma de México

**UNAM – Dirección General de Bibliotecas Tesis Digitales Restricciones de uso**

#### **DERECHOS RESERVADOS © PROHIBIDA SU REPRODUCCIÓN TOTAL O PARCIAL**

Todo el material contenido en esta tesis esta protegido por la Ley Federal del Derecho de Autor (LFDA) de los Estados Unidos Mexicanos (México).

**Biblioteca Central** 

Dirección General de Bibliotecas de la UNAM

El uso de imágenes, fragmentos de videos, y demás material que sea objeto de protección de los derechos de autor, será exclusivamente para fines educativos e informativos y deberá citar la fuente donde la obtuvo mencionando el autor o autores. Cualquier uso distinto como el lucro, reproducción, edición o modificación, será perseguido y sancionado por el respectivo titular de los Derechos de Autor.

## **Dedicatoria**

*Para Paris… mi hijo, mi fuerza, mi cómplice y mi amigo.*

*Para mis Padres… Raquelito y Pompoño con todo mi amor, comprensión y agradecimiento.*

*Para cada uno de mis hermanos y hermanas... que hicieron posible que emprendiera una carrera universitaria.*

# **Agradecimientos**

*A mi Asesor, maestro y amigo… Pastor Gerardo González Ramírez, que siempre me impulsó a realizar este trabajo, con infinita paciencia, respeto y cariño.*

*A la UNAM y al INEGI… grandes instituciones que me forjaron con excelentes bases y principios, que me han permitido aportar mis conocimientos geográficos al desarrollo de México.*

*A todos y cada uno de mis compañeros del INEGI… que me aportaron sus conocimientos y enseñanzas, para conformar mi capacidad y carácter profesional.*

*¡Gracias a todos!*

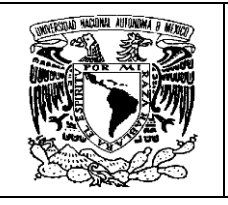

# **UNIVERSIDAD NACIONAL AUTÓNOMA DE MÉXICO**

# **FACULTAD DE FILOSOFÍA Y LETRAS COLEGIO DE GEOGRAFÍA**

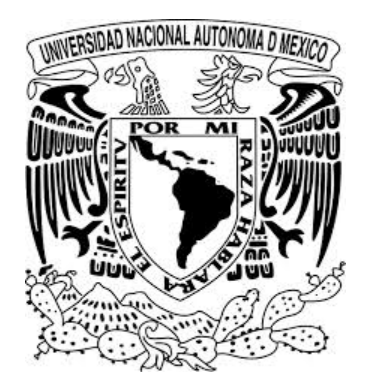

# **Informe Académico por Actividad Profesional: Generación y Edición de Modelos Digitales de Elevación en la Dirección Regional Centro del INEGI**

# **Q U E P R E S E N T A**

# **Susana Marisela Reyes Garavito**

**Para obtener el título de: Licenciada en Geografía**

**Asesor: Maestro Pastor Gerardo González Ramírez**

**Ciudad Universitaria, Cd. de México 2021**

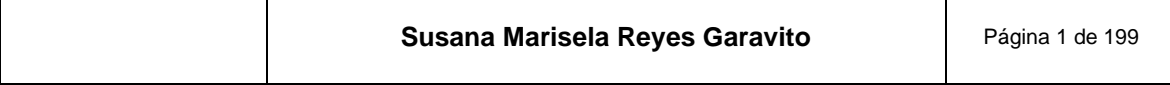

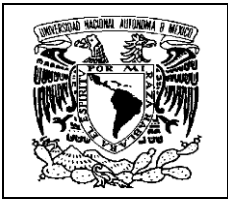

# **ÍNDICE**

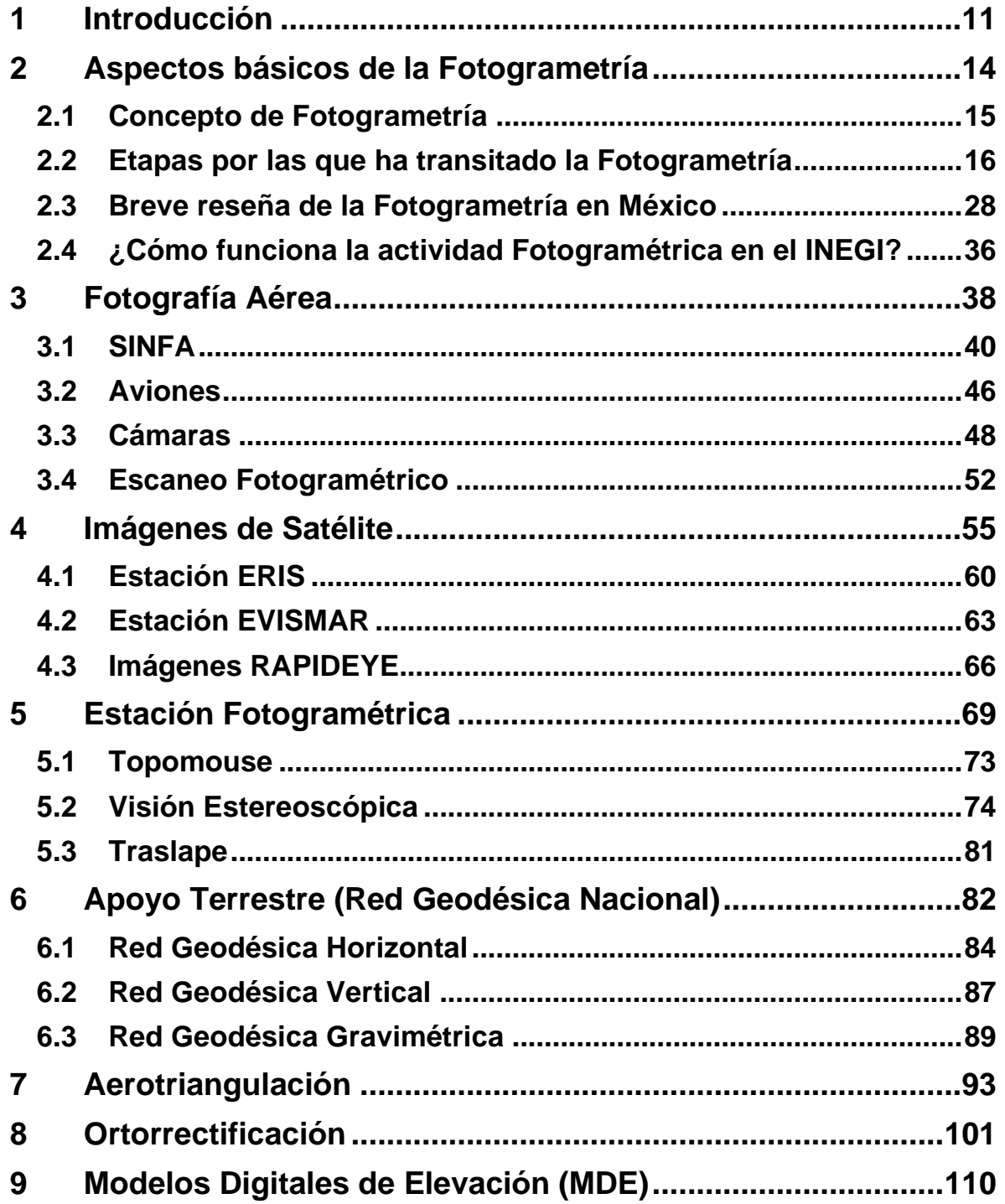

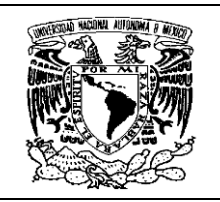

 $\mathsf{r}$ 

**Informe Académico por Actividad Profesional: Generación y Edición de Modelos Digitales de Elevación en la Dirección Regional Centro del INEGI**

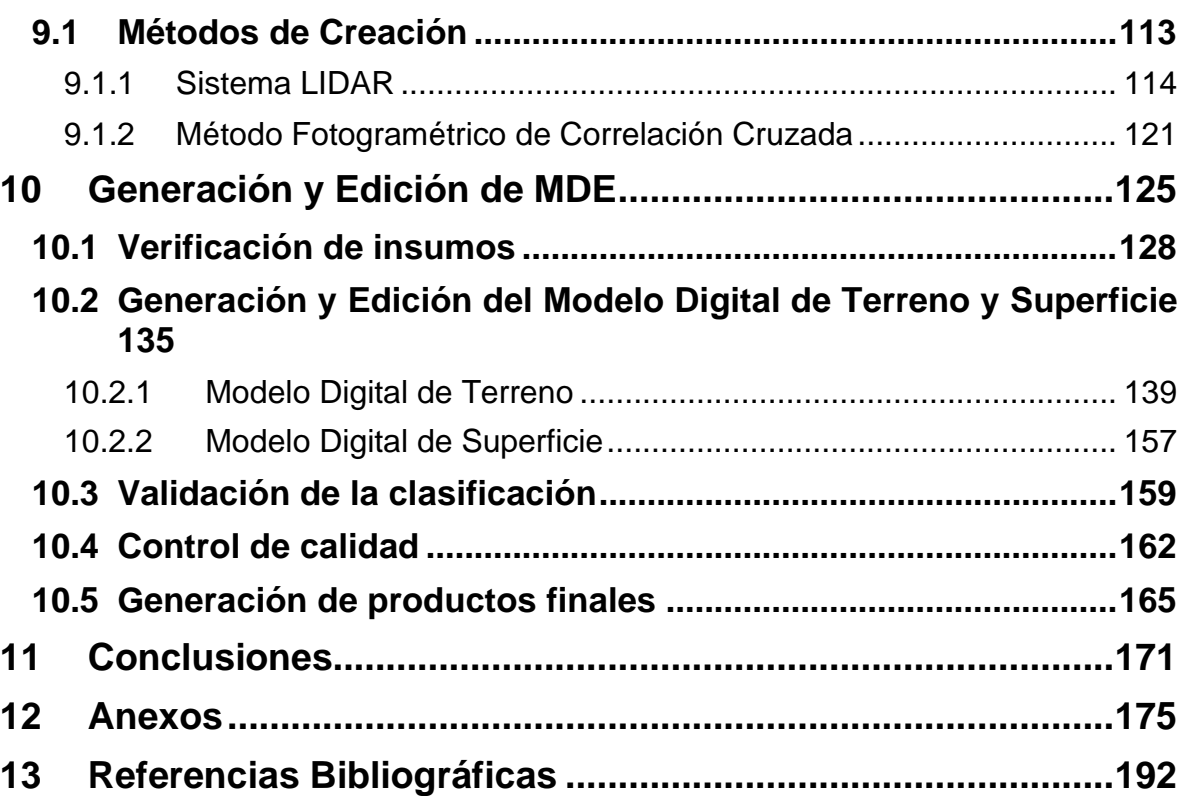

## **ÍNDICE DE MAPAS**

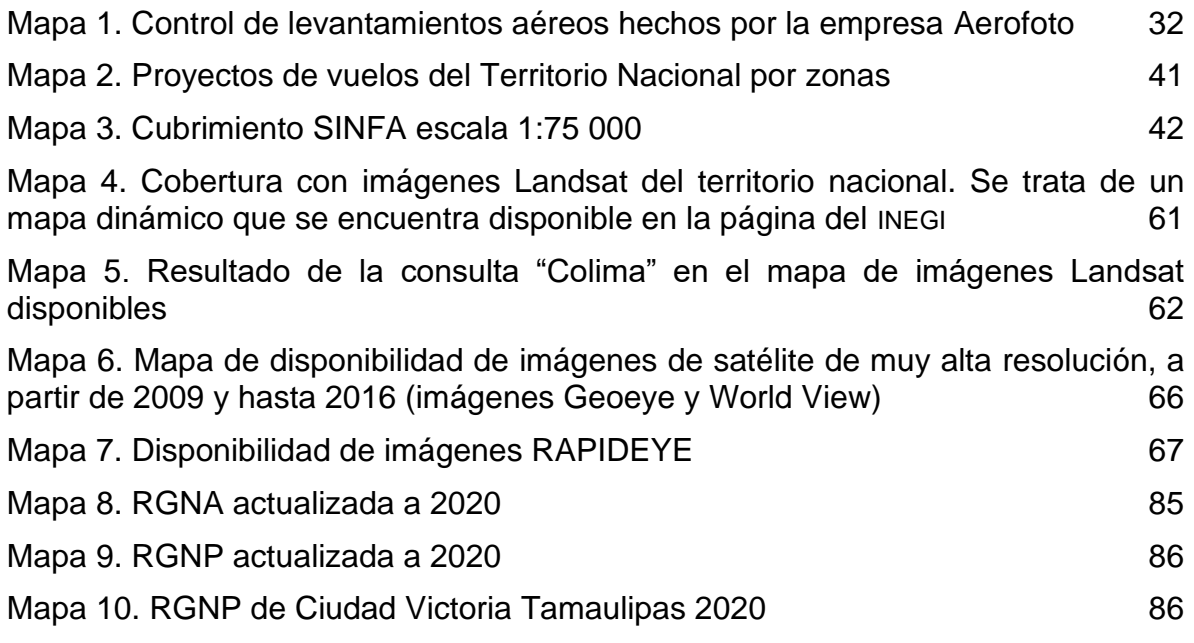

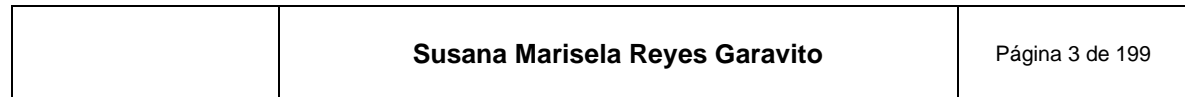

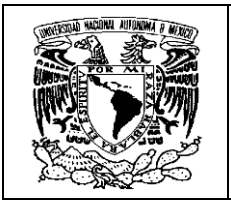

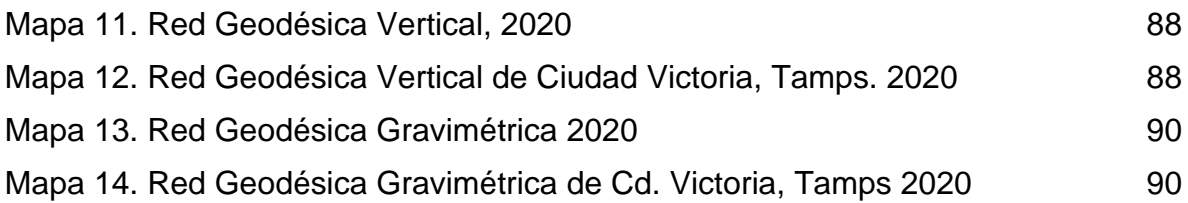

## **ÍNDICE DE FIGURAS**

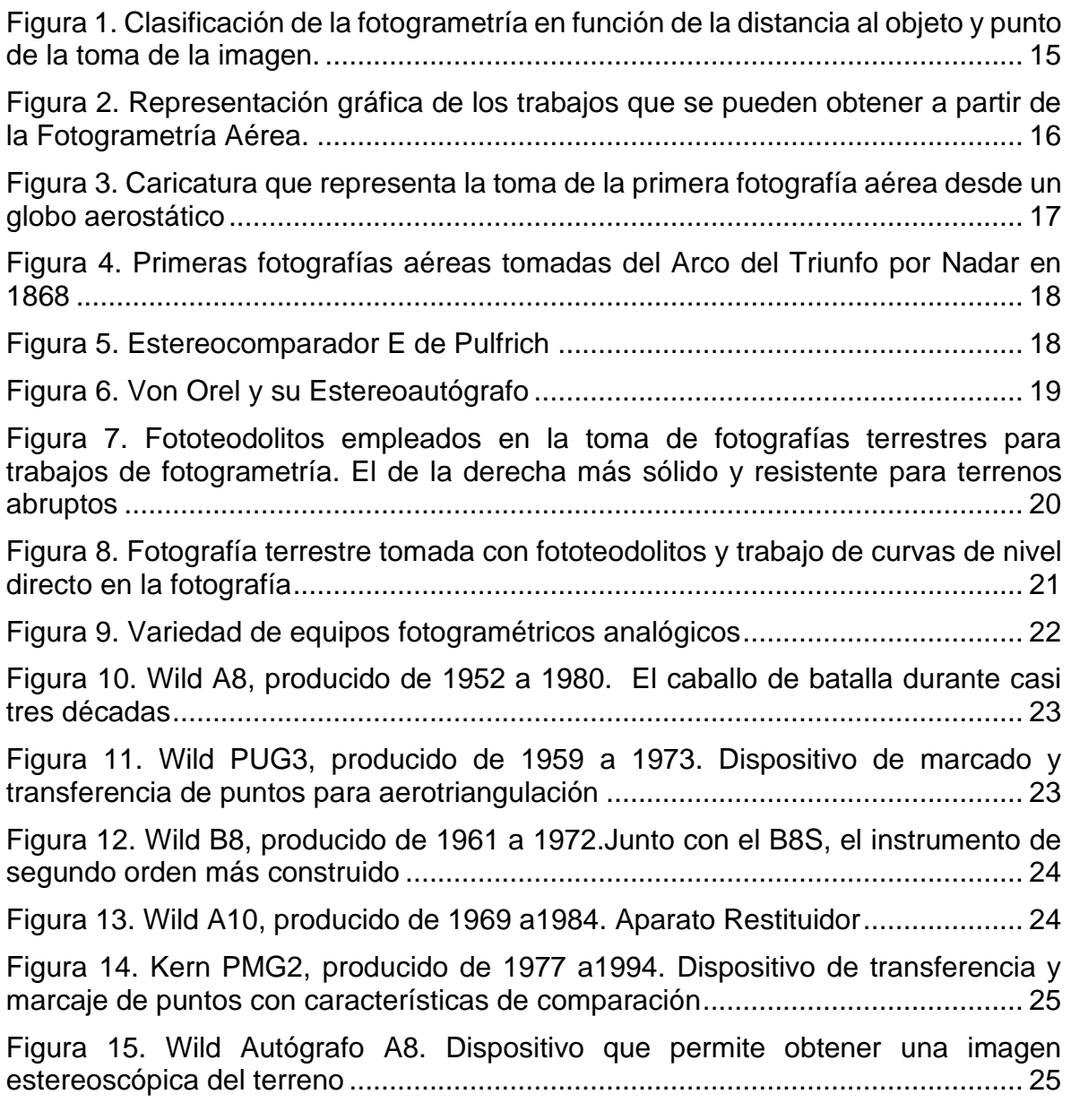

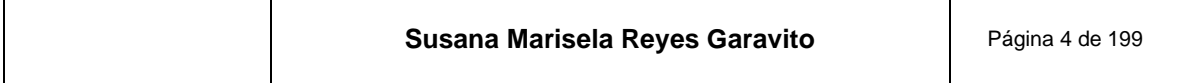

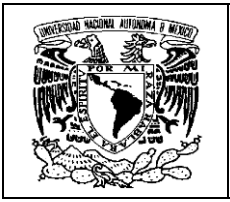

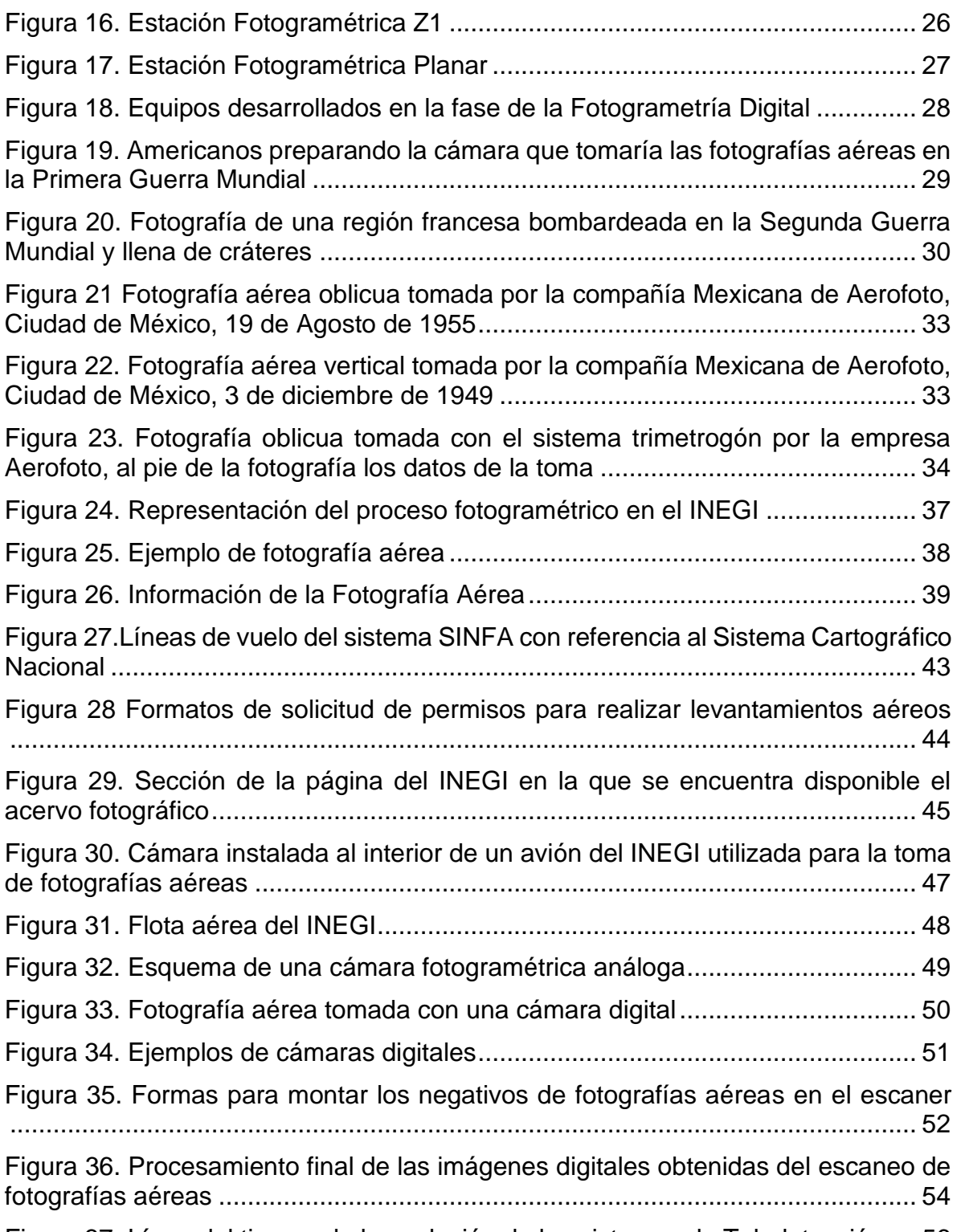

[Figura 37. Línea del tiempo de la evolución de los sistemas de Teledetección](#page-58-0) .... 56

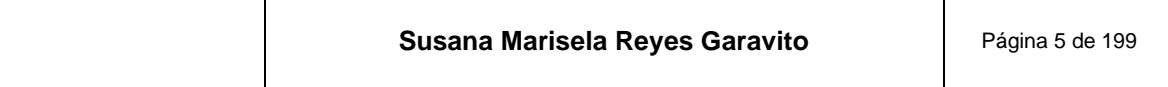

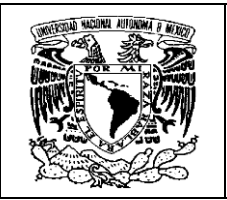

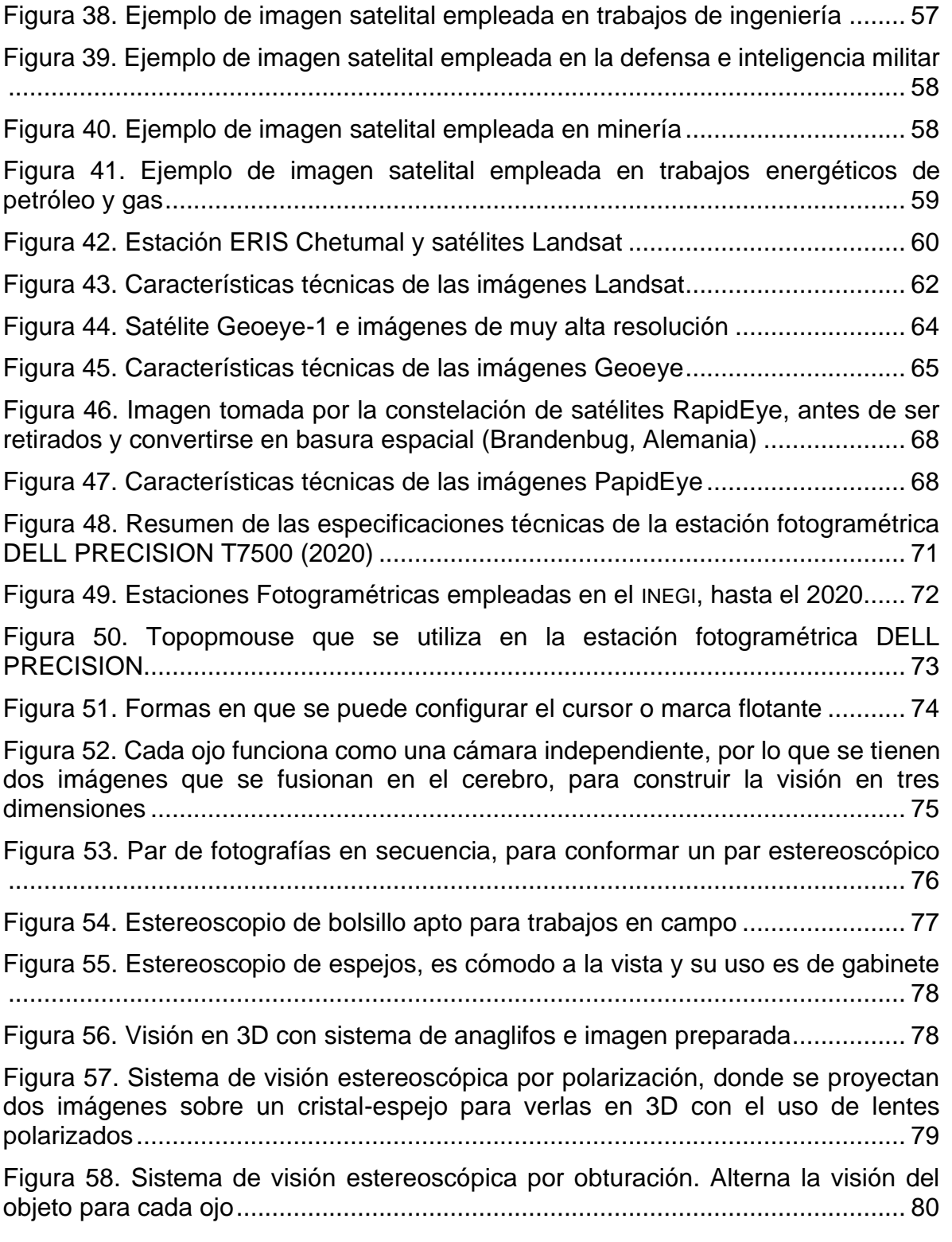

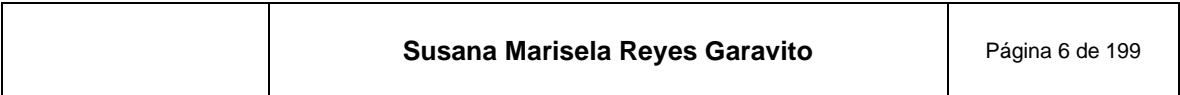

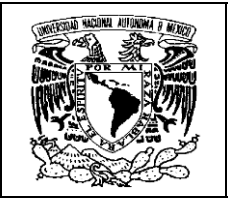

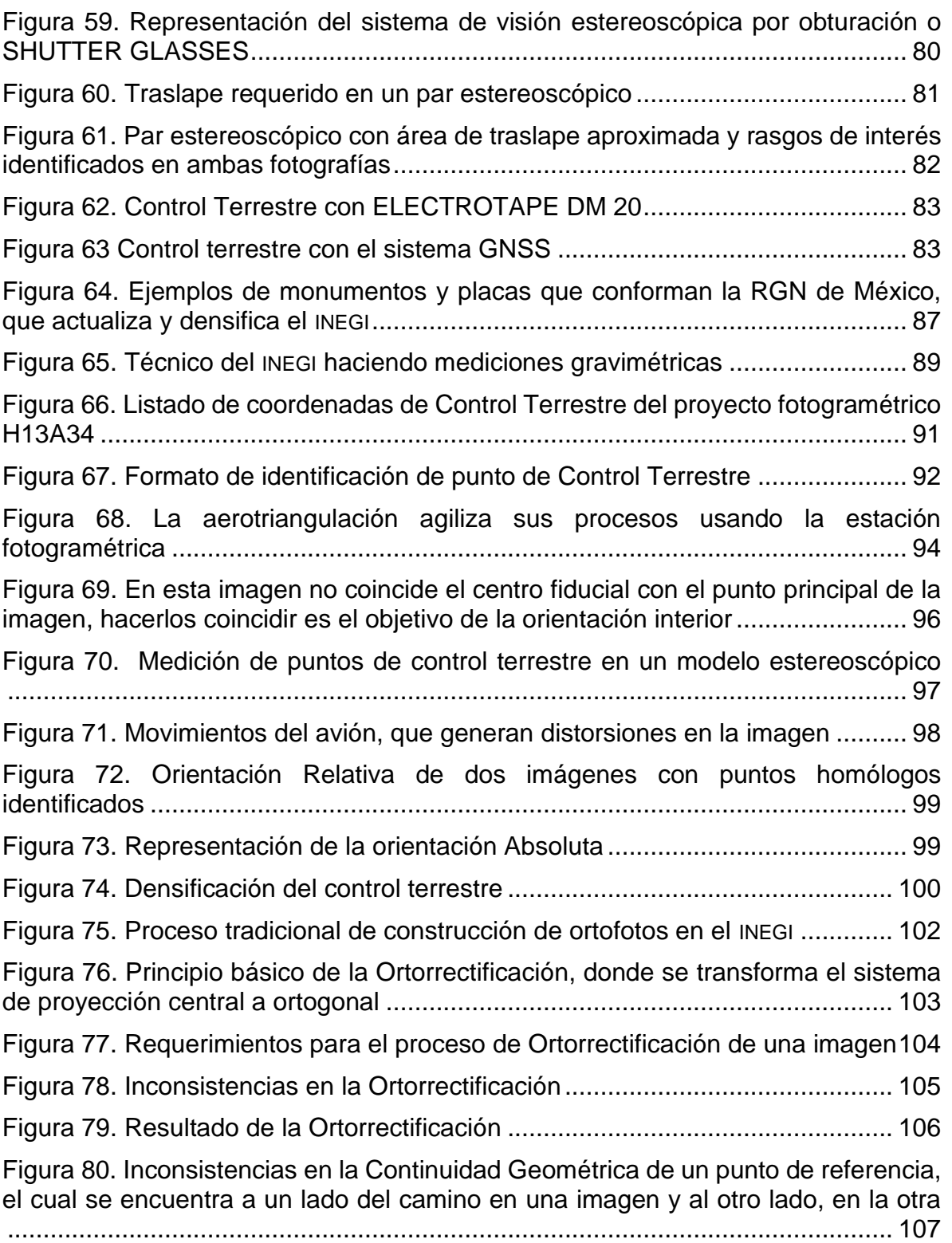

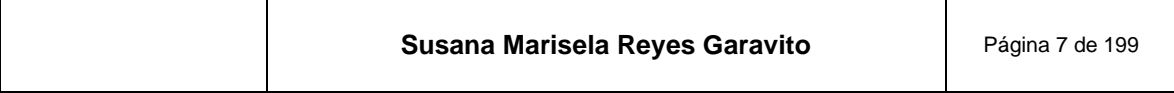

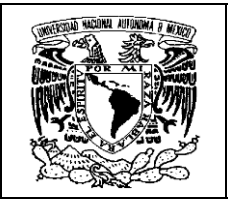

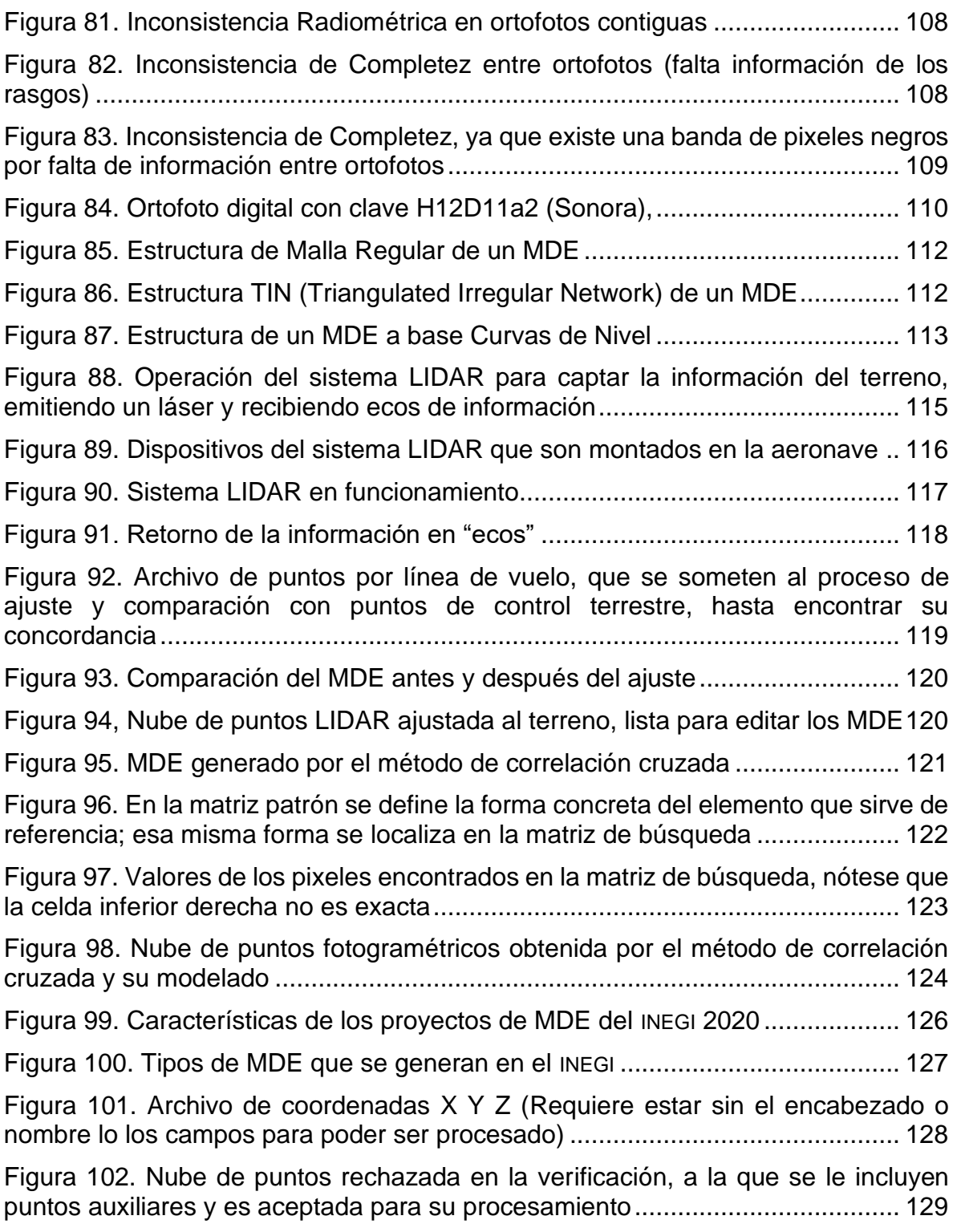

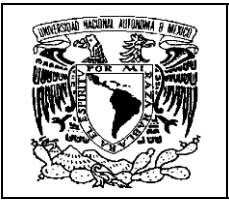

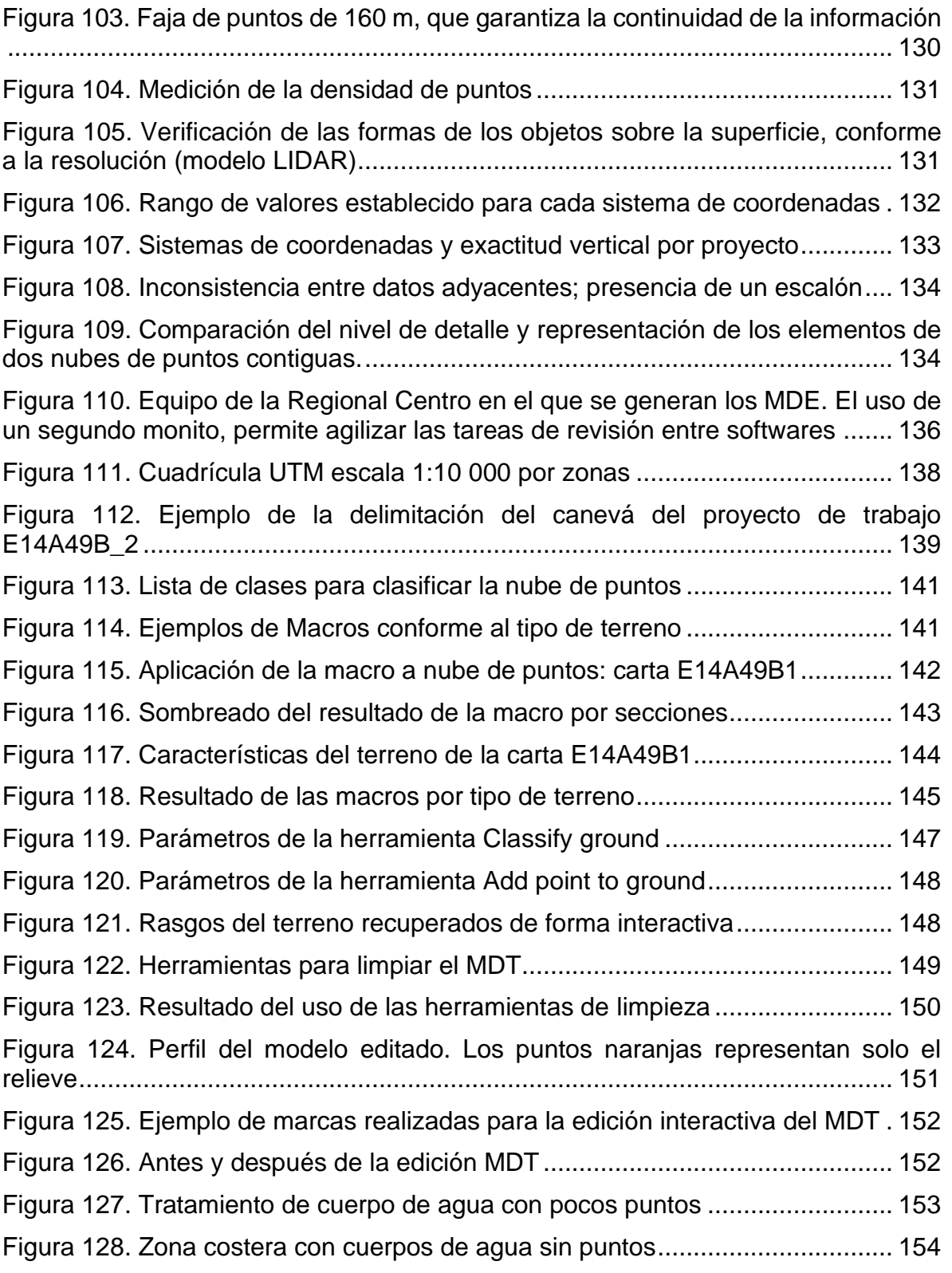

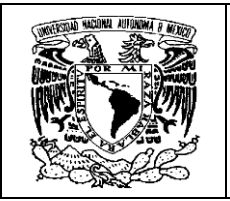

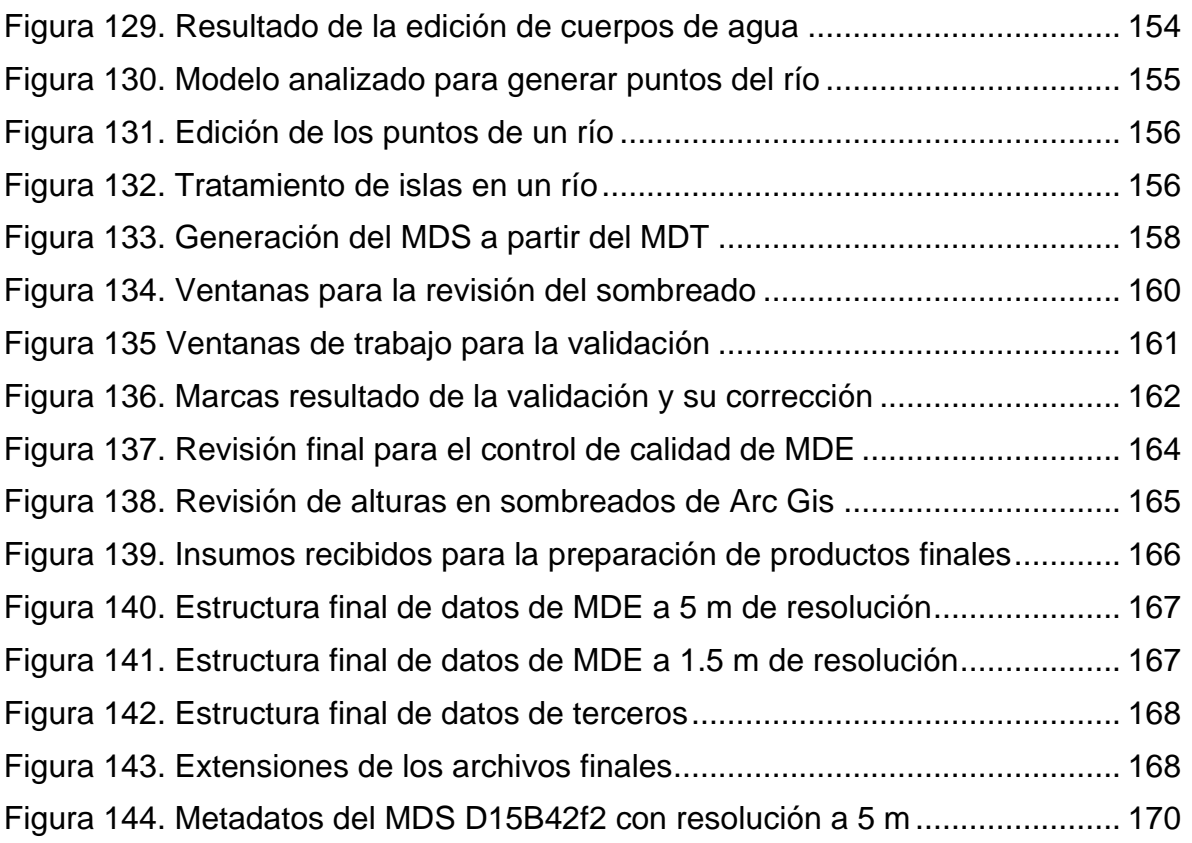

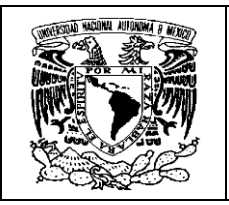

## <span id="page-13-0"></span>**1 Introducción**

En este informe quedará plasmada parte de la experiencia profesional desarrollada en el Instituto Nacional de Estadística y Geografía (INEGI), que .es el organismo público responsable de normar y coordinar el Sistema de Información Estadística y Geográfica del país.

Mi ingreso al instituto fue desde 1990 y he formado parte de equipos de trabajo de diferentes áreas de producción cartográfica. El principal énfasis en el informe será en la actividad relacionada con la generación y edición de Modelos Digitales de Elevación (MDE), ya que actualmente trabajo en ello y me parece sumamente interesante, porque tiene que ver con el avance de las nuevas tecnologías para modelar la superficie de nuestro territorio nacional.

Esto, porque es importante dejar testimonio para las generaciones futuras, de la evolución de una actividad geográfica tan especializada, que se lleva a cabo en nuestro país y en una institución tan seria como el INEGI.

El instituto posee una estructura organizacional que consta de 10 Direcciones Regionales distribuidas a lo largo del país, y de sus Oficinas Centrales ubicadas en la ciudad de Aguascalientes, que rigen y administran las actividades que el Instituto realiza.

La actividad profesional que he desempeñado ha sido en la Dirección Regional Centro (DRC), en la Ciudad de México. Esta Dirección, al igual que las del resto del país está sujeta a los programas y proyectos nacionales.

Uno de esos proyectos es generar la carta topográfica 1:20 000 a nivel nacional, para este fin se descentralizó parte de la actividad Fotogramétrica y de Modelos Digitales de Elevación Continentales, de Oficinas Centrales, a las 10 direcciones regionales, en donde se equiparon y adiestraron a técnicos para comenzar la generación de MDE y agilizar su producción, ya que éstos son insumos para la generación de la carta topográfica. Desde ese momento (2004), formé parte del equipo de nuevos técnicos fotogrametristas, que desarrollarían la actividad en el país.

En este contexto, el presente informe requiere de hacer un recorrido por aquellos conceptos básicos, para el entendimiento de los procesos fotogramétricos, que dan como resultado la obtención de MDE, expresados en una nube de puntos organizados con ciertas características y valores como: latitud, longitud y altitud.

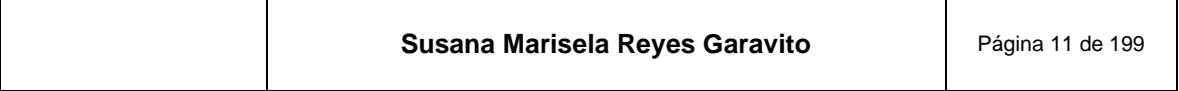

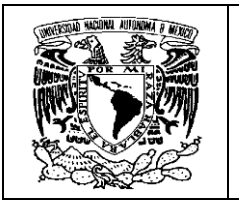

Es necesario contar con estas referencias teóricas, ya que los nuevos equipos son tan poderosos que realizan de forma automática o semiautomática, procesos complejos donde solo se presentan a la vista del operador, los resultados para decidir si son considerados como aceptables o no. Es ahí donde deben ponerse en operación todos los conocimientos adquiridos en la carrera de geografía y específicamente, en las capacitaciones recibidas en el instituto y el conjunto de habilidades y técnicas adquiridas.

Los aspectos que consideré para la elaboración de este trabajo fueron principalmente dos; por un lado, dejar plasmada la experiencia adquirida durante 30 años, en los que fui protagonista de los cambio tecnológicos y metodológicos de la producción cartográfica de nuestro país, en una de las instituciones más importantes en el quehacer geográfico nacional; y presentar en un documento la información que permita saber qué es lo que pasa al interior de ésta. Que se presenten, desde las "entrañas", los procedimientos, metodologías, conceptos, estrategias, normatividad y tecnologías, con que se hace el proceso fotogramétrico. Y, por otro lado, el informe está pensado en que los compañeros estudiantes, que están en formación, puedan encontrar en un solo documento mucha de la información relacionada al tema, junto con las referencias correspondientes, para que puedan profundizar y ampliar sus conocimientos.

Los primeros temas permiten tener un marco de referencia histórico y conceptual de la actividad fotogramétrica. Se le da gran importancia al proceso fotogramétrico en el INEGI, porque en adelante, se explican cada una de las actividades que involucra, que, sin entrar a explicaciones densas y extremadamente técnicas, se presentan en un lenguaje sencillo y acompañadas de ilustraciones que ayudan a complementar su comprensión.

Habiendo estructurado el marco de referencia, se da paso a la explicación de la construcción de los MDE, ¿qué son?, ¿qué métodos se emplean en su generación? y como los vemos representados.

A estas alturas el lector ya tiene conocimiento de los conceptos básicos y muchas imágenes que le permiten recrear en su mente, todo lo que tiene que suceder para obtener un producto cartográfico, llamado MDE.

Finalmente se presenta el proceso de edición de estos modelos, que permite obtener como productos terminados, dos tipos: MDE de *superficie*, que es la representación de la superficie terrestre con todos los elementos naturales y culturales que posee y, MDE de *terreno,* que es la representación sin todos estos elementos, manteniendo únicamente la topografía.

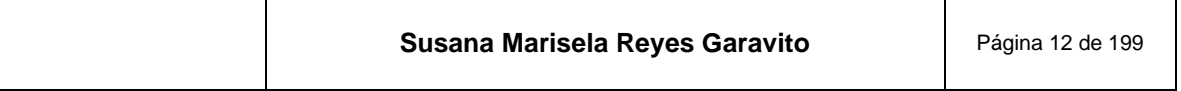

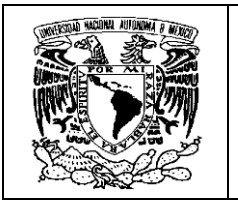

En esa parte del proceso se muestran las técnicas y estrategias para dar el terminado final a este producto cartográfico; es aquí en donde una vez más se aplican los criterios respaldados por el cúmulo de conocimientos adquiridos en mi preparación académica, en el Colegio de Geografía de la UNAM, que da como resultado la óptima calidad en los productos finales, que serán empleados como insumos para usuarios dentro y fuera del INEGI.

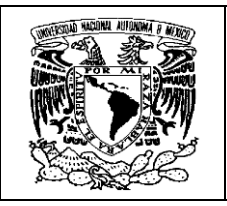

## <span id="page-16-0"></span>**2 Aspectos básicos de la Fotogrametría**

Como sabemos la necesidad de representar el entorno en que vive el hombre surge desde los primeros años de su existencia. La forma de percibir la tierra ha ido cambiando, se han utilizado diversos materiales dónde plasmar esas concepciones, al igual que las técnicas empleadas.

Hasta el siglo XIX muchos de los trabajos fotogramétricos se hicieron por pintores paisajistas que empleaban perspectivas que tenían muchas imprecisiones y no eran aptas para ello.

Solo hasta la invención de la fotografía en "1839 por Arago y perfeccionada por Niepce y Daguerre, hubo la posibilidad de ser aprovechada para trabajos cartográficos, como lo hizo el francés A. Laussedat para la confección de planos topográficos". (Juliá, 2002)

Todos los trabajos con fotografías se consideraban cartográficos, sin embargo, es importante tomar en cuenta la referencia que cita (Juliá, 2002): "En 1858, el alemán Meydenbauer, utilizó fotografías para la representación de obras arquitectónicas y lo denominó: *Fotogrametría* , nombre con que empezó a conocerse la nueva disciplina, y que ha perdurado hasta nuestros días". Es hasta entonces cuando se comienzan a definir y especializar las técnicas y equipos para conformar el nuevo concepto.

Los avances en la fotogrametría no se hicieron esperar y se siguen dando hasta nuestros días. Se pueden encontrar diversas clasificaciones de la fotogrametría, pero vale la pena considerar la que hace (Quirós, 2014), y la podemos ver representada en la **[Figura 1.](#page-17-1)**

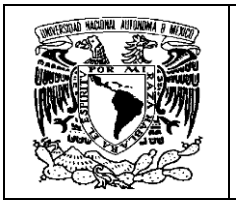

<span id="page-17-1"></span>**Figura 1. Clasificación de la fotogrametría en función de la distancia al objeto y punto de la toma de la imagen.**

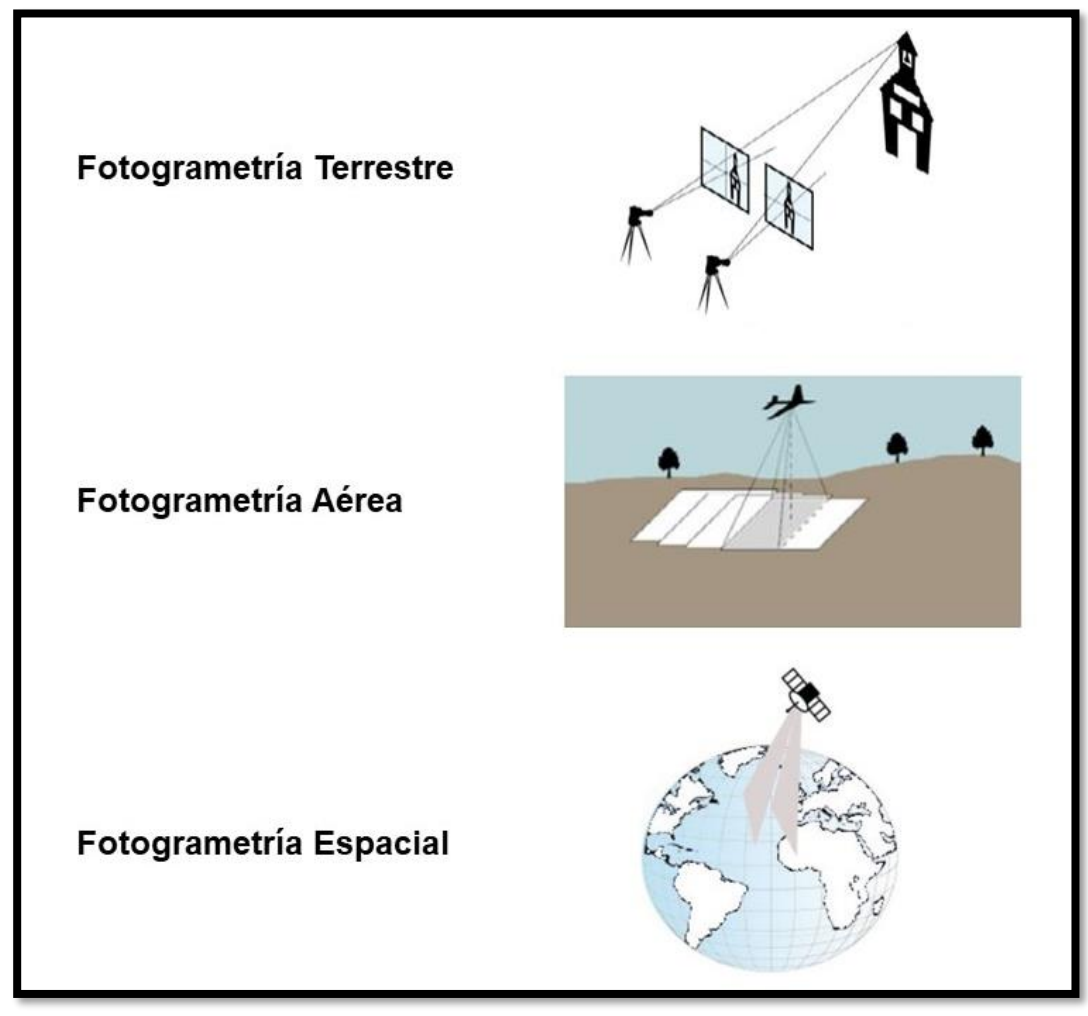

**Construida a partir de imágenes obtenidas de (Quirós, 2014)**

## <span id="page-17-0"></span>**2.1 Concepto de Fotogrametría**

Existen diversas definiciones de fotogrametría, etimológicamente "la palabra fotogrametría se deriva de las palabras griegas: *photos*, que significa luz, *gramma*, que significa lo que está dibujado o escrito y *metrón*, que significa medir". Usando en conjunto esas palabras, fotogrametría significa: medir gráficamente por medio de la luz.

En este trabajo se hará referencia a dos conceptos que maneja el INEGI:

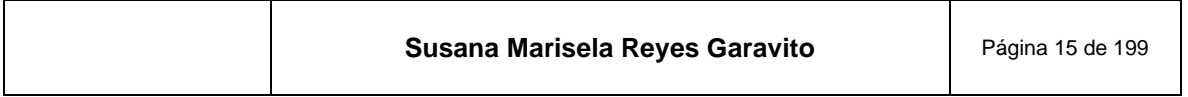

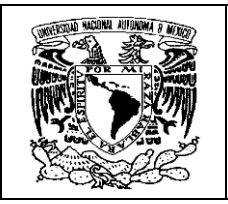

- La Fotogrametría se define como "*una técnica que tiene por objeto la determinación de las formas y dimensiones de los objetos con base a las características métricas de sus perspectivas centrales*". (INEGI, Guía para la interpretación de Cartografía, Fotografía Aérea, 2005)
- La Sociedad Americana de Fotogrametría y Sensores Remotos (ASPRS 1979), define a la Fotogrametría como: "*El arte, ciencia y tecnología para la obtención de medidas fiables de objetos físicos y su entorno, a través de grabaciones, medida e interpretación de imágenes y patrones de energía electromagnética radiante y otros fenómenos*", citado en (INEGI, 2013).

Dentro de las muchas explicaciones de lo que hace la fotogrametría, destaca lo que plantea de forma sencilla (Quirós, 2014): "La fotogrametría no interpreta fenómenos si no que, mediante mediciones en las fotografías, genera planos y mapas de gran exactitud". Esta idea se puede ver representada en la **[Figura 2](#page-18-1)**.

#### **Figura 2. Representación gráfica de los trabajos que se pueden obtener a partir de la Fotogrametría Aérea.**

<span id="page-18-1"></span>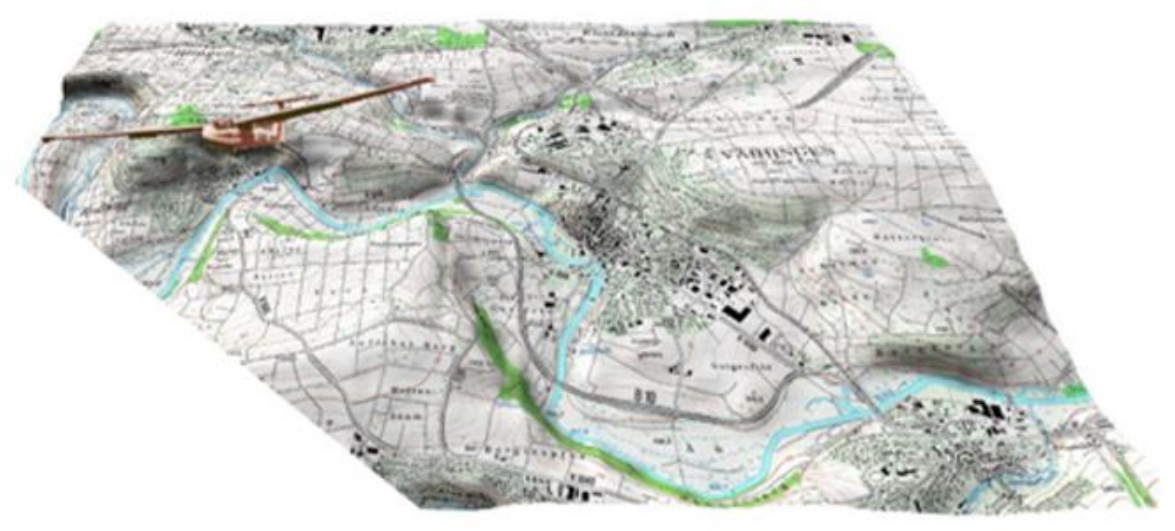

**Obtenida de (Quirós, 2014)**

## <span id="page-18-0"></span>**2.2 Etapas por las que ha transitado la Fotogrametría**

Es importante mencionar que la fotogrametría ha transitado por tres etapas fundamentales: Fotogrametría Analógica, Analítica y Digital, En México se han realizado trabajos de representación cartográfica importantes y se han empleado

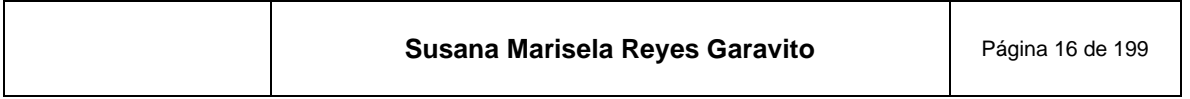

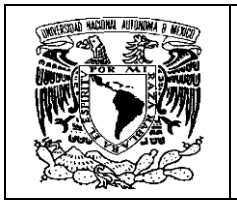

instrumentos y técnicas correspondientes a estas etapas como se verá más adelante, el INEGI y las instituciones que lo antecedieron dieron cuenta de ello.

**La Fotogrametría Analógica** se desarrolló con el descubrimiento de la fotografía (1839) y las primeras tomas aéreas en globo hechas por un francés llamado Nadar<sup>1</sup>, quien tomó su primer fotografía del Arco del Triunfo, Paris en 1868. (Air Drone, 2014) La **[Figura 3](#page-19-0)** muestra una caricatura alusiva a ese hecho.

# **aérea desde un globo aerostático**

<span id="page-19-0"></span>**Figura 3. Caricatura que representa la toma de la primera fotografía** 

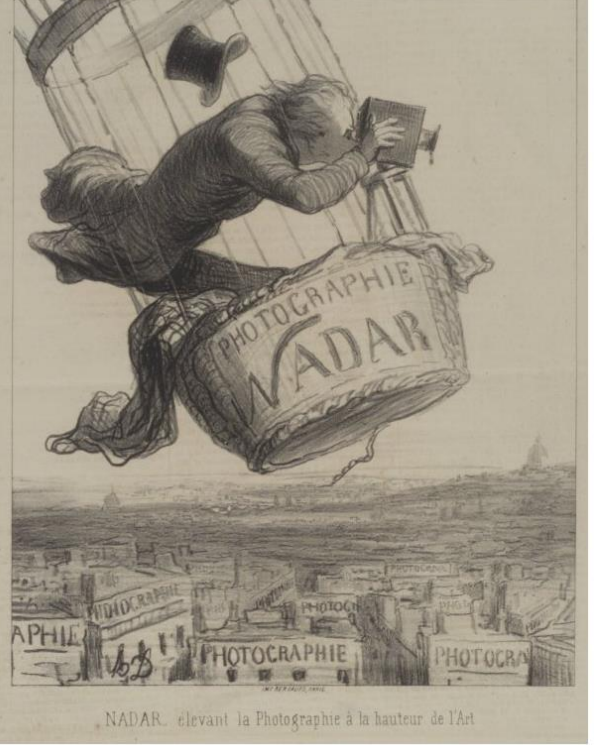

**Obtenida de (Air Drone, 2014)**

A continuación se muestran en la **[Figura 4](#page-20-0)**, las primeras fotografías del Arco del Triunfo tomadas desde el aire por Nadar.

<sup>1</sup> Nadar, cuyo verdadero nombre es Gaspard Félix Tournachon, escritor, caricaturista, fotógrafo e innovador incansable. En 1855 patentó la idea de utilizar la fotografía aérea en la cartografía y la topografía.

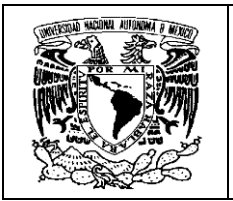

**Figura 4. Primeras fotografías aéreas tomadas del Arco del Triunfo por Nadar en 1868**

<span id="page-20-0"></span>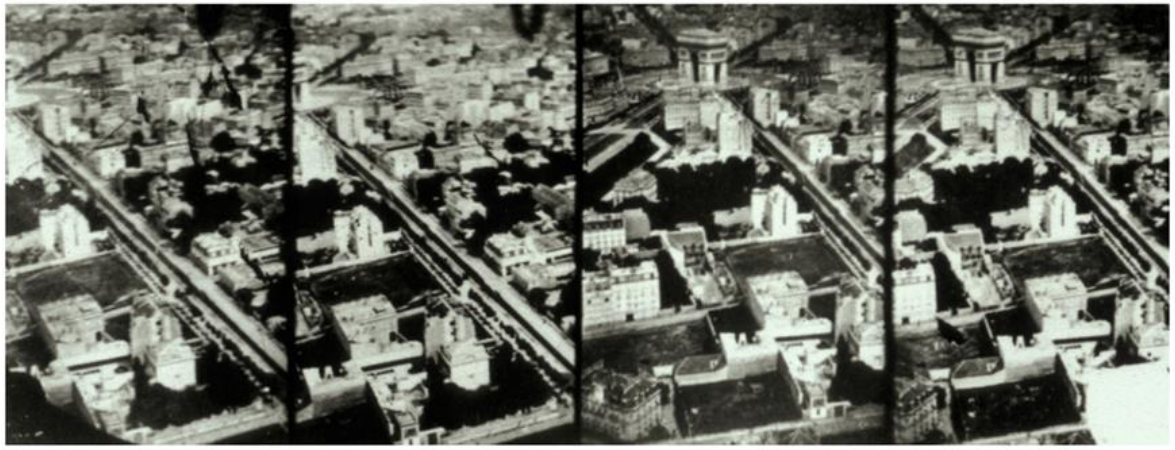

**Obtenida de (Air Drone, 2014)**

En esta etapa, la fotogrametría se realizaba mediante métodos ópticos y mecánicos, muchos de los cálculos eran de punto por punto y con instrumentos que involucraban manivelas, palancas, manubrios y pedales, para lograr empatar y corregir la información de un par de fotografías que servían de base para un proyecto fotogramétrico. A continuación, se muestran algunos ejemplos de aparatos analógicos con estas características.

<span id="page-20-1"></span>En la **[Figura 5](#page-20-1)** se muestra el estereocomparador modelo E del Dr Carlos Pulfrich, jefe de la sección de aparatos de medida de Jene, Alemania, que permitió obtener las coordenadas de un punto.

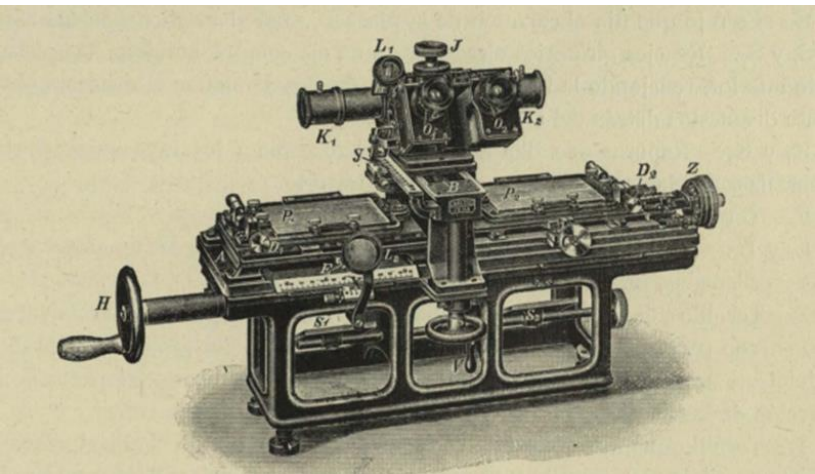

#### **Figura 5. Estereocomparador E de Pulfrich**

**Obtenida de (Torroja, 1928)**

| Susana Marisela Reyes Garavito<br>Página 18 de 199 |
|----------------------------------------------------|
|----------------------------------------------------|

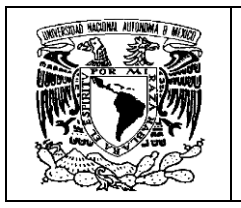

<span id="page-21-0"></span>Otro ejemplo es el Estereoautógrafo de Von Orel, que se muestra con su inventor 1909 en la **[Figura 6](#page-21-0)**. Este aparato permitió dibujar las curvas de nivel de manera automática, eliminando la necesidad de calcular y dibujar cada punto.

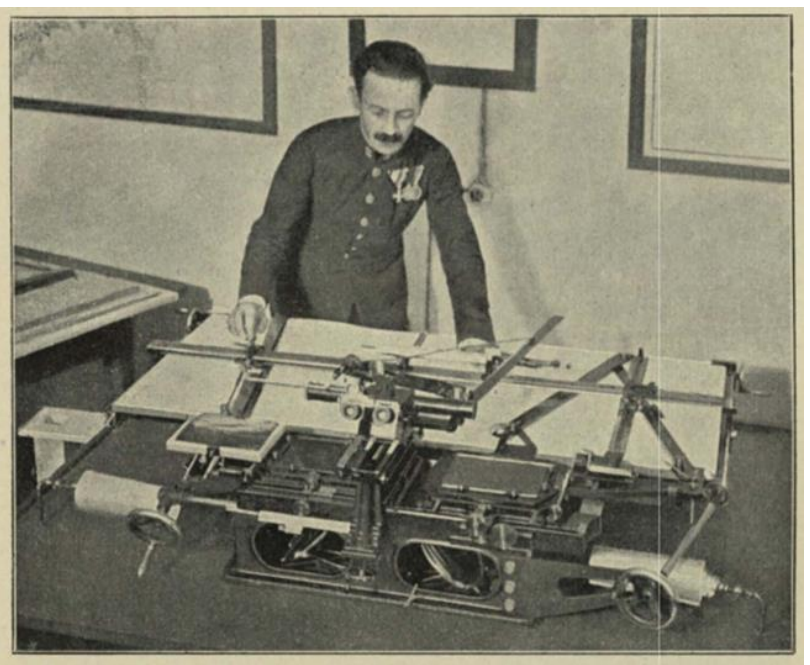

**Figura 6. Von Orel y su Estereoautógrafo**

**Obtenida de (Torroja, 1928)**

Las fotografías que eran empleadas por estos equipos también requirieron de características especiales, recordemos que se trataba de tomas perpendiculares al paisaje y se obtenían con cámaras montadas en un teodolito<sup>2</sup>, para tener una buena nivelación del terreno y la toma tuviera menos defectos; a estos equipos se les llamaba fototeodolitos, tenemos ejemplos en la **[Figura 7](#page-22-0)**.

<sup>2</sup>El Teodolito es un instrumento topográfico que permite medir ángulos horizontales y verticales con una gran precisión en el terreno.

| Susana Marisela Reyes Garavito | Página 19 de 199 |
|--------------------------------|------------------|
|--------------------------------|------------------|

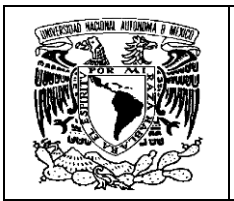

<span id="page-22-0"></span>**Figura 7. Fototeodolitos empleados en la toma de fotografías terrestres para trabajos de fotogrametría. El de la derecha más sólido y resistente para terrenos abruptos**

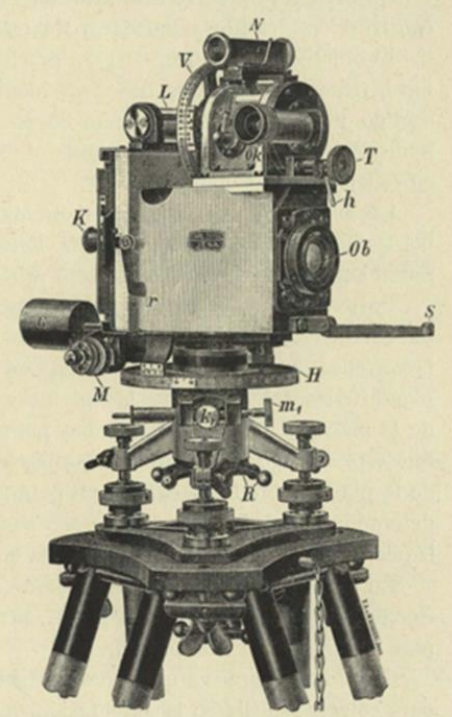

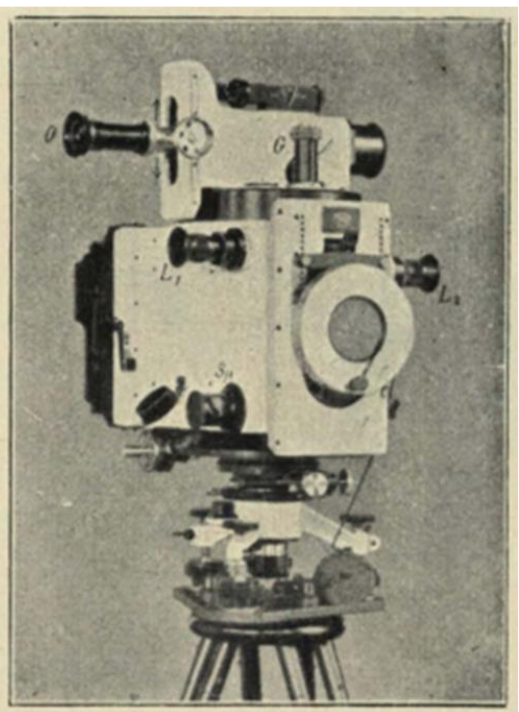

**Obtenida de (Torroja, 1928)**

Recordemos que los trabajos fotogramétricos se hacías con fotografías panorámicas, a continuación, en la **[Figura 8](#page-23-0)** se muestra un ejemplo de fotografía tomada con estos equipos, y de la cual se obtenían curvas de nivel.

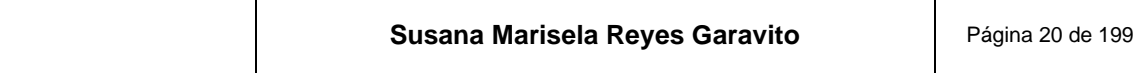

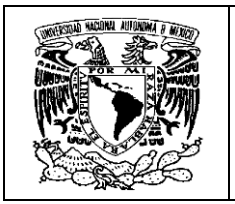

**Figura 8. Fotografía terrestre tomada con fototeodolitos y trabajo de curvas de nivel directo en la fotografía**

<span id="page-23-0"></span>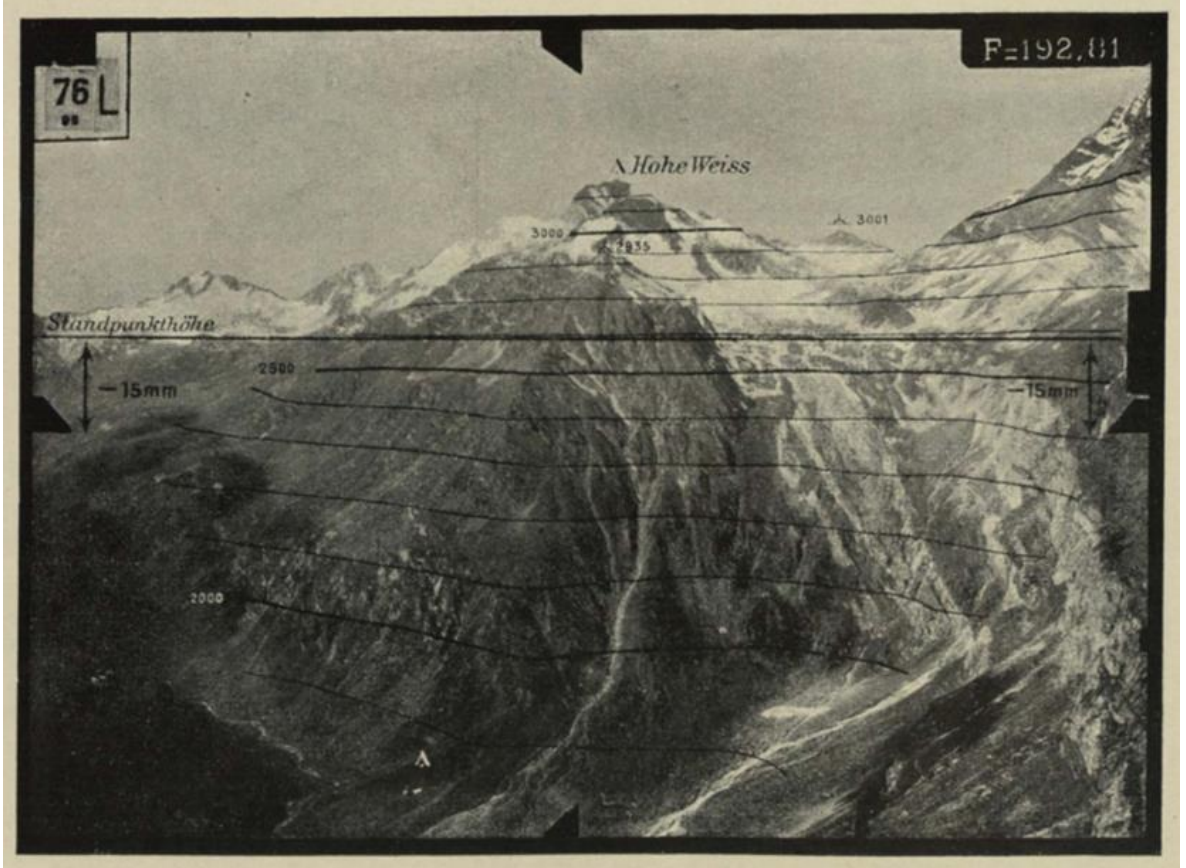

**Obtenida de (Torroja, 1928)**

Éstos son ejemplos de los equipos analógicos más antiguos, sin embargo, se fueron diversificando y evolucionando significativamente como se ve en la **[Figura 9](#page-24-0)**. Resulta interesante considerar lo que nos dice (Juliá, 2002) respecto a estas mejoras: "Se crearon equipos para densificar la información en las fotografías, dando origen a la aerotriangulación<sup>3</sup> que permitiría conformar los primeros modelos del terreno". En este punto podemos establecer cuáles fueron los orígenes del tema que nos ocupa en este documento, es decir, las técnicas fotogramétricas que dan origen a los Modelos Digitales de Elevación (MDE).

<sup>3</sup>La aerotriangulación es una técnica fotogramétrica que tiene como principal objetivo la extensión del control terrestre a través de franjas o bloques de fotos.

| Susana Marisela Reyes Garavito<br>Página 21 de 199 |
|----------------------------------------------------|
|----------------------------------------------------|

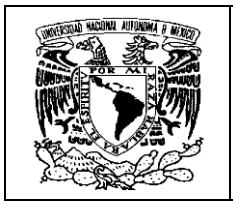

**Figura 9. Variedad de equipos fotogramétricos analógicos**

<span id="page-24-0"></span>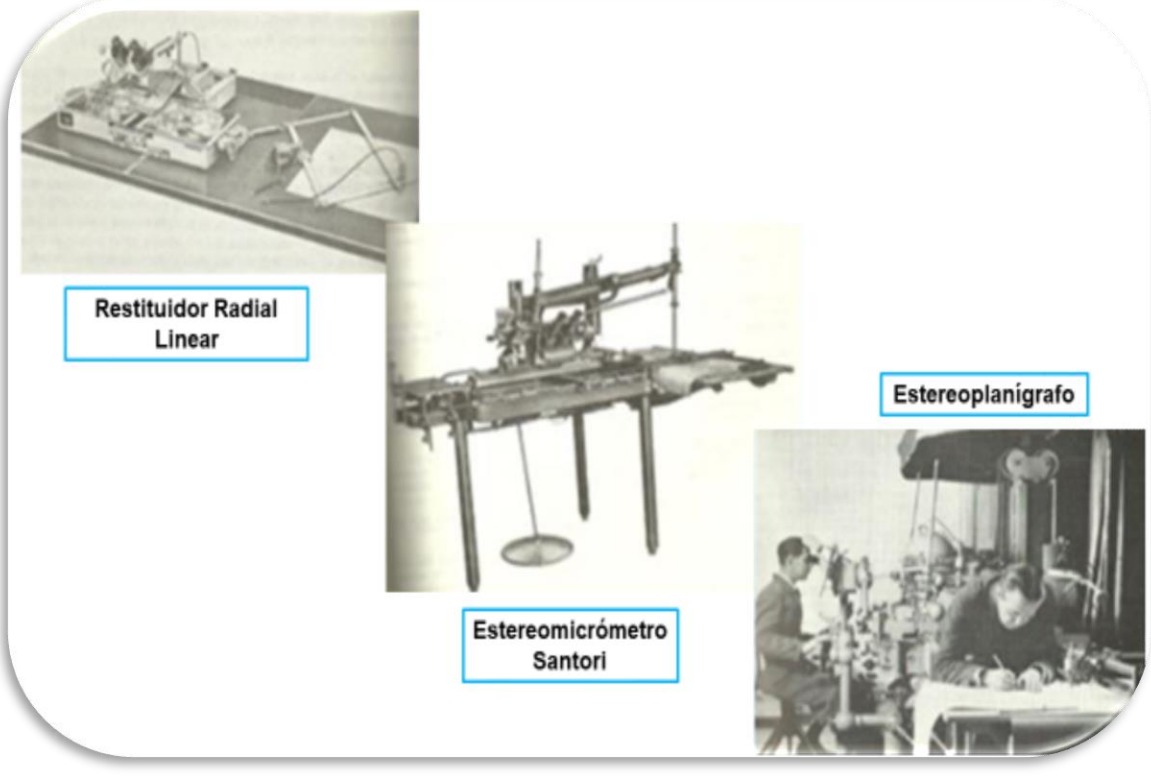

**Construida a partir de imágenes diversas de google**

**La Fotogrametría Analítica** tomó impulso con la invención de aparatos sofisticados, esto obedeció a varios aspectos según (Fricker, 2020):

- El desarrollo de la fotografía en Francia y Alemania.
- El desenlace de la Primera y Segunda Guerra Mundial.
- La preparación de ingenieros de diseño y mecánicos de precisión.
- El desarrollo industrial y tecnológico.

En esta etapa destacaron las técnicas y equipos para ver el terreno en tercera dimensión y se agilizaron los cálculos matemáticos con la aparición de los primeros ordenadores.

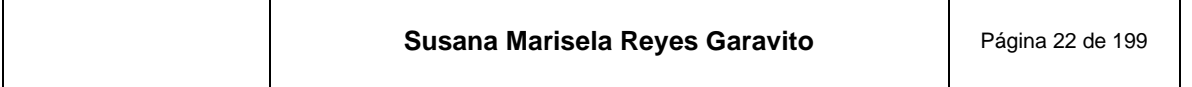

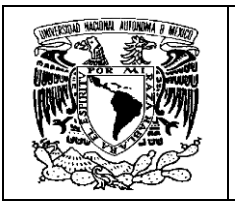

A continuación se muestran algunos ejemplos de estos equipos en la **[Figura 10](#page-25-0)**, **[Figura 11](#page-25-1)**, **[Figura 12](#page-26-0)**, **[Figura 13](#page-26-1)**, **[Figura 14](#page-27-0)** y **[Figura 15](#page-27-1)**, con la intención de que las nuevas generaciones de profesionistas relacionados con la fotogrametría los conozcan, porque muchos ya se encuentran como piezas de museo.

#### <span id="page-25-0"></span>**Figura 10. Wild A8, producido de 1952 a 1980. El caballo de batalla durante casi tres décadas**

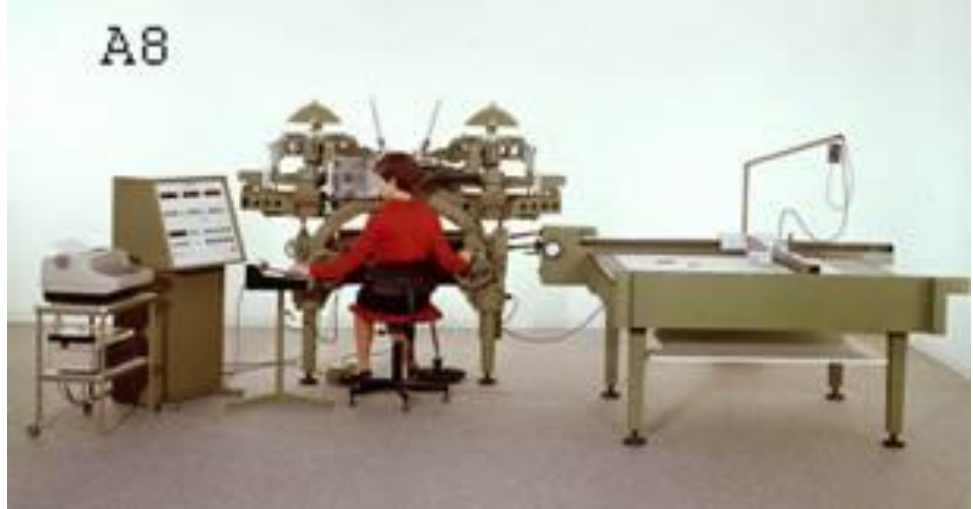

**Obtenida de (Fricker, 2020)**

<span id="page-25-1"></span>**Figura 11. Wild PUG3, producido de 1959 a 1973. Dispositivo de marcado y transferencia de puntos para aerotriangulación**

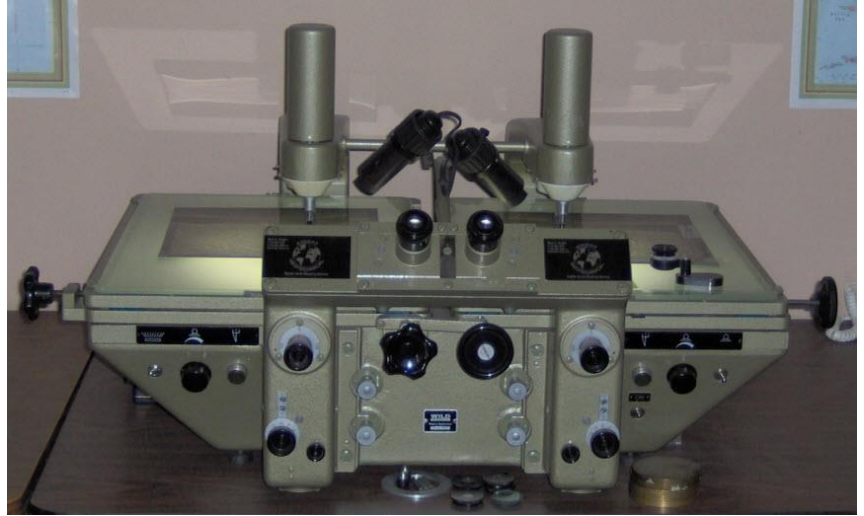

**Obtenida de (Fricker, 2020)**

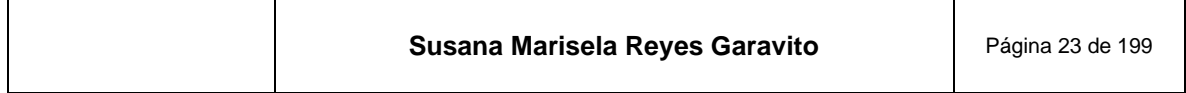

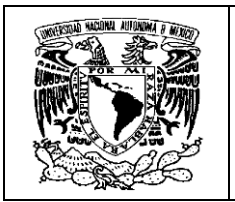

<span id="page-26-0"></span>**Figura 12. Wild B8, producido de 1961 a 1972.Junto con el B8S, el instrumento de segundo orden más construido**

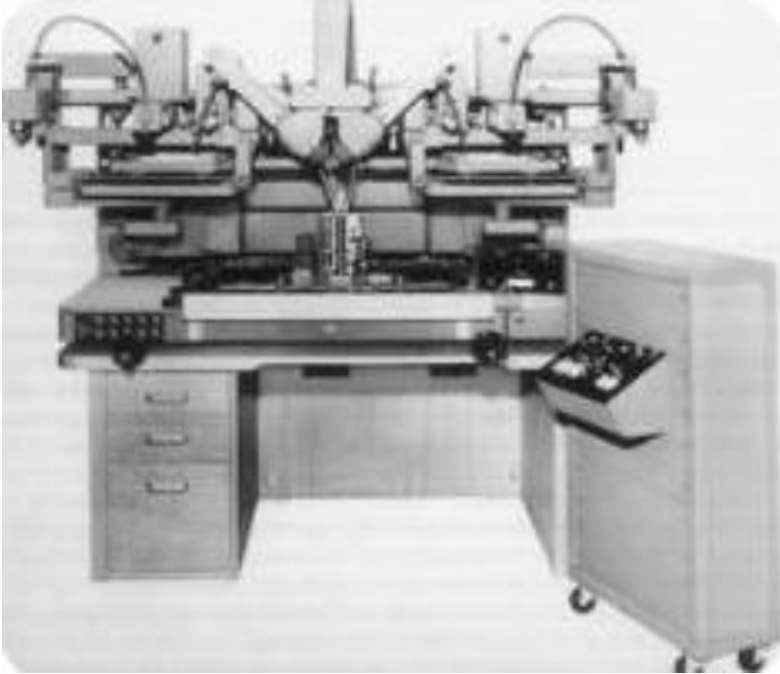

**Obtenida de (Fricker, 2020)**

<span id="page-26-1"></span>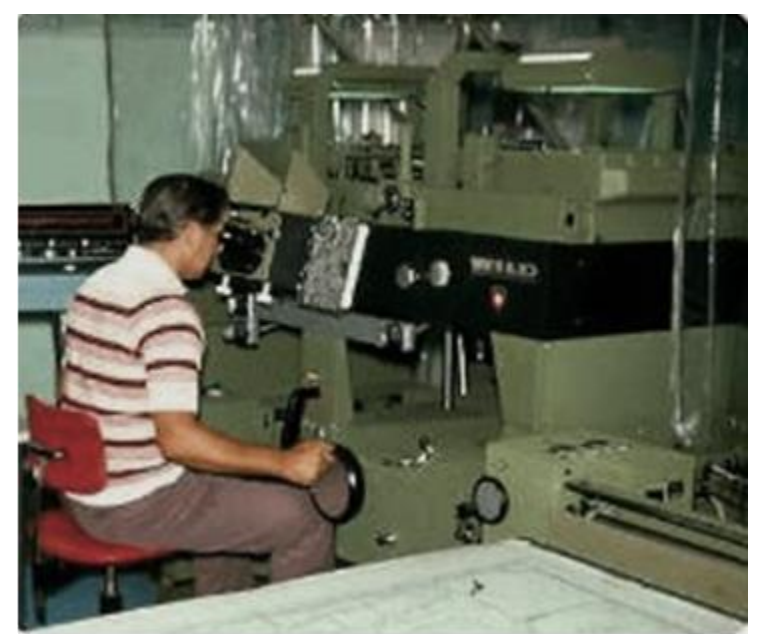

**Figura 13. Wild A10, producido de 1969 a1984. Aparato Restituidor**

**Obtenida de (Fricker, 2020)**

| Susana Marisela Reyes Garavito | Página 24 de 199 |
|--------------------------------|------------------|
|--------------------------------|------------------|

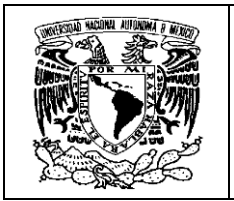

<span id="page-27-0"></span>**Figura 14. Kern PMG2, producido de 1977 a1994. Dispositivo de transferencia y marcaje de puntos con características de comparación**

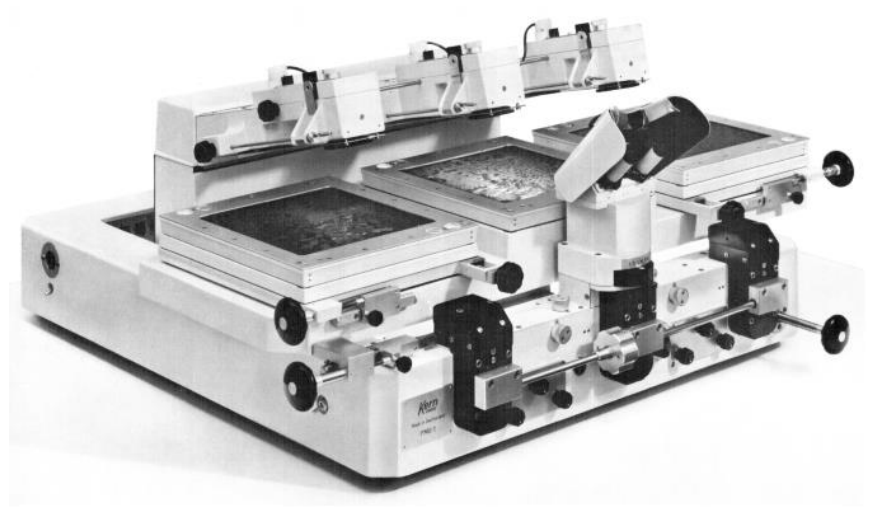

**Obtenida de** (Fricker, 2020)

<span id="page-27-1"></span>**Figura 15. Wild Autógrafo A8. Dispositivo que permite obtener una imagen estereoscópica del terreno**

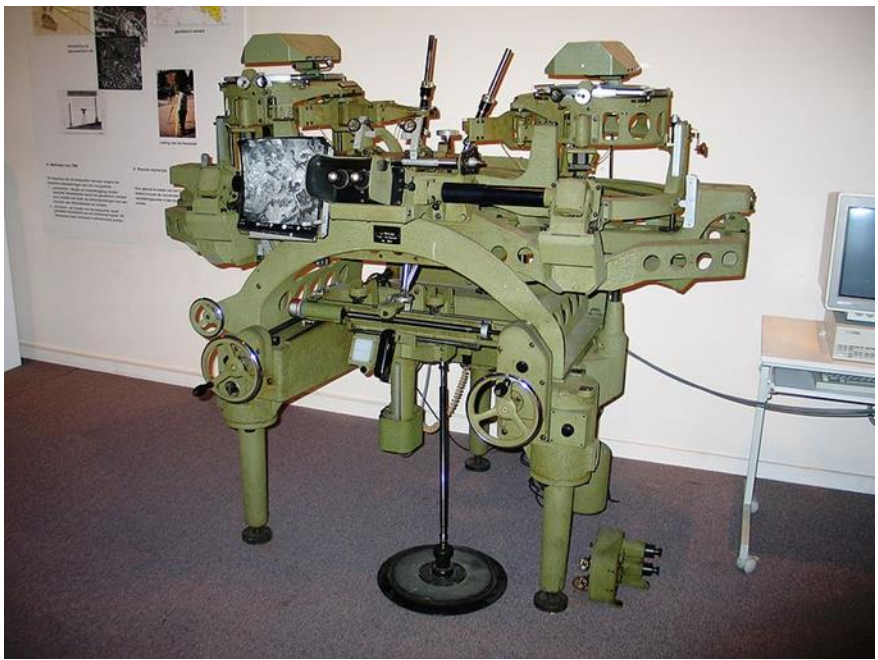

**Obtenida de (Fricker, 2020)**

Este período se caracterizó por la extraordinaria longevidad de los instrumentos. Para el caso de los equipos Wild, "El desarrollo fue de 1922 a 1990 cuando el último

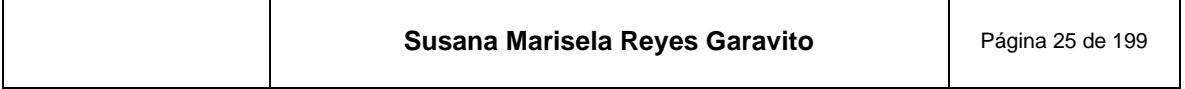

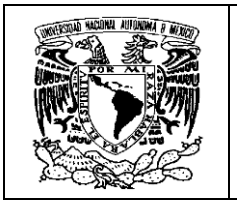

instrumento analógico AG1 salió de fábrica. Muchos de estos instrumentos se actualizaron con una salida digital y software para PC, por lo que cientos todavía están en uso en la actualidad". (Fricker, 2020)

**La Fotogrametría Digital** se da en los años 90 con el desarrollo de la informática. Aparecen los primeros restituidores digitales y la Fotogrametría se ve beneficiada con potentes procesadores, discos duros de gran almacenamiento, tarjetas gráficas que manejan y despliegan imágenes grandes, compresión y tratamiento de imágenes, entre otros. Todo esto en equipos compactos pero potentes. Destaca la estación fotogramétrica, de la cual se muestran dos ejemplos en la **[Figura 16](#page-28-0)** y **[Figura 17](#page-29-0)**, a reserva de que se hablará de ellas más adelante.

<span id="page-28-0"></span>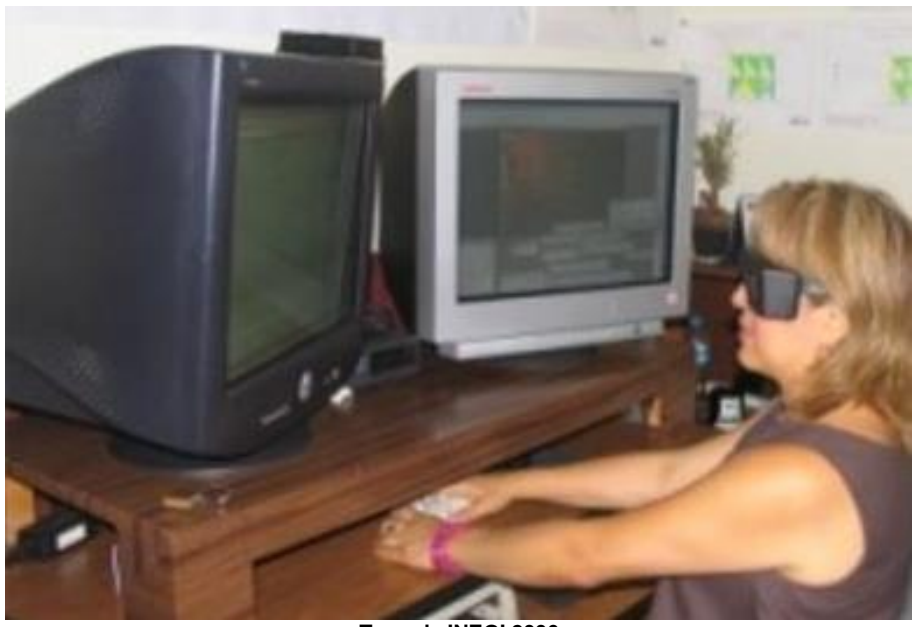

**Figura 16. Estación Fotogramétrica Z1**

**Tomada INEGI 2006**

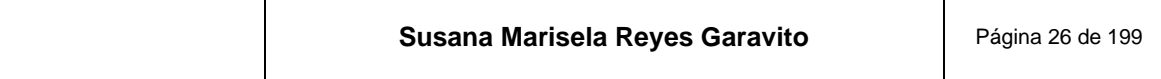

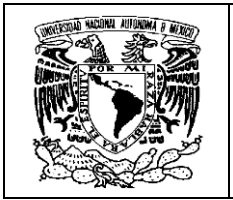

<span id="page-29-0"></span>**Figura 17. Estación Fotogramétrica Planar**

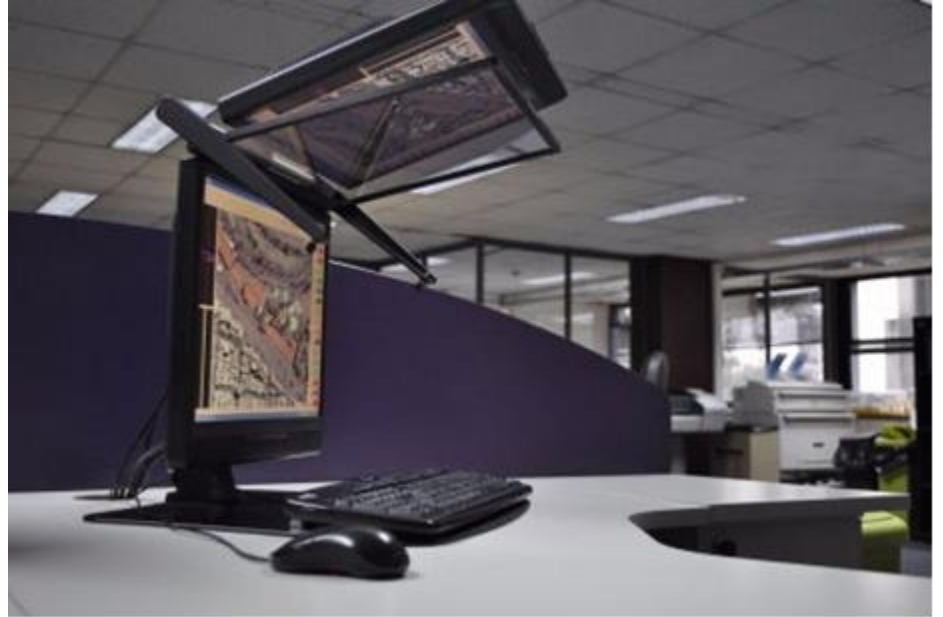

**Obtenida de (INEGI, 2014)**

Respecto a las tecnologías se desarrollaron de forma acelerada y se dio paso al uso de cámaras digitales aerotransportadas, a equipos de escaneo digital de fotografías, al uso de imágenes de satélite de alta resolución y al sistema LIDAR, así como aplicaciones ágiles en el manejo de grandes volúmenes de información. En la **[Figura](#page-30-1) 18** se muestran algunas imágenes de equipos relacionados con esos avances tecnológicos.

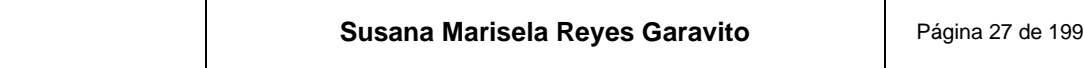

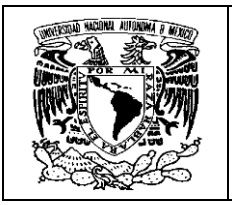

**Figura 18. Equipos desarrollados en la fase de la Fotogrametría Digital**

<span id="page-30-1"></span>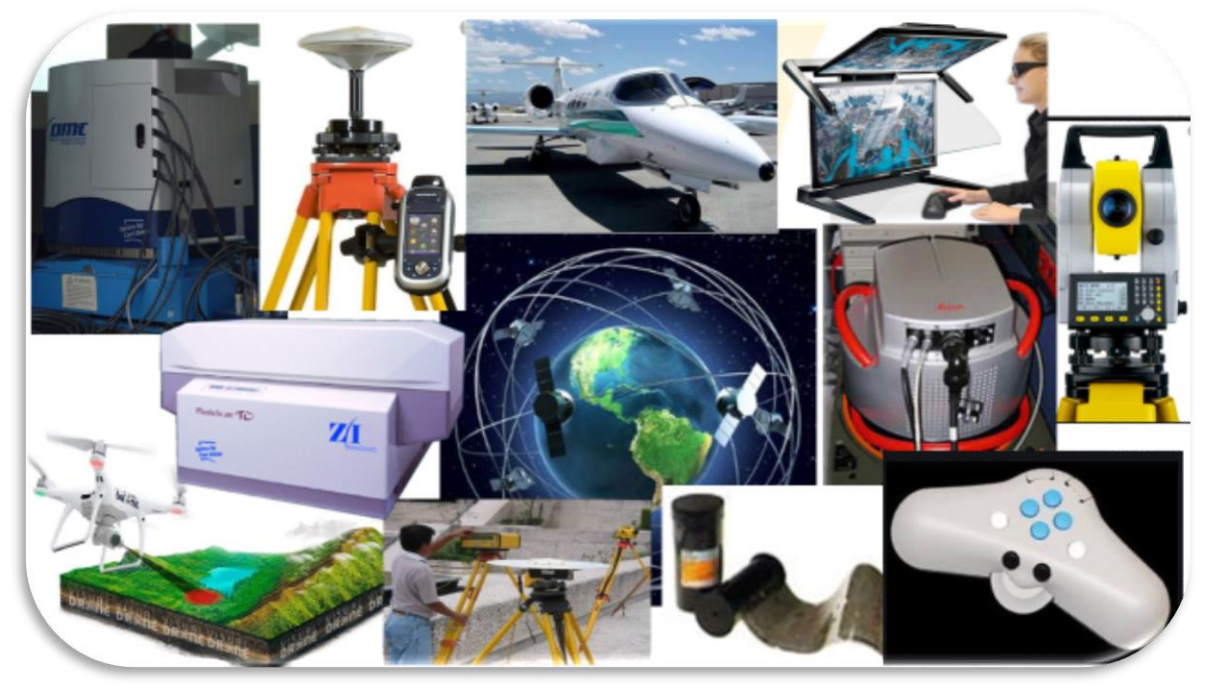

**Construida a partir de imágenes diversas de google e INEGI**

Es inevitable hacer la comparación de los equipos tan grandes que se utilizaban en otras épocas, contra las estaciones fotogramétricas, equipos de geodesia, escáneres, cámaras y otros aparatos tan compactos y poderosos.

#### <span id="page-30-0"></span>**2.3 Breve reseña de la Fotogrametría en México**

En nuestro país la fotogrametría se ha desarrollado conforme a los eventos internacionales en la materia, si bien no hemos ido a la cabeza en la creación de equipos y técnicas fotogramétricas, la actividad ha dado seguimiento a los aportes mundiales.

No podemos olvidar que en el resto del mudo los avances en fotogrametría eran acelerados, principalmente por las Guerras Mundiales y otros factores. Como dijo Birger Stichelbaut: "La fotografía aérea, fue quizás una de las armas más mortíferas de la guerra … sin ella no habría objetivos a los que disparar, no habría mapas que indicaran las posiciones del enemigo…". (Mohorte, 2016)

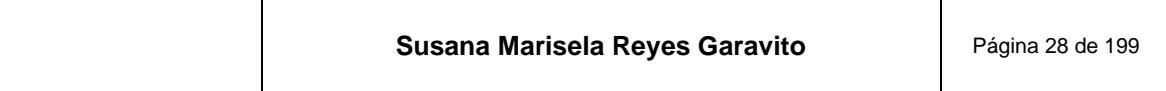

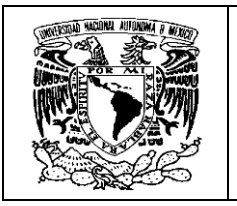

La principal misión de los trabajos con fotografías aéreas fue la de reconocimiento estratégico. En la **[Figura 19](#page-31-0)** se muestra un avión estadounidense alistando su cámara en la Primera Guerra Mundial y en la **[Figura 20](#page-32-0)** una fotografía aérea de una región francesa bombardeada en la Segunda Guerra Mundial, lo que da cuenta de la importancia de este insumo; imaginemos la cantidad de información que se podía sacar además de los fines militares. Se contó con muchos recursos por explotar para la fotogrametría y de ahí sus grandes avances.

#### <span id="page-31-0"></span>**Figura 19. Americanos preparando la cámara que tomaría las fotografías aéreas en la Primera Guerra Mundial**

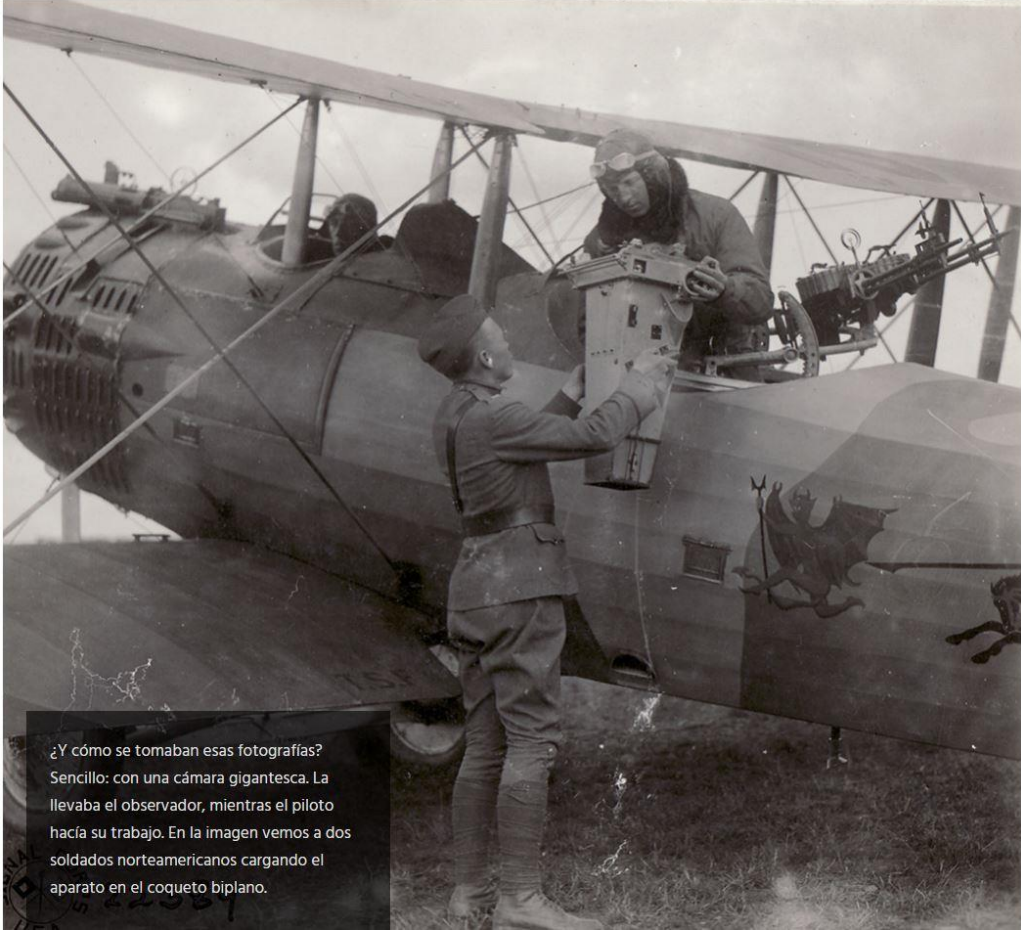

**Obtenida de (Mohorte, 2016)**

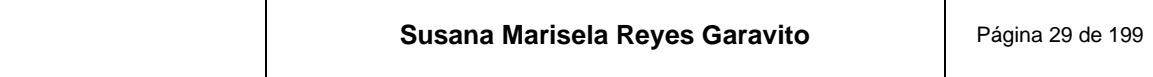

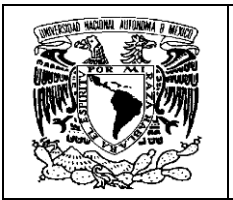

<span id="page-32-0"></span>**Figura 20. Fotografía de una región francesa bombardeada en la Segunda Guerra Mundial y llena de cráteres**

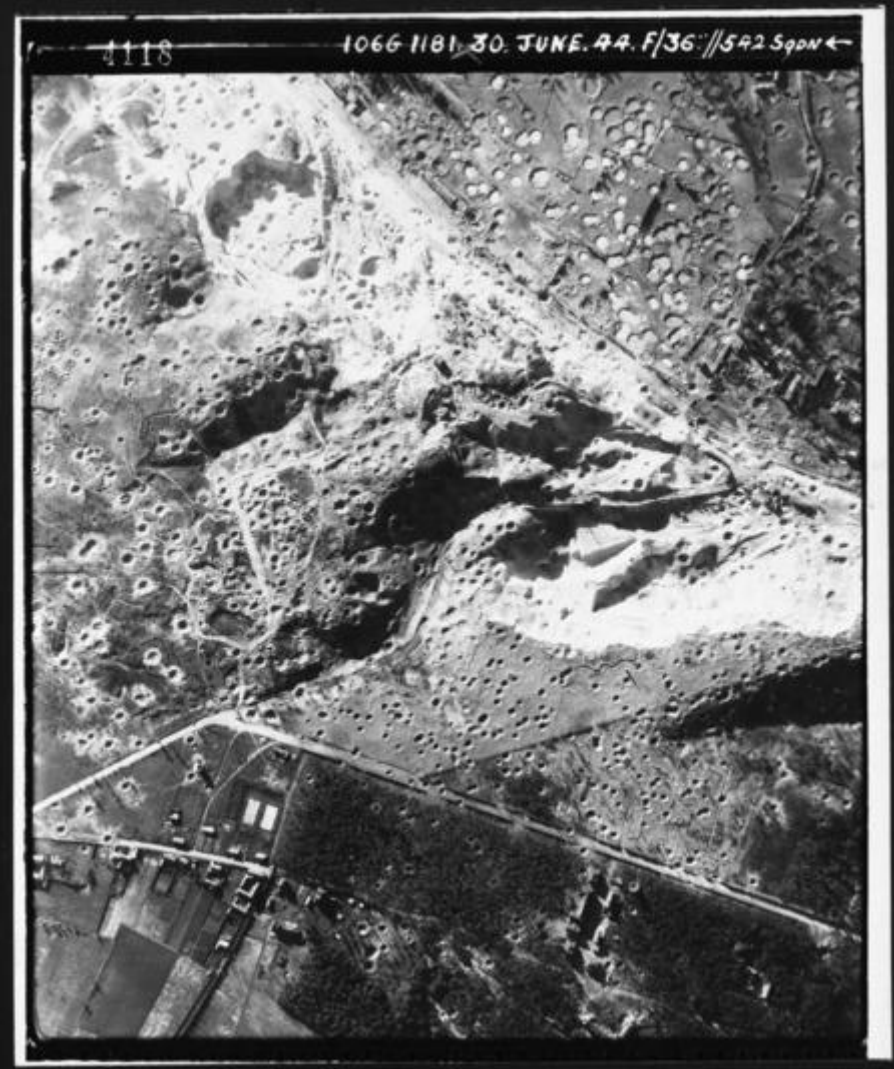

**Obtenida de (Mohorte, 2016)**

En México la fotogrametría tuvo un desarrollo incipiente en sus inicios. Como se dijo, la guerra impulsaba avances científicos y tecnológicos y con la entrada de México a la Segunda Guerra Mundial "… hubo avances sustanciales, ya que se firmó un convenio de colaboración con los Estados Unidos de América para elaborar las denominadas *Cartas de líneas de vuelo*, indispensables para la defensa de ambas naciones. Así, el gobierno mexicano recibió aproximadamente 250 mil

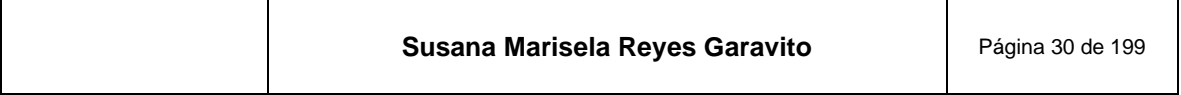

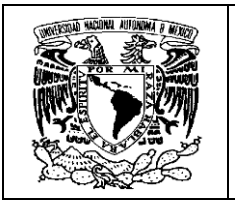

fotografías aéreas que tomó la fuerza aérea estadounidense en 1942". (INEGI, 2000).

A partir de ese momento México comenzó a crear sus propios proyectos. "La Comisión Geográfico Militar, aprovechó las fotografías aportadas por los Estados Unidos y complementando con levantamientos geodésicos, realizó la *Carta General de los Estados Unidos Mexicanos*, escala 1:100 000 en 1944". *(Ibídem)*

Una institución notable en la producción cartográfica y por ende en el desarrollo de la fotogrametría, fue la Secretaría de Comunicaciones y Obras Públicas (1946-1952) que, "…a través del Departamento de Vías Terrestres y Aeropuertos, logró cubrir con fotografías aéreas de gran escala, 4 360 kilómetros cuadrados del territorio nacional, realizó mosaicos fotográficos de algunas zonas y levantamientos fotogramétricos regionales". *(Ibídem)*

En 1945 se estableció el proyecto de la *Carta Geográfica de la República Mexicana*, escala 1: 500,000, para lo cual se conformó un Comité Coordinador, que incluyó a instituciones científicas y académicas del país.

Vale la pena destacar este trabajo que va encaminando el desarrollo de la fotogrametría, ya que "…para la construcción de este producto, se tomaron los materiales fotogramétricos derivados de la carta básica preliminar de la Fuerza Aérea de los Estados Unidos de América, sin embargo, se planteó perfeccionar y actualizar este material y se hicieron levantamientos geodésicos-topográficos, así como la implementación de nuevos métodos y equipo fotogramétrico de mediana y alta precisión … la nueva unidad ejecutora del proyecto fue la Secretaría de la Defensa Nacional. En 1958 se concluyó el proyecto y por primera vez se cubrió todo el territorio nacional, con un total de 47 hojas". *(Ibídem)*

La iniciativa privada también tuvo incursión en el quehacer fotogramétrico de la época, destacando la compañía mexicana Aerofoto, que "…logró en 1953 cubrir con fotografías aéreas 551 mil kilómetros cuadrados de territorio nacional, otros 491 mil por medio de mosaicos y 15 mil kilómetros cuadrados de áreas restituidas a partir de aerofotogrametría". *(Ibídem)* 

Un echo relacionado al surgimiento de esta empresa privada, fue que en el ejército mexicano ya se había conformado un equipo especializado en fotografía aérea como se relata en la siguiente referencia: "… el Servicio Cartográfico Militar 40… hizo un gran trabajo con los pilotos y camarógrafos, para desembocar en pocos años, en la creación del Escuadrón de Fotografía, … como fue el caso del capitán Ovando, que para entonces decide mudarse a la empresa privada". (Roca, 2011)

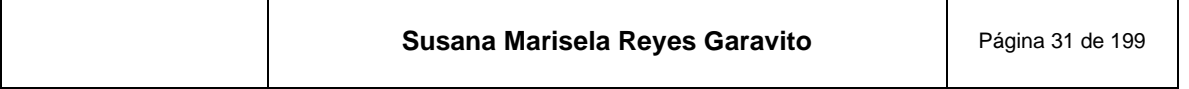

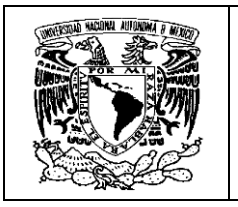

Con toda esa experiencia se fortalecía la iniciativa privada y se hacían proyectos de vuelos dirigidos a ramos muy específicos, como caminos, irrigación, ferrocarriles, puertos, etc… como se refiere en el **[Mapa 1](#page-34-0)**, en su parte inferior.

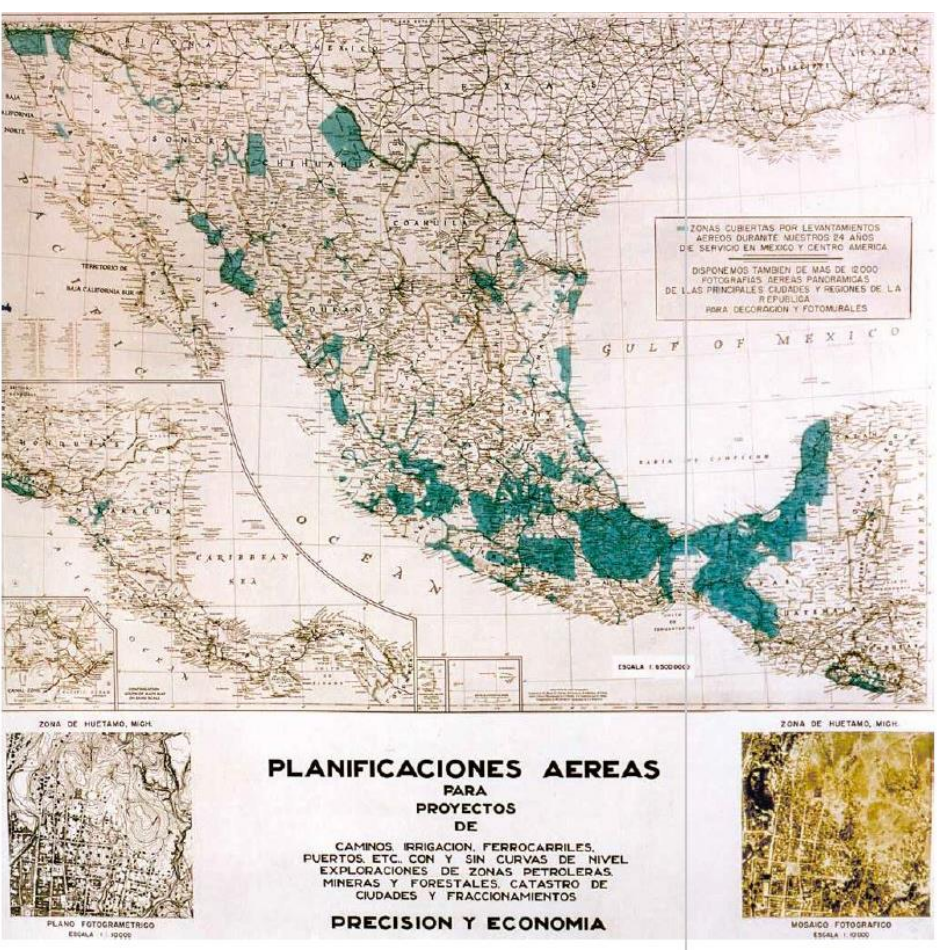

#### <span id="page-34-0"></span>**Mapa 1. Control de levantamientos aéreos hechos por la empresa Aerofoto**

**Obtenido de (INEGI, Información Geográfica hacia el Tercer Milenio, 2000)**

Esta empresa hizo la toma de muchas fotografías oblicuas con fines de publicidad y desarrollo urbano, como la que se muestra en la **[Figura 21](#page-35-0)** y verticales, como la de la **[Figura 22](#page-35-1)**, que se usaban para el reconocimiento del territorio y para la elaboración de los llamados "mosaicos".

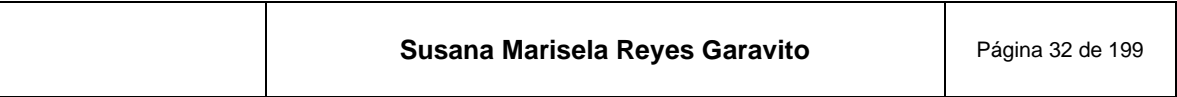

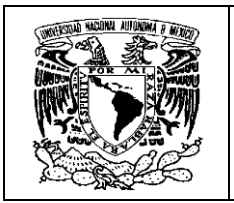

<span id="page-35-0"></span>**Figura 21 Fotografía aérea oblicua tomada por la compañía Mexicana de Aerofoto, Ciudad de México, 19 de Agosto de 1955**

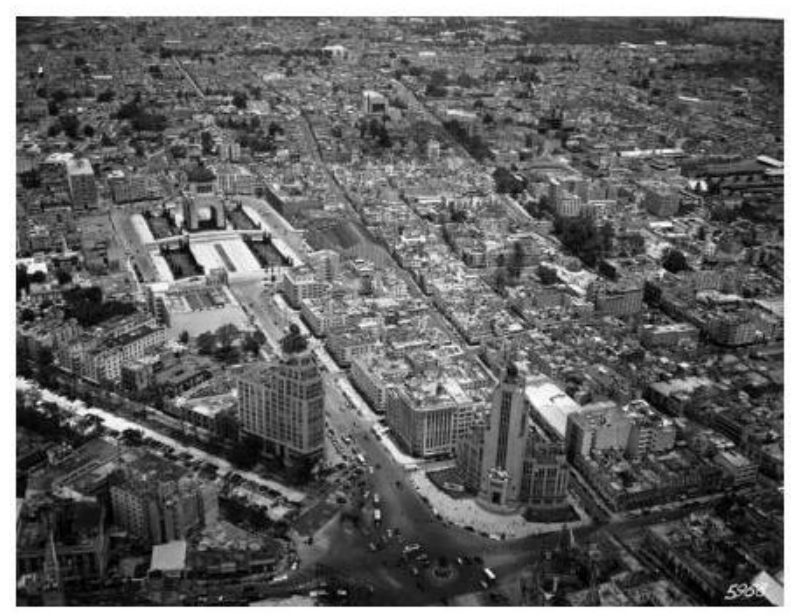

**Obtenida de (Roca, 2011)**

<span id="page-35-1"></span>**Figura 22. Fotografía aérea vertical tomada por la compañía Mexicana de Aerofoto, Ciudad de México, 3 de diciembre de 1949**

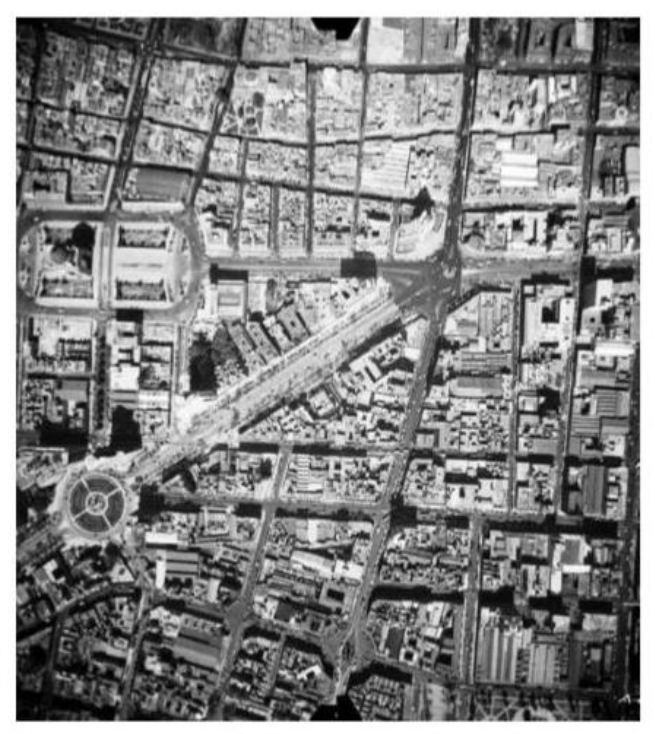

**Obtenida de (Roca, 2011)**

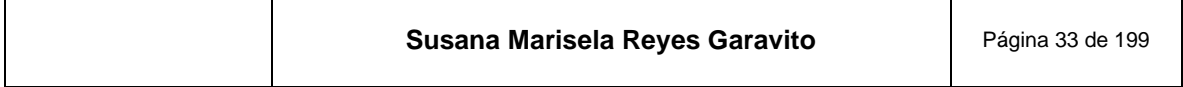
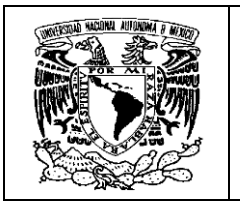

Vale la pena contar con las referencias de esta empresa, ya que fue la primera en "…dedicarse sistemáticamente al registro aéreo del territorio nacional bajo pedido gubernamental, donde fueron fotografiadas en particular grandes obras de infraestructura … muchas de ellas con un sistema llamado *trimetrogón*, que consiste en una cámara central de eje óptico central y dos cámaras laterales (izquierda y derecha)", *(Ibídem)* un ejemplo de estas tomas se muestra en la **[Figura 23](#page-36-0)**.

#### **Figura 23. Fotografía oblicua tomada con el sistema trimetrogón por la empresa Aerofoto, al pie de la fotografía los datos de la toma**

<span id="page-36-0"></span>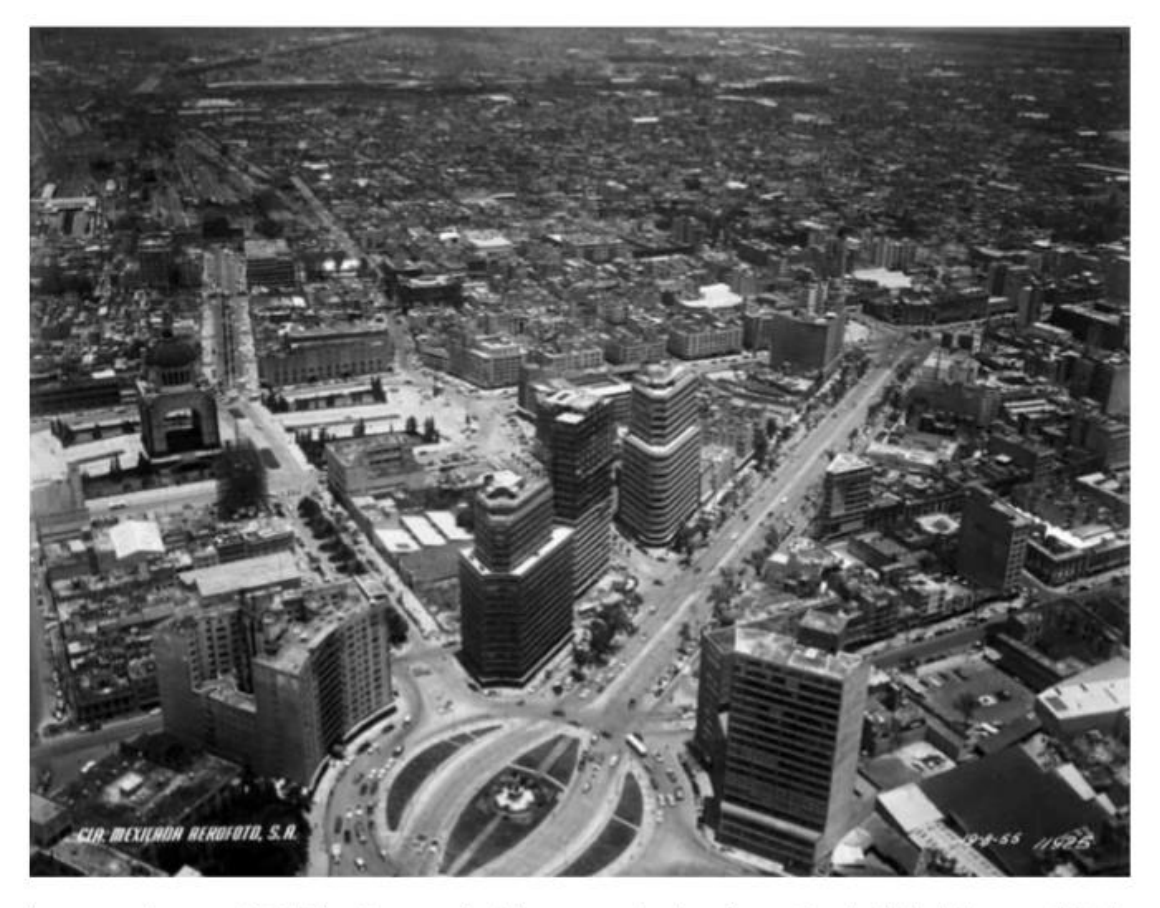

Imagen 4 - MXIM-2-3-5-1, Compañía Mexicana de Aerofoto, Ciudad de México, 19 de agosto 1955. In: Fundación ICA, vuelo 11925.

**Obtenida de (Roca, 2011)**

El uso de estos insumos se diversificó y se amplió a muchas instituciones que comenzaron a construir su cartografía específica de acuerdo a sus necesidades, así, por ejemplo, "… el desarrollo de las vías de comunicación impulsó los trabajos

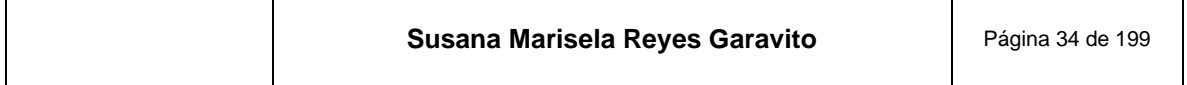

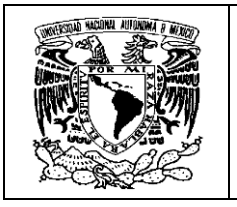

de nivelación y triangulación geodésica de alta precisión en diversas regiones del país, lo que constituyó un banco de información útil en la elaboración de mapas en escala grande". (INEGI, 2000)

De los tiempos más recientes cabe destacar la evolución de los organismos encargados de normar la producción cartográfica y por lo tanto de la actividad fotogramétrica, hasta llegar a nuestros días en el INEGI.

"El gobierno federal creó en 1968 la Comisión de Estudios del Territorio Nacional y Planeación (CETENAP), con el fin de realizar el inventario de los recursos naturales del país y hacer su representación cartográfica. Su encomienda fue realizar la carta topográfica 1:50 000 y mapas temáticos de la misma escala" *(Ibídem).*

Este proyecto fue de suma importancia ya que implicó integrar diversas áreas de producción cartográfica, desde los trabajos de campo de geodesia y clasificación, el trabajo de gabinete, incluyendo la fotogrametría, hasta los equipos de edición y reproducción en grandes talleres. Con esta encomienda se adquirieron equipos, tecnologías y habilidades nuevas, así, "…en junio de 1969 dio inicio la capacitación del primer grupo de operadores de restitución y se creó el departamento de Fotogrametría" (INEGI, 2008).

De ahí en adelante la institución fue cambiando de nombre:

"En 1970 cambió a Comisión de Estudios del Territorio Nacional (CETENAL), con los mismos proyectos.

En 1980 cambió a Dirección General de Estudios del Territorio (DETENAL), que continuó con la producción cartográfica temática, más trabajos diversos como atlas y síntesis geográficas. Además, estableció las normas para los levantamientos geodésicos, topográficos y para la toma de fotografías aéreas*.*

En 1982 cambió a la Dirección General de Geografía del Territorio Nacional (DIGETENAL). Este organismo promovió las actividades de investigación en el quehacer geográfico y cartográfico y consolidó el Sistema Nacional de Fotografía Aérea (SINFA), con el objetivo de regular y organizar los levantamientos aerofotográficos en la República Mexicana.

Para 1983 se creó el Instituto Nacional de Estadística, Geografía e Informática (INEGI), con el objetivo de coordinar y normar las actividades estadísticas y geográficas del país. Así mismo, se crearon 10 Direcciones Regionales y 32

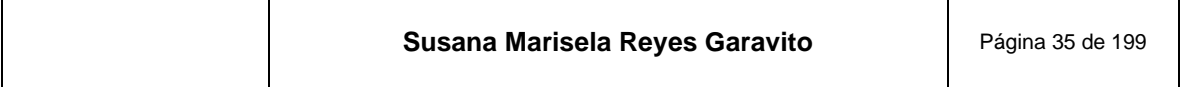

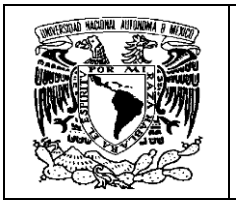

coordinaciones estatales para monitorear y atender requerimientos de información en todo el país" (INEGI, 2000)*.*

Cabe destacar que, en 1988 se adquirió la primera PC par el área de fotogrametría, dando paso a la fotogrametría digital. (INEGI, 2008)

A partir de 1993 se inició el período de modernización de la Dirección General de Geografía (DGG) y "en 2003, ya se contaba con 23 estaciones fotogramétricas y se alcanzó una cubierta del 95% del país con ortofotos digitales escala 1:20 000" (INEGI, 2008).

Entre 2003 y 2004 se inició el proyecto de la carta topográfica 1:20 000 y se adquirió la tecnología LIDAR para realizar la actividad fotogramétrica y ésta se descentralizó a las 10 direcciones regionales del país, para fortalecer y agilizar la actividad geográfica en el INEGI.

A partir de 2010 se migró al empleo de imágenes de satélite de muy alta resolución para dar seguimiento a la producción de la carta topográfica 1:20 000 y, se actualizaron las estaciones fotogramétricas que antes utilizaban fotografías aéreas, a nuevos equipos especializados en el manejo de imágenes de satélite, con dispositivos para procesar grandes volúmenes de información.

En la última década los cambios se han seguido dando en el INEGI. Se hacen cursos de actualización en las técnicas fotogramétricas, se generan nuevas metodologías y se adquieren nuevos equipos, de esto se hablará más adelante.

### **2.4 ¿Cómo funciona la actividad Fotogramétrica en el INEGI?**

La fotogrametría es fundamentalmente una técnica de gabinete muy precisa, que complementa con ventaja el penoso trabajo de campo necesario para ubicar los puntos requeridos para elaborar los mapas. De este modo se tiene un apoyo sustancial en los levantamientos topográficos y geodésicos, con lo que se logran reducciones significativas en términos de costos y tiempos en la producción cartográfica.

En este contexto, podemos decir que la actividad fotogramétrica que se genera en el INEGI se estructura teniendo como proveedores de información básica, por un lado, a la fotografía aérea e imágenes de satélite y por otro, a la geodesia, que surte de información levantada directamente en el terreno.

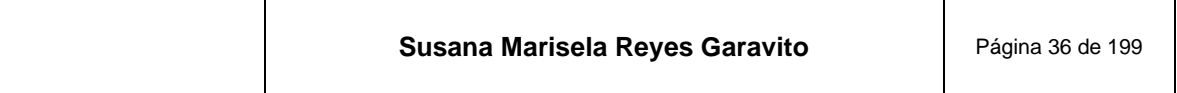

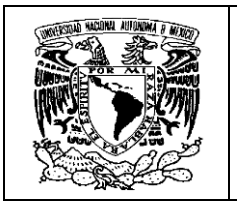

Estos insumos son sometidos a procesos técnicos para obtener imágenes métricas en las que es posible medir e identificar los rasgos que representan una parte de la superficie terrestre. Esto se logra con metodologías y equipos especializados correspondientes a las actividades de escaneo fotográfico, aerotriangulación y ortorrectificación.

Como resultado del proceso fotogramétrico se generan:

- Puntos Fotogramétricos (Representación de los MDE)
- Ortoimágenes Digitales (Imágenes corregidas)
- Archivos vectoriales (Curvas de nivel y puntos acotados)

Estos productos se convierten en insumos para la construcción de otros productos cartográficos que el Instituto genera, o pasan a ser parte de la base de datos cartográfica para usuarios externos; este proceso se muestra en la **[Figura 24](#page-39-0)**.

<span id="page-39-0"></span>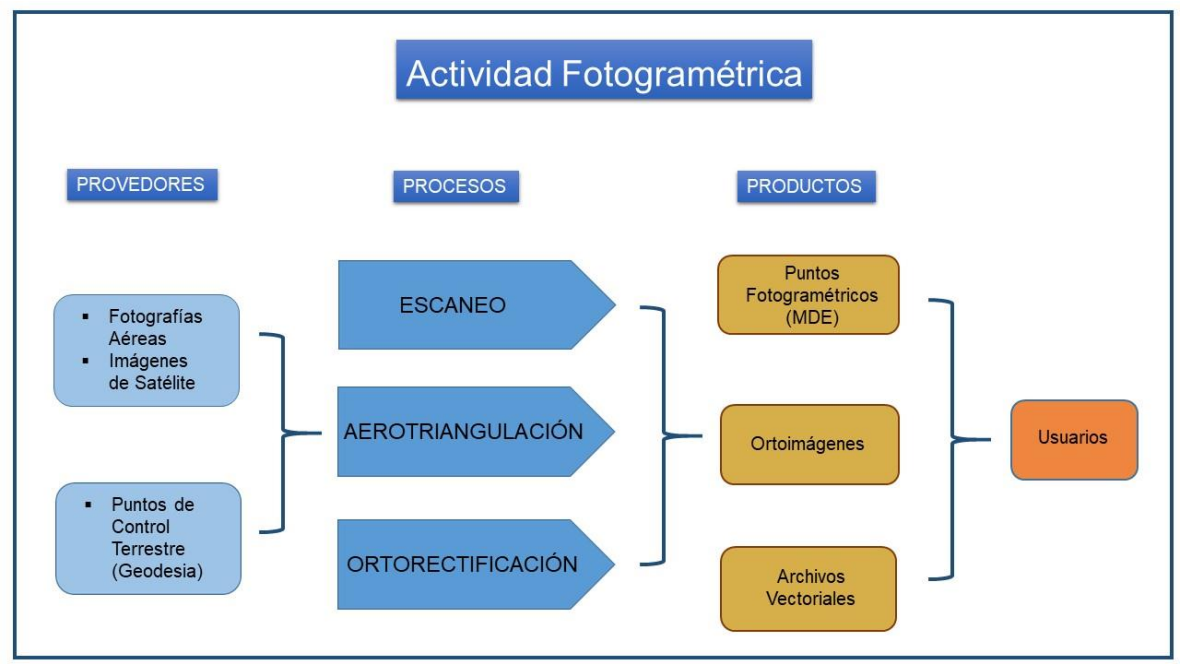

**Figura 24. Representación del proceso fotogramétrico en el INEGI**

**Obtenido de (INEGI, 2008)**

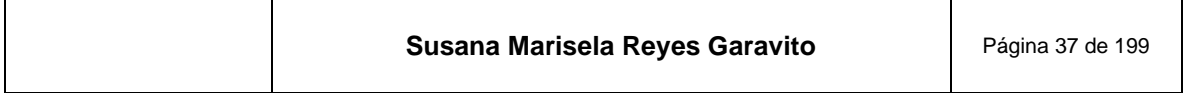

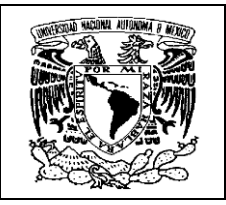

# **3 Fotografía Aérea**

La fotografía aérea es un insumo básico en el quehacer geográfico. Hoy en día son muchos los usuarios que las emplean para hacer interpretación y análisis de lo que sucede sobre un espacio determinado. Otros más hacen de ésta una herramienta para hacer planes y programas sociales, económicos, ambientales, etc.

"La fotografía aérea es una representación fiel del terreno y de sus características en el momento de la toma; desde ese instante, el observador cuenta con un cúmulo de información que antes fue dinámica y ahora se congela para que pueda ser aprovechada al máximo" (INEGI, 2000). Con esta información es posible realizar estudios a bajo costo, en comparación con las mediciones hechas directamente en campo; se pueden reducir los tiempos en las investigaciones y se puede considerar que se trata de un insumo confiable, por las técnicas e instrumentos que se emplean para su obtención.

Para el INEGI la fotografía aérea es considerada como un primer producto de información geográfica y por lo tanto es la base de la producción cartográfica.

<span id="page-40-0"></span>La información que se puede extraer de una fotografía aérea, solo está limitada por la capacidad del usuario para interpretar su vasto contenido. En la **[Figura 25](#page-40-0)** tenemos un ejemplo.

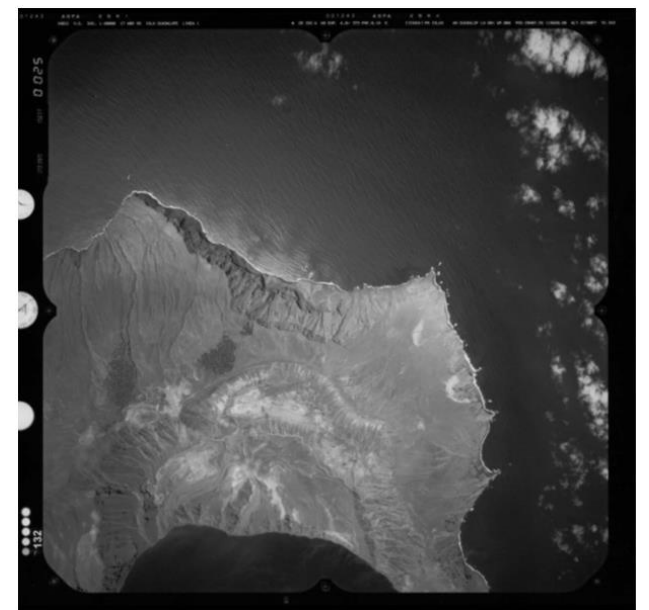

### **Figura 25. Ejemplo de fotografía aérea**

**Obtenida de (INEGI, 2006)**

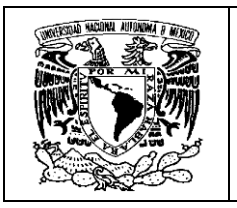

Además del cuerpo de la imagen, la fotografía aérea contiene un área de información adicional o *cintilla*, como se muestra en la **[Figura 26](#page-41-0)**. Esta información es importante, porque se utiliza a lo largo del proceso fotogramétrico y depende de la cámara utilizada y de los datos del plan de vuelo (INEGI, 2005).

<span id="page-41-0"></span>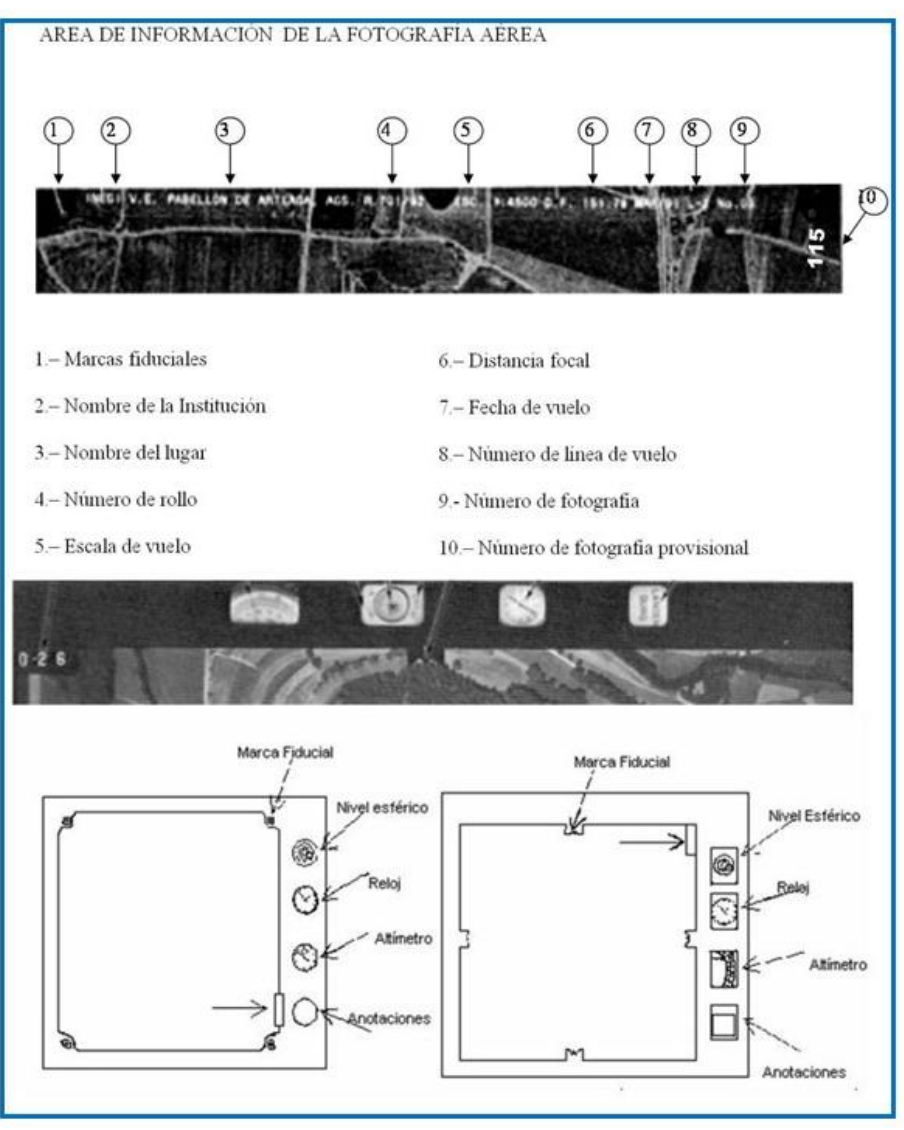

#### **Figura 26. Información de la Fotografía Aérea**

**Construida con imágenes de (INEGI, 2004)**

La calidad de las fotografías aéreas también ha ido mejorando con el tiempo y esto "…ha sido posible por el desarrollo tecnológico en el diseño de sistemas ópticos,

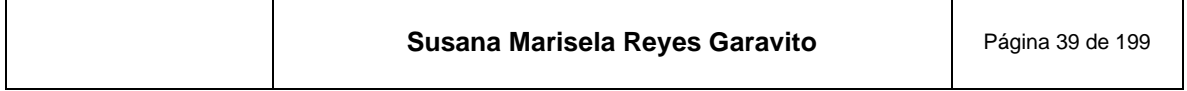

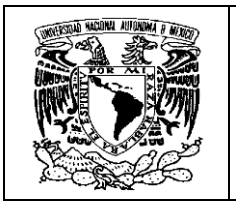

mecánicos y electrónicos, así como en la producción de películas de alta resolución y estabilidad dimensional", como se refieren en (INEGI, 2000)

### **3.1 SINFA**

El INEGI se ha encargado de fotografiar el territorio nacional en diferentes momentos, pero el uso de un sistema formal y organizado se da hasta la creación del sistema SINFA

A continuación se presenta un extracto del documento SINFA (Sistema Nacional de Fotografía Aérea) del INEGI en el que se explica el sistema de toma de fotografías aéreas y sus características:

Para entender el origen del sistema, debemos partir de explicar diferentes momentos en la producción de fotografías aéreas en nuestro país; se pueden distinguir dos épocas importantes en la producción de información aerofotográfica:

• "De 1968 a1981 se realizó el trabajo de vuelo alto con arreglo a la división del país en zonas de trabajo, y se obtuvieron fotografías en escala 1:50 000, estas fotografías se tomaron en dirección Este-Oeste, Oeste-Este, en un cubrimiento de 86 zonas en que se dividió el país…El último vuelo de esta época se obtuvo en diciembre de 1981" (INEGI, 2000). Este sistema lo podemos ver representado en el **[Mapa 2](#page-43-0)**.

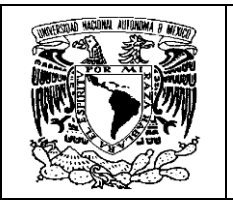

<span id="page-43-0"></span>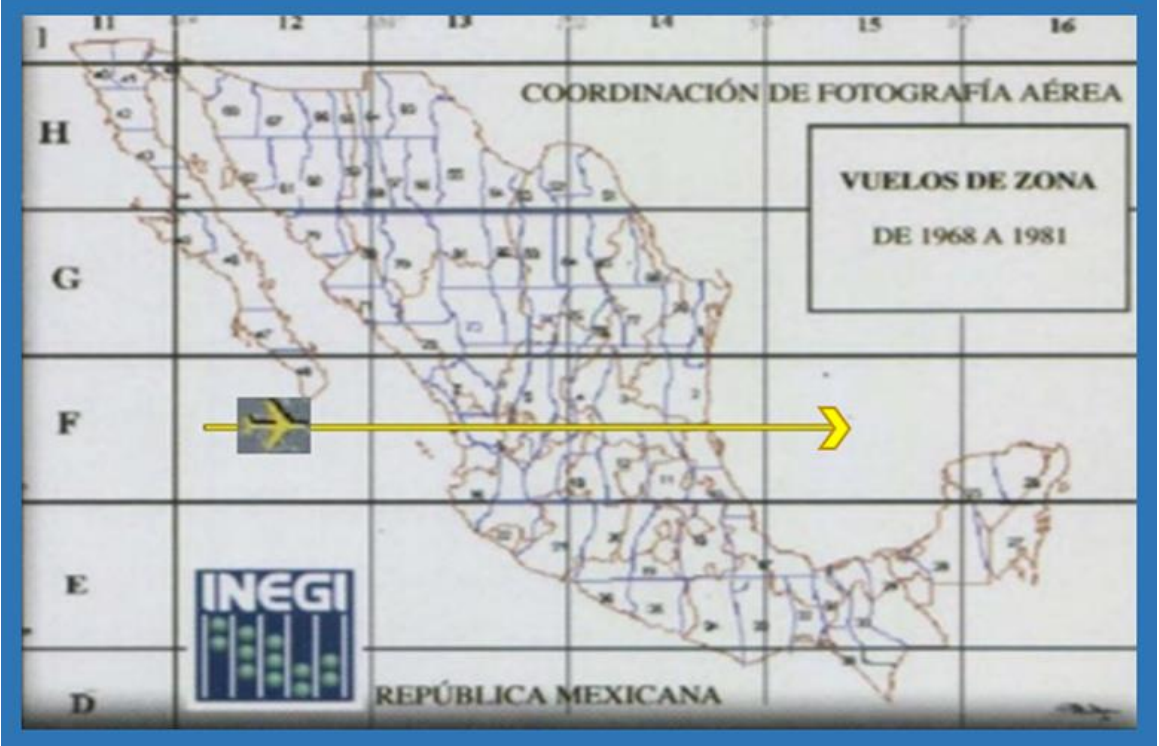

**Mapa 2. Proyectos de vuelos del Territorio Nacional por zonas**

**Obtenido de (INEGI, 2000)**

• "A partir de 1981 los vuelos fotográficos se realizaron conforme al Sistema Nacional de Fotografía Aérea (SINFA), …este sistema consigue la confiabilidad y compatibilidad de los datos, y lo más importante, se cumple con la uniformidad de la información". (*Ibídem*)

El sistema SINFA cumple con una estructura definida que vale la pena presentar para dimensionar la forma organizada de éste.

#### **Estructura del SINFA:**

**Componente geométrico**. "Abarca los aspectos geométricos del programa de vuelo para todo el país y contiene los elementos de dirección del vuelo, la posición de las líneas de vuelo, sobre posición y la escala…, las líneas de vuelo del SINFA

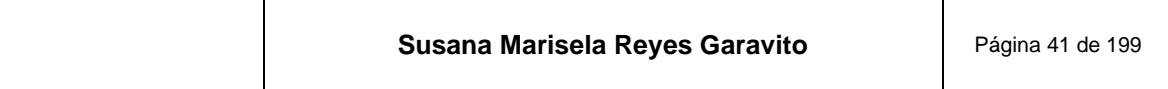

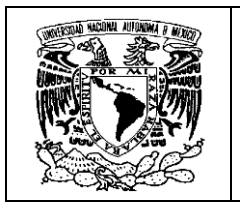

fueron tomadas en concordancia con el Sistema Cartográfico Nacional<sup>4</sup>, adecuando las trayectorias a la división de hojas del sistema; …los vuelos se efectuaron en dirección Norte-Sur, Sur-Norte" (*Ibídem*), esto se ilustra en el **[Mapa 3](#page-44-0)**

<span id="page-44-0"></span>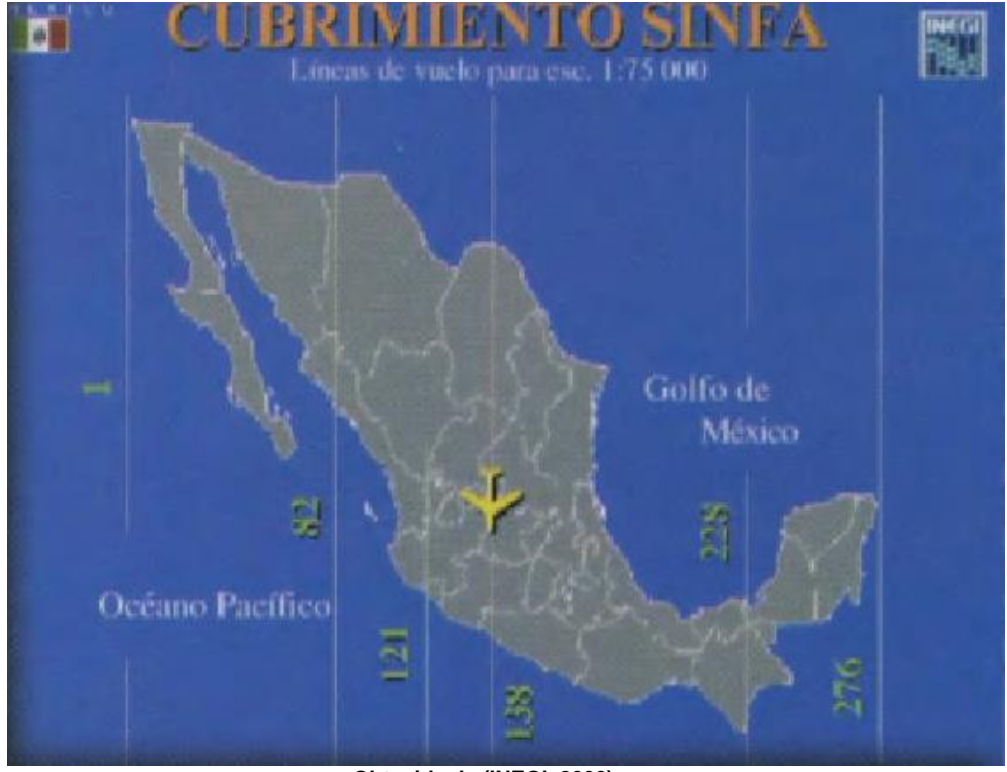

**Mapa 3. Cubrimiento SINFA escala 1:75 000**

**Obtenida de (INEGI, 2000)**

"Se hicieron vuelos a escala 1:75 000 y 1: 1 40 000 aproximadamente, con cámaras gran angular y sobre posición longitudinal del 60%, …las líneas de vuelo se desarrollaron a lo largo de meridianos predeterminados, de tal forma que cada una de ellas pasara por el centro de la división correspondiente a las cartas escala 1:20 000 y 1:10 000" (*Ibídem*). Esta concordancia con el Sistema Cartográfico Nacional se representa en la **[Figura 27.](#page-45-0)**

<sup>&</sup>lt;sup>4</sup> El Sistema Cartográfico Nacional se refiere a aquellos espacios geográficos donde se producen representaciones cartográficas del país a diversas escalas. Se puede consultar en: <https://medium.com/@geos.centricos/proyecci%C3%B3n-utm-para-m%C3%A9xico-d5344fd507a6>

| Susana Marisela Reyes Garavito<br>Página 42 de 199 |
|----------------------------------------------------|
|----------------------------------------------------|

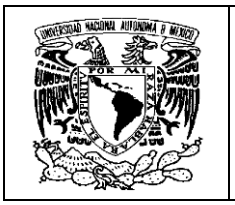

#### **Figura 27.Líneas de vuelo del sistema SINFA con referencia al Sistema Cartográfico Nacional**

<span id="page-45-0"></span>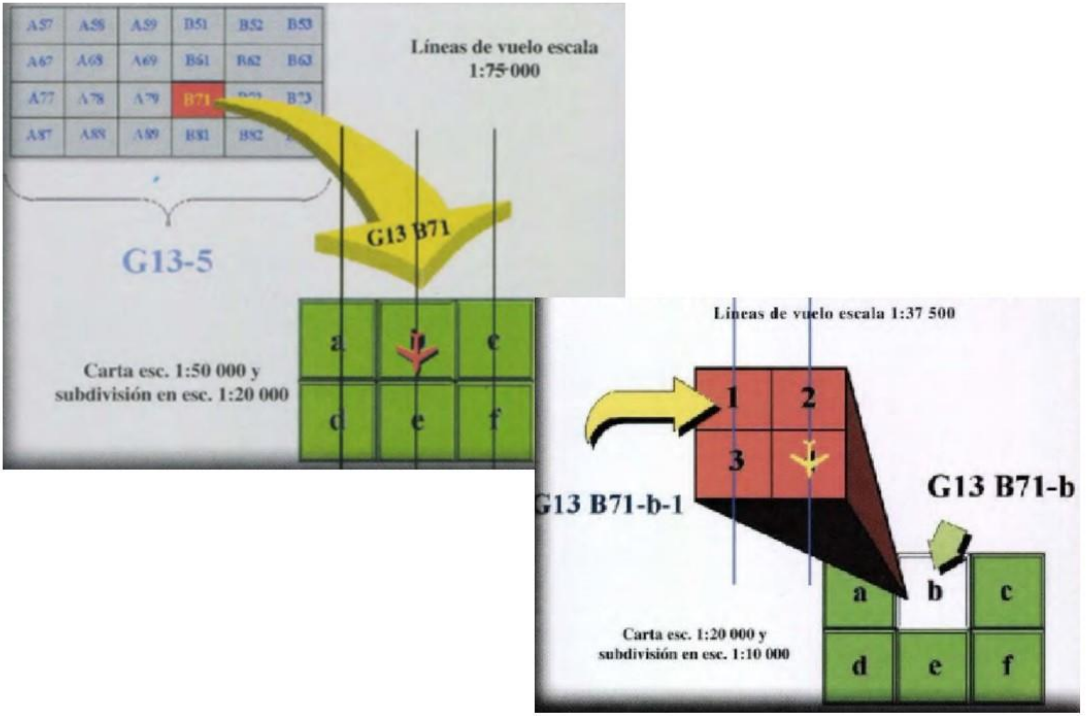

**Obtenida de (INEGI, 2000)**

**Componente de temporalidad**. "Considera los períodos y las zonas geográficas donde se realizaron los vuelos fotográficos, en función de los grados de desarrollo de cada región, …esto conlleva al concepto de actualización, con el objetivo de contar oportunamente con información reciente. El programa de actualización se definió para cada zona, y se adecuó conforme a la dinámica y cambios espaciales, así como a los programas de desarrollo establecidos. Como ejemplo, se actualizaron las cartas correspondientes a las zonas metropolitanas de las ciudades de Guadalajara, Ciudad de México y Monterrey cada tres años". (*Ibídem*)

**Componente normativo**. "Establece las Normas Técnicas para levantamientos aerofotográficos y el sistema de autorización de vuelos que marca la Ley de Información Estadística y Geográfica (LIEG).

En este apartado se establece que, "…La observación de las normas establecidas es obligatoria para las dependencias y entidades de la Administración Pública Federal que realicen levantamientos aerofotográficos. Además, se otorgan las autorizaciones para la toma de fotografías aéreas a particulares y los lineamientos para la misma; …la ley dispone que se debe entregar un informe detallado de los

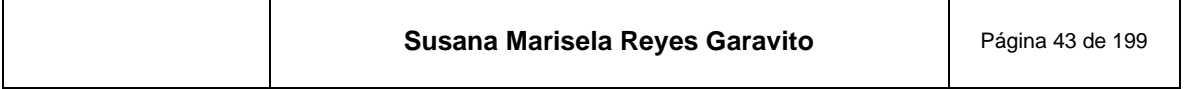

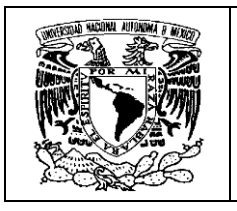

trabajos y una copia de los mismos" (*Ibídem*). En la **[Figura 28](#page-46-0)** se muestran algunos ejemplos de esos formatos<sup>5</sup>. Este apartado es importante ya que deja de manifiesto que el instituto es el órgano rector en los trabajos de fotografías aéreas, aunque él no las produzca.

# <span id="page-46-0"></span>SOLICITUD DE PERMISO PAR REALIZAR LEVANTAMIENTOS AÉREOS DE INFORMACIÓN GEOGRÁFICA **LA01** DATOS GENERALES LA01 TIPO DE LEVANTAMIEI  $\Box$ Solicitud para real<br>Ann Adenna de Infr LA01 ó NA DE CUBRIMIENTO **ATENTAMENTE** Chi fatto anni anni anni

#### **Figura 28 Formatos de solicitud de permisos para realizar levantamientos aéreos**

**Construida a partir de información de (INEGI, 2020)**

**Componente de información y registro**. "Es la forma en que el INEGI cumple con la obligación de informar y poner a disposición del público en general, la información aerofotográfica de los levantamientos realizados en el país y los instrumentos que se utilizaron para este fin. "…Esta información se encuentra concentrada en el Sistema de Registro de Información Aerofotográfico (SIREA), que contiene la información que genera el INEGI y el Registro Aerofotográfico Nacional para los vuelos fotográficos que no realiza el INEGI". *(Ibídem)*

En la página del INEGI se encuentra el sistema de referencia del acervo de fotografías aéreas con que se cuenta<sup>6</sup>. Actualmente se tienen 978,097 fotografías

<sup>6</sup> El Sistema de Información de Índices de vuelos se encuentra disponible en <https://www.inegi.org.mx/app/geo2/siiv/>

| Susana Marisela Reyes Garavito<br>Página 44 de 199 |
|----------------------------------------------------|
|----------------------------------------------------|

<sup>5</sup> Estos formatos se pueden solicitar en los centros de atención del INEGI, o se encuentran disponibles en<https://www.inegi.org.mx/temas/imagenes/fotoaerea/areahistorica/>

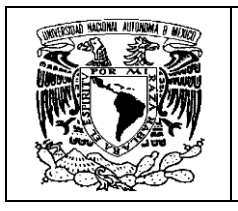

analógicas del territorio mexicano blanco y negro y a color; la **[Figura 29](#page-47-0)** presenta la disponibilidad de estos insumos.

<span id="page-47-0"></span>**Figura 29. Sección de la página del INEGI en la que se encuentra disponible el acervo fotográfico**

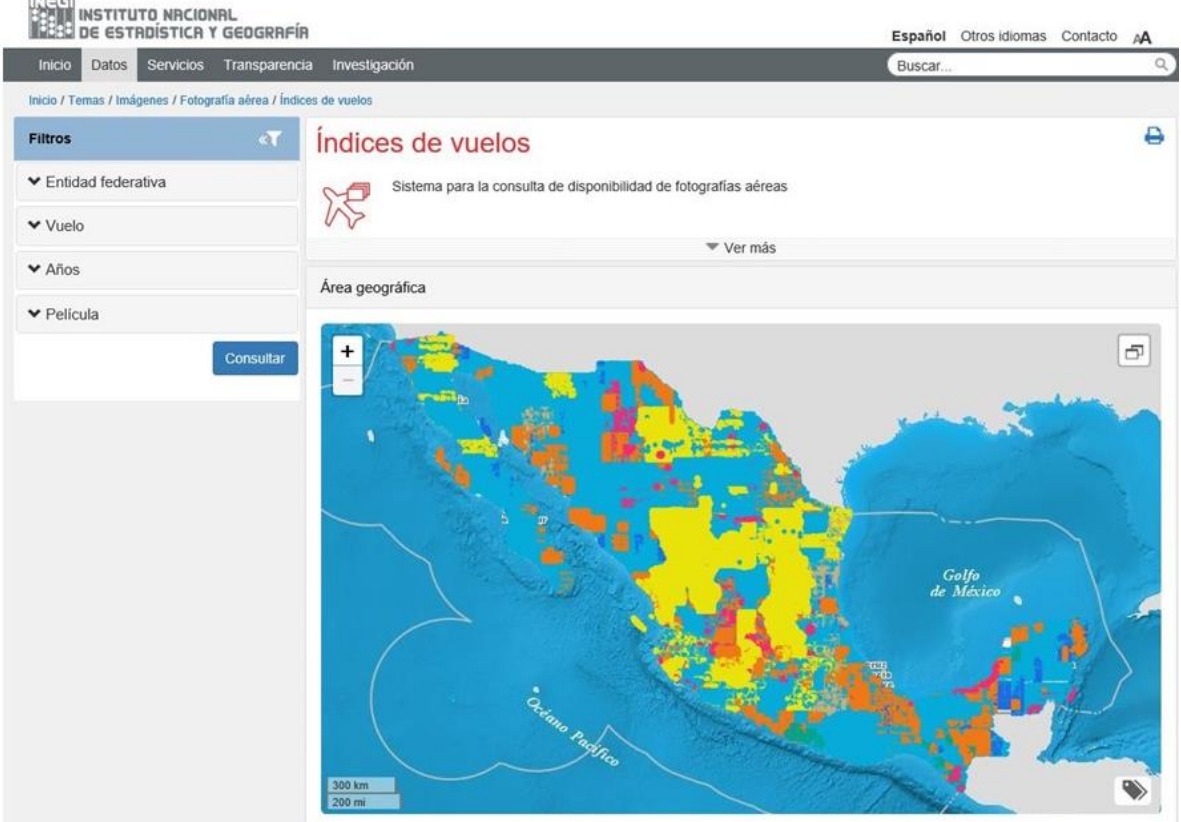

# Sistema de Información de Índices de vuelo

**Obtenida de la página del INEGI**

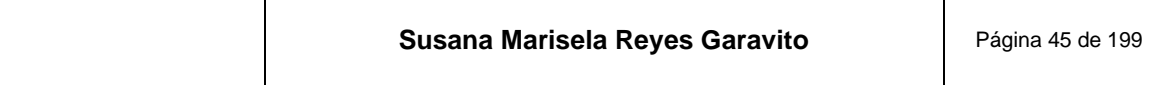

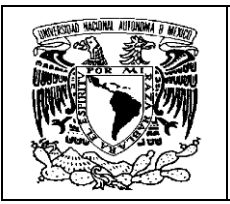

### **3.2 Aviones**

Como ya se vio, durante los primeros tiempos de la fotografía aérea, las cámaras eran elevadas en globos libres o cautivos, pero rápidamente fueron sustituidos por aviones. Por lo general los aparatos utilizados en esta tarea son aviones comerciales o militares que han sido adaptados para este fin.

Conforme a los lineamientos que ha manejado el INEGI, las principales características con que debe contar un avión para la toma de fotografías aéreas son:

- "Buena visibilidad para el piloto y el fotonavegante
- Capacidad para navegar a velocidad variante
- Buena maniobrabilidad del avión
- Buen poder de ascensión
- Mínimas vibraciones en la nave
- Espacio adecuado para tripulación, equipo y fotonavegante
- Condiciones para instalar la cámara en el piso de la nave" (INEGI, 2005)

Estas condiciones pueden apreciarse en la **[Figura 30](#page-49-0)**

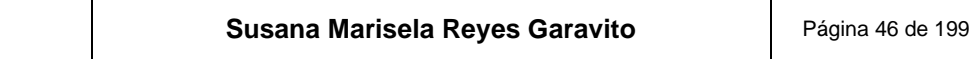

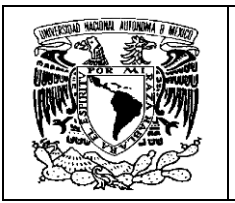

<span id="page-49-0"></span>**Figura 30. Cámara instalada al interior de un avión del INEGI utilizada para la toma de fotografías aéreas**

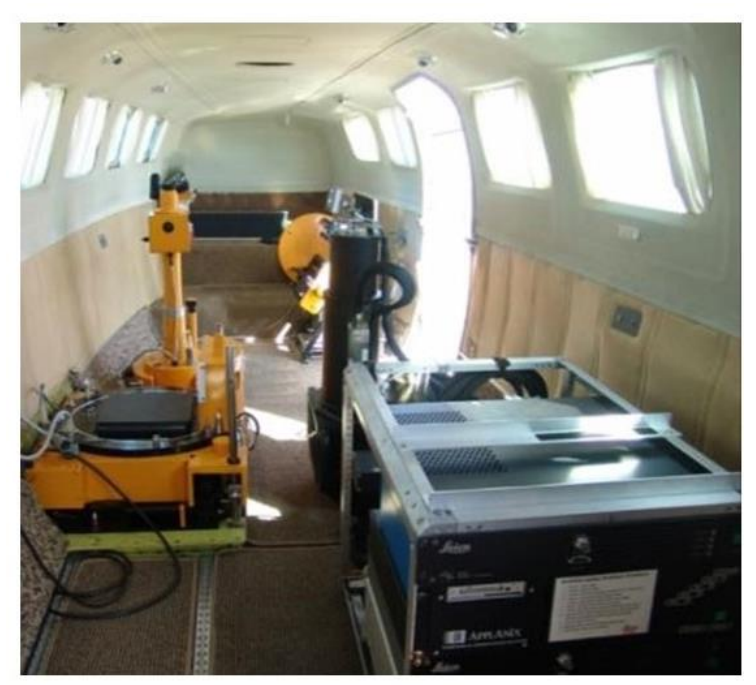

**Obtenida de (INEGI, 2006)**

Para realizar el levantamiento fotográfico del país el INEGI contó con los siguientes tipos de aviones:

- "Aviones para vuelos de altura intermedia con dos motores turbohélice y techo de servicio aproximado a 10 000 metros.
- Aviones para vuelo intermedio y bajo, con dos motores de pistón de 280 HP y techo de servicio aproximado a 6000 metros". *(Ibídem)*

En la **[Figura 31](#page-50-0)** se muestra la flota aérea con que contó el INEGI.

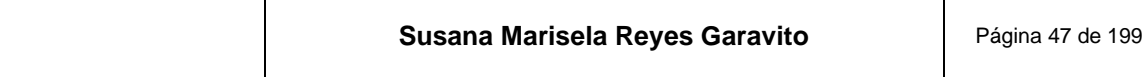

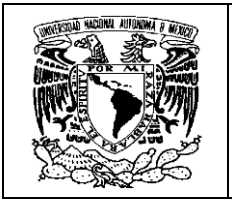

**Figura 31. Flota aérea del INEGI**

<span id="page-50-0"></span>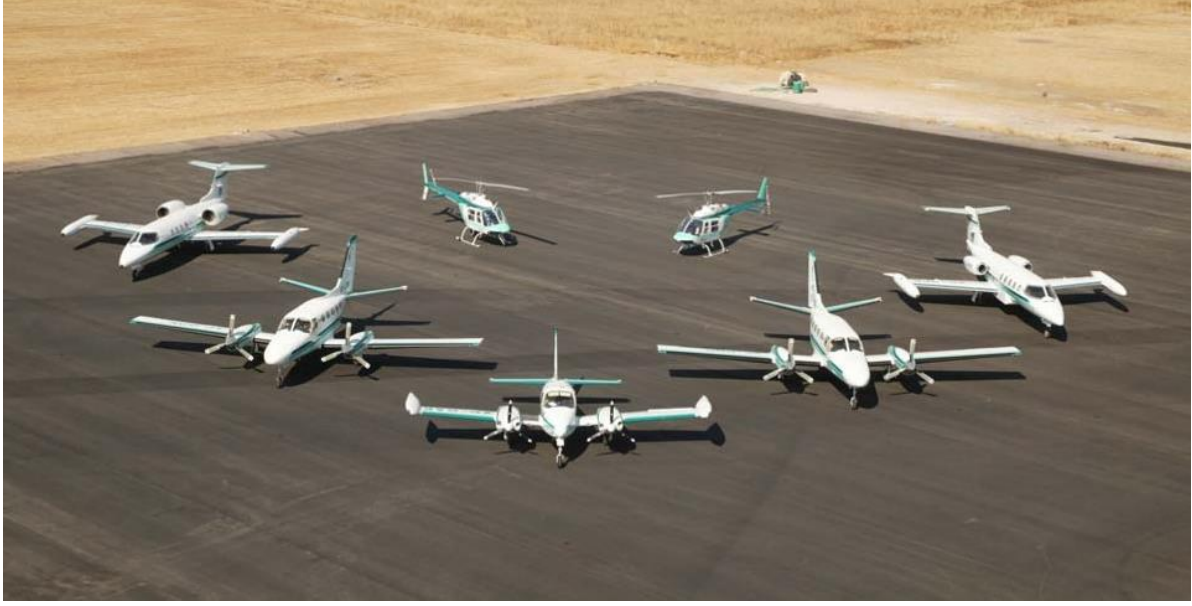

**Obtenida de (INEGI, 2006)**

Cabe destacar que el último año en que se voló el territorio nacional fue en 2010, para dar paso al uso de imágenes de satélite.

### **3.3 Cámaras**

Las cámaras aéreas métricas o fotogramétricas, al igual que el resto de las tecnologías, han evolucionado significativamente. El empleo de estas cámaras es porque se requiere obtener fotografías del terreno con las mínimas deformaciones posibles, ya que se pretende hacer mediciones sobre ellas. Por lo tanto, "el elemento principal de estos dispositivos, es el objetivo<sup>7</sup>, el cual debe estar perfectamente corregido de imperfecciones, para generar imágenes nítidas y geométricamente correctas". (Sobrino, 2006)

Las características y propiedades de la cámara fotogramétrica empleada, son datos fundamentales que sirven para ajustar las imágenes en el proceso de aerotriangulación; estos datos son: la distancia focal, características del obturador, el empleo de filtros, lentes, tipo de película, entre otros.

<sup>7</sup> Un objetivo fotográfico es un sistema óptico centrado, formado por una serie de lentes con sus centros alineados.

| Susana Marisela Reyes Garavito<br>Página 48 de 199 |
|----------------------------------------------------|
|----------------------------------------------------|

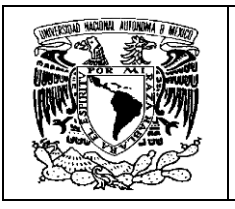

Hasta hace poco tiempo se han utilizado cámaras analógicas, que son aquellas en las que la imagen se registra en una película fotográfica y se obtienen imágenes de 23 x 23 cm.

Es importante mencionar, como lo refiere (Quirós, 2014) cuáles son las partes más importantes de una cámara de este tipo:

- *"***Almacén o magazín**: contiene la película y sus correspondientes mecanismos de avance y planeidad de la película.
- **Cuerpo**: une el magazín y el conjunto del objetivo.
- **Conjunto del objetivo**: es el que almacena el sistema óptico, el diafragma, el obturador, los filtros… La intersección del eje óptico, con el plano focal indicará la posición del punto principal de la imagen". En la **[Figura 32](#page-51-0)** se puede ver un esquema de estos componentes.

<span id="page-51-0"></span>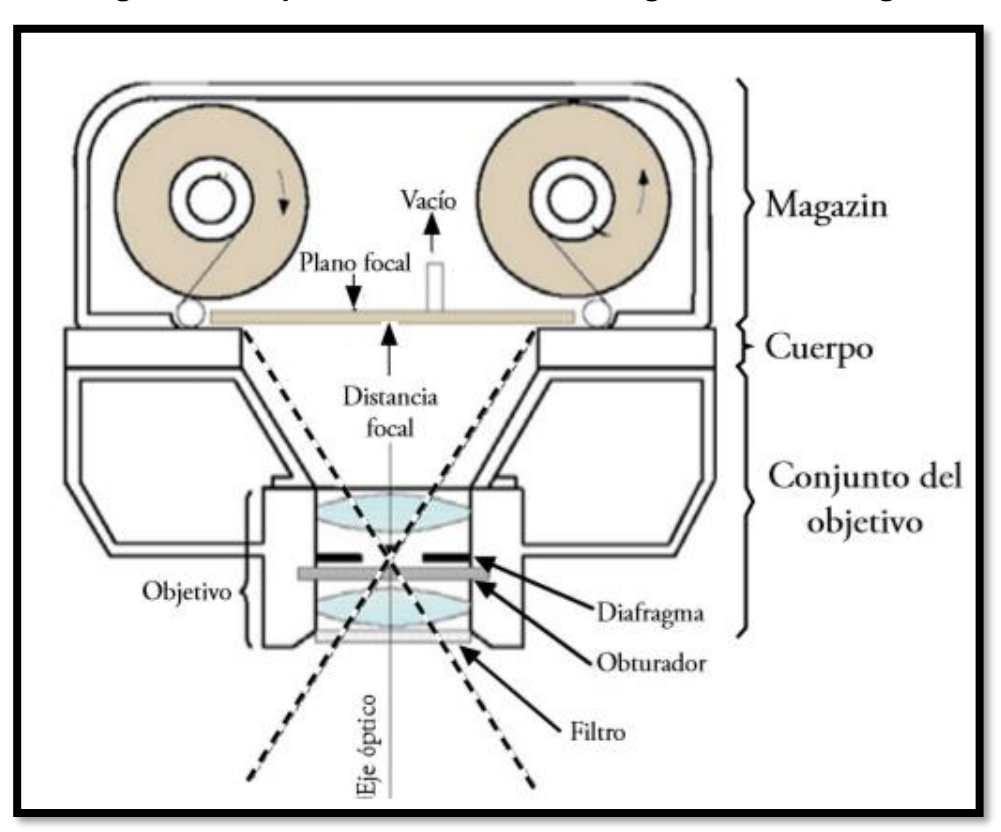

#### **Figura 32. Esquema de una cámara fotogramétrica análoga**

**Obtenida de (Quirós, 2014)**

| Susana Marisela Reyes Garavito<br>Página 49 de 199 |
|----------------------------------------------------|
|----------------------------------------------------|

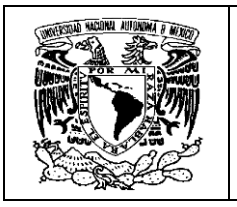

En el caso de la cámara digital "… el plano focal de la cámara es sustituido por un sensor con diminutas celdas fotoeléctricas que registran la imagen ... estas cámaras al ser digitales, pueden capturar información de distintas partes del espectro electromagnético, no solo en el visible" *(Ibídem)*.

En la **[Figura 33](#page-52-0)**. se muestra cómo se compone una fotografía aérea digital en color de alta resolución, a partir del ensamblaje de una imagen pancromática<sup>8</sup> con otras imágenes de bandas de color de baja resolución, mostrando la gran calidad que se puede alcanzar con estas nuevas cámaras.

<span id="page-52-0"></span>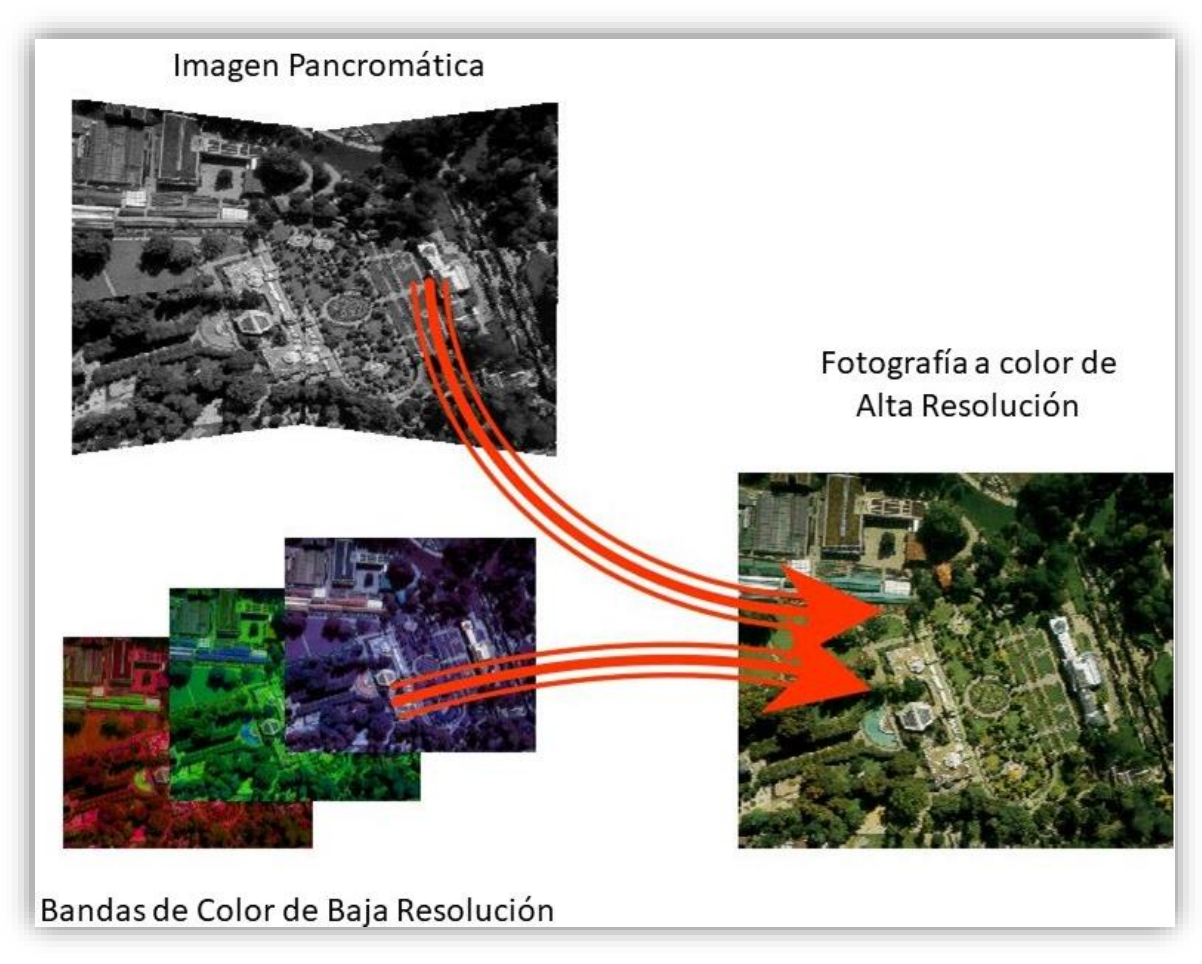

#### **Figura 33. Fotografía aérea tomada con una cámara digital**

**Obtenida de (Colomer, 2020)**

<sup>&</sup>lt;sup>8</sup> Una imagen pancromática es la que se ve en blanco y negro, en donde se mide el brillo aparente del objeto y por lo tanto se pierde el color o la información espectral.

| Susana Marisela Reyes Garavito | Página 50 de 199 |
|--------------------------------|------------------|
|--------------------------------|------------------|

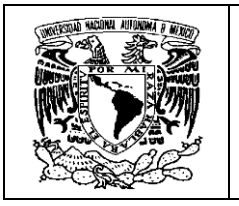

Este insumo es tan importante para el proceso fotogramétrico que "… después de la manufactura y antes de utilizarse, las cámaras métricas son cuidadosamente calibradas, para determinar de manera precisa los valores de las constantes de la cámara" (Anónimo, 2020), esto para que se garantice que la cámara no tenga imperfecciones y se puedan evitar aberraciones o errores en la toma; además los valores obtenidos en las pruebas de la calibración, también son considerados en los procesos fotogramétricos.

Existe una gran variedad de cámaras digitales en la actualidad, cada una de ellas ofrece características diversas y promete mayor calidad en la toma de las fotografías, en la .**[Figura 34](#page-53-0)** se muestran algunos ejemplos.

<span id="page-53-0"></span>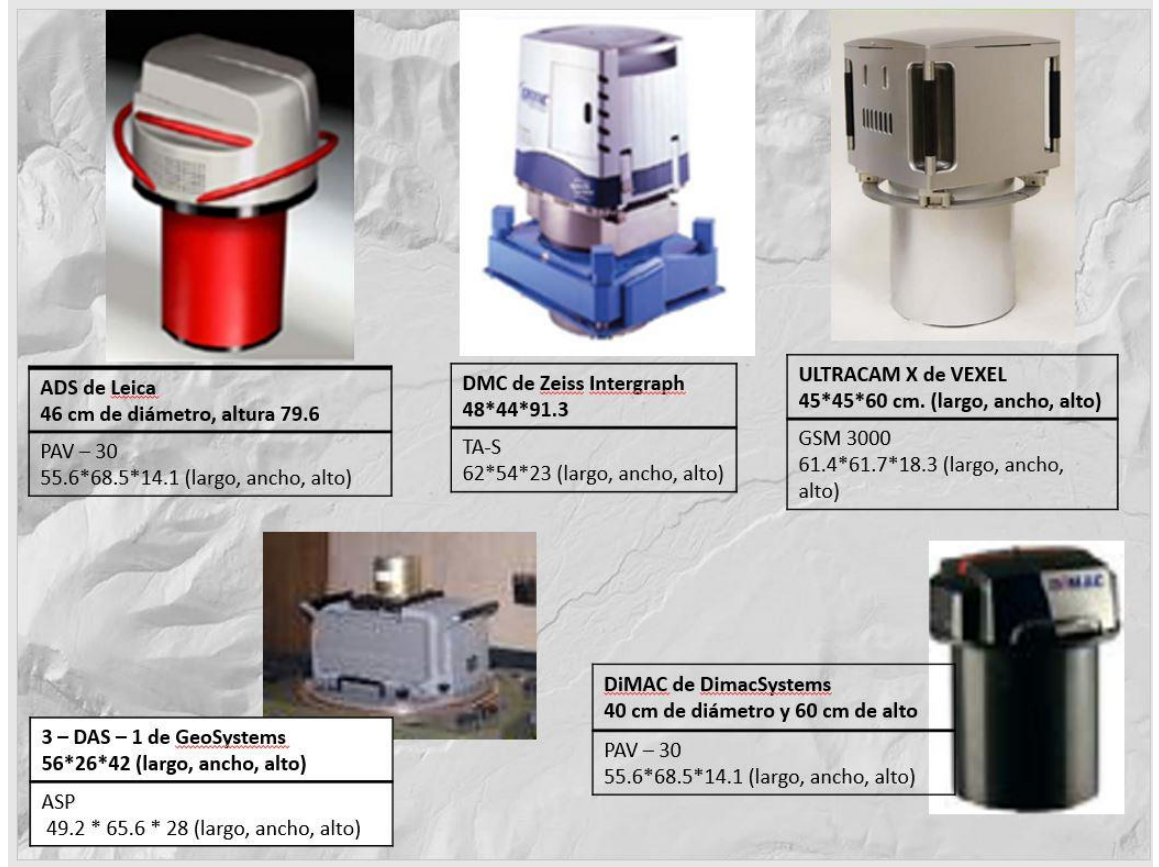

#### **Figura 34. Ejemplos de cámaras digitales**

**Obtenido de (INEGI, 2009)**

En el INEGI se han empleado cámaras mecánicas y digitales para fotografiar el territorio nacional, así como el equipo sofisticado LIDAR, que se verá más adelante.

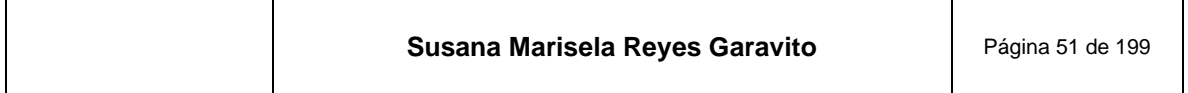

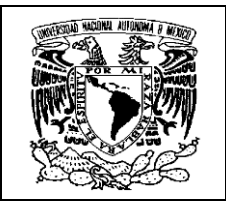

### **3.4 Escaneo Fotogramétrico**

"Estrictamente el escaneo o digitalización de fotografías aéreas, es la conversión de fotografías aéreas analógicas a imágenes digitales de formato ráster<sup>9</sup>, sin sacrificar la exactitud métrica". Esta es la definición que se establece en el documento: (Compendio de criterios y especificaciones técnicas para la generación de datos e información de carácter fundamental, en el apartado de Escaneo Fotogramétrico de Fotografías Aéreas, del INEGI). (INEGI, 2010)

En este proceso se emplean fotografía aérea obtenidas directamente de los vuelos, como positivos o negativos, independientes o en rollo, este original puede ser blanco y negro o color, la siguiente figura muestra un escáner con las diferentes formas de procesar las fotografías. En la **[Figura 35](#page-54-0)** se muestra el proceso.

<span id="page-54-0"></span>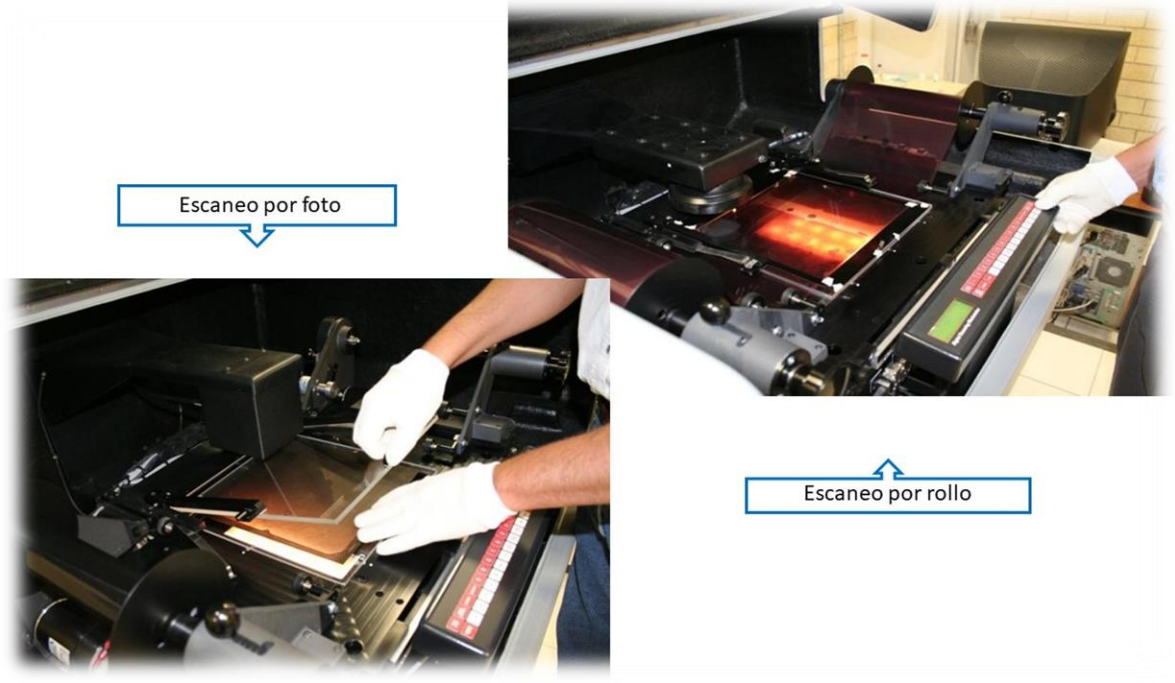

**Figura 35. Formas para montar los negativos de fotografías aéreas en el escaner**

**Construida con imágenes de (INEGI, 2008)**

<sup>9</sup> El formato *ráster* corresponde a una red formada por celdas o cuadrículas, más comúnmente conocidas como píxel, en la que cada cuadrícula o píxel presenta una cualidad o propiedad espacial (color, altitud, etc).

| Susana Marisela Reyes Garavito | Página 52 de 199 |
|--------------------------------|------------------|
|--------------------------------|------------------|

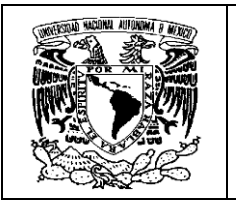

"Para que una fotografía sea escaneada, debe contar con todas las marcas fiduciales<sup>10</sup> visibles y estar exentas de manchas, partículas de polvo, pelos o rayas; además de no mostrar dobleces o pliegues dentro del formato" (*Ibídem*), estas son las características que deben considerarse para que el escaneo de las fotografías tenga las mejores condiciones

El escáner fotogramétrico es el periférico que se utiliza para convertir, mediante el uso de la luz, imágenes impresas a formato digital; este "…debe ser de cama plana para garantizar que la fotografía escaneada conserve sus propiedades originales tanto geométricas como radiométricas; además, el escáner debe calibrarse entre dos y cuatro veces al año para tener un estándar en la calidad de escaneo". (*Ibídem*)

El escáner consta de "…una cámara dirigida con sensores, la cual recorre por línea o cuadro todo el formato de la fotografía de 23 x 23 cm, obteniendo una imagen compuesta de pixeles de forma, tamaño y espaciamiento fijo, con valores de brillantez variable". *(Ibídem)*

Es importante considerar la resolución de las fotografías escaneadas, esto es, la nitidez con que se aprecian los elementos de la realidad, "esta claridad va a depender de la precisión del escáner, así, a una mayor resolución, corresponde un menor tamaño del pixel<sup>11</sup>, que es la unidad mínima de representación en la imagen, que además cuenta con un valor de color y de posición (x,y)". *(Ibídem)*

El conjunto de estos pixeles conforma una estructura ráster y los formatos de salida dependen del escáner utilizado y pueden ser:

- "BMP: *Bit Mapped Picture* (Mapa de Imágenes de Bits)
- JPEG: *Joint Photographic Experts Group* (Grupo de Expertos Fotográficos Unidos)
- NITF: *National Imagery Transmission Format* (Formato Nacional de Transmisión de Imágenes)
- TIFF: *Tagged Image File Format* (Formato de Archivos de Imagen Etiquetados)" *(Ibídem)*

<sup>11</sup> Pixel (picture x element).

| Susana Marisela Reyes Garavito | Página 53 de 199 |
|--------------------------------|------------------|
|                                |                  |

<sup>10</sup> Marcas Fiduciales son aquellas que se encuentran en los bordes de la fotografía, que permiten la reconstrucción parcial de la geometría interna de la cámara fotogramétrica. Uniéndolas con líneas, indican el punto principal de la fotografía.

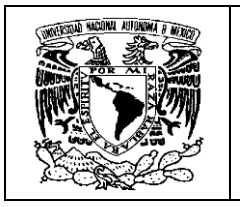

Las imágenes escaneadas deben cumplir con parámetros de calidad fotogramétrica que tienen que ver son su construcción, su geometría y radiometría<sup>12</sup>. Este proceso de ajuste y supervisión, es realizado por el especialista que prepara los archivos finales para su respaldo y entrega.

En la **[Figura 36](#page-56-0)** se puede apreciar en el fondo el escáner utilizado para la digitalización de las fotografías y, al especialista dando el tratamiento y ajuste final de los archivos resultantes.

<span id="page-56-0"></span>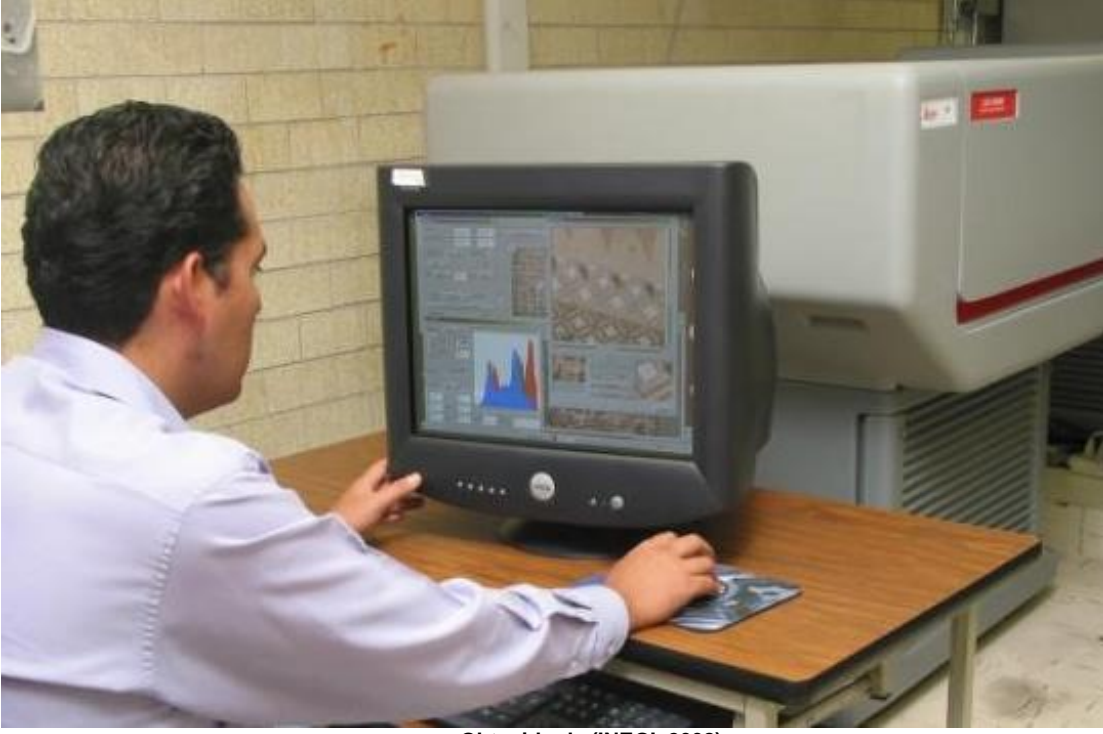

**Figura 36. Procesamiento final de las imágenes digitales obtenidas del escaneo de fotografías aéreas**

**Obtenido de (INEGI, 2008)**

Estos archivos cuentan con sus correspondientes metadatos<sup>13</sup>, para que el usuario pueda conocer los términos en que se procesaron las fotografías aéreas. Ésta es una información con que cuentan los productos cartográficos del INEGI.

<sup>13</sup> Metadatos, se refiere a la información acerca de los datos que se presentan, que describen sus características en términos de contenido, origen, calidad, proyección, sistema de coordenadas y forma de acceso y distribución, elaborados bajo la norma que para tal fin defina, establezca y difunda la autoridad competente.

| Susana Marisela Reyes Garavito<br>Página 54 de 199 |  |
|----------------------------------------------------|--|
|----------------------------------------------------|--|

<sup>12</sup> La radiometría se refiere a las características visuales de la imagen: brillo, tono, color, etc

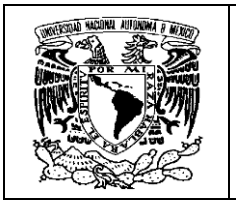

Actualmente se cuenta con un acervo de 263,270 fotografías aéreas digitalizadas, y están disponibles para su consulta y descarga de forma gratuita en: [https://www.inegi.org.mx/app/geo2/siiv/.](https://www.inegi.org.mx/app/geo2/siiv/)

Cabe señalar que la producción de fotografías aéreas en el instituto se terminó en el 2010, cerrando el hangar y dando de baja los equipos y aeronaves, para dar paso al uso de imágenes de satélite.

### **4 Imágenes de Satélite**

Para hablar de las imágenes de satélite como las conocemos hoy, tenemos que hacer una breve referencia del camino que hubo que recorrerse para obtener las imágenes tan precisas y nítidas que nos sorprenden.

Después del desarrollo de la fotografía aérea, hubo grandes avances científicos y tecnológicos, en la generación de imágenes "…se utilizaron películas en infrarrojo, …se introdujeron nuevos censores como el radar y se mejoraron los sistemas de comunicación", esto es lo que refiere. (Chuvieco, 2020)

Es importante destacar que el evento que dio inicio a la nueva era de las imágenes espaciales fue "…el lanzamiento del satélite soviético Sputnik en 1957, … de ahí en adelante se dio la llamada *guerra espacial*" (*Ibídem)*

"La primera fotografía espacial se tomó en 1961 de forma rudimentaria … y no fue hasta 1965 que en la misión Gemini-Titan de los Estados Unidos, se incluyeron los primeros experimentos formales de fotografía espacial para usos geológicos y meteorológicos". (*Ibídem)*

El desarrollo tecnológico continuó con una serie de programas de diversos países en el área de la teledetección, enviando naves tripuladas y no tripuladas, así como un sinnúmero de satélites. En la **[Figura 37](#page-58-0)** se puede apreciar una línea del tiempo de estos eventos.

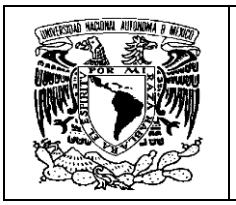

**Figura 37. Línea del tiempo de la evolución de los sistemas de Teledetección**

<span id="page-58-0"></span>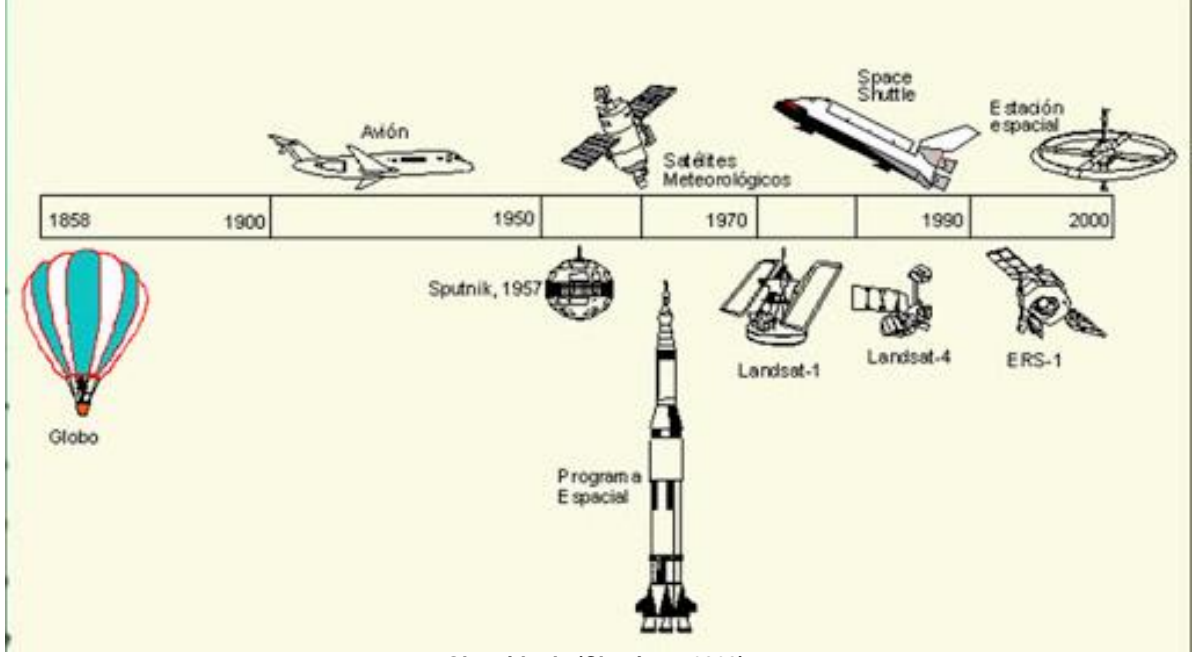

**Obtenido de (Chuvieco, 2020)**

(Chuvieco, 2020) define a la *Teledetección Espacial* como "la técnica que permite adquirir imágenes de la superficie terrestre desde sensores instalados en plataformas espaciales, pero que además se tiene acceso a tipos de energía no visible (ultravioleta, infrarrojo, micro-ondas), …con una nueva perspectiva, vertical y panorámica; … lo que abre nuestra visión al conocimiento del planeta … y permite un análisis integral de la realidad".

Así, se desarrolló un área técnica especializada en la generación de imágenes espaciales que presentó desde un principio las siguientes ventajas:

- Cobertura global y periódica de la superficie terrestre
- Visión panorámica (permite ver una zona más amplia que la de una fotografía aérea)
- Homogeneidad en la toma de datos
- Información sobre regiones no visibles del espectro

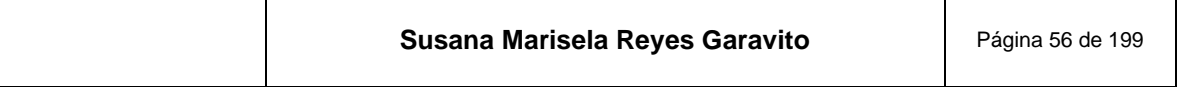

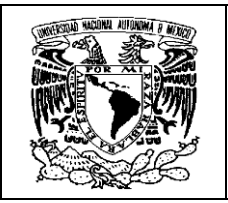

• Formato digital de las imágenes (Ibídem)

El uso de las imágenes de satélite ha sido muy variado: para la construcción de cartografía a diversas escalas, para la defensa e inteligencia; trabajos de ingeniería, apoyando en la toma de decisiones de los gobiernos; para la ayuda humanitaria; para el estudio de recursos naturales y energéticos; minería y un extenso etcétera. A continuación en la **[Figura 38](#page-59-0)**, **[Figura 39](#page-60-0)**, **[Figura 40](#page-60-1)** y **[Figura 41](#page-61-0)** se muestran algunos ejemplos de imágenes satelitales de muy alta resolución empleadas para estos fines y, podamos comprender el inmenso potencial que tienen para el conocimiento de nuestro planeta y nuestras sociedades.

#### <span id="page-59-0"></span>**Figura 38. Ejemplo de imagen satelital empleada en trabajos de ingeniería**

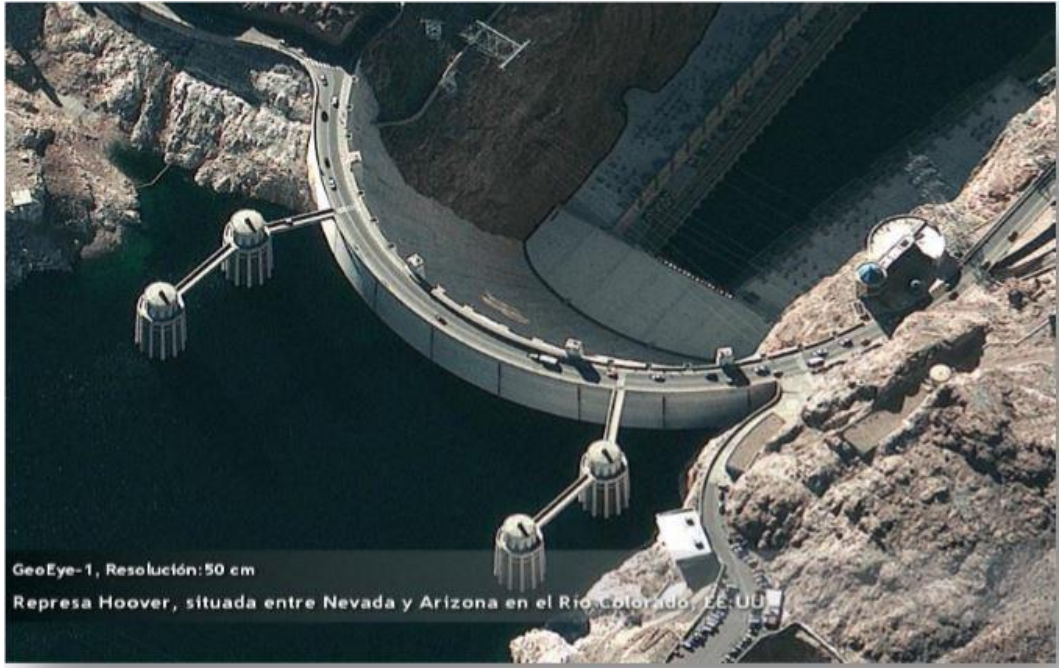

**Obtenida de (Anónimo, 2013)**

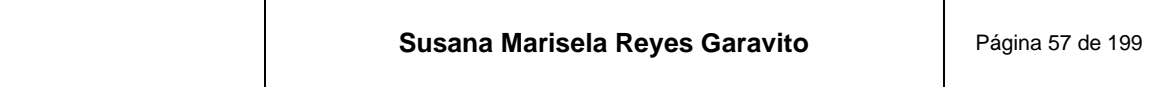

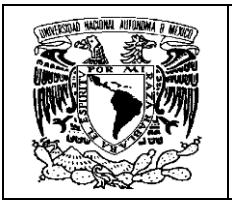

<span id="page-60-0"></span>**Figura 39. Ejemplo de imagen satelital empleada en la defensa e inteligencia militar**

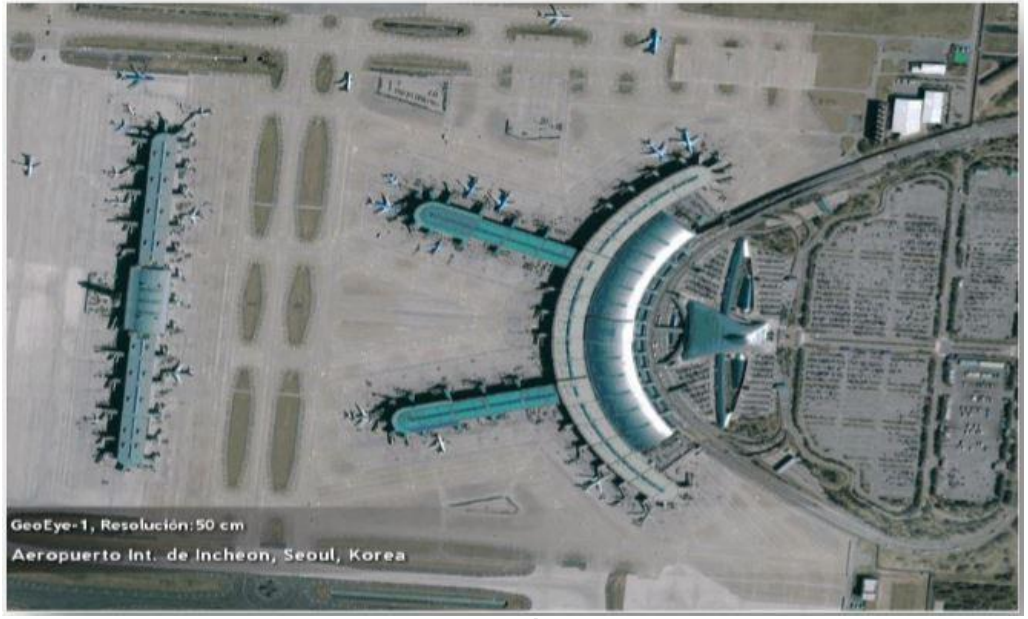

**Obtenida de** *(Ibídem)*

<span id="page-60-1"></span>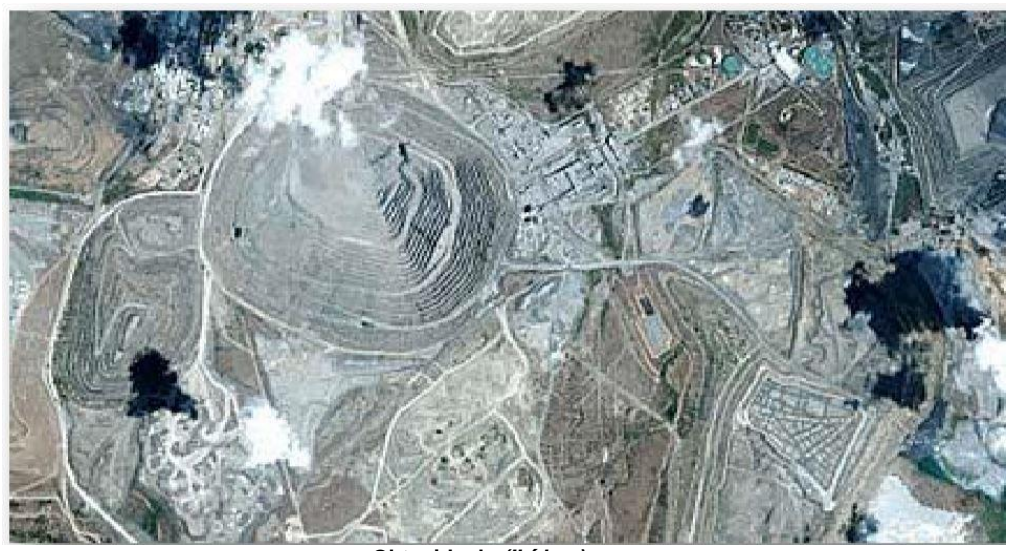

**Figura 40. Ejemplo de imagen satelital empleada en minería**

**Obtenida de** *(Ibídem)*

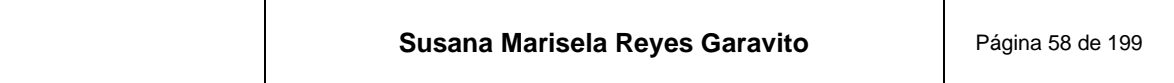

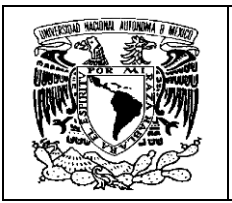

<span id="page-61-0"></span>**Figura 41. Ejemplo de imagen satelital empleada en trabajos energéticos de petróleo y gas**

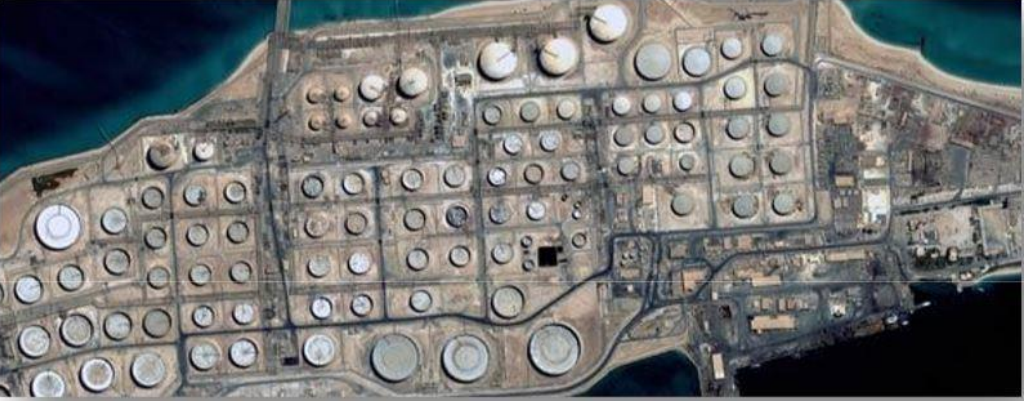

**Obtenida de** *(Ibídem)*

En el INEGI el aprovechamiento de imágenes de satélite se inició en el último tercio del siglo pasado, época en la que el desarrollo de la tecnología satelital, las comunicaciones y los equipos de cómputo, convirtieron a estos insumos en una de las opciones más adecuadas para elaborar la cartografía en diversas escalas.

En el área de fotogrametría se utilizaron a partir de 2010 debido a la necesidad de agilizar los trabajos en la elaboración de la carta topográfica 1:20 000.

Con el cambio al uso de imágenes de satélite se tuvo una mayor área de cobertura, alta calidad de las imágenes, escala de la información adecuada y disponibilidad; esto es porque se buscó tener la mejor calidad de insumos para los trabajos cartográficos.

Actualmente el INEGI colabora en la administración dos antenas receptoras de imágenes: La Estación de Recepción de Información Satelital (ERIS) y la Estación Virtual de Imágenes Satelitales de Muy Alta Resolución (EVISMAR). Por esta situación se cuenta con la ventaja de tener acceso a las imágenes con oportunidad y conforme a la planeación de los proyectos fotogramétricos y cartográficos requeridos.

Además, se cuenta con el beneficio del intercambio de imágenes con otras instituciones, por lo que se tiene acceso al acervo de la constelación de satélites RapidEye.

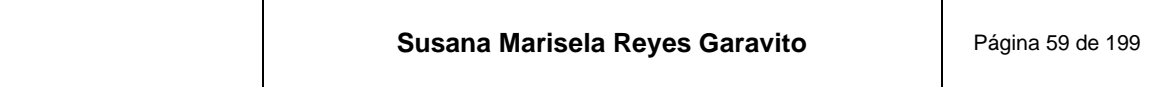

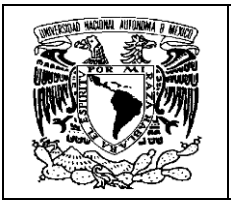

### **4.1 Estación ERIS**

En octubre de 2007, entra en operación la Estación para la Recepción de Información Satelital (ERIS-Chetumal), la cual capta señales de varios satélites que orbitan alrededor del planeta, destacando la señal del satélite Landsat-2.

"Estos satélites se fueron desarrollando y contaron con nuevos equipos que mejoraban la calidad de las imágenes; el último satélite puesto en órbita, de esta familia, fue el Landsat-8, que cuenta hasta con 11 bandas espectrales" (INEGI, 2020). La imagen de la estación y los satélites se puede ver en la **[Figura 42.](#page-62-0)**

<span id="page-62-0"></span>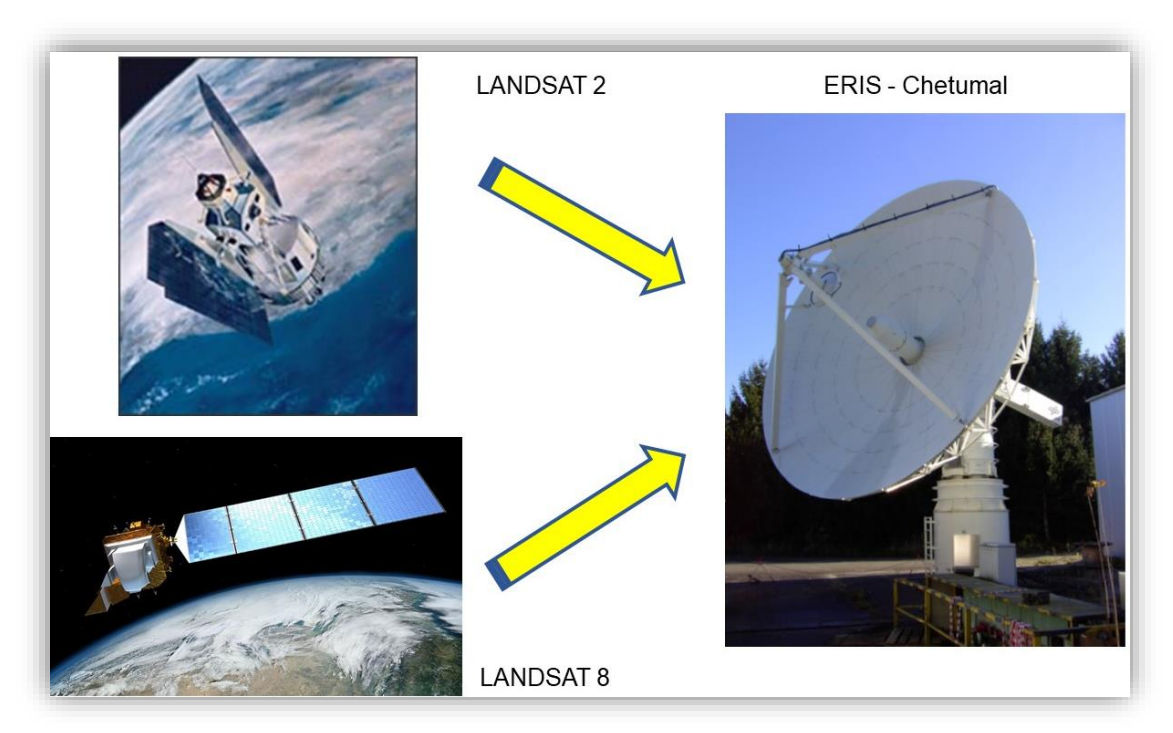

### **Figura 42. Estación ERIS Chetumal y satélites Landsat**

**Construido con imágenes de (CONACYT, 2020) y google**

Su centro de operaciones se encuentra en las instalaciones del Colegio de la Frontera Sur (ECOSUR) en Chetumal, Quintana Roo.

"Para asegurar la funcionalidad y la operación continua de ERIS-Chetumal participan la Comisión Nacional para el Conocimiento y Uso de la Biodiversidad (CONABIO), ECOSUR, CONACYT, la Agencia Espacial Alemana (DRL), por sus siglas en alemán y el INEGI". (CONACYT, 2020)

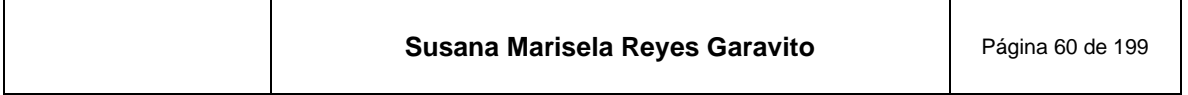

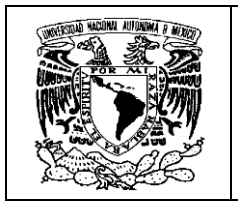

"Actualmente el INEGI cuenta con 1227 escenas o imágenes Lansat 5 obtenidas en la estación ERIS, así como 1459 escenas Landsat 8, con las cuales se alcanza a cubrir el territorio nacional". (INEGI, 2020).

A continuación se muestra en el **[Mapa 4](#page-63-0)** el territorio nacional con la cobertura de imágenes landsat

<span id="page-63-0"></span>**Mapa 4. Cobertura con imágenes Landsat del territorio nacional. Se trata de un mapa dinámico que se encuentra disponible en la página del INEGI**

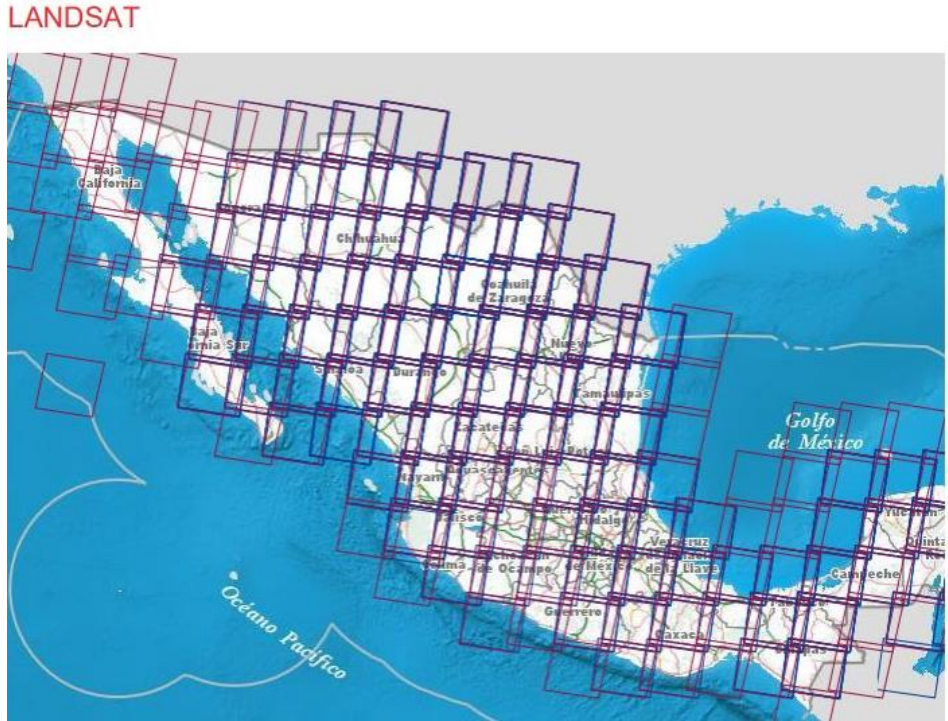

**Obtenido de (INEGI, 2020)**

En este mapa se puede hacer una búsqueda del lugar de interés con palabras claves y, de manera automática, se coloca en la imagen que lo contiene. Un ejemplo se puede ver en el **[Mapa 5](#page-64-0)**.

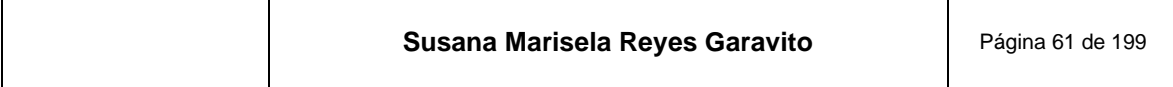

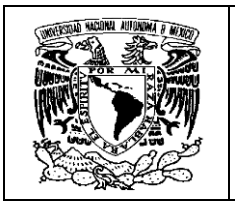

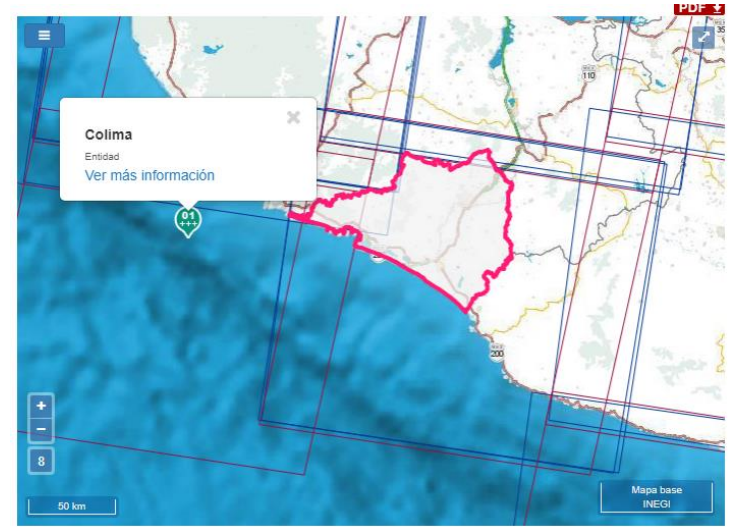

<span id="page-64-0"></span>**Mapa 5. Resultado de la consulta "Colima" en el mapa de imágenes Landsat disponibles**

**Obtenido de (INEGI, 2020)**

<span id="page-64-1"></span>A continuación se presentan las características técnicas de estas imágenes en la **[Figura 43](#page-64-1)**.

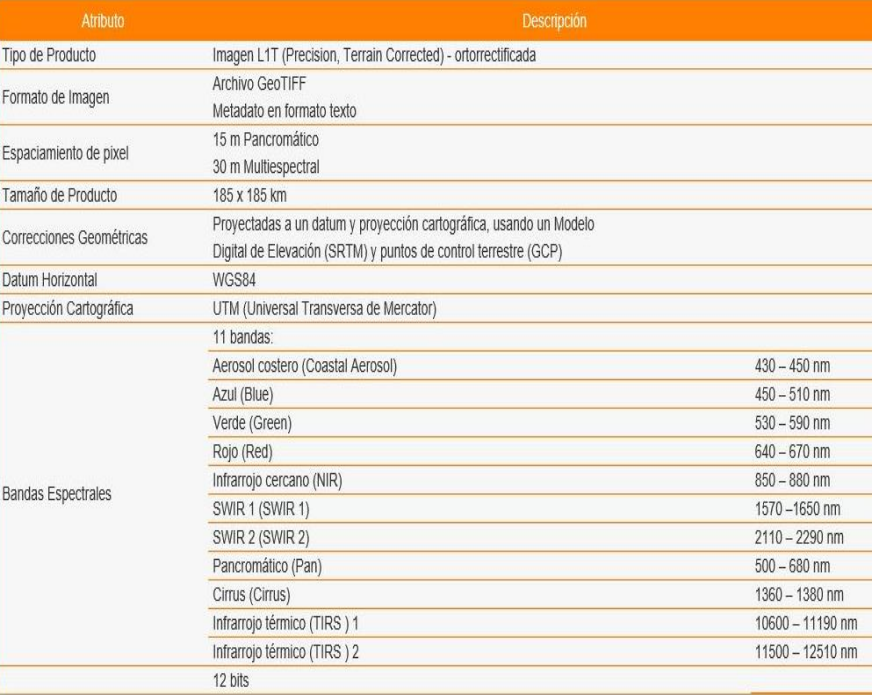

#### **Figura 43. Características técnicas de las imágenes Landsat**

**Obtenida de (INEGI, 2020)**

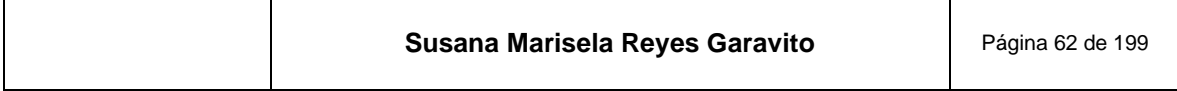

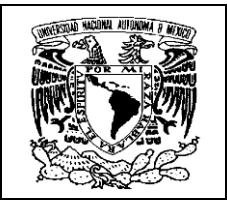

## **4.2 Estación EVISMAR**

"En diciembre de 2010 la Secretaría de Marina (SEMAR) estableció un contrato con la empresa GeoEye, para la instalación de una Estación Virtual de Imágenes Satelitales de Muy Alta Resolución (EVISMAR). Esta estación empezó su operación en 2011". (INEGI, 2018)

"La EVISMAR tiene como finalidad la adquisición y el procesamiento de imágenes de percepción remota captadas por el satélite GeoEye-1, las cuales son utilizadas en apoyo al cumplimiento de las funciones de la SEMAR y del INEGI. Asimismo, tiene la responsabilidad conjunta … de la distribución de dichas imágenes a las dependencias e instituciones de los tres niveles de gobierno, así como a las Instituciones de educación superior y centros que realicen investigación en pro del desarrollo del país sin fines de lucro". *(Ibídem)*

La antena receptora se encuentra localizada en las instalaciones de la SEMAR, en la Ciudad de México. La SEMAR y el INEGI administran y operan la EVISMAR con personal especializado en Ciencias de la Tierra e Ingeniería en Sistemas; cabe destacar la participación de geógrafos egresados de la facultad de Geografía de la UNAM y compañeros de la Dirección de Geografía de la Regional Centro de la Ciudad de México.

"En la estación se descargan imágenes del satélite GeoEye-1, que actualmente es el satélite comercial con la mayor resolución espacial (50cm). Dispone de imágenes en pancromático, azul-verde-rojo e infrarrojo cercano. También puede captar imágenes en modo estéreo, lo que permite su corrección precisa y la generación de modelos digitales del terreno de gran detalle" *(Ibídem).* En la **[Figura](#page-66-0) 44** se muestran ejemplos de imágenes de muy alta resolución tomadas con el satélite Geoeye-1. En ellas podemos notar la gran calidad que tienen, justa para los trabajos fotogramétricos que dan origen a los modelos digitales de los que hablaremos en ente documento.

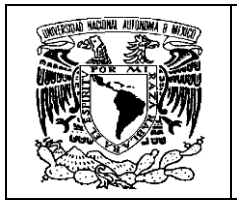

<span id="page-66-0"></span>Satélite GEOEYE - 1

**Figura 44. Satélite Geoeye-1 e imágenes de muy alta resolución**

Volcán Popocatepetl

Ciudad Universitaria

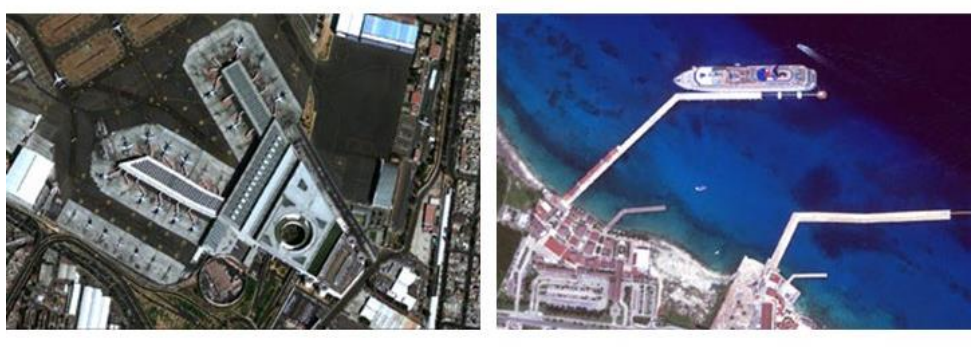

## Terminal 2 del Aeropuerto CDMX

Isla de Cozumel

**Construida con imágenes de (SEMAR, 2015)**

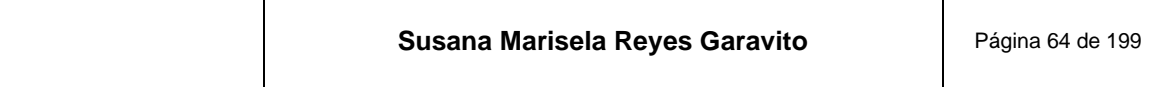

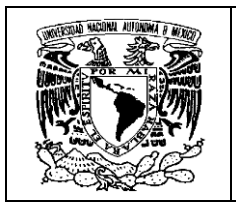

<span id="page-67-0"></span>Las características técnicas de las imágenes Geoeye las tenemos en la **[Figura 45](#page-67-0)***.*

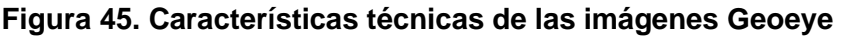

| <b>Atributo</b>           | Descripción                                                                                                    |  |
|---------------------------|----------------------------------------------------------------------------------------------------|--|
| Tipo de Producto          | Standard (monoscópica). Stereo Imagery<br>(estereoscópica)<br>Modos:<br>Pancromático<br>Multiespectral<br>٠<br>Pansharpening<br>٠                                                           |  |
| Formato de Imagen         | Archivo GeoTIFF<br>Metadato en formato texto                                                                                                    |  |
| Espaciamiento de pixel    | 0.5m Pancromático<br>2.0m Multiespectral                                                                                                    |  |
| Tamaño de Producto        | Imágenes de tamaño variable multiespectrales (16X48<br>km), pancromáticas (16X25 km) y fusionadas (16X7.5 km)<br>en promedio                                                                |  |
| Correcciones Geométricas  | Proyectadas a un datum y proyección cartográfica, con<br>elevación constante                                                                                                    |  |
| Datum Horizontal          | WGS84                                                                                                    |  |
| Provección Cartográfica   | UTM (Universal Transversa de Mercator)                                                                                                    |  |
| <b>Bandas Espectrales</b> | 5 bandas:<br>Azul (Blue)<br>$450 - 520$ nm<br>Verde (Green)<br>$520 - 600$ nm<br>Rojo (Red)<br>$625 - 695$ nm<br>Infrarrojo cercano (NIR)<br>760 - 900 nm<br>Pancromática<br>$450 - 900$ nm |  |
| Resolución radiométrica   | 11 bits                                                                                                    |  |

**Obtenida de (INEGI, 2020)**

Otras imágenes de muy alta resolución de las que dispone el INEGI, son las que se obtienen de los satélites "*WorldView-1, 2, 3 y 4,* que son capaces de colectar billones de kilómetros cuadrados en imágenes de gran detalle". *(Ibídem)*

En la página del INEGI, también se encuentran disponibles todas estas imágenes de muy alta resolución y se pueden consultar de manera dinámica, como se muestra en el **[Mapa 6](#page-68-0)**.

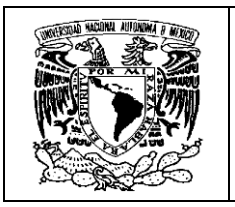

#### <span id="page-68-0"></span>**Mapa 6. Disponibilidad de imágenes de satélite de muy alta resolución, a partir de 2009 y hasta 2016 (imágenes Geoeye y World View)**

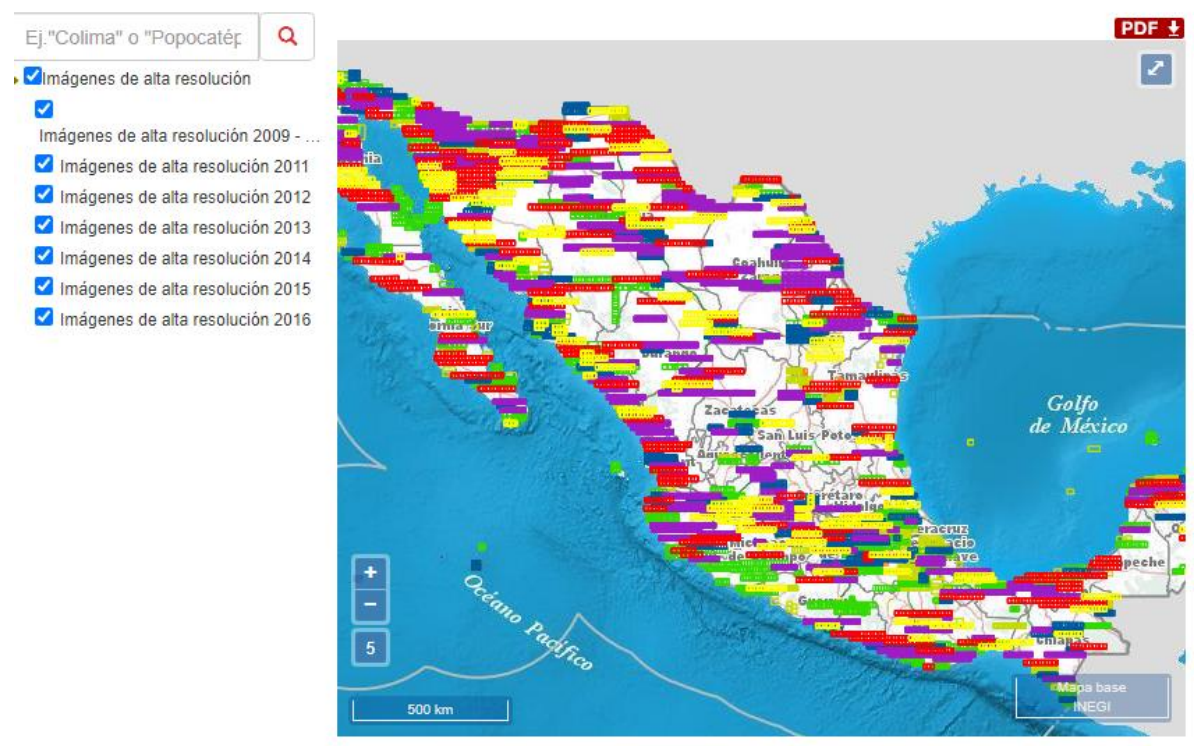

**Obtenido de (INEGI, 2020)**

Cabe mencionar que todas las imágenes de satélite, están disponibles al público en la página del INEGI y son gratuitas.

### **4.3 Imágenes RAPIDEYE**

"La constelación RAPIDEYE, está constituida por 5 satélites, tienen la capacidad de tomar imágenes en cinco bandas espectrales, (rojo, verde y azul, una en el infrarrojo cercano y una banda Red edge, la cual mide las variaciones en la vegetación, permitiendo la separación de las especies y el monitoreo de la salud de la vegetación)". (INEGI, 2020)

Bajo los convenios institucionales de compartir información, "El INEGI cuenta con 17374 imágenes RAPIDEYE que le fueron entregadas por la CONABIO y la Comisión Nacional Forestal (CONAFOR)". (*Ibídem*)

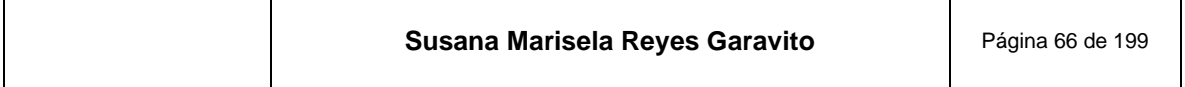

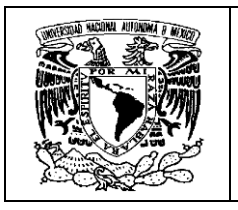

"Estas imágenes están radiométrica y geométricamente corregidas y alineadas a una proyección cartográfica<sup>14</sup>. La corrección geométrica fue hecha por RAPIDEYE utilizando un Modelo Digital de Elevación con un espaciamiento de 30 metros". (*Ibídem*), y tienen un amplio uso por usuarios del INEGI y externos que las solicitan.

Se cuenta con cuatro coberturas nacionales, dos de la temporada de secas (eneroabril) y dos de la temporada de lluvias (mayo-octubre) de los años 2011 y 2012. El **[Mapa 7](#page-69-0)** muestra el índice de estas imágenes y la posibilidad de su consulta.

<span id="page-69-0"></span>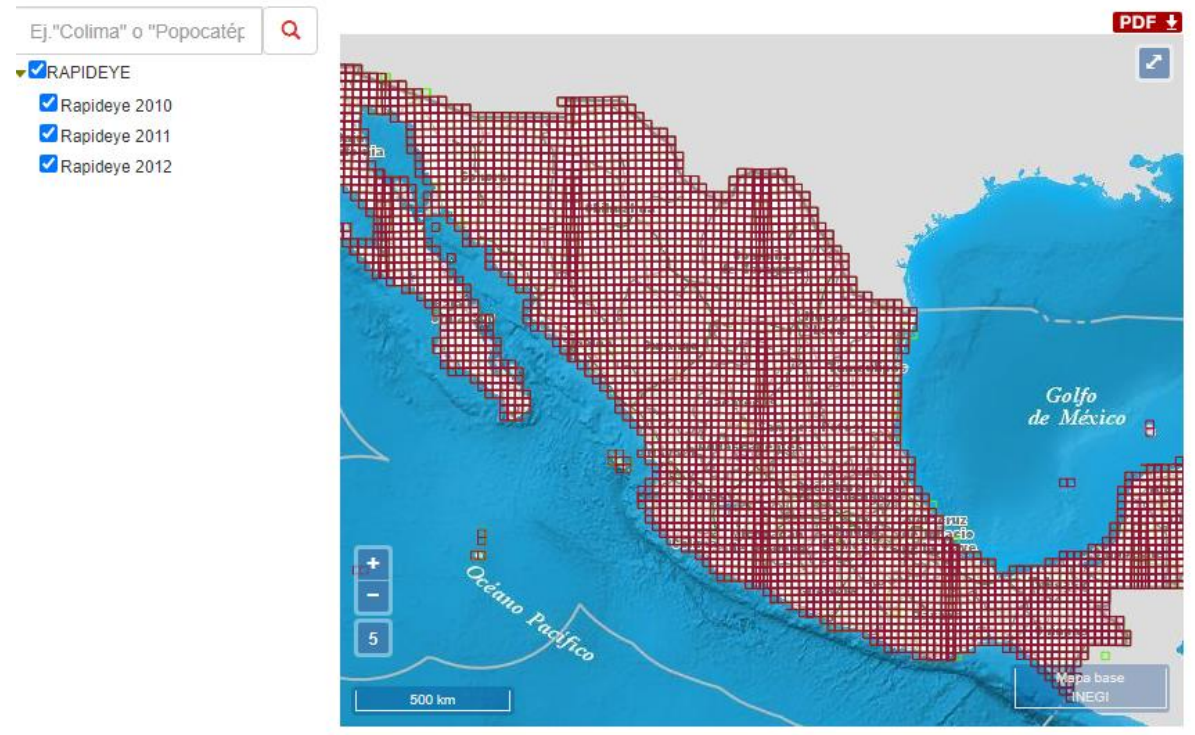

**Mapa 7. Disponibilidad de imágenes RAPIDEYE**

**Obtenida de (INEGI, 2020)**

A continuación se muestra en la **[Figura 46](#page-70-0)** una de las últimas imágenes RAPIDEYE, tomadas durante el mes de marzo de 2020<sup>15</sup>

<sup>&</sup>lt;sup>15</sup> La empresa Planet, actual dueño de RAPIDEYE, retira estos satélites para cumplir con las mejores prácticas de la exploración espacial y las reglas vinculadas a la basura espacial. (Satelital, 2020)

| Susana Marisela Reyes Garavito | Página 67 de 199 |
|--------------------------------|------------------|
|--------------------------------|------------------|

<sup>14</sup> Proyección cartográfica, es un sistema para transferir la representación de la Tierra a un plano. (INEGI, 2004)

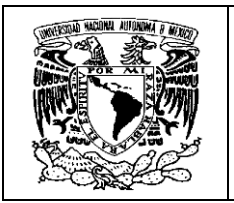

<span id="page-70-0"></span>**Figura 46. Imagen tomada por la constelación de satélites RapidEye, antes de ser retirados y convertirse en basura espacial (Brandenbug, Alemania)**

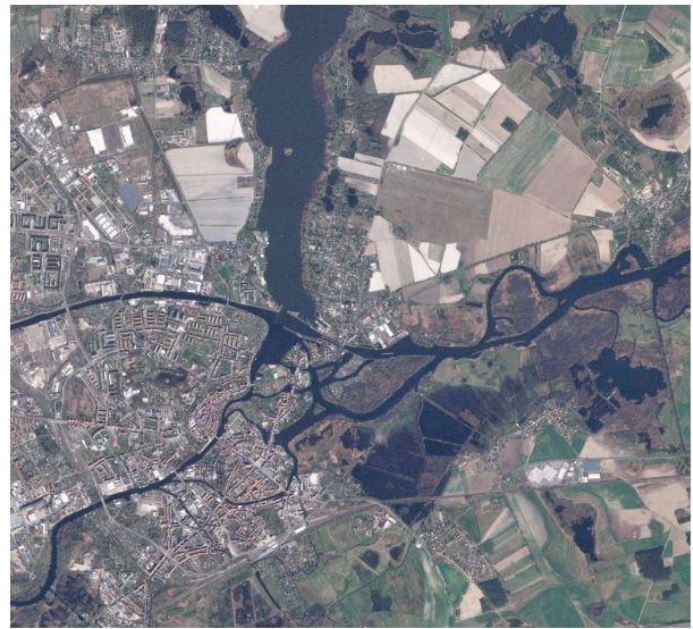

**Obtenida de (Satelital, 2020)**

<span id="page-70-1"></span>Las características técnicas de las imágenes RapidEye se muestran en la **[Figura](#page-70-1)  [47](#page-70-1)**

**Figura 47. Características técnicas de las imágenes PapidEye**

| Atributo                 | <b>Descripción</b>                                                   |           |
|--------------------------|----------------------------------------------------------------------|-----------|
|                          | Archivo GeoTIFF                                                      |           |
| Formato de imagen        | Metadato en formato XML                                              |           |
| Orientación del producto | Orientado al Norte                                                   |           |
|                          | Recortes fijos a nivel mundial, en un sistema de malla de 24x24 km,  |           |
| Recorte del producto     | con una sobreposición de 500 m para producir un archivo de 25x25     |           |
|                          | km. El excedente se rellena con negros                               |           |
| Espaciamiento del pixel  | 5m                                                                   |           |
|                          | 25 km (500 lineas) por 25 km (5000 renglones) 250 Mb por recorte con |           |
| Tamaño del producto      | 5 bandas a 5 m de resolución espacial.                               |           |
|                          | Correcciones geométricasOrtorectificación usando GCP y MDE fino      |           |
| Datum Horizontal         | WGS84                                                                |           |
|                          | Proyección cartográfica UTM (Universal Transversa de Mercator)       |           |
| Método de remuestreo     | Convolución cúbica (por defecto), MTF o Vecino más cercano           |           |
|                          | 5 bandas:                                                            |           |
|                          | Azul (Blue)                                                          | 440-510 m |
| <b>Bandas</b>            | Verde (Green)                                                        | 520-590 m |
|                          | Rojo (Red)                                                           | 630-685 m |
|                          | Rojo límite (Red Edge)                                               | 690-730 m |
|                          | Infrarrojo cercano (NR)                                              | 760-850 m |
| Resolución radiométrica  | 12 bits                                                              |           |

#### **Obtenida de (INEGI, 2020)**

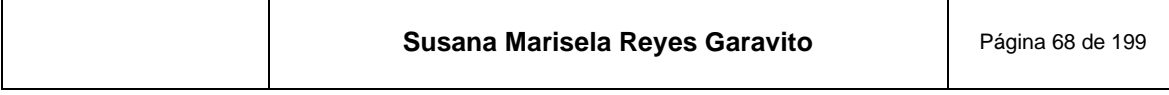

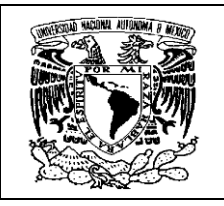

# **5 Estación Fotogramétrica**

La Estación Fotogramétrica o Sistema Fotogramétrico Digital, "es un conjunto de hardware y software necesario para generar productos fotogramétricos a partir de imágenes digitales" (INEGI, 2008). Se trata de un equipo potente que puede desarrollar diversas tareas en un mismo dispositivo. El gran desarrollo que ha tenido en su tecnología, permite hacer procesos de manera automática o semiautomática, con un alto grado de precisión y, sobre todo, a una gran velocidad.

La estación fotogramétrica cuenta con los siguientes componentes:

- CPU de grandes capacidades
- Suficiente memoria RAM
- Sistema operativo
- Programas y Aplicaciones que permitan la automatización de tareas de medición y de interpretación
- Alta capacidad de almacenamiento e intercambio de información
- Subsistema gráfico que incluye:
	- Disponibilidad de memoria
	- Procesador potente
	- Capacidad de superposición de imágenes
	- Cursor con la capacidad de desplazamiento XYZ continuo, por el área de trabajo en tiempo real
	- Dispositivos de visión estereoscópica

Las estaciones fotogramétricas son equipos potentes y aunque tienen algunas variaciones, la mayoría cuentan con las siguientes capacidades de operación:

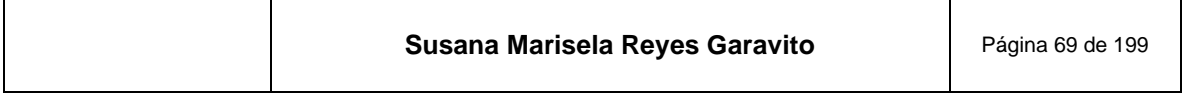
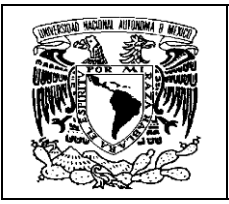

- "Entrada de datos, con la adquisición de imágenes en forma directa de cámara digital o por el proceso de escaneo
- Gran capacidad de almacenamiento
- Sistemas de Visualización mono y estereoscópico
- Posibilidad de tratamiento de imágenes
- Sistemas de Medición sobre las Imágenes, valores de las coordenadas de los pixeles y escala de grises
- Identificación de puntos homólogos semi y automáticamente
- **Orientación**
- **Restitución**
- Generación automática de Curvas de Nivel
- Generación de Modelos Digitales de Elevación
- Generación de Ortofotos y Mosaicos
- Interfaz con SIG y Edición" (Anónimo, 2015)

A continuación se muestra en la **[Figura 48](#page-73-0)**, un ejemplo de las especificaciones técnicas de la estación fotogramétrica DELL PRECISION T7500, que es uno de los modelos más recientes, la cual podemos tomar de referencia para entender la potencia de estos equipos hasta el día de hoy. Se trata de un resumen que contiene las características más representativas, el complemento de la información se puede consultar en el **anexo 1**.

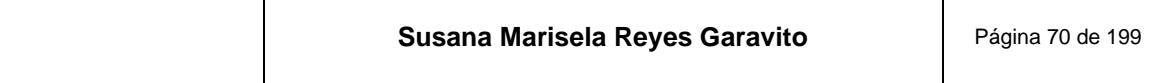

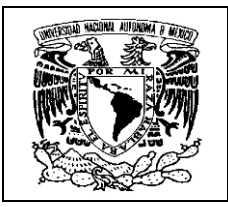

### **Figura 48. Resumen de las especificaciones técnicas de la estación fotogramétrica DELL PRECISION T7500 (2020)**

<span id="page-73-0"></span>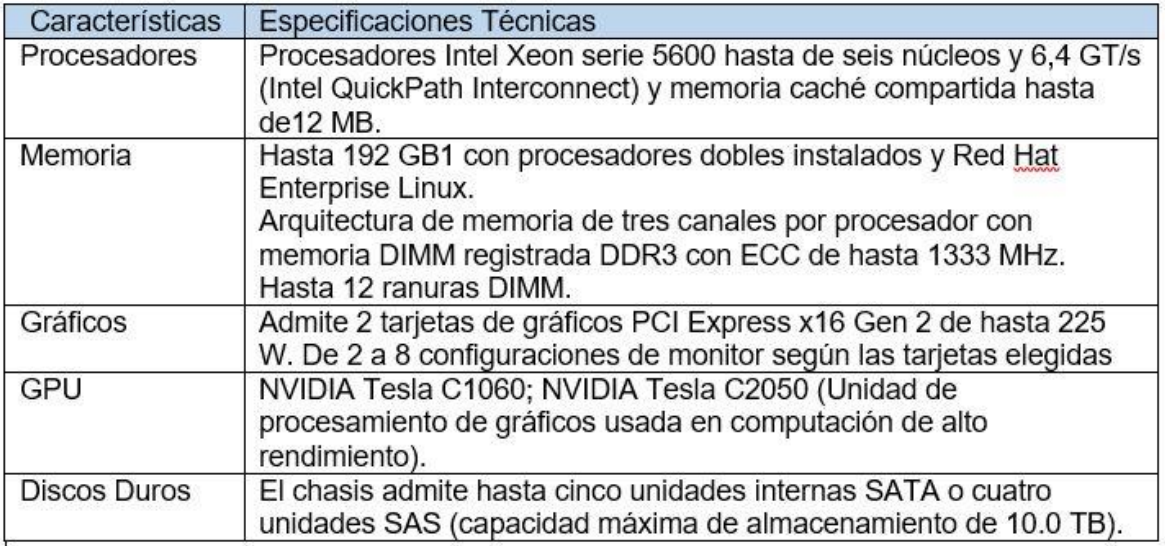

**Obtenida de (DELL, s.f.)**

La interfaz de las estaciones suele ser a base de ventanas que solicitan parámetros en cada uno de los procesos.

La aplicación de algoritmos en cada tarea se desarrolla de manera interna; posteriormente el operador solo puede ver los resultados de los valores aplicados; verifica éstos y determina el ajuste o la aceptación del proceso.

Por eso el trabajo en estas estaciones, requiere de un amplio conocimiento para la interpretación de los resultados y la calidad de los productos obtenidos. De ahí la importancia de conocer las bases teóricas de los procesos fotogramétricos que se describen en este documento.

En el INEGI se ha contado con varios modelos de estaciones fotogramétricas: Z/I IMAGING, PLANNAR y actualmente se cuenta con la DELL PRECISION, ver **[Figura](#page-74-0)  [49](#page-74-0)**.

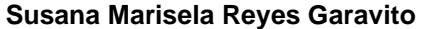

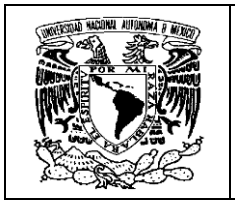

### <span id="page-74-0"></span>**Figura 49. Estaciones Fotogramétricas empleadas en el INEGI, hasta el 2020**

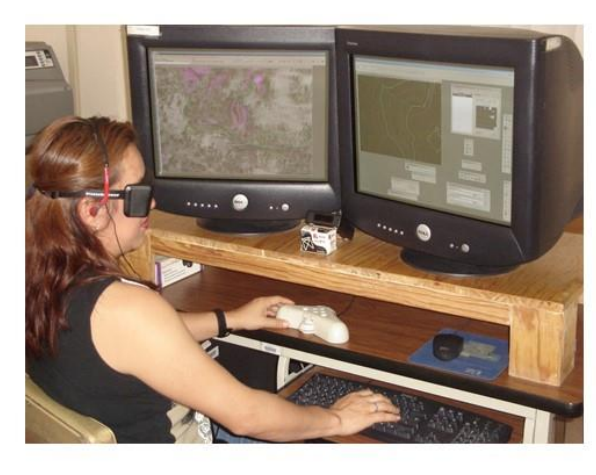

Z/I IMAGING  $(2004 - 2010)$ 

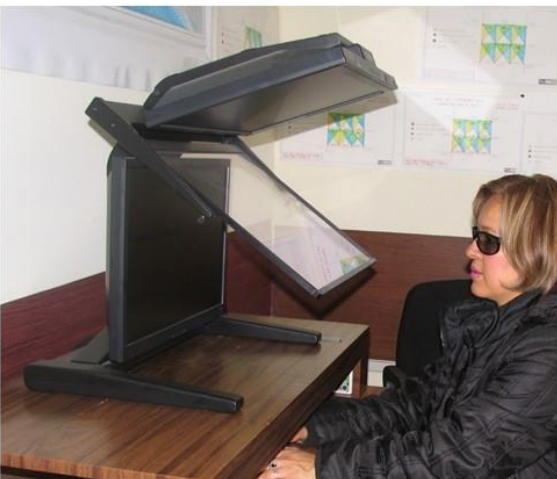

**PLANNAR**  $(2010-2016)$ 

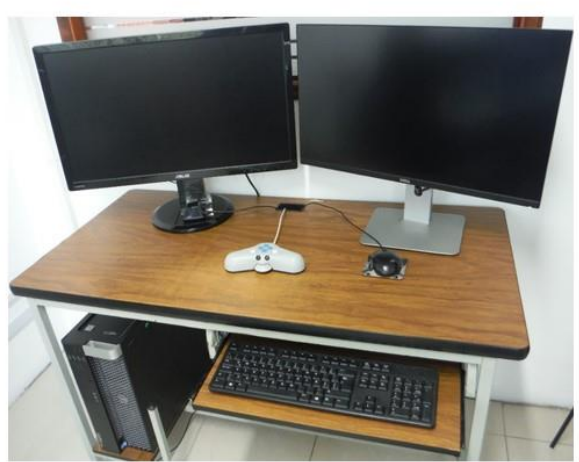

**DELL PRECISION**  $(2016 - 2020)$ 

┓

**Construida INEGI 2019**

|  | Susana Marisela Reyes Garavito | Página 72 de 199 |
|--|--------------------------------|------------------|
|--|--------------------------------|------------------|

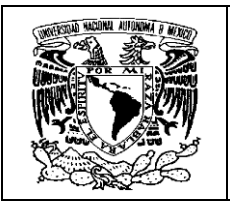

## **5.1 Topomouse**

Entre los periféricos de la estación fotogramétrica, destaca el cursor con desplazamiento XYZ, también conocido como *topomouse*, el cual permite moverse en tiempo real a lo largo y ancho del área de despliegue, pero que además permite posicionarse en la coordenada Z de forma muy precisa.

Cada uno de los botones que tiene puede configurarse, para que ejecute comandos del software que se esté empleando. En la **[Figura 50](#page-75-0)** se puede ver este dispositivo. Los botones negros se operan con los pulgares y el resto, con los dedos índice y medio, de acuerdo con las habilidades del operador.

En la parte inferior tiene un láser muy sensible, que le permite desplazarse en X, Y con mucha precisión y se puede elegir la distancia de desplazamiento, para no tener que hacer grandes recorridos sobre la superficie de contacto

<span id="page-75-0"></span>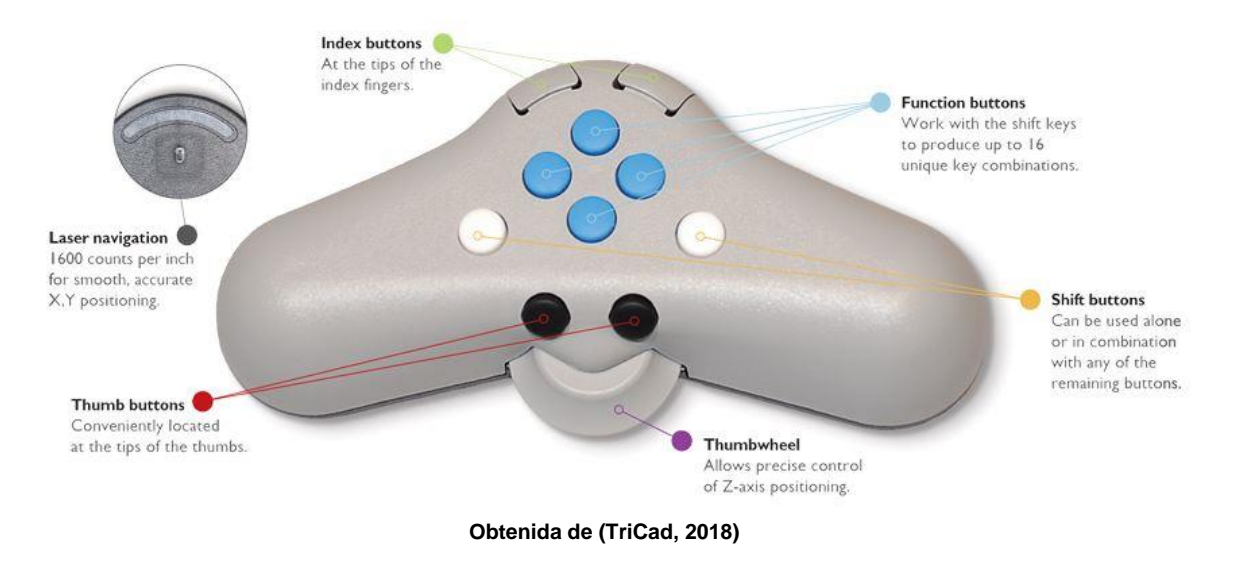

**Figura 50. Topomouse que se utiliza en la estación fotogramétrica DELL PRECISION**

Al puntero que controla este dispositivo, se le conoce como *marca flota*nte, esta se mueve en X,Y y en Z sobre las imágenes desplegadas que se ven en tercera dimensión (3D), con ayuda de un par de lentes especiales. Para este modelo de topomouse, la marca flotante se maneja haciendo girar con los pulgares el disco que se encuentra en la base del dispositivo (Thumbwheel).

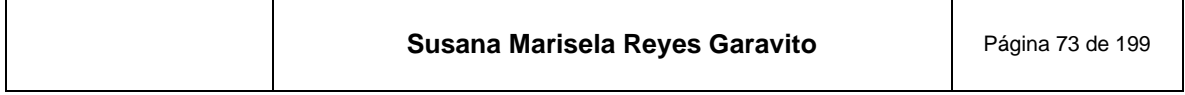

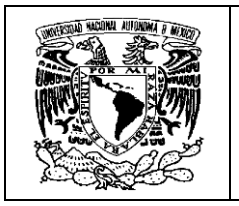

La forma en que aparece la marca flotante puede configurarse de acuerdo a las necesidades del operador, teniendo la parte central de la marca despejada para ver información a detalle o no. En la **[Figura 51](#page-76-0)** se ven algunos ejemplos.

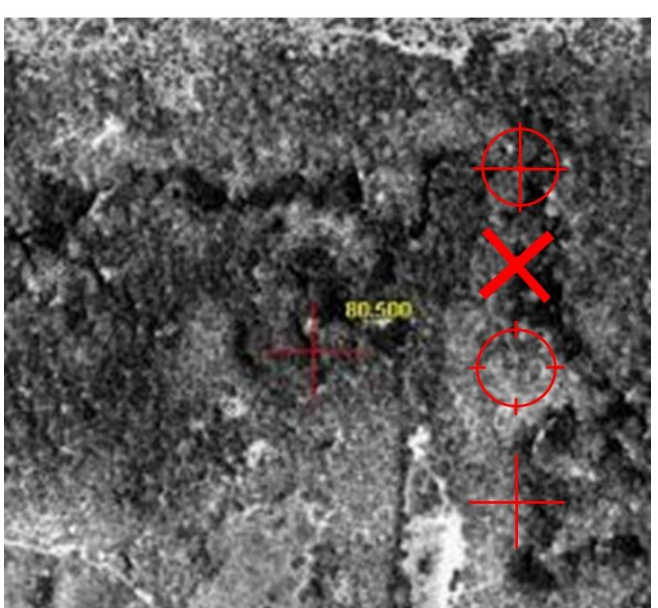

#### <span id="page-76-0"></span>**Figura 51. Formas en que se puede configurar el cursor o marca flotante**

**Construida INEGI 2019**

Otra configuración posible es la velocidad de desplazamiento, que se ajusta a las habilidades del operador, aumentando la velocidad en trazos continuos, o alentando para operadores menos expertos, lo mismo que para trabajos que requieren alta precisión.

## **5.2 Visión Estereoscópica**

La visión estereoscópica es la propiedad que tenemos para la observación de objetos en tres dimensiones.

Cuando observamos un objeto, "cada ojo recibe una imagen diferente del mismo, cada una con su proyección central y puntos de vista diferente, estas imágenes son fusionadas en el cerebro formando una imagen tridimensional " (INEGI, 2009), ver **[Figura 52](#page-77-0)**.

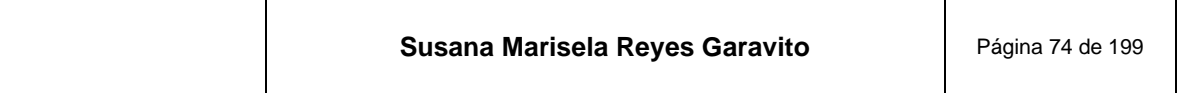

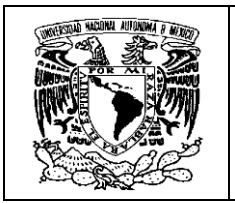

<span id="page-77-0"></span>**Figura 52. Cada ojo funciona como una cámara independiente, por lo que se tienen dos imágenes que se fusionan en el cerebro, para construir la visión en tres dimensiones**

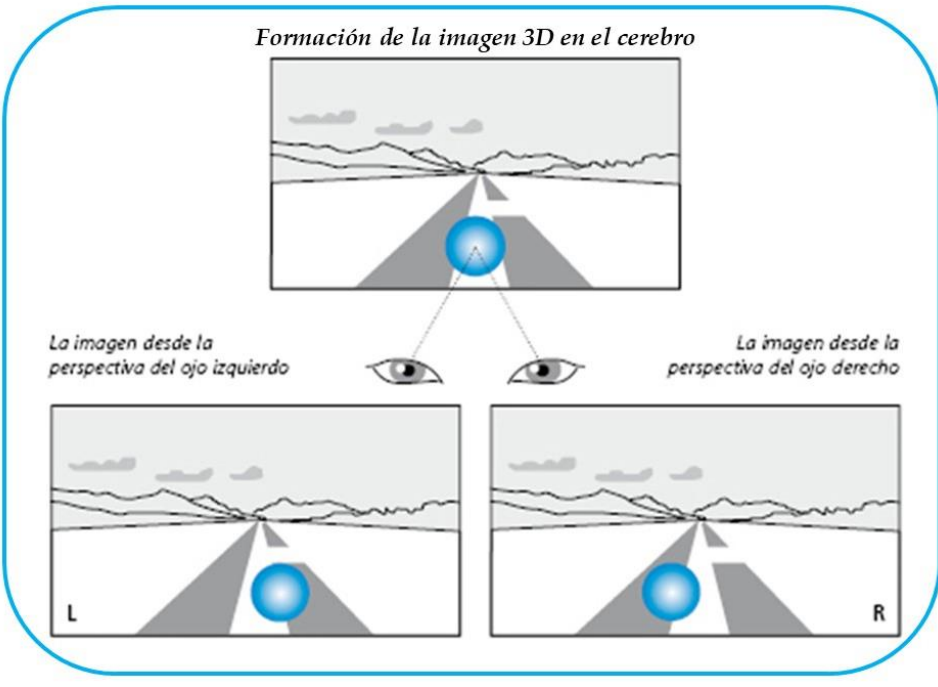

**Obtenida de (***Ibídem***)**

En fotogrametría este fenómeno se reproduce empleando un par de fotografías tomadas en secuencia, llamado *par estereoscópico* (ver **[Figura 53](#page-78-0)**) ,de manera que las imágenes recibidas por cada ojo sean diferentes y al fusionarse en el cerebro, proporcionan una imagen tridimensional del terreno. De esta manera un par de fotografías planas, se transforma en una apariencia de volumen espacial.

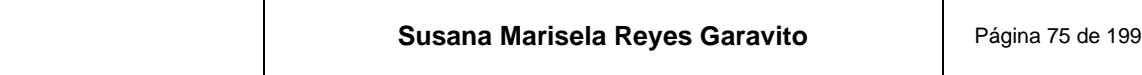

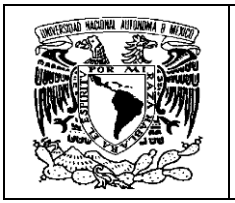

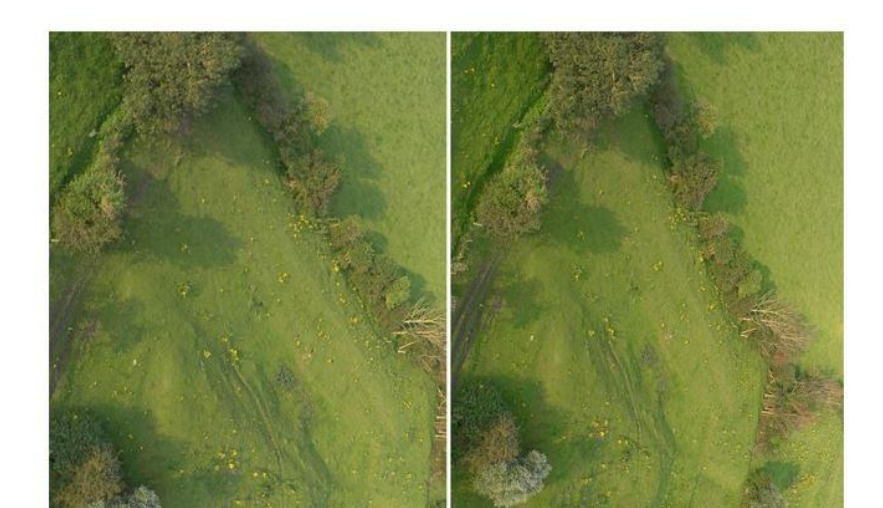

<span id="page-78-0"></span>**Figura 53. Par de fotografías en secuencia, para conformar un par estereoscópico**

**Obtenida de (GEOSCENTRICOS, 2019)**

La capacidad de lograr una visión estereoscópica es fundamental en fotogrametría, ésta parecería una condición normal en el ser humano, sin embargo, "…estudios realizados en los últimos tiempos indican que en alrededor de un 8% de la población no tiene visión estereoscópica… Los motivos de esta falta de visión estereoscópica pueden ser múltiples, …desde una ambliopía (ojo vago), estrabismo (incluso por pequeño que sea), anisometropías (diferencias grandes de graduación entre ambos ojos), entre otros". (San Luis, s.f.)

Algunas personas pueden lograr ver este efecto al ponerse frente a un par de fotografías aéreas, sin embargo, lo más conveniente es emplear un dispositivo llamado *estereoscopio* para lograr la visión en tercera dimensión de forma cómoda y prolongada.

Existen varios tipos de estereoscopios; desde aquellos hechos con los conceptos más sencillos de la óptica, a base de un par de lentes, hasta sistemas sofisticados acorde a los desarrollos tecnológicos actuales. A continuación se muestran algunos ejemplos de los sistemas que se han empleado en el área de fotogrametría del Instituto:

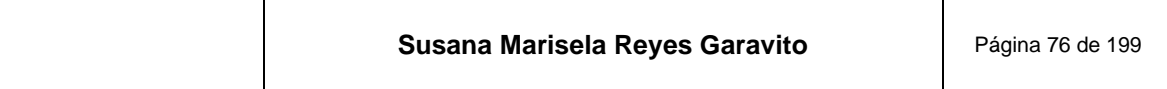

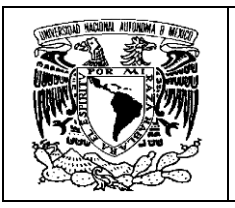

**Estereoscopio de bolsillo**, "se caracterizan por tener dos lentes que están montados sobre un marco metálico o de plástico que se sostiene en un par de patas, que permiten observar las imágenes con una distancia focal ajustable al observador y con ejes paralelos. Las fotografías deben tener una zona de traslape y contar con algún detalle presente en ambas fotos" (INEGI, 2008); en la **[Figura 54](#page-79-0)** se ve un ejemplo.

<span id="page-79-0"></span>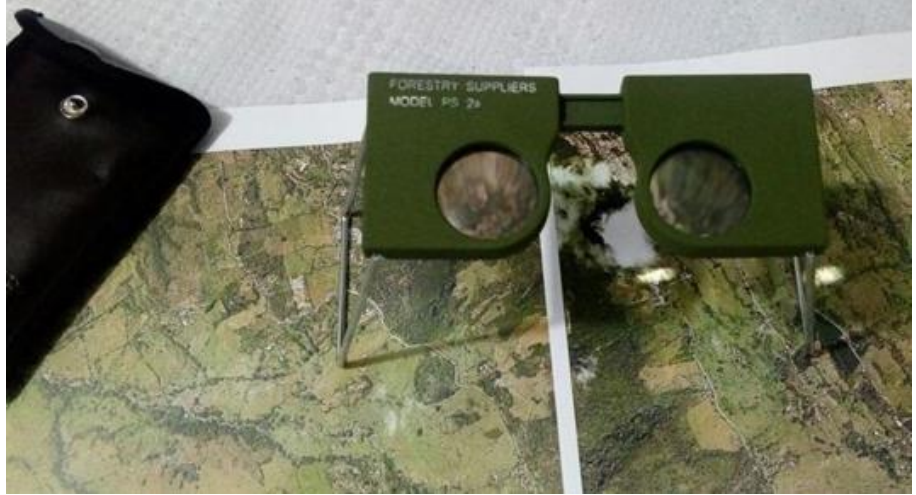

**Figura 54. Estereoscopio de bolsillo apto para trabajos en campo**

**Obtenido de** *(Ibídem)*

**Estereoscopio de espejos**, "se trata de unos binoculares que permiten ampliar las imágenes y está conformado por cuatro espejos colocados de manera que la imagen sea percibida a través de la reflexión que se recibe en los oculares, llevando a cabo una visión ortogonal. Las imágenes se colocan a una distancia aproximada de 25 cm, lo que evita la superposición o la necesidad de doblar alguna de las fotos. Este dispositivo es voluminoso y se recomienda utilizar en oficinas sobre mesas amplias" *(Ibídem)*; en la **[Figura 55](#page-80-0)** podemos ver uno de éstos.

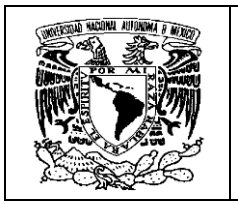

<span id="page-80-0"></span>**Figura 55. Estereoscopio de espejos, es cómodo a la vista y su uso es de gabinete**

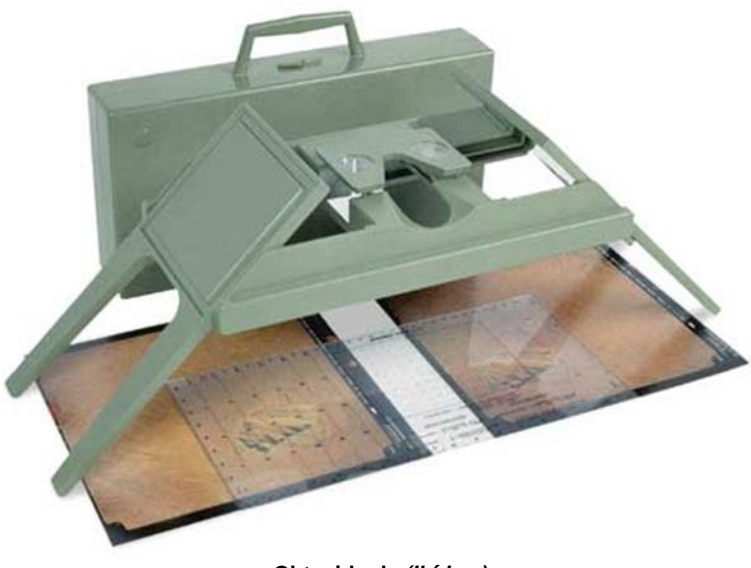

**Obtenido de** *(Ibídem)*

**Anaglifos**, la visión con anaglifos permite ver un par de imágenes de dos dimensiones con un efecto tridimensional cuando se ven con lentes especiales. "Estos lentes constan de dos micas de color, rojo y azul, una para cada ojo que, junto con una imagen preparada, crean el fenómeno de síntesis de la visión binocular ... Las imágenes para el uso de anaglifos se componen de dos capas de color superpuestas, pero movidas ligeramente, una respecto a la otra, para producir el efecto de profundidad" (Virtual, 2010), la **[Figura 56](#page-80-1)** muestra este sistema.

<span id="page-80-1"></span>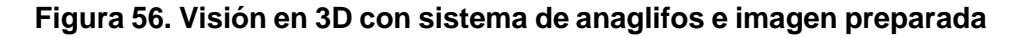

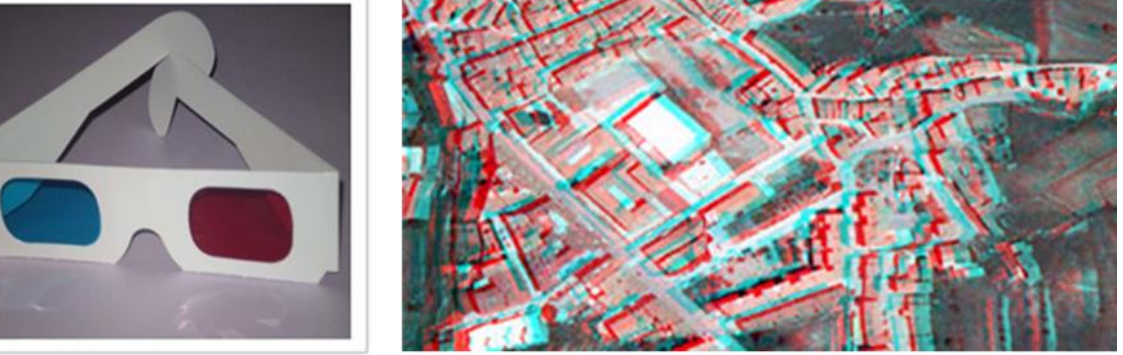

**Obtenida de (INEGI, 2008)**

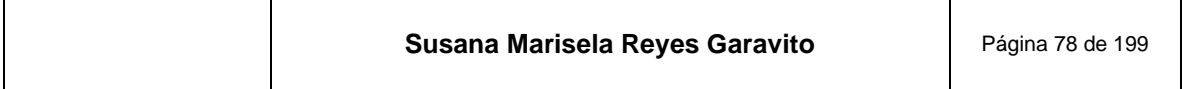

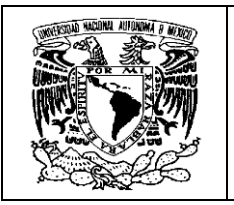

**Polarización**, en este sistema se emplean "dos monitores LCD con una configuración arriba / abajo, separados en un ángulo de 110 grados" (iXBT, 2006); en medio de estos dos monitores se coloca un espejo semitransparente, en el cuál se proyectan las dos imágenes de ambos monitores, conformando el par estereoscópico que, cuando se observa con gafas polarizadas, permite la visión en 3D "…el sistema conserva la resolución completa, el tiempo de respuesta y la saturación de color de los monitores individuales" *(Ibídem)*, por lo que se puede trabajar ágilmente y de forma cómoda a la vista. En la **[Figura 57](#page-81-0)** se presenta este sistema.

#### <span id="page-81-0"></span>**Figura 57. Sistema de visión estereoscópica por polarización, donde se proyectan dos imágenes sobre un cristal-espejo para verlas en 3D con el uso de lentes polarizados**

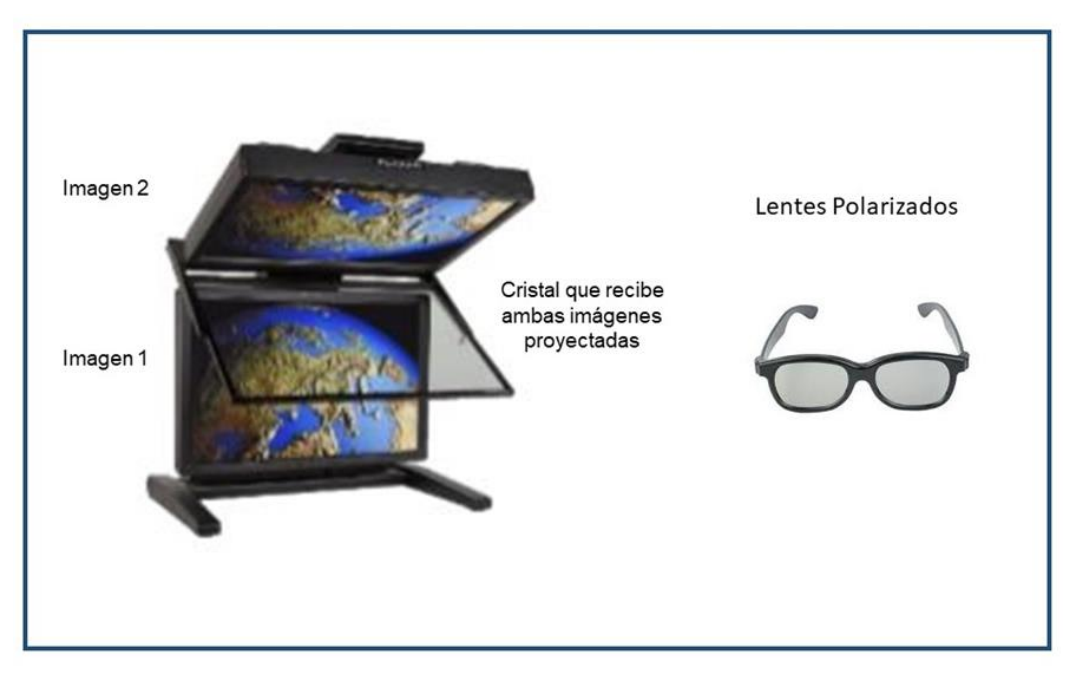

**Obtenida de (Ibídem)**

**Obturación (shutter glasses),** "en este caso, las dos imágenes son mostradas de forma alternada, con una frecuencia de refresco suficiente. Primero se presenta la imagen diseñada para el ojo izquierdo mientras bloquea la vista del ojo derecho, luego presentar la imagen del ojo derecho y bloquea el ojo izquierdo; esta acción es repetida tan rápidamente que las interrupciones no interfieren con la fusión de las dos imágenes en una sola en 3D" (Rubio, 2013), ver **[Figura 58](#page-82-0)**.

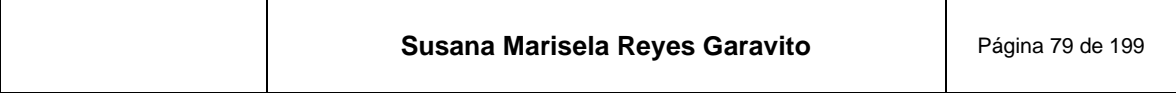

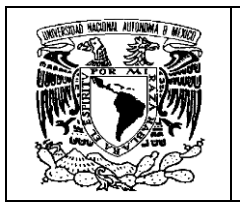

<span id="page-82-0"></span>**Figura 58. Sistema de visión estereoscópica por obturación. Alterna la visión del objeto para cada ojo**

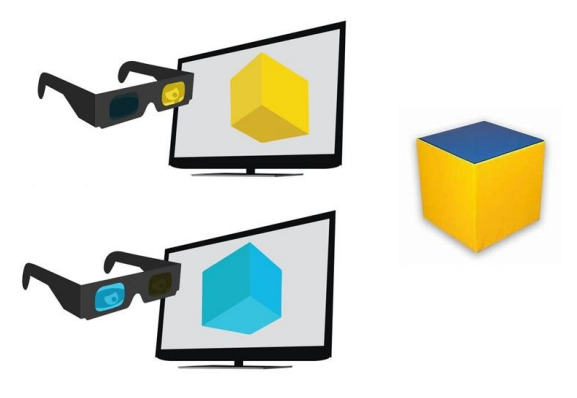

**Construida con imágenes de google**

El observador debe utilizar unas gafas dotadas de dos lentes de cristal líquido (LCD) que se oscurezcan alternativamente de forma sincronizada con el monitor.

En la **[Figura 59](#page-82-1)** se muestra al operador de la estación fotogramétrica DELL PRECITION con este sistema. Los lentes reciben un rayo emitido por un dispositivo especial, que se encuentra sobre la mesa, el cuál alterna la visión para cada ojo, con pulsos intermitentes, que son imperceptibles para los ojos, pero si para el cerebro que crea la imagen 3D.

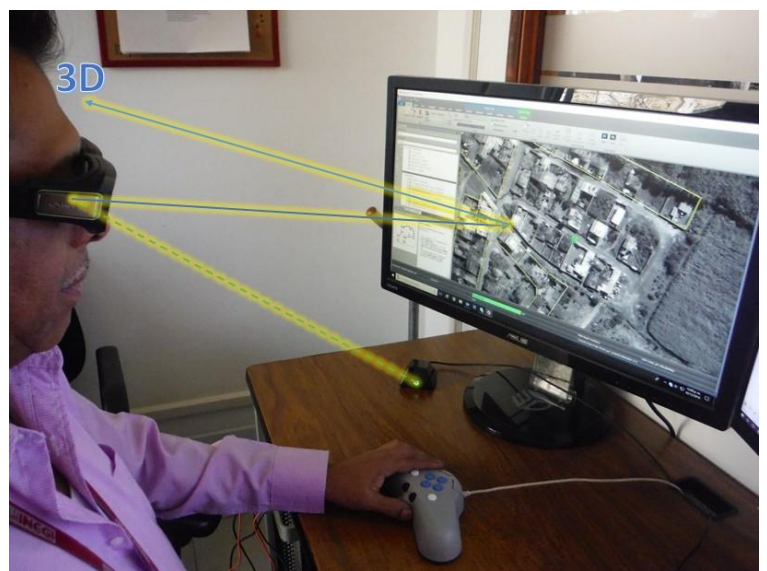

#### <span id="page-82-1"></span>**Figura 59. Representación del sistema de visión estereoscópica por obturación o SHUTTER GLASSES**

**Creada INEGI 2019**

| Susana Marisela Reyes Garavito<br>Página 80 de 199 |
|----------------------------------------------------|
|----------------------------------------------------|

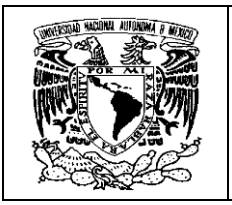

## **5.3 Traslape**

Para lograr ver los elementos que contiene una fotografía aérea en tercera dimensión, es necesario conformar un par estereoscópico que cumpla con condiciones de sobreposición o traslape específicas.

El traslape, "es la condición que se considera al momento de la toma de la fotografía aérea para incluir porciones de la superficie terrestre entre dos fotografías consecutivas" (INEGI, 2004). Esto garantiza que no habrá huecos o faltantes de información en los proyectos fotogramétricos, y la posibilidad de poder ver los rasgos del terreno en 3D.

El traslape se expresa en porcentaje; la sobreposición convencionalmente utilizada es: "30% de sobreposición lateral entre fotografías y 60% de sobreposición longitudinal entre fotografías a medida que avanza el avión" (*Ibídem*). En la **[Figura](#page-83-0)  [60](#page-83-0)** se representan estos traslapes.

<span id="page-83-0"></span>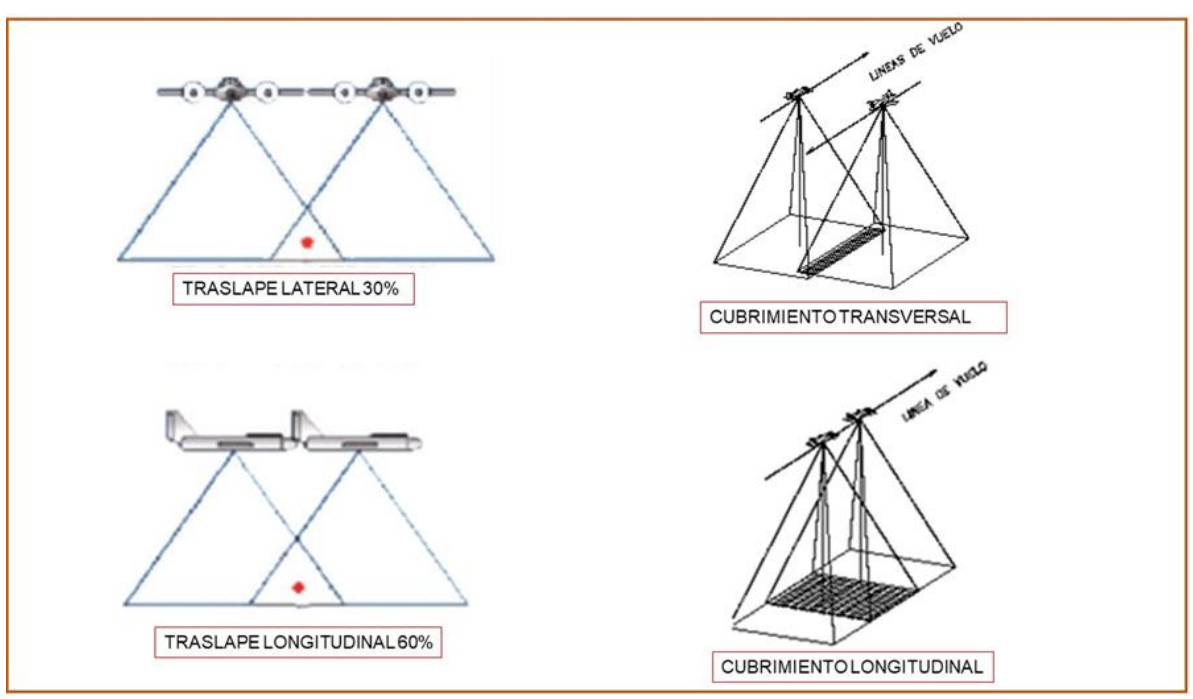

### **Figura 60. Traslape requerido en un par estereoscópico**

**Obtenido de (***Ibídem***)**

En las dos fotografías deben aparecer los rasgos de interés para que el observador pueda ver 3D, de preferencia deben estar hacia la parte central; si se encuentran

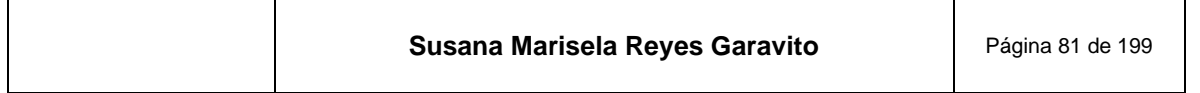

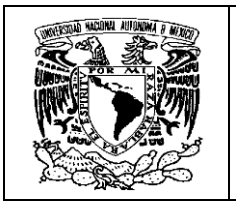

hacia un extremo, debe emplearse la siguiente fotografía para hacer otro par estereoscópico. En la **[Figura 61](#page-84-0)** se muestra un ejemplo.

#### **Figura 61. Par estereoscópico con área de traslape aproximada y rasgos de interés identificados en ambas fotografías**

<span id="page-84-0"></span>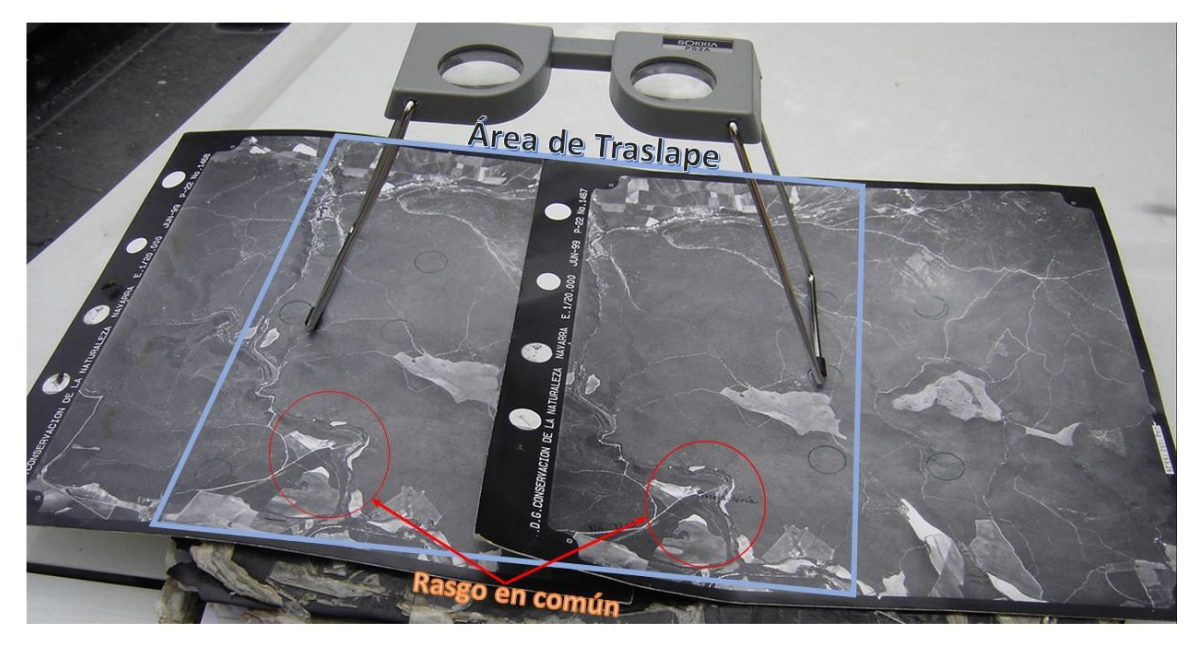

**Construida con imagen de google**

# **6 Apoyo Terrestre (Red Geodésica Nacional)**

El apoyo terrestre se refiere a los datos geodésicos<sup>16</sup> que permiten referir geográficamente todo lo que existe sobre la superficie terrestre. Son insumos para levantamientos cartográficos y catastrales, se ocupan en la definición de límites, análisis espacial de cartografía temática, en sistemas de información geográfica, e indudablemente en la actividad fotogramétrica.

Esta actividad también ha tenido importantes cambios tecnológicos, por ejemplo, en el INEGI se ha pasado del uso de equipos, que hoy nos parecen rústicos, como el *electrotape DM-20* que se muestra en la **[Figura 62](#page-85-0)**, utilizado para medir distancias por medio de onda corta; hasta equipos modernos que reciben información de una

<sup>16</sup> Referidos a la Geodesia, que "es la ciencia que se ocupa del estudio y la determinación de la forma y dimensiones de la Tierra" (García Martín, 2017)

| Susana Marisela Reyes Garavito | Página 82 de 199 |
|--------------------------------|------------------|
|--------------------------------|------------------|

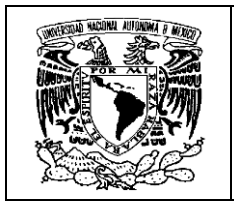

<span id="page-85-0"></span>amplia red de satélites que giran alrededor de nuestro planeta, como el GNSS (Global Navigation Satellite System), el cual se muestra en la **[Figura 63](#page-85-1)**.

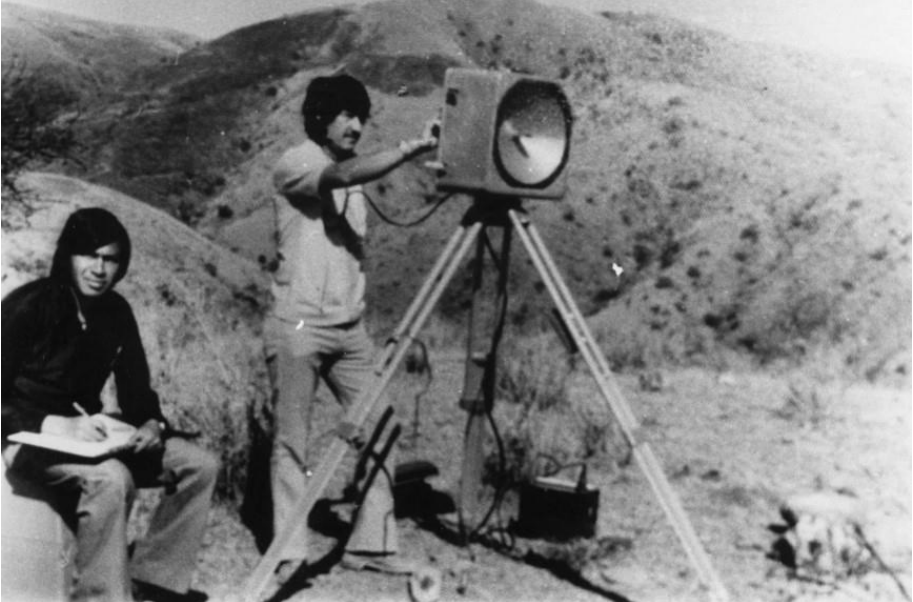

### **Figura 62. Control Terrestre con ELECTROTAPE DM 20**

**Obtenida de (INEGI, 2008)**

<span id="page-85-1"></span>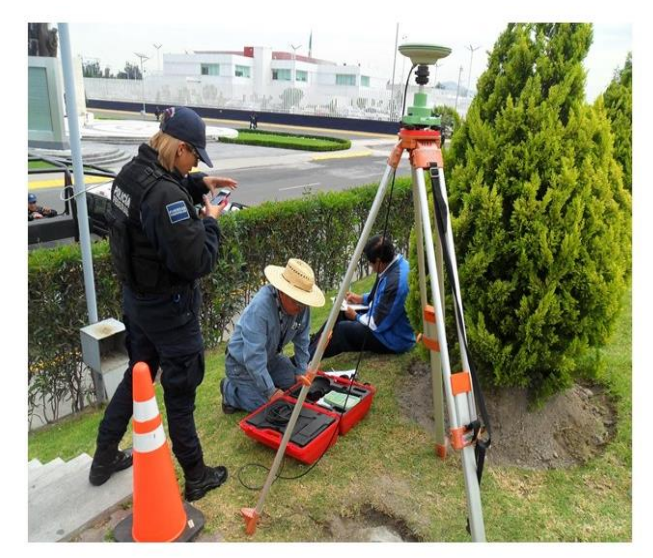

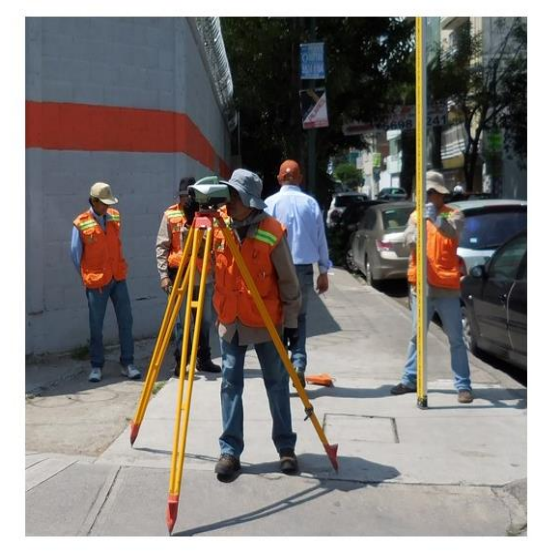

## **Figura 63 Control terrestre con el sistema GNSS**

**Creada INEGI 2018**

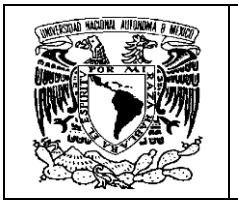

De ahí que debemos hablar del Sistema Geodésico Nacional, que brinda el apoyo terrestre necesario para el proceso de producción cartográfica, que se ve materializado en la Red Geodésica Nacional.

**La Red Geodésica Nacional (RGN)**, "*es el conjunto de conceptos, tecnologías, instrumentos científicos, recursos informáticos, materiales y humanos, normas y servicios de información en la materia, empleados para definir ( para una época específica) la forma y dimensiones del globo terrestre o de parte del mismo, así como determinar su campo gravimétrico externo y la ubicación espacial de puntos para los fines de georeferenciación, es decir, de todo objeto que se represente en el espacio geográfico, incluso datos de carácter socioeconómico y de cualquier índole*". (INEGI, 2020)

La información que se genera en esta actividad es insumo fundamental para la actividad fotogramétrica y junto con otros elementos y procesos, permite la generación de MDE, de ahí la importancia de explicar la forma en que se estructura la RGN en sus 3 vertientes: horizontal, vertical y gravimétrica.

## **6.1 Red Geodésica Horizontal**

Corresponde a datos en el espacio tridimensional. Son medidas efectuadas en campo, cuyo propósito final consiste en determinar las coordenadas geográficas horizontales X, Y de puntos situados sobre la superficie terrestre. Esta red se extiende a lo largo del territorio y se actualiza constantemente. Incluye dos subsistemas:

• **La Red Geodésica Nacional Activa (RGNA),** "… que está conformada por un conjunto de estaciones de monitoreo, para los efectos de la definición posicional del territorio nacional, detección y registro de los cambios asociados al ITRF<sup>17</sup>, como apoyo a los usuarios en sus levantamientos geodésicos y como base para el desarrollo de la Red Geodésica Pasiva" (INEGI, 2010).

Es importante especificar desde ahora, que todos los trabajos geodésicos que son la base de la construcción cartográfica en el instituto, están regidos

<sup>17</sup> ITRF (International Terrestrial Reference Frame). Corresponde al *Datum*, "que es un conjunto de parámetros, que especifican las referencias para el cálculo de coordenadas de puntos en la superficie terrestre" *(Ibídem)*. Existen diferentes Datums en los que se puede basar cada país para construir su cartografía.

| Susana Marisela Reyes Garavito | Página 84 de 199 |
|--------------------------------|------------------|
|--------------------------------|------------------|

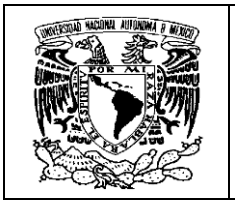

por el datum ITRF08, época 2010; que además, es compatible con el WGS84.<sup>18</sup>

<span id="page-87-0"></span>En el **[Mapa 8](#page-87-0)** se muestra la RGNA actualizada al año 2020 .

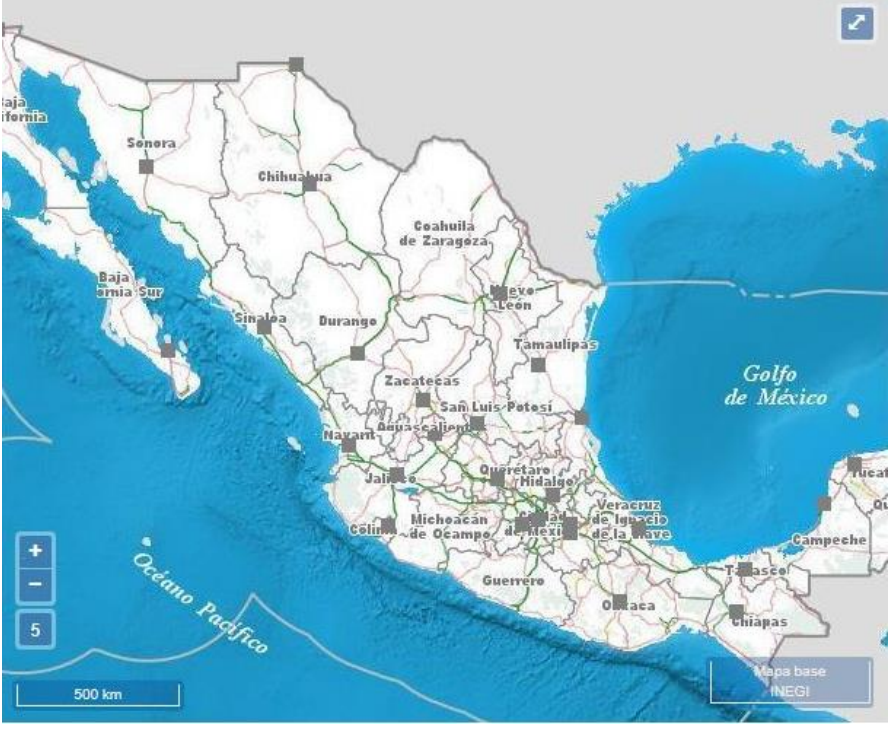

**Mapa 8. RGNA actualizada a 2020**

**Obtenida de (INEGI, 2020)**

• **La Red Geodésica Nacional Pasiva** (RGNP)," está constituida por puntos geodésicos distribuidos a lo largo de la República Mexicana … los puntos se encuentran materializados sobre el terreno mediante mojones, monumentos, o partes de estructuras sólidas, con una placa metálica empotrada, que identifica la ubicación precisa del punto" (*Ibídem*). Cabe señalar que existe la encomienda de densificar esta red, para tener más puntos de referencia que den mayo calidad a los trabajos cartográficos y particularmente a los proyectos fotogramétricos que son de nuestro principal interés. En el **[Mapa](#page-88-0) [9](#page-88-0)** se muestra la RGNP y en el **[Mapa 10](#page-88-1)**, se muestra un acercamiento para ver la distribución de la red en una localidad.

<sup>18</sup> Esto quedó establecido en la norma técnica para el Sistema Geodésico Nacional en 2010 (INEGI, 2010)

| Susana Marisela Reyes Garavito | Página 85 de 199 |
|--------------------------------|------------------|
|--------------------------------|------------------|

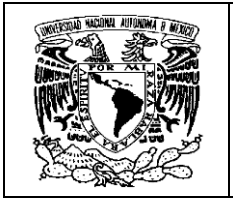

**Mapa 9. RGNP actualizada a 2020**

<span id="page-88-0"></span>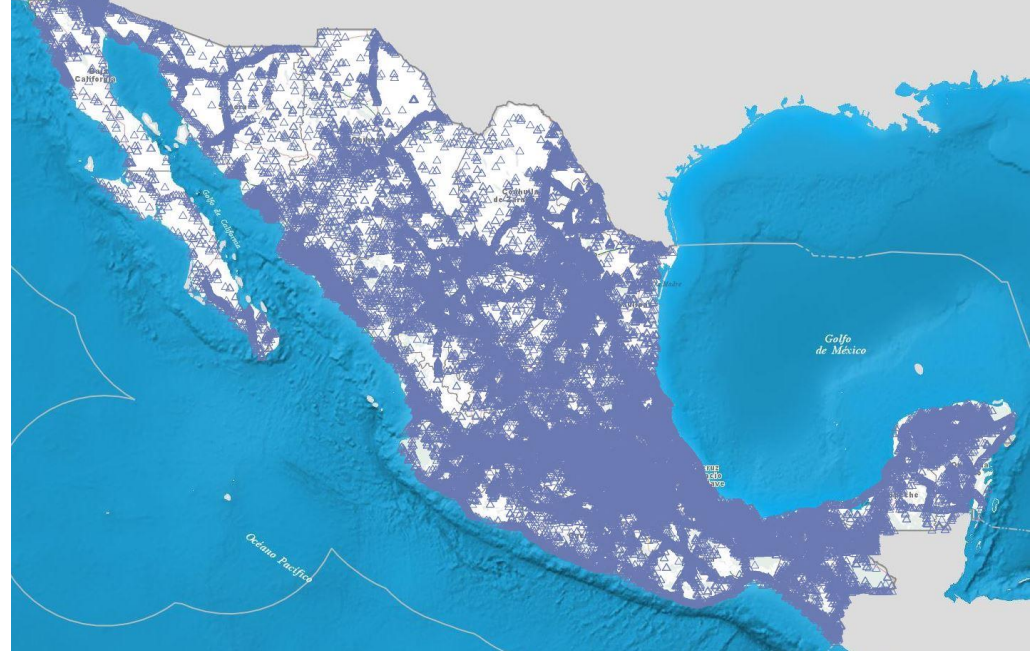

**Obtenido de (***Ibídem***)**

<span id="page-88-1"></span>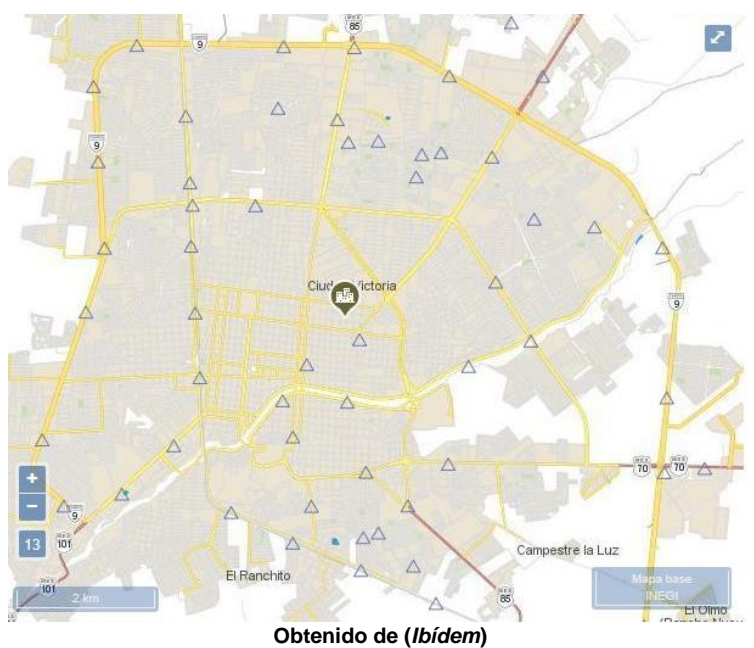

### **Mapa 10. RGNP de Ciudad Victoria Tamaulipas 2020**

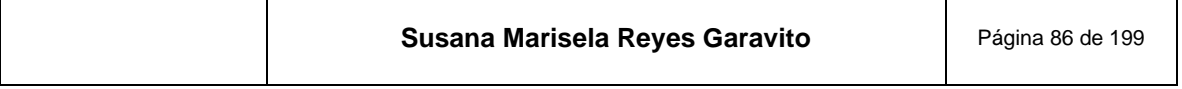

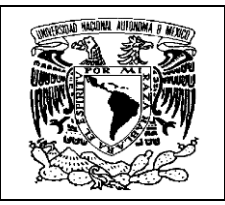

## **6.2 Red Geodésica Vertical**

Es el marco para el control de alturas dentro del territorio nacional y "está representada por un conjunto de puntos establecidos sobre una marca física, para obtener su valor de elevación o altura determinada, por mediciones geodésicas con respecto a un nivel de referencia … El Nivel Medio del Mar (NMM), es la superficie de referencia que se adopta como datum; la altura de cada banco de nivel se define como la distancia vertical entre éste y la superficie de referencia". (*Ibídem*)

El principal objetivo de esta red es establecer un sistema de control vertical de precisión que se pueda usar convenientemente para proporcionar valores de alturas, está compuesta por un conjunto de bancos de nivel, representados por placas metálicas, alojadas sobre monumentos o empotradas sobre rocas u obras de infraestructura, con una separación no mayor a 2 kilómetros, e integrados en circuitos y líneas de nivelación…" (*Ibídem*). En la **[Figura 64](#page-89-0)** vemos placas y monumentos a los que constantemente se les da mantenimiento por el INEGI.

#### <span id="page-89-0"></span>**Figura 64. Ejemplos de monumentos y placas que conforman la RGN de México, que actualiza y densifica el INEGI**

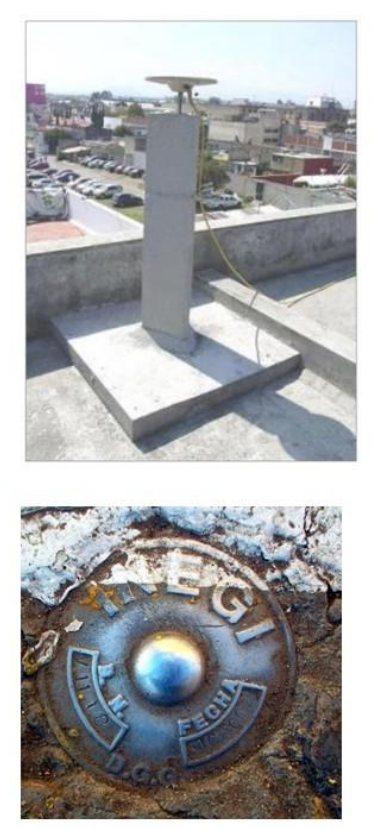

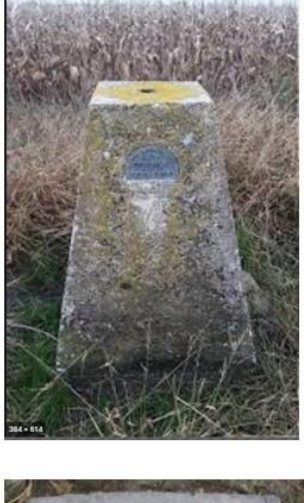

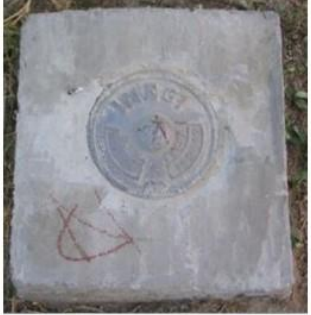

**Construida con imágenes de (INEGI, 2010)**

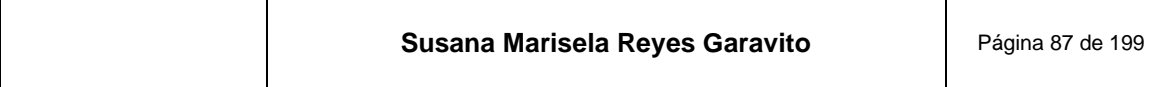

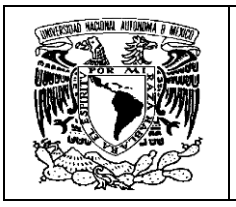

A continuación se muestra en el **Mapa 11** la Red Geodésica Nacional Vertical y en el **[Mapa 12](#page-90-1)** un acercamiento a u[na localida](#page-90-0)d, como ejemplo de la distribución de los puntos medidos.

<span id="page-90-0"></span>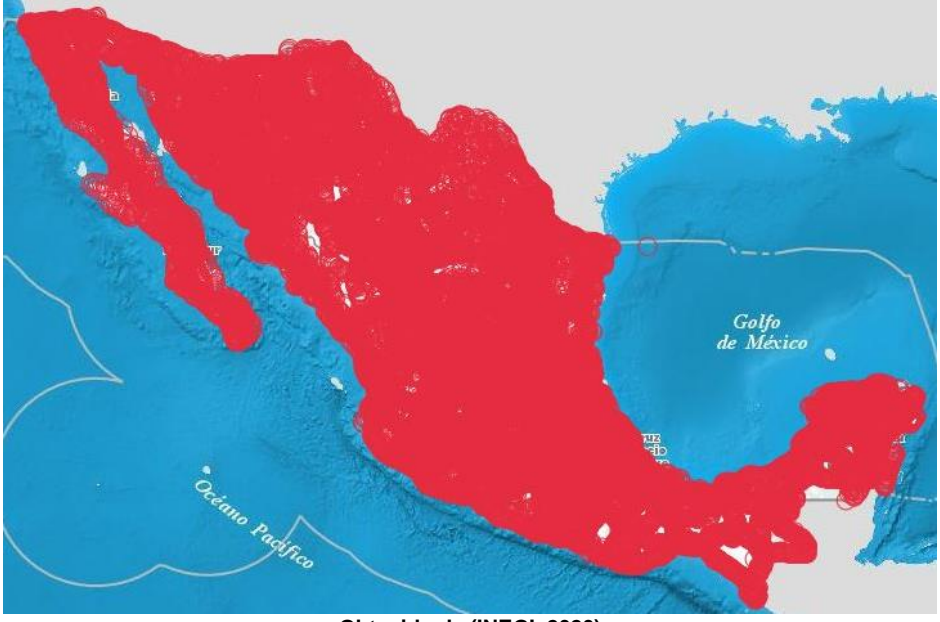

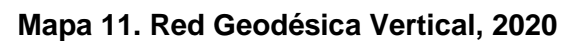

**Obtenido de (INEGI, 2020)**

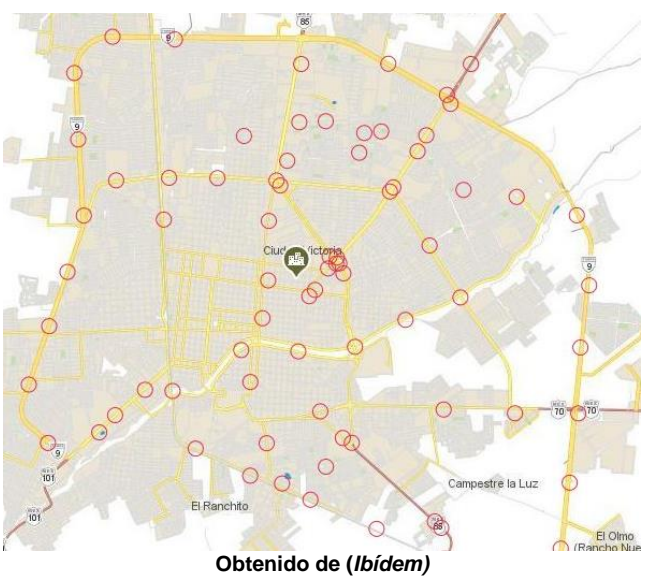

<span id="page-90-1"></span>**Mapa 12. Red Geodésica Vertical de Ciudad Victoria, Tamps. 2020**

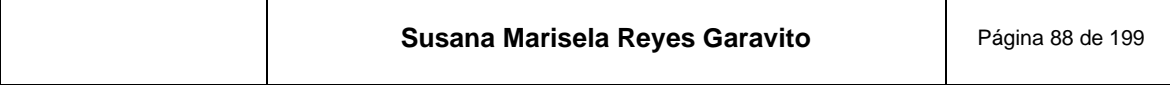

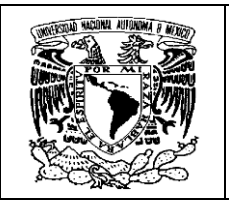

## **6.3 Red Geodésica Gravimétrica**

Se trata de una red de estaciones donde se realizan mediciones de la gravedad. Los investigadores han determinado que ésta es importante porque "… se tomó como medio para confirmar el achatamiento de la tierra. Se sabe que la variación del valor de la gravedad "g" permitió concluir que nuestro planeta no es esférico, sino un cuerpo irregular de forma parecida a un elipsoide, cuyo eje menor está alineado al de rotación de la Tierra y el mayor al del plano ecuatorial, de donde resulta que el valor de "g" es máximo en los polos y mínimo en el ecuador; de aquí también la variación del peso de los cuerpos, de acuerdo a su posición sobre la Tierra". (INEGI, 2020)

Los valores gravimétricos son empleados en diversas ramas, pero podemos destacar su uso en: "geodesia, en la determinación de valores del geoide y elipsoide; en la minería, investigando la densidad de los materiales que componen la Tierra; en la geofísica, explotación petrolera e identificando formaciones geológicas" (*Ibídem*). Para mayor información de los valores del geoide, se puede consultar el **anexo 2** en un documento que el INEGI elaboró en 2015.

Estas mediciones se hacen con equipos muy sensibles como el Gravímetro CG5 AUTOGRAV que se muestra en la **[Figura 65](#page-91-0)** y que actualmente se ocupa en los trabajos del INEGI.

<span id="page-91-0"></span>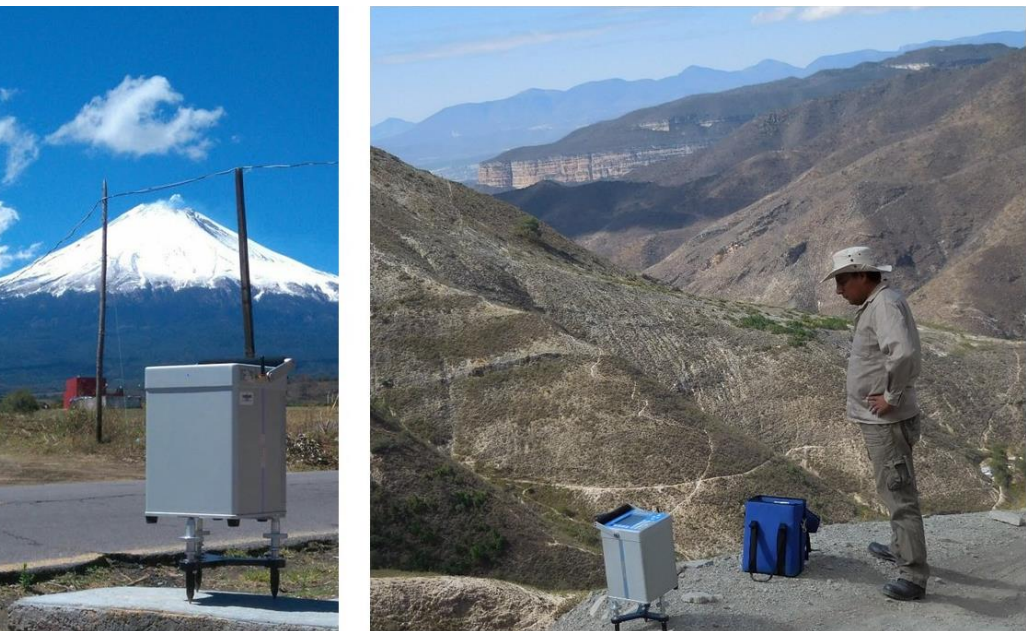

**Figura 65. Técnico del INEGI haciendo mediciones gravimétricas**

**Creada INEGI 2019**

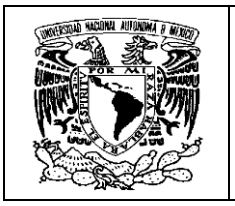

En el **Mapa 13** se muestra la distribución de los puntos medidos de la Red Geod[ésica Gravim](#page-92-0)étrica y un acercamiento a nivel de localidad, en el **[Mapa 14](#page-92-1)**.

<span id="page-92-0"></span>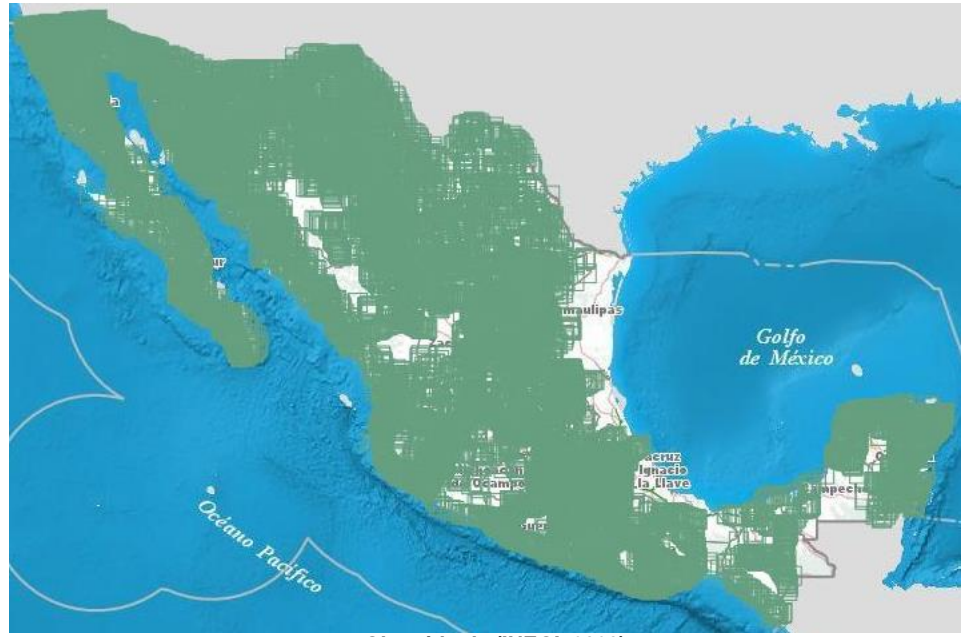

**Mapa 13. Red Geodésica Gravimétrica 2020**

**Obtenido de (INEGI, 2020)**

<span id="page-92-1"></span>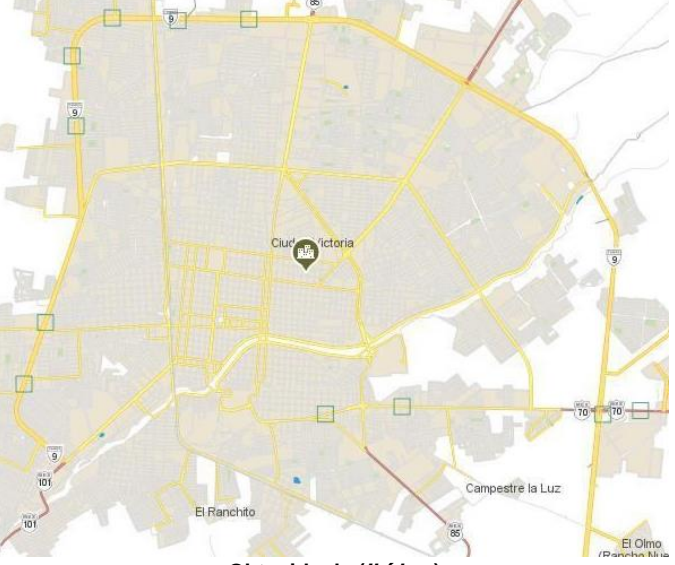

**Mapa 14. Red Geodésica Gravimétrica de Cd. Victoria, Tamps 2020**

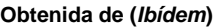

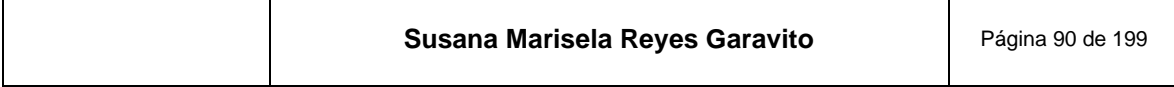

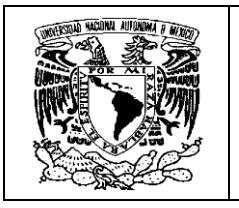

Si observamos los mapas de distribución de todos los puntos geodésicos medidos en nuestro territorio, podemos advertir que se trata de una amplia red, que permite tener certeza de que los productos cartográficos elaborados en el INEGI, cuentan con un sustento científico y tecnológico sólido.

Esta información geodésica es considerada el apoyo terrestre básico para el tratamiento de un proyecto fotogramétrico, que posteriormente dará origen a los MDE, de los que hablaremos más adelante.

Las brigadas de geodesia proporcionan información específica de puntos medidos a lo largo y ancho de las áreas que conforman un proyecto fotogramétrico, con lo que se da inicio al proceso de construcción cartográfica en el área de fotogrametría.

A continuación se muestra la información de campo entregada por geodesia para comenzar el proceso, en la **[Figura 66](#page-93-0)** aparece el listado de coordenadas de los puntos medidos con GPS y en la **[Figura 67](#page-94-0)** un ejemplo de la información de un puntos de control terrestre del mismo proyecto (B259).

<span id="page-93-0"></span>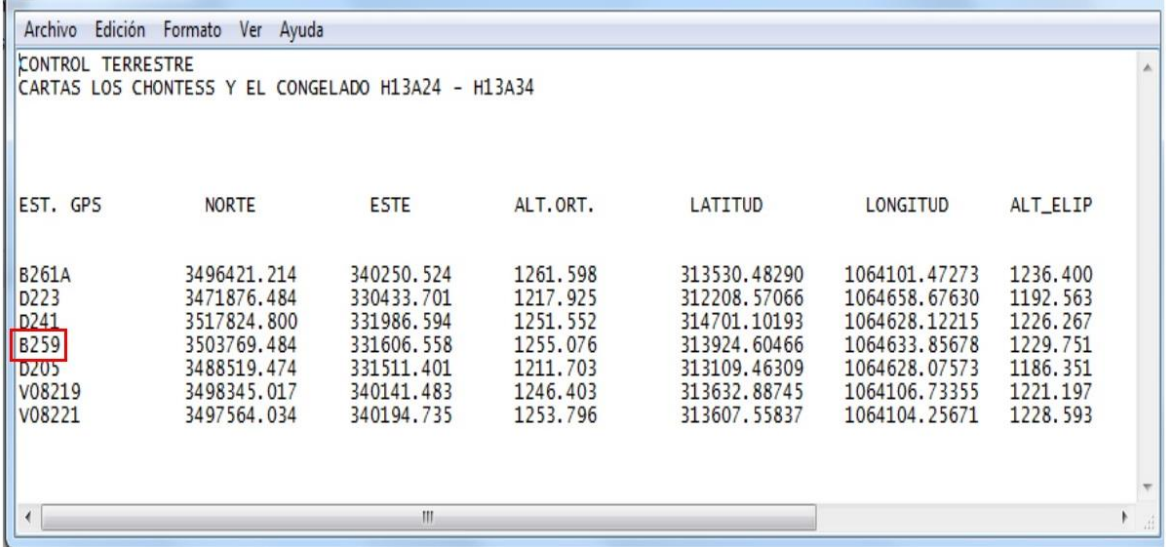

#### **Figura 66. Listado de coordenadas de Control Terrestre del proyecto fotogramétrico H13A34**

**Obtenido de (INEGI, 2014)**

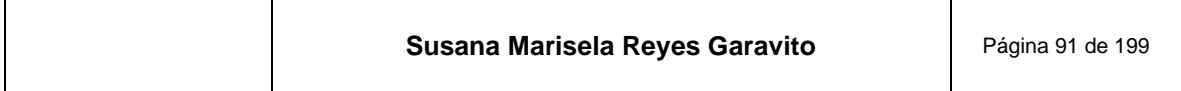

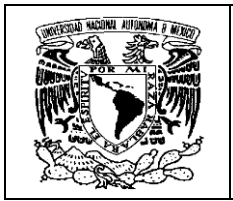

### <span id="page-94-0"></span>**Figura 67. Formato de identificación de punto de Control Terrestre**

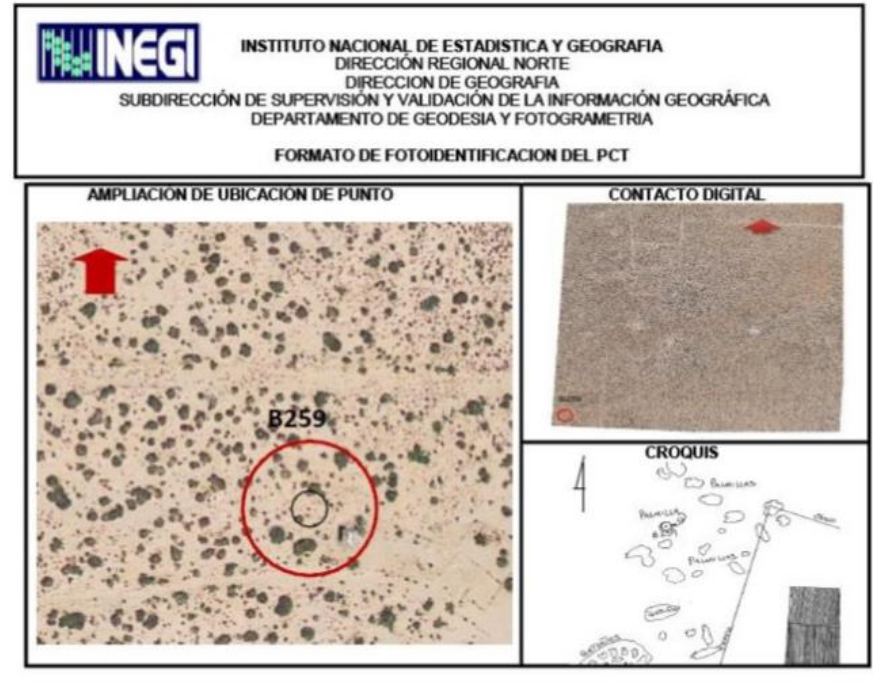

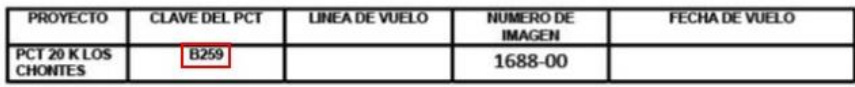

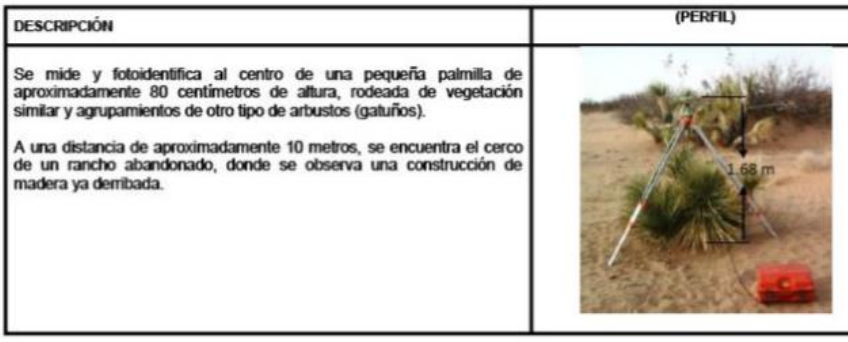

**Obtenida de (***Ibídem***)**

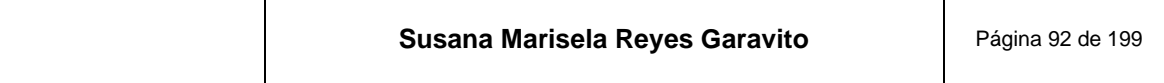

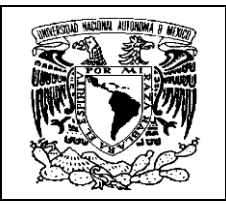

# **7 Aerotriangulación**

Las fotografías aéreas o imágenes de satélite tienen deformaciones ocasionadas por factores como "…la curvatura de la tierra, la refracción atmosférica, distorsión del objetivo y orientación interna de la cámara, la falta de planeidad en el instrumento durante la toma y la distorsión dimensional respecto a la realidad; esto ocasiona que las imágenes captadas no sean confiables para hacer mediciones directas con esas condiciones de la toma" (INEGI, 2013). Hacer la corrección de estas inconsistencias requiere de procesos especializados como la aerotriangulación y la ortorrectificación.

**La Aerotriangulación o Triangulación Aérea**, se define como "*el conjunto de procesos que sirven para tratar un bloque fotogramétrico, densificando en gabinete el control terrestre de un proyecto y orientando correctamente las imágenes, para obtener modelos estereoscópicos ajustados*". (*Ibídem*)

Se trata de una de las fases del proceso fotogramétrico, en el que se determinan las coordenadas terrestres de los modelos estereoscópicos, a partir de los cuales se corrigen las inconsistencias de las imágenes, que permitirán aprovechar al máximo la información de estas, densificando la información del control terrestre de forma precisa y exacta.

Cabe recordar que el INEGI ha migrado al uso de imágenes de satélite de muy alta resolución, lo que ha implicado la actualización de algunas técnicas, sin embargo, los principios siguen siendo los mismos.

No perdamos de vista lo que refiere (Venini, 2012) " Una imagen no es una fotografía tomada por una cámara que contiene una película…, un sensor de satélite no posee película. En su lugar cuenta con miles de detectores diminutos que miden la cantidad de radiación electromagnética (es decir, energía) que refleja la superficie de la Tierra y los objetos que hay en ella. Estas mediciones se denominan espectrales. Cada valor de reflectancia<sup>19</sup> espectral se registra como un número digital. Estos números se transmiten de nuevo a tierra donde un ordenador los convierte en colores o matices de gris para crear una imagen que se parece a una fotografía".

Los fundamentos de la aerotriangulación no han cambiado mucho en los últimos años, pero las tecnologías sí. En la **[Figura 68](#page-96-0)** podemos ver equipos empleados en

┯

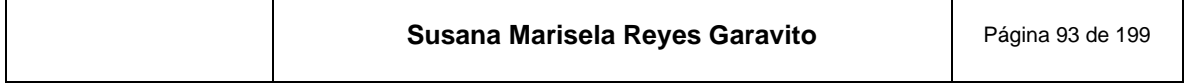

<sup>&</sup>lt;sup>19</sup> La reflectancia es el fenómeno en que un espectro de la luz es reflejado por la superficie de un objeto.

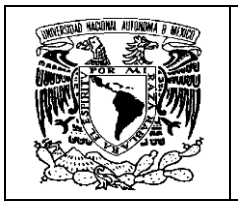

esta actividad; si bien algunos de ellos ya no se ocupan, hoy en día la información se concentra y procesa en una estación Fotogramétrica, que genera procesos automáticos y a gran velocidad, lo que da muestra del avance tecnológico.

## <span id="page-96-0"></span>**Figura 68. La aerotriangulación agiliza sus procesos usando la estación fotogramétrica**

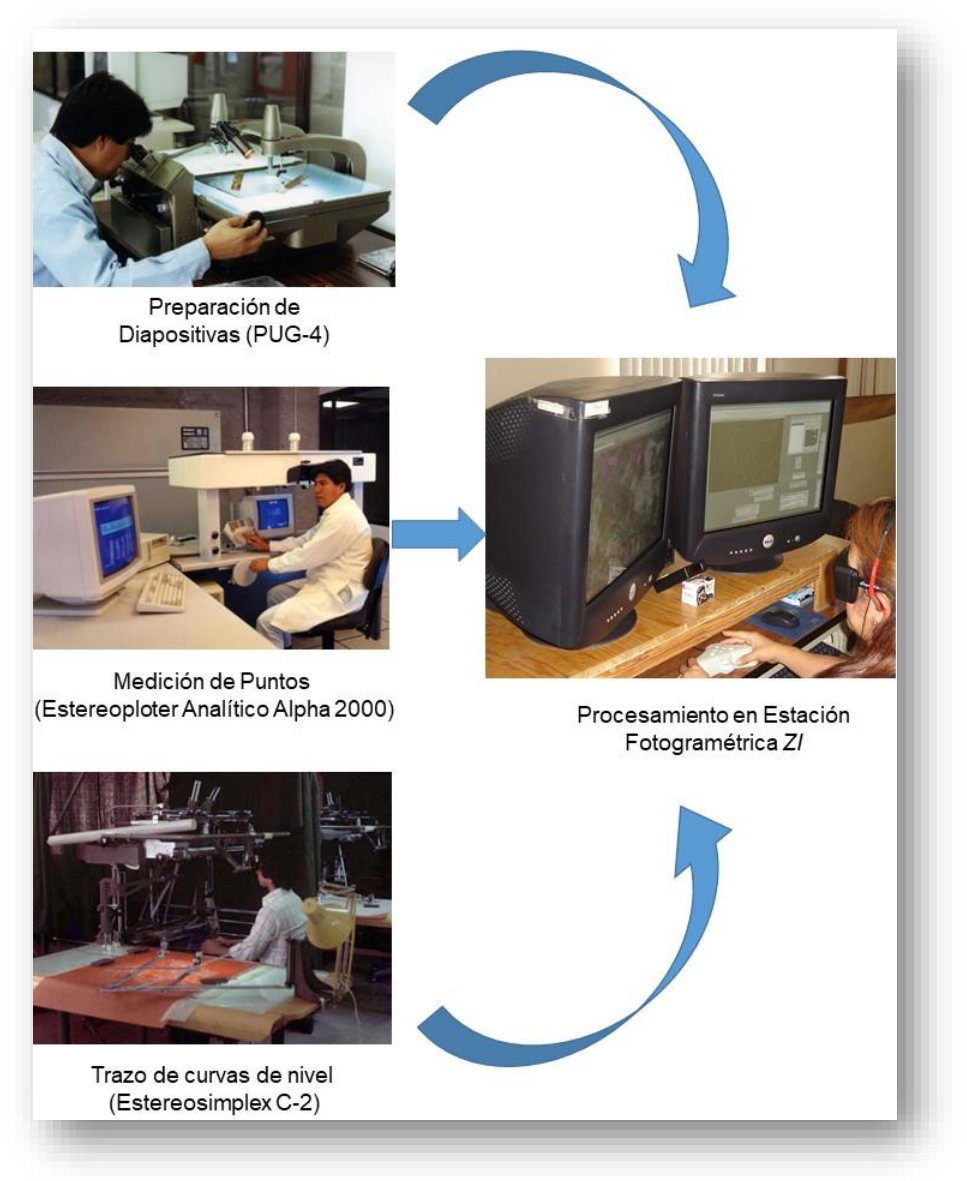

**Construida con imágenes de (INEGI, 2008)**

Para grandes proyectos cartográficos como la Cartografía Topográfica a escala 1:20 000 que genera el INEGI, se necesita una gran cantidad de puntos de control, por lo

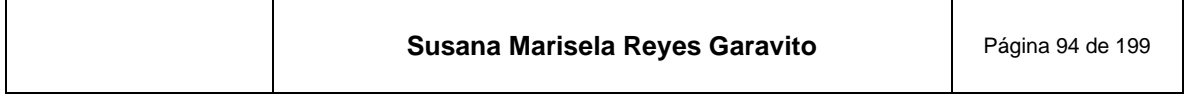

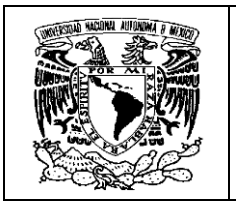

que el costo de establecerlos en campo es extremadamente alto; es por esto que gran parte de ese control se establece por medio de la aerotriangulación.

A continuación, se presentan brevemente las etapas del proceso de aerotriangulación que realiza el INEGI, sin entrar a la explicación técnica a base de algoritmos matemáticos, para lo cual se recomienda consultar la bibliografía citada.

### **Proceso de Aerotriangulación**

**Importación de imágenes**. El INEGI empleó hasta hace poco tiempo, fotografías aéreas escaneadas; recientemente utiliza imágenes de satélite de muy alta resolución. Se reciben las imágenes que conforman el proyecto, junto con los datos de la cámara empleada. Para las imágenes de satélite se denominan datos RPC, que son una representación sencilla y eficiente de la geometría de la cámara.

**Orientación interior**. "Se encarga de reconstruir, hasta donde sea posible, un cono geométricamente idéntico al cono de rayos que entró en el sensor, que captó la imagen al momento de la toma, y colocar el centro de proyección a la misma distancia, Esto se hace con la medición de las marcas fiduciales de cada imagen del proyecto, revisando que los residuales de la orientación cumplan con los estándares establecidos" (INEGI, 2013); en la **[Figura 69](#page-98-0)** se ve gráficamente este principio. Para el caso de las cámaras digitales, que no tienen marcas fiduciales, "…la orientación consiste únicamente en la determinación de la posición del punto principal de la foto, con respecto al centro de la imagen digital (fila, columna)" (Quirós, 2014).

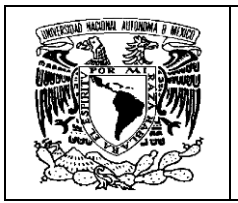

<span id="page-98-0"></span>**Figura 69. En esta imagen no coincide el centro fiducial con el punto principal de la imagen, hacerlos coincidir es el objetivo de la orientación interior**

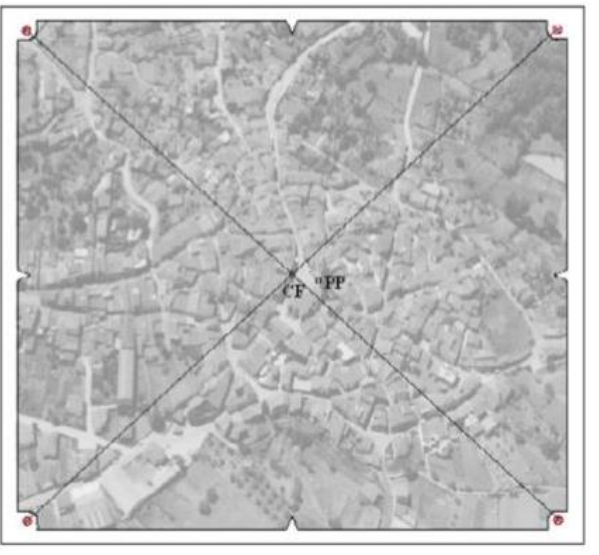

**Obtenida de (***Ibídem***)**

**Medición del control terrestre**. Los datos entregados por el área de geodesia como coordenadas y croquis de los puntos, son medidos y localizados en modelos estereoscópicos, ya que son la base para que se les generen coordenadas a los puntos densificados, en la **[Figura 70](#page-99-0)** se muestra un ejemplo.

El sistema de coordenadas de estos trabajos, está definido en base a la proyección cartográfica UTM (Universal Transversa de Mercator), ya que es la que más conviene por la ubicación de nuestro país y por las características de los proyectos regionales, que se desarrollan en esta área<sup>20</sup>.

<sup>20</sup> Para más información de las proyecciones que se utilizan en el INEG!, consultese (INEGI, 2004)

| Susana Marisela Reyes Garavito | Página 96 de 199 |
|--------------------------------|------------------|
|--------------------------------|------------------|

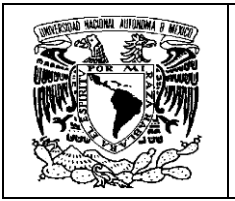

### <span id="page-99-0"></span>**Figura 70. Medición de puntos de control terrestre en un modelo estereoscópico**

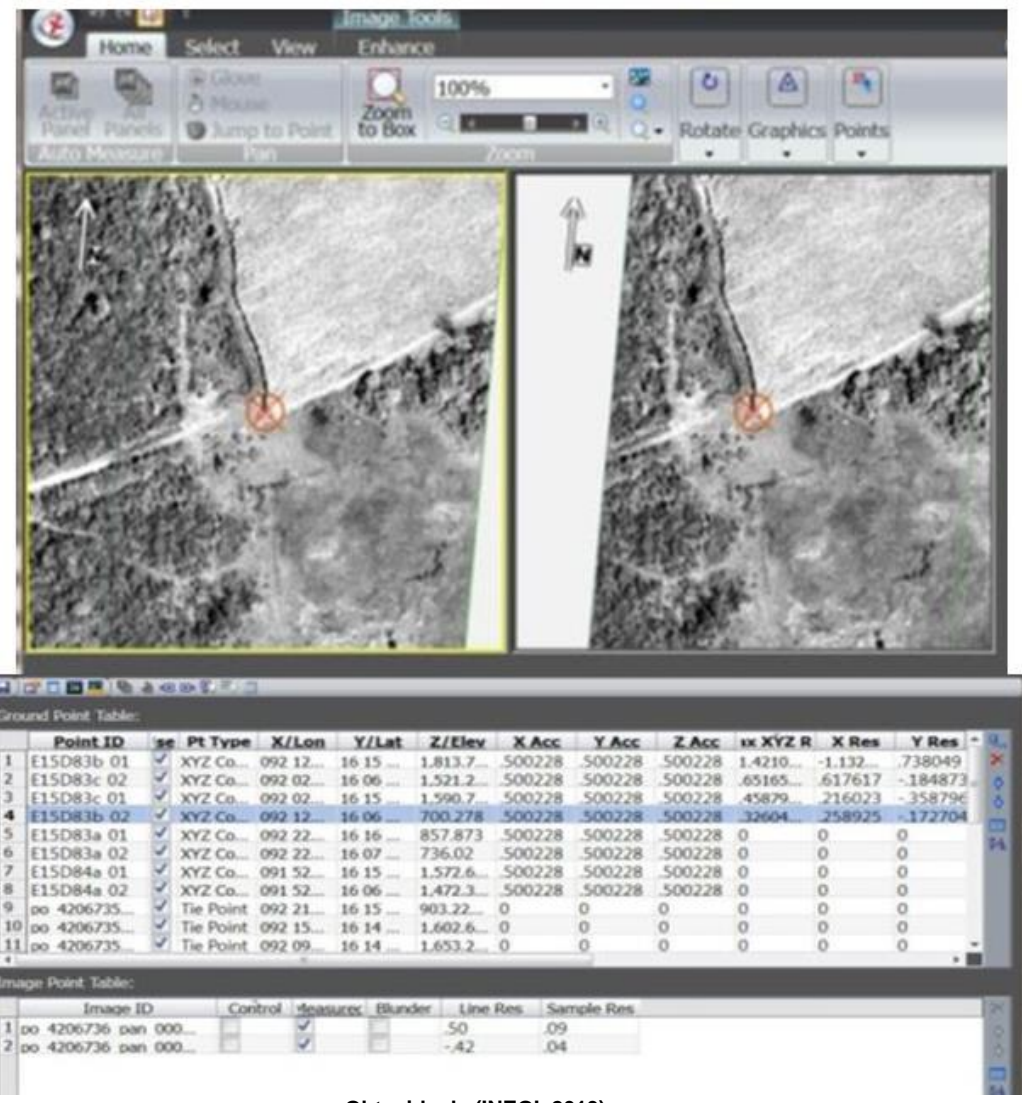

**Obtenida de (INEGI, 2013)**

**Orientación exterior** (relativa y absoluta), Esta técnica "trata de igualar la posición de los centros de toma de la imagen en la cámara, al momento en que se efectuó el vuelo. Consiste en coordenadas tridimensionales X Y Z, denominadas foto-centro y tres giros Kappa, Omega y Phi, que son movimientos del avión que generan distorsiones" (*Ibídem*), estos últimos se muestra en la **[Figura 71](#page-100-0)**.

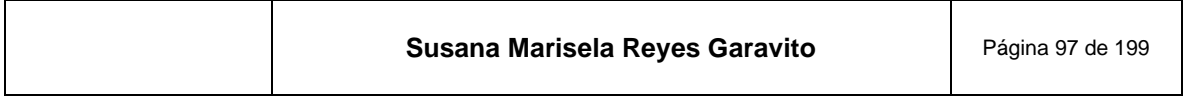

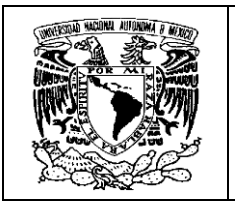

<span id="page-100-0"></span>**Figura 71. Movimientos del avión, que generan distorsiones en la imagen**

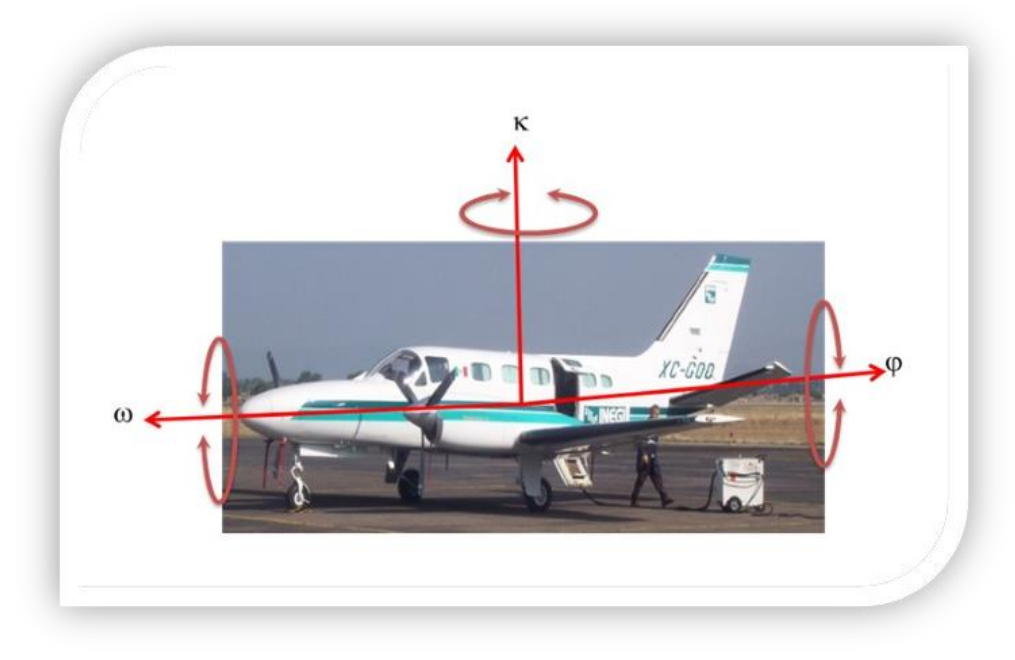

**Obtenida de (***ibídem***)**

*La orientación relativa*, "es el proceso en el que se relacionan geométricamente las imágenes estereoscópicas, consiste en identificar puntos homólogos en cada fotografía, para posteriormente reconstruir los haces y generar el modelo" (Quirós, 2014), esto lo podemos ver representado en la **[Figura 72](#page-101-0)**.

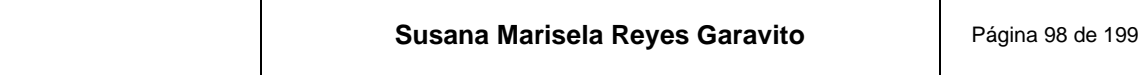

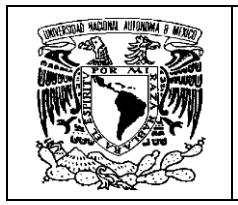

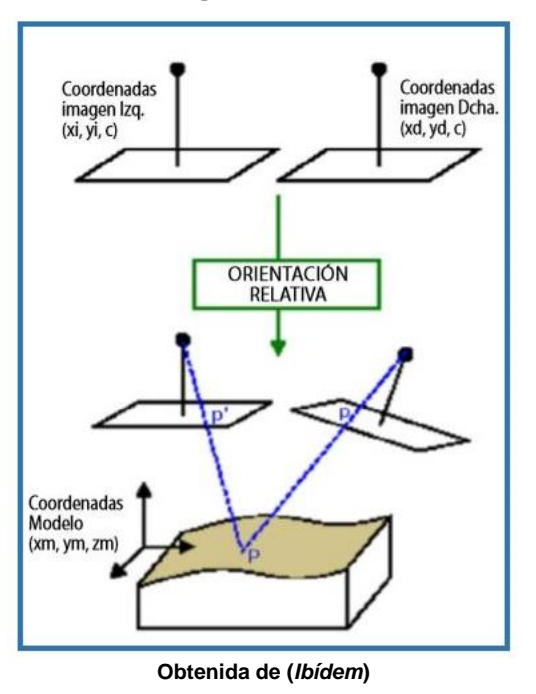

<span id="page-101-0"></span>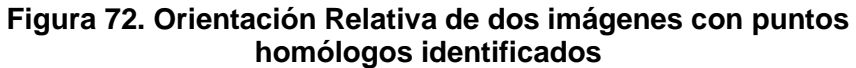

*La orientación absoluta* "consiste en nivelar el modelo, escalarlo y trasladarlo a su verdadera posición en el espacio". Ver **[Figura 73](#page-101-1)**.

<span id="page-101-1"></span>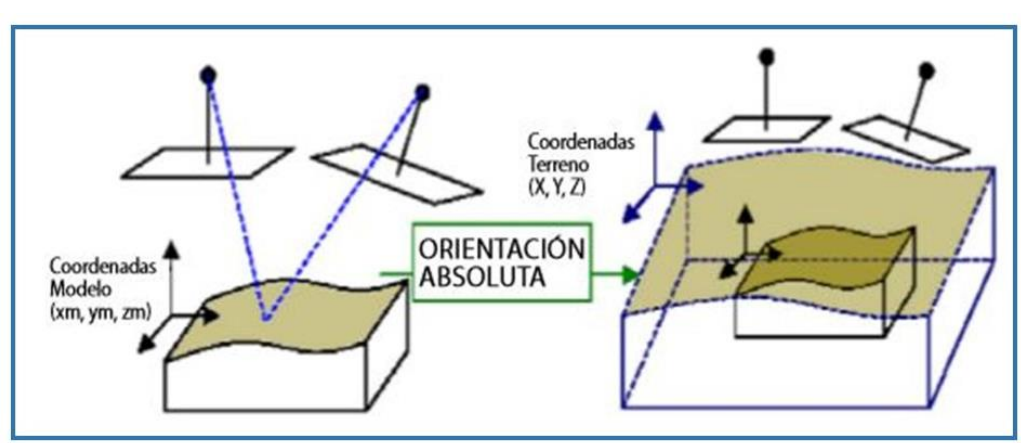

**Figura 73. Representación de la orientación Absoluta**

**Obtenida de (***Ibídem***)**

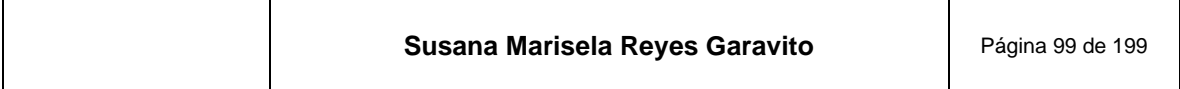

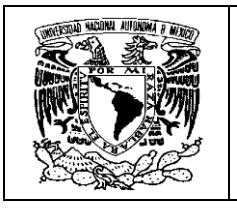

El resultado son modelos estereoscópicos libres de paralaje (desplazamiento de la imagen de un punto, de dos fotografías consecutivas, causado por el cambio de posición de la cámara en las dos tomas).<sup>21</sup>

Se explican los procesos de orientación con ejemplos de fotografías aéreas, ya que el modelo matemático de un satélite es más complicado "Esta complejidad es debida a factores tales como la órbita del satélite, las variaciones de altitud, forma, rotación terrestre, geometría del sensor, etc." (Venini, 2012). Sin embargo, las imágenes de satélite se trabajan bajo los mismos principios.

**Densificación**. Se trata de producir suficientes puntos de control fotogramétricos mediante la propagación del control terrestre. El proceso de densificación requiere de puntos complementarios de paso y enlace, que permitan enlazar todas las fotografía o modelos de un bloque, esa densificación se muestra en la **[Figura 74](#page-102-0)**.

<span id="page-102-0"></span>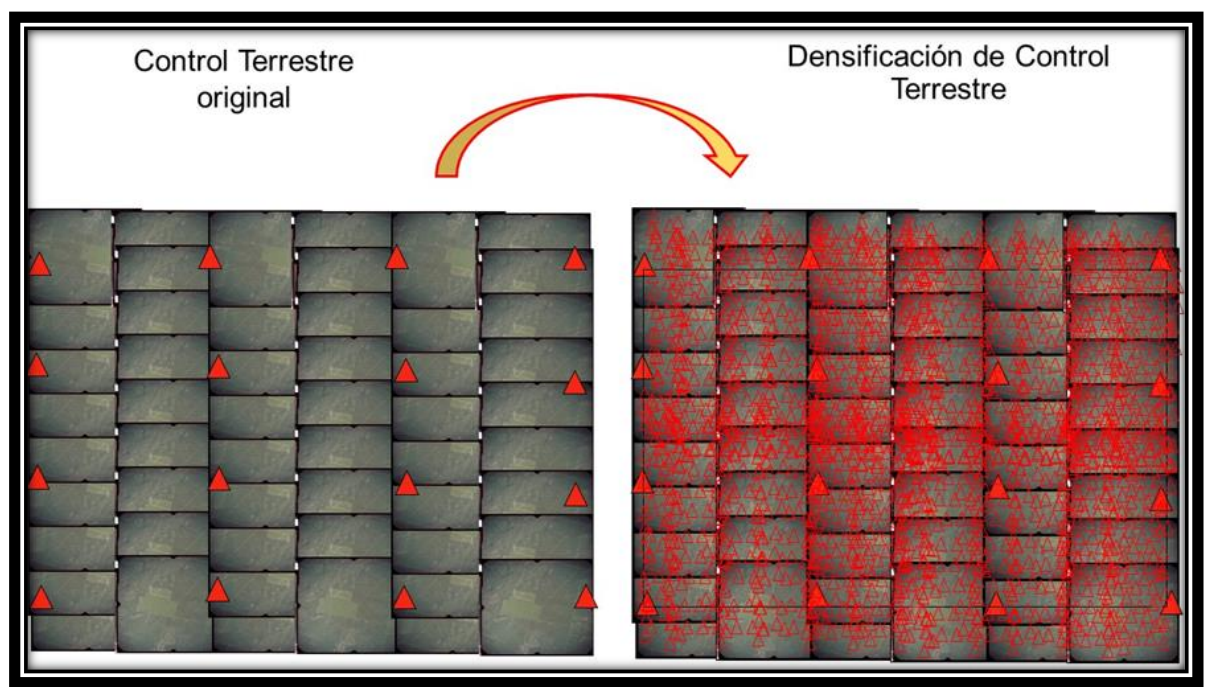

### **Figura 74. Densificación del control terrestre**

#### **Obtenida de (***ibídem***)**

<sup>21</sup> Si colocamos un dedo frente de los ojos y cerramos alternadamente los ojos, parece que el dedo se mueve de un lado al otro, con respecto a los objetos que están por detrás del dedo. Este movimiento aparente es el que se conoce como *paralaje* y es debido al desplazamiento de la posición de observación.

| Susana Marisela Reyes Garavito<br>Página 100 de 199 |
|-----------------------------------------------------|
|-----------------------------------------------------|

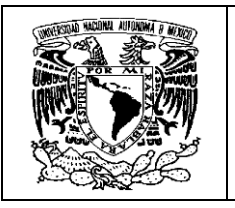

**Ajuste del bloque**. Consiste en la generación de coordenadas a partir del control terrestre a los puntos densificados, para poder obtener la orientación absoluta de cada uno de los modelos que conforman el bloque de trabajo, además se revisa que los resultados del ajuste cumplan con los estándares establecidos para el proceso.

**Análisis de Resultados**. En esta etapa, se analizan los resultados del ajuste y se revisan los valores de tolerancia, como el error medio cuadrático para X Y Z.

**Entrega de productos**. Al cumplir con los valores de tolerancia se envían resultados en coordenadas UTM, los parámetros de orientación del bloque y las imágenes del proyecto, al departamento de Ortofotografía.

## **8 Ortorrectificación**

Para hablar de ortorrectificación, debemos comenzar por decir qué es una ortofoto y cuáles son sus características. "La *ortofoto* (del griego *orthós*: correcto, exacto) es una presentación fotográfica de una zona de la superficie terrestre, donde todos los elementos presentan la misma escala, libre de errores y deformaciones, con la misma valides de un plano cartográfico". (INEGI, 2020)

Es importante saber que las fotografías aéreas y las imágenes de satélite "…no tienen de origen las características geométricas y de referencia geográfica, por lo que, por medio de procesos fotogramétricos, son corregidas para cumplir con un conjunto de especificaciones hasta obtener, fotografías e imágenes georreferenciadas; corregidas geométrica y radiométricamente" (*Ibídem*).

El objetivo es que las imágenes tengan una proyección ortogonal sin efectos de perspectiva y, por lo tanto, sea posible realizar mediciones exactas. Esto se logra, porque "…a nivel del terreno han sido removidos los desplazamientos causados por la inclinación de la cámara o sensor, las condiciones de toma y el relieve del terreno. Además, la ortofoto…está referida a una proyección cartográfica, por lo que posee las características geométricas de un mapa". (*Ibídem*)

En un inicio la producción de ortofotos era con métodos analógicos o analíticos y se requería de mucho tiempo para su elaboración. Para que las fotografías fueran sometidas a la ortorrectificación, se hacían mediciones de perfiles en el terreno usando aparatos especializados, ya que no se contaba con un MDE. Este proceso daba como resultado fotografías corregidas por partes, que luego debían ser

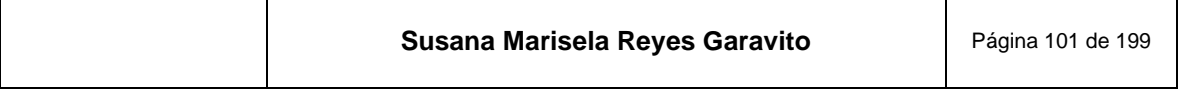

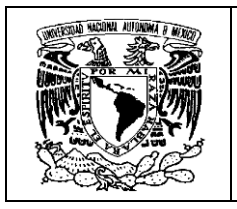

integradas de forma manual, para posteriormente escanearlas y obtener la ortofoto completa. Este proceso se muestran en la **[Figura 75](#page-104-0)**.

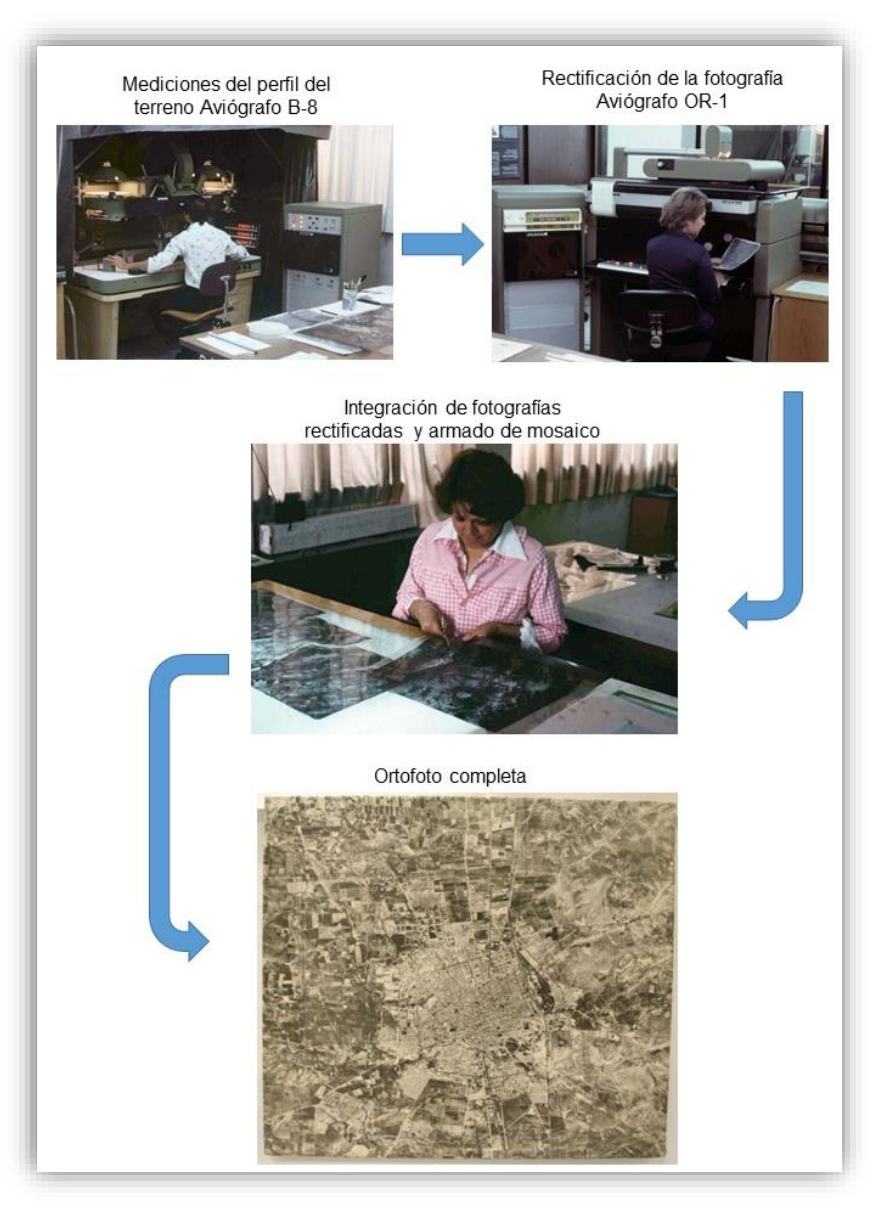

### <span id="page-104-0"></span>**Figura 75. Proceso tradicional de construcción de ortofotos en el INEGI**

**Construida con imágenes de (INEGI, 2008)**

**La Ortorrectificación** "*es el proceso fotogramétrico que asegura que cada elemento de la imagen o pixel, esté en su posición geográfica correcta. Corresponde en esencia a transformar el sistema de proyección central de la fotografía, a una proyección ortogonal*". (*Ibídem*)

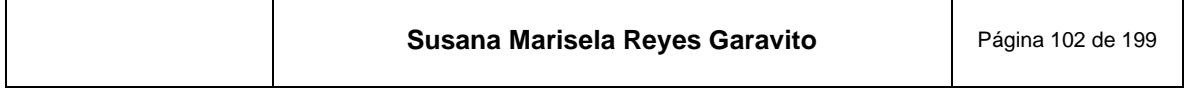

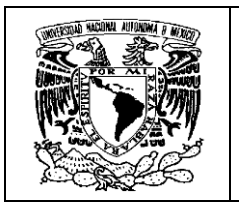

La *proyección ortogonal* se refiere a crear las condiciones en la imagen que dé al observador la percepción de que se encuentra sobre el objeto del terreno de forma ortogonal, es decir, en ángulo recto, evitando así una visión deformada del terreno. Esto se ilustra en la **[Figura 76](#page-105-0)**.

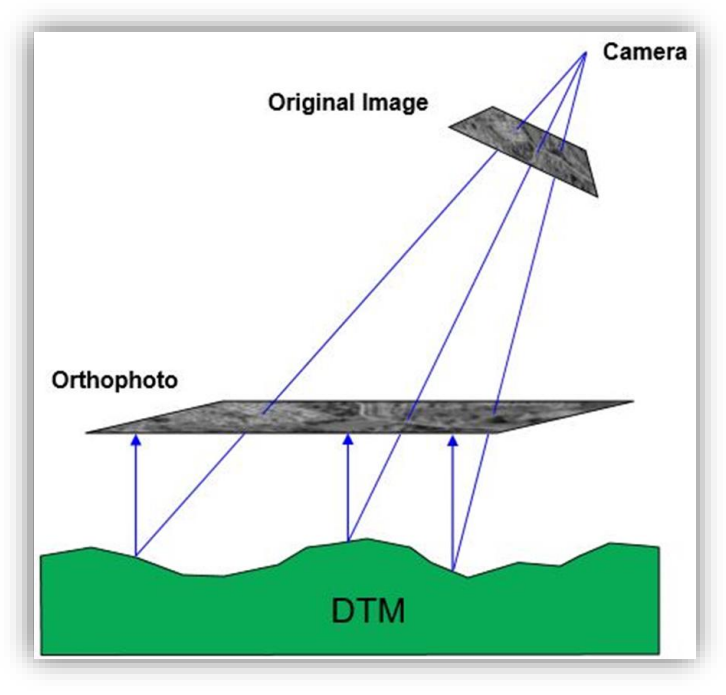

### <span id="page-105-0"></span>**Figura 76. Principio básico de la Ortorrectificación, donde se transforma el sistema de proyección central a ortogonal**

**Obtenida de (BAE, 2012)**

La ortorrectificación permite que se aproveche la información de la mayor parte de la fotografía y no se limite solo a las partes más cercanas al centro de proyección, es decir, el centro de la fotografía.

El proceso de ortorrectificación corrige: desplazamientos por relieve, efectos de la curvatura terrestre, Inclinación de la cámara y refracción atmosférica.

Para llevar a cabo este proceso, se requiere de:

- Imágenes digitales
- Coordenadas de puntos de control

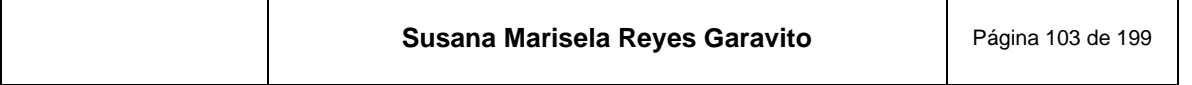

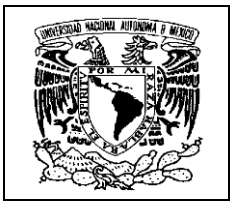

- Parámetros de orientación del sensor
- Modelo Digital de Elevación

<span id="page-106-0"></span>La **[Figura 77](#page-106-0)** ilustra estos elementos.

**Figura 77. Requerimientos para el proceso de Ortorrectificación de una imagen**

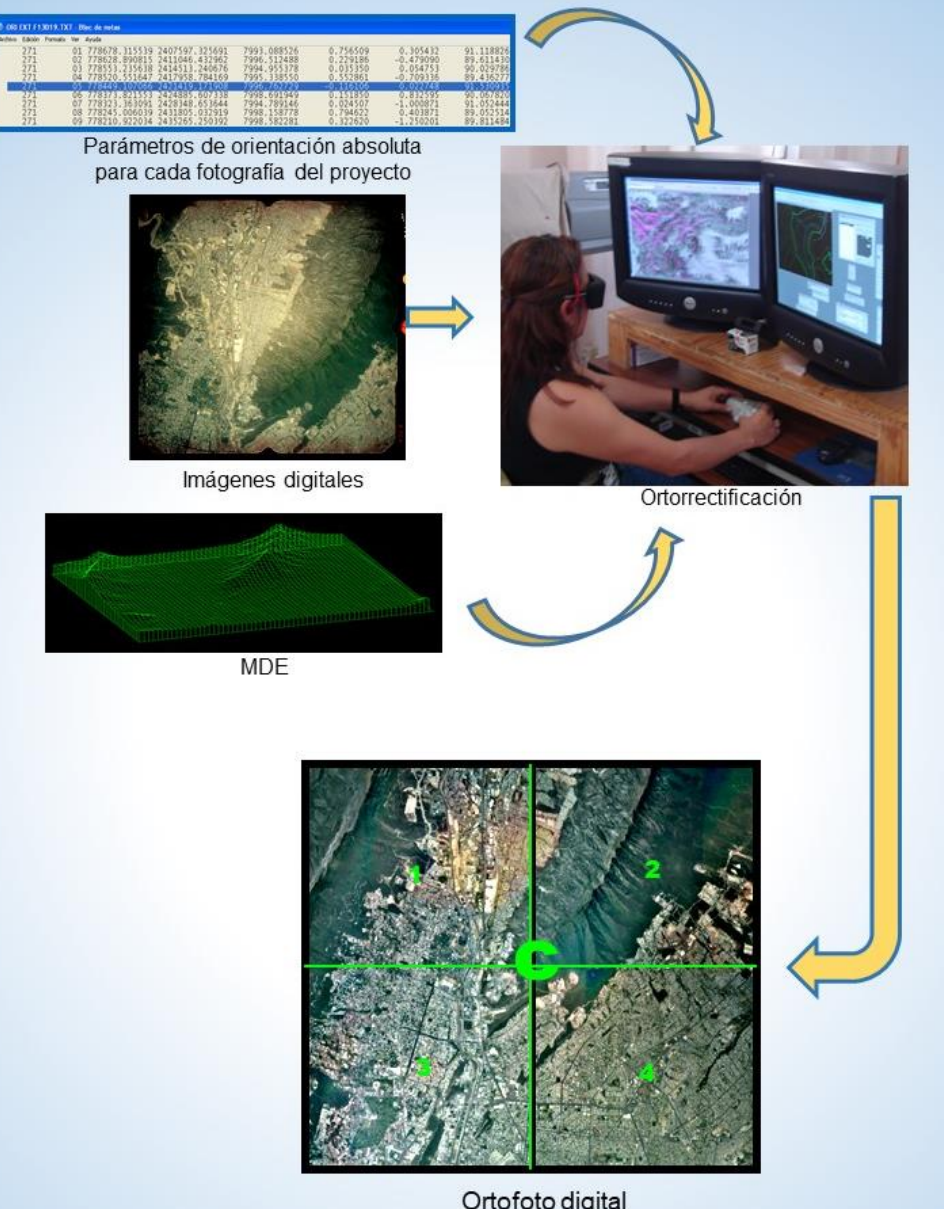

Ortofoto digital **Construida con imágenes de INEGI**

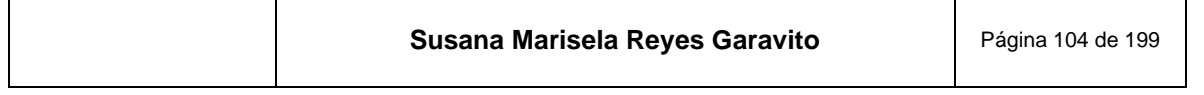

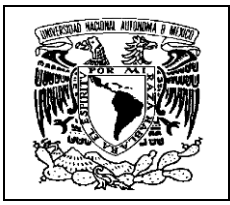

Para la elaboración de ortofotos en el INEGI se realizan las siguientes actividades:

- *Creación del proyecto fotogramétrico*.
- *Definición del proyecto y preparación de insumos***.**
- *Asignación del sistema de referencia geográfica*.
- *Importación del MDE*
- *Proceso de ortorrectificación.* En el proceso de ortorrectificación puede haber inconsistencias como las que se presentan en la **[Figura 78](#page-107-0)**; por lo que los parámetros deben modificarse y reajustarse cuantas veces sea necesario.

<span id="page-107-0"></span>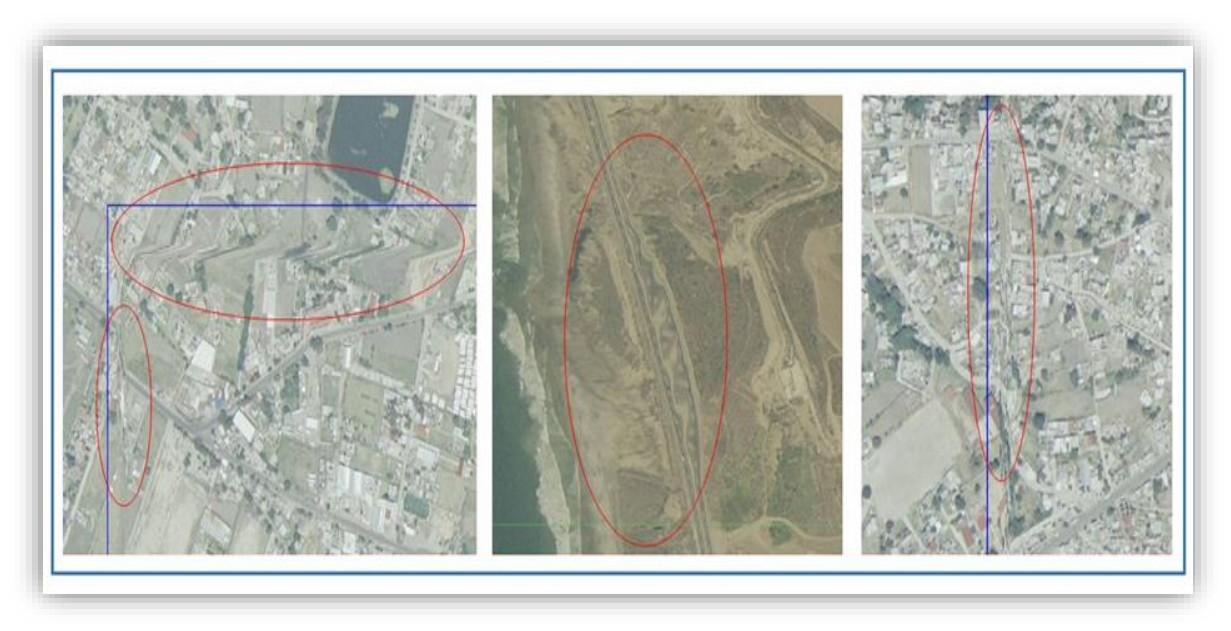

### **Figura 78. Inconsistencias en la Ortorrectificación**

**Obtenidas de (INEGI, 2005)**

En la **[Figura 79](#page-108-0)** tenemos un ejemplo de una imagen ortorrectificada. En la imagen original las construcciones se ven abatidas hacia el lado izquierdo y con la ortorrectificación, se da la perspectiva al observador, de estar sobre los rasgos desde un punto de vista ortogonal (dando la impresión de estar sobre cada uno de los rasgos), es decir, perpendicular al terreno.

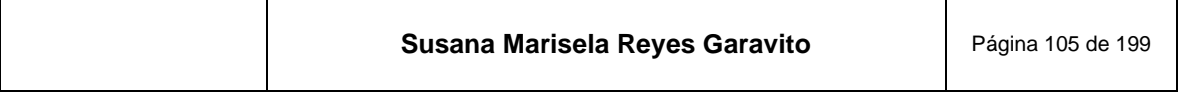
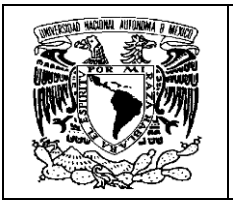

### **Figura 79. Resultado de la Ortorrectificación**

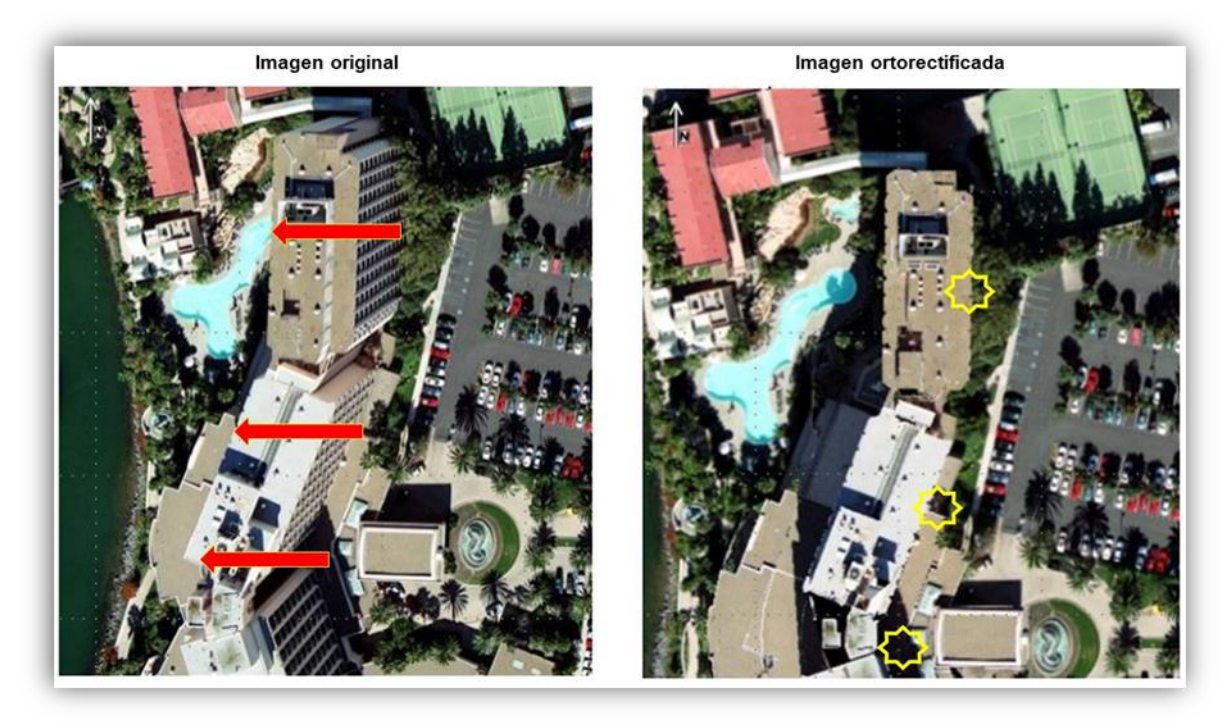

**Obtenida de (BAE, 2012)**

- *Proceso de normalizado o mejoramiento de imágenes*
- *Generación de mosaicos*
- *Revisión de mosaicos*
- *Conversión al formato de salida*
- *Creación de archivo de datos (metadatos)*

Finalmente se realiza un proceso de validación de gran importancia en el que se revisa:

*Continuidad geométrica*. Los rasgos que pertenecen al área de sobre posición entre dos o más ortofotos no deben presentar desplazamientos superiores a los valores de tolerancia. Deben revisarse puntos que se ubiquen sobre los rasgos correspondientes en el terreno, en la **[Figura 80](#page-109-0)** se muestra un ejemplo.

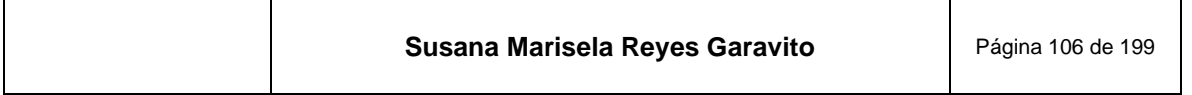

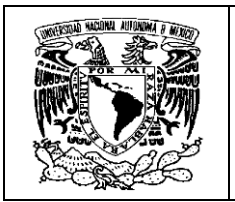

<span id="page-109-0"></span>**Figura 80. Inconsistencias en la Continuidad Geométrica de un punto de referencia, el cual se encuentra a un lado del camino en una imagen y al otro lado, en la otra**

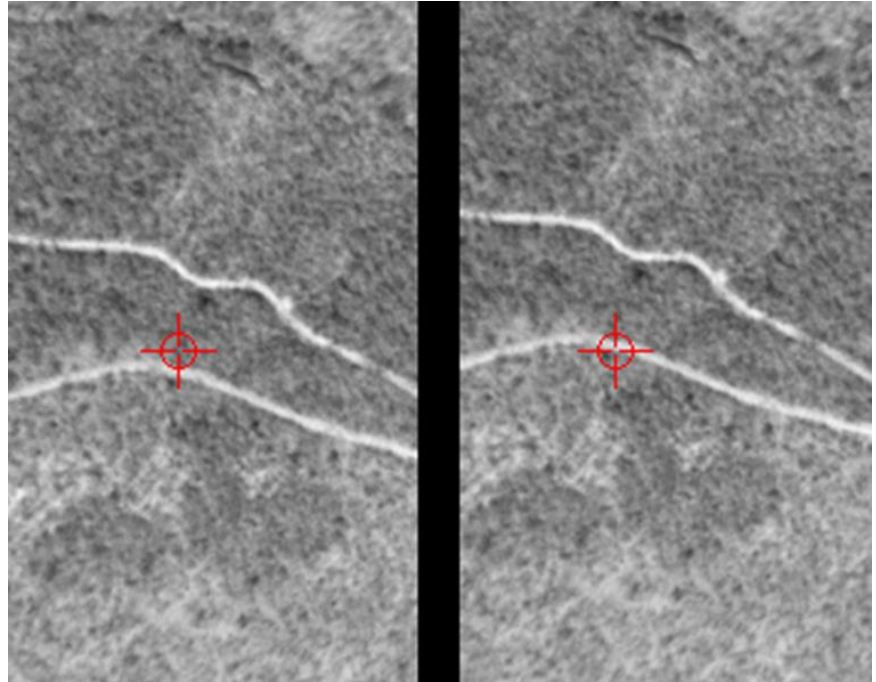

**Obtenida de (INEGI, 2007)**

*Continuidad radiométrica*. Los valores radiométricos (tono, color, brillantez, etc.) en las áreas de sobreposición entre dos o más ortofotos, deberán ser lo más parecidos posible, de tal manera que no se aprecie un efecto de tablero de ajedrez.

En la **[Figura 81](#page-110-0)** se ve un ejemplo de discontinuidad radiométrica. Se trata de la misma zona y diferentes tonos en las ortofotos.

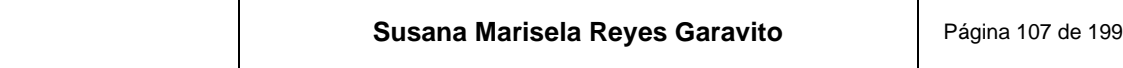

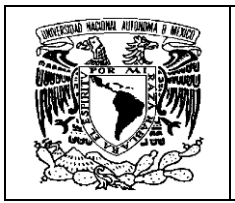

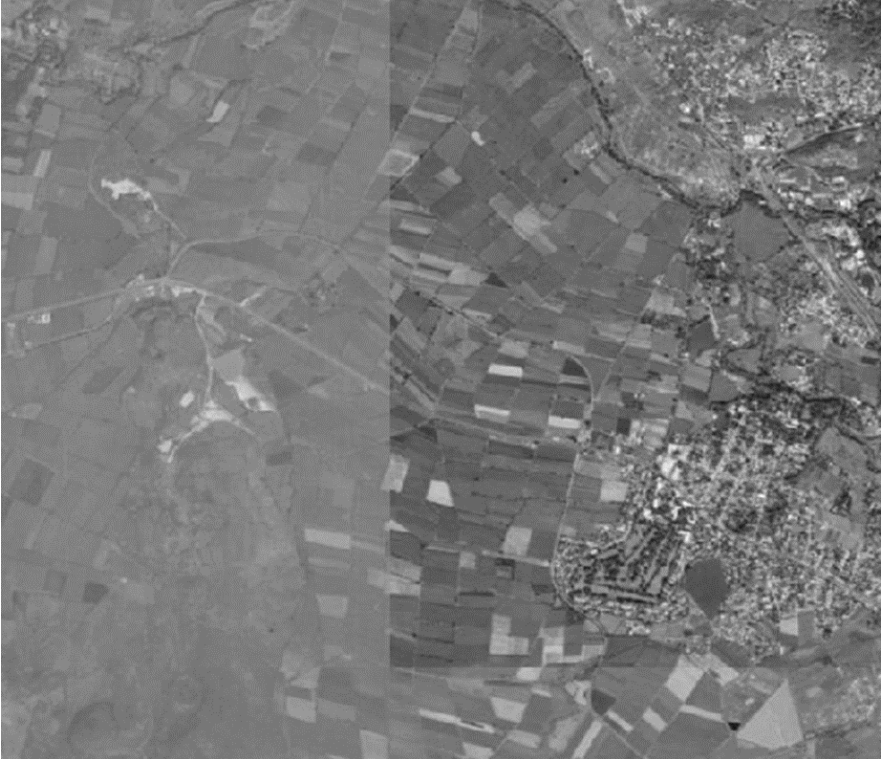

<span id="page-110-0"></span>**Figura 81. Inconsistencia Radiométrica en ortofotos contiguas**

**Obtenida de (INEGI, 2007)**

*Completez*. La información debe estar completa y no presentar huecos, sobre todo entre formatos, para garantizar la continuidad de la información. A continuación, algunos ejemplos en la **[Figura 82](#page-110-1)** y **[Figura 83](#page-111-0)**.

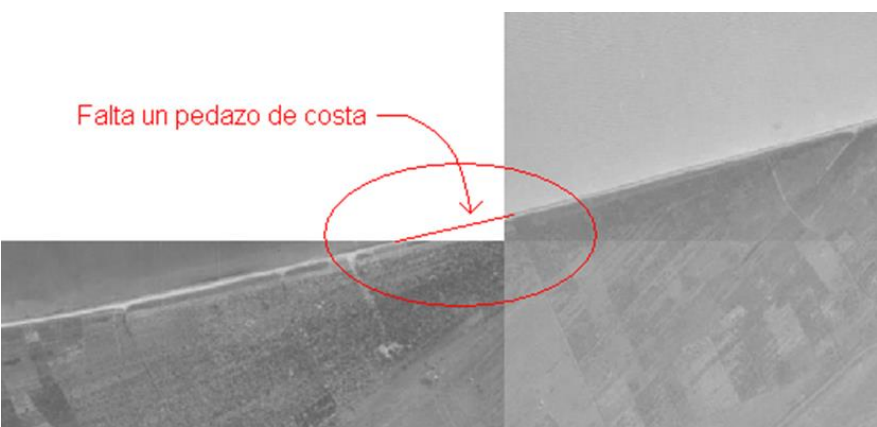

<span id="page-110-1"></span>**Figura 82. Inconsistencia de Completez entre ortofotos (falta información de los rasgos)**

**Obtenida de (INEGI, 2007)**

| Susana Marisela Reyes Garavito | Página 108 de 199 |
|--------------------------------|-------------------|
|--------------------------------|-------------------|

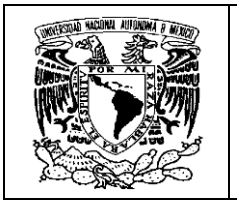

#### <span id="page-111-0"></span>**Figura 83. Inconsistencia de Completez, ya que existe una banda de pixeles negros por falta de información entre ortofotos**

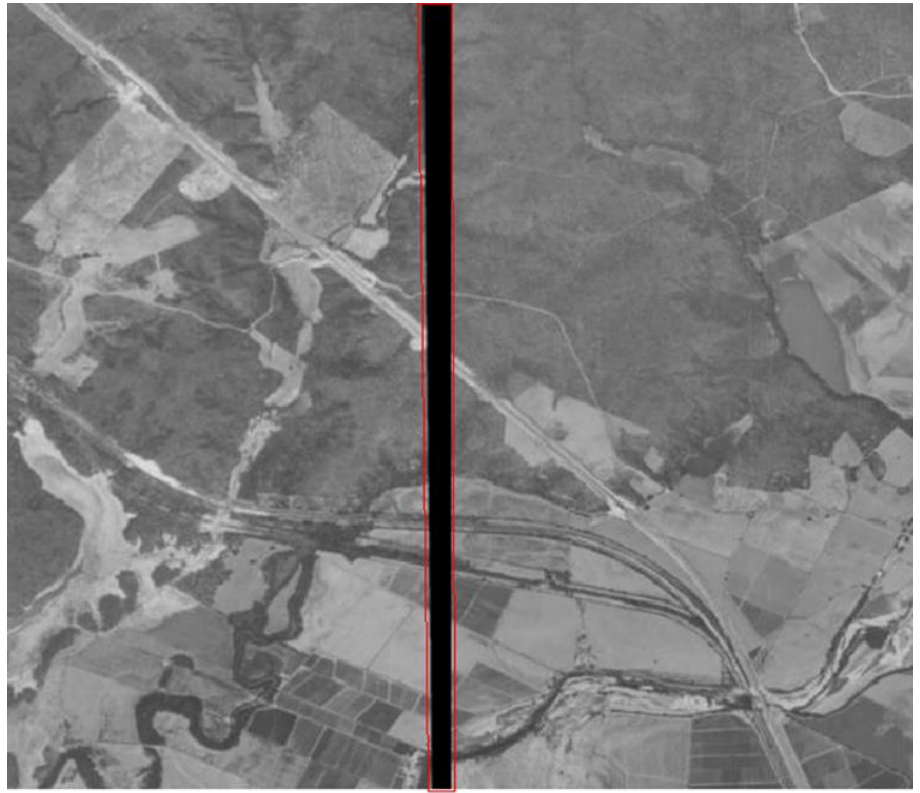

**Obtenida de (INEGI, 2007)**

Cabe señalar que "en 1993 con el proceso de modernización del INEGI, se generaron las primeras ortofotos digitales en estaciones fotogramétricas; para 2003 ya se tenía cubierto el 95% del país con ortofotos digitales escala 1:20 000 y comenzó la generación de ortofotos 1:10 000 que se emplearían como insumos para la construcción de la carta topográfica 1:20 000" (*Ibídem*) y en los últimos años, se han producido ortoimágenes a partir de imágenes de satélite de muy alta resolución, para el mismo fin.

El acervo generado en diversas épocas, se pueden consultar en la página oficial del INEGI, en el apartado de Datos, en Imágenes del Territorio y en la sección de Ortofotos; en la **[Figura 84](#page-112-0)**. podemos ver un ejemplo.

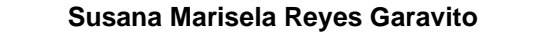

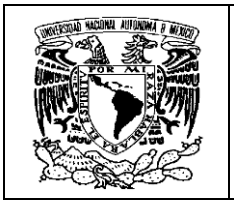

<span id="page-112-0"></span>**Figura 84. Ortofoto digital con clave H12D11a2 (Sonora), escala 1:10 000 con resolución a 1 metro (Color)**

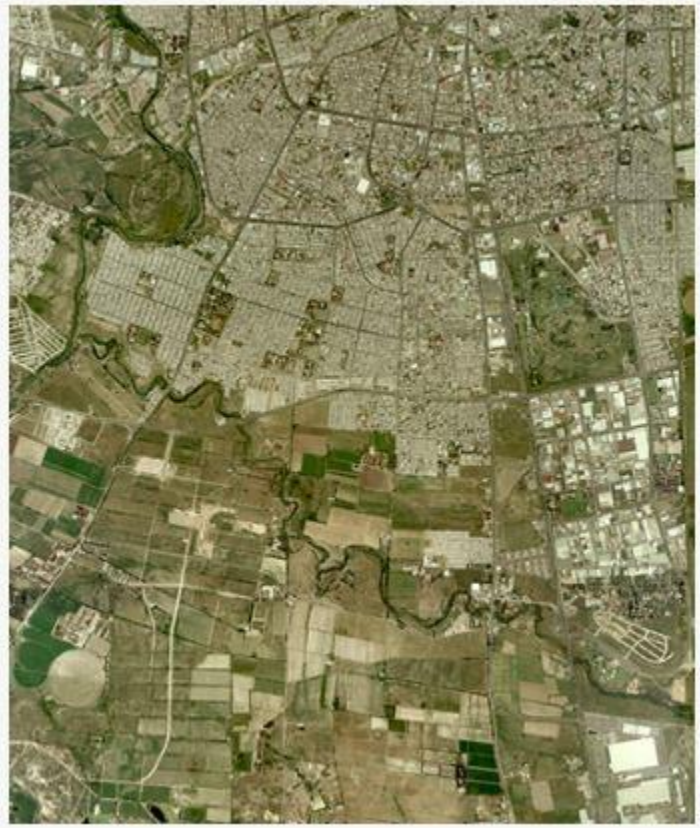

**Obtenida de (INEGI, 2020)**

# **9 Modelos Digitales de Elevación (MDE)**

El INEGI produce diversos tipos de datos geográficos que representan todo aquello que se encuentra sobre la superficie terrestre. Para fines prácticos, tales datos se agrupan en tres clases:

"*Vectoriales*. Representación gráfica de la realidad, por medio de líneas, puntos o polígonos, que tienen datos de atributos que los describen.

*Ráster*. Representación gráfica de la realidad, por medio de celdas (pixeles), organizadas en filas y columnas, que contienen valores de información que representan un fenómeno.

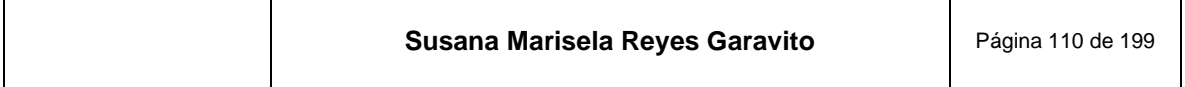

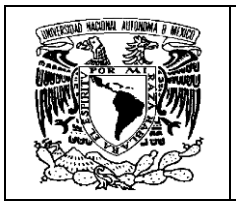

*Alfanuméricos*. Conjunto de datos en caracteres alfabéticos, numéricos o espaciales, que permiten conocer los atributos de los objetos geográficos". (INEGI, 2005)

Los MDE corresponden al conjunto de datos cartográficos de tipo ráster.

De acuerdo con la Norma Técnica para la Generación de Modelos Digitales de Elevación con fines geográficos del SNIEG, <sup>22</sup> la definición es la siguiente:

**Modelo Digital de Elevación**. "*Es la estructura numérica digital definida por la distribución regular y espacial de los valores de altura de las formas del relieve terrestre con respecto a un nivel de referencia o nivel medio del mar*".

En la construcción de los MDE se consideran valores numéricos estimados, ya que muchos de éstos se obtienen a través de un proceso de interpolación <sup>23</sup> o de medición indirecta para conformar así, una retícula de puntos espaciados y distribuidos en forma regular.

Existen diferentes estructuras para los MDE, entre las que destacan:

*Malla Regular*. "Es una estructura muy sencilla, ya que puede ser creada directamente aplicando una interpolación a los datos. El método de mallas regulares tiene una alta economía en el cálculo, ya que el tamaño de la malla no está directamente condicionado por la densidad de puntos observados, dado que se construye empleando métodos de interpolación" (INEGI, 2010). En la **[Figura 85](#page-114-0)** podemos ver representada este tipo de estructura.

<sup>23</sup> *Interpolación*, "consiste en hallar un dato dentro de un intervalo en el que conocemos los valores en los extremos; … para el caso de los MDE, la variable a interpola es la altitud.(Z), en un conjunto de puntos definidos por un par de coordenadas (X Y)" (Alonso, 2006)

| Susana Marisela Reyes Garavito<br>Página 111 de 199 |
|-----------------------------------------------------|
|-----------------------------------------------------|

<sup>22</sup> SNIEG "Es el conjunto de Unidades organizadas a través de Subsistemas, coordinadas por el INEGI y articuladas mediante la Red Nacional de Información, con el propósito de producir y difundir la Información de Interés Nacional" (INEGI, s.f.).

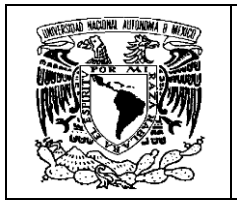

<span id="page-114-0"></span>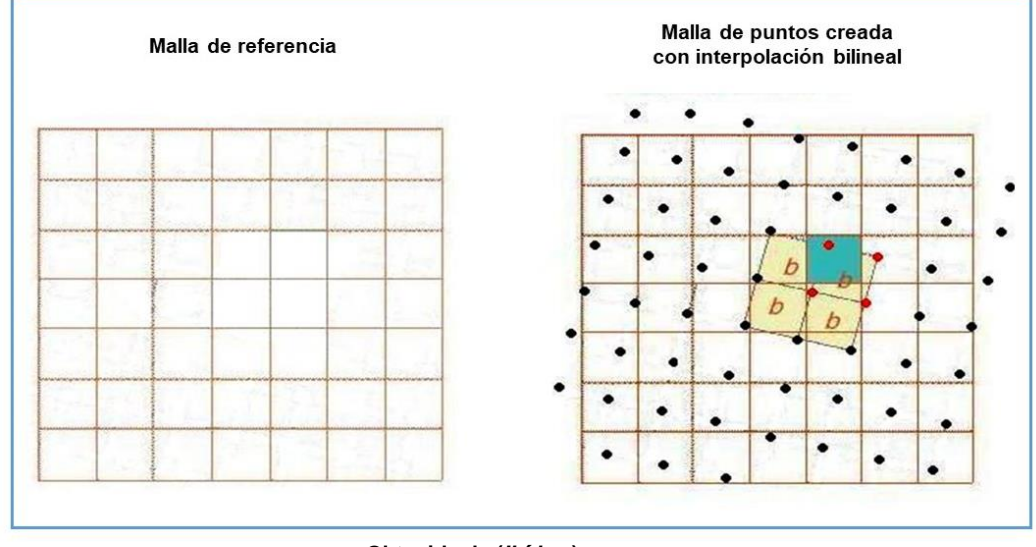

**Figura 85. Estructura de Malla Regular de un MDE**

*Red Irregular de triángulos (TIN). "*Es una malla irregular de triángulos contiguos y no superpuestos. La forma en la que se representan los datos cartográficos es el uso de líneas que generan triángulos y puntos que generan vértices entre triángulos ... en función del número de nodos de los que esté dispuesto el archivo, podrá generar un mayor o menor número de triángulos que simulen la superficie territorial" (Geoinnova, s.f.). La **[Figura 86](#page-114-1)** ilustra este tipo de estructura.

<span id="page-114-1"></span>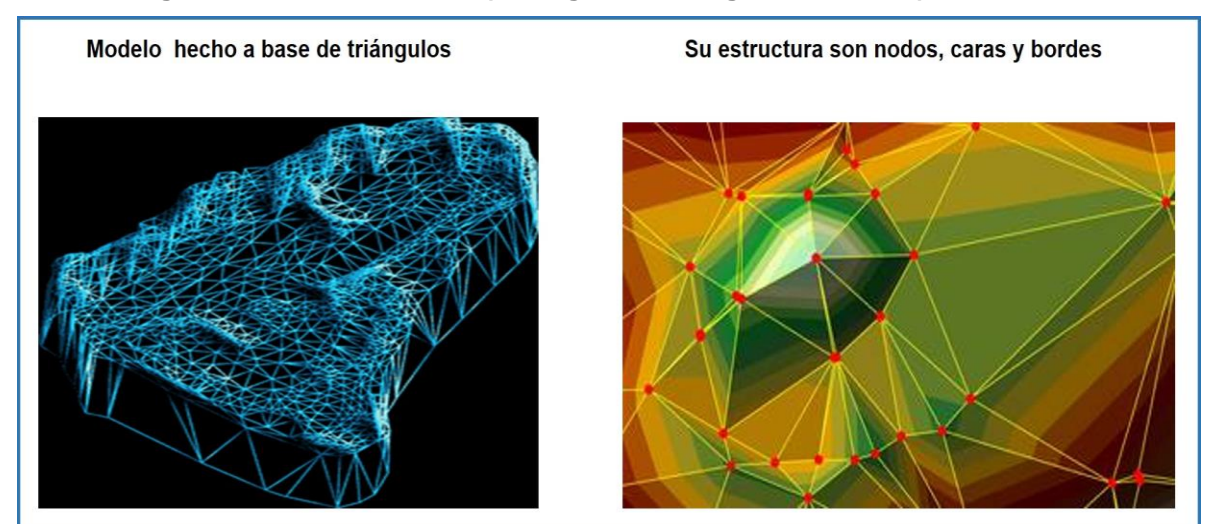

**Figura 86. Estructura TIN (Triangulated Irregular Network) de un MDE**

**Obtenida de (***Ibídem***)**

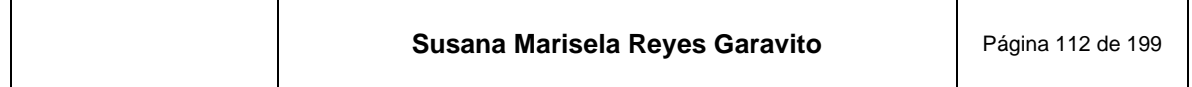

**Obtenida de (***Ibídem***)**

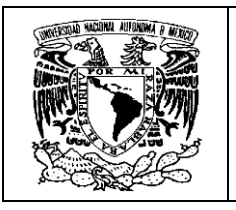

*Curvas de Nivel*. "El relieve de la superficie terrestre se representa a través de las curvas de nivel, que son líneas que unen puntos situados a la misma altitud, y que se trazan generalmente con un intervalo determinado y equidistante para todo el terreno a cartografiar" (INEGI, 2010). Esta estructura está representada en la **[Figura](#page-115-0)  [87](#page-115-0)**.

<span id="page-115-0"></span>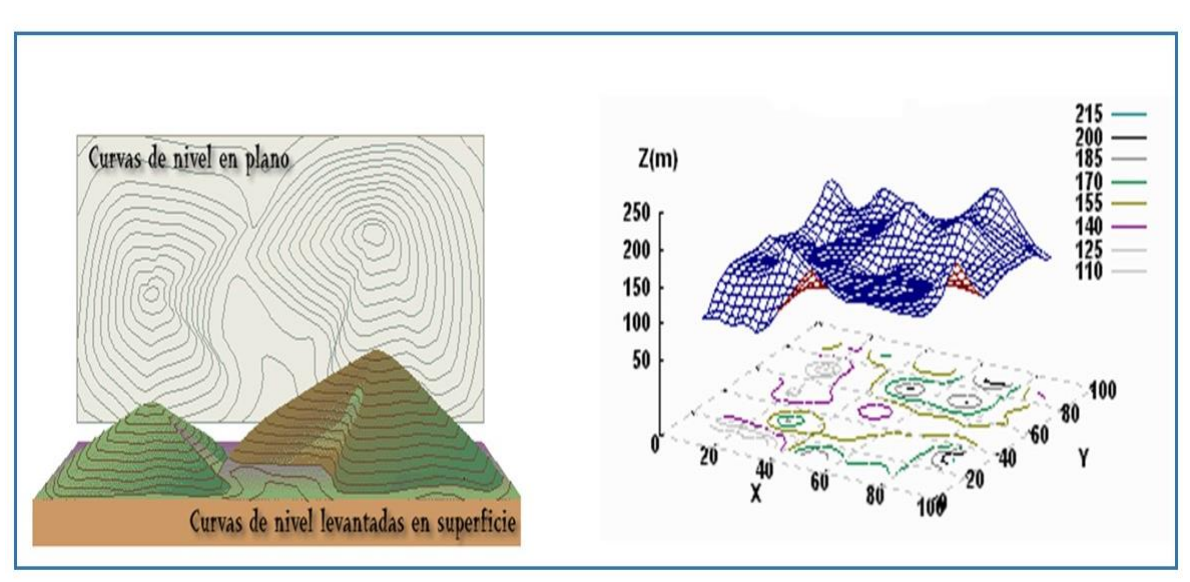

## **Figura 87. Estructura de un MDE a base Curvas de Nivel**

**Obtenida de (***Ibídem***)**

Cabe mencionar que los MDE no tienen una escala determinada, sino que están generados en base a la resolución de los datos fuente (imágenes).

El conjunto de características que debe cumplir este producto cartográfico, así como los conceptos relacionados a éste, se encuentran definidos en la Norma Técnica para la Generación de Modelos Digitales de Elevación con fines geográficos del SNIEG, y se puede consultar en el **anexo 3**.

# **9.1 Métodos de Creación**

Los métodos para la creación de los MDE se dividen en dos:

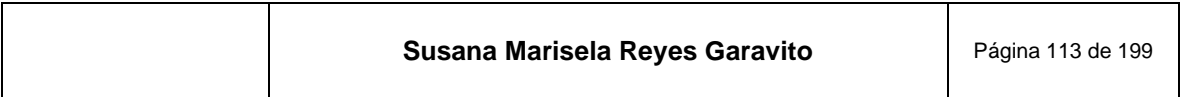

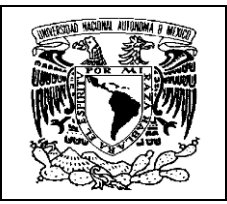

- 1. **"Métodos directos**. Estos se obtienen a partir de mediciones que se realizan directamente sobre el terreno, en los cuales podemos citar:
	- La toma directa de datos por medio de levantamientos topográficos con estación total o con GPS.
	- Uso de altímetros transportados desde una plataforma aérea como el radar o láser (por ejemplo, sistema LIDAR).
- 2. **Métodos indirectos**. Cuando se utilizan documentos analógicos o digitales elaborados previamente (imágenes y levantamientos en campo), que son procesados para generar un modelo digital de elevación, entre los cuales podemos citar:
	- La digitalización de curvas de nivel y puntos de altura de la cartografía topográfica, realizada mediante procesos convencionales de conversión automática (mediante escáner y vectorización) o manual (usando tableta digitalizadora o directamente en pantalla).
	- Restitución fotogramétrica numérica, analítica y digital (procesos fotogramétricos)" (INEGI, 2014).

El INEGI ha empleado de los dos tipos de métodos en la creación de MDE, destacando el sistema LIDAR como método directo y como indirecto el método fotogramétrico de Correlación Cruzada.

# **9.1.1 Sistema LIDAR**

La tecnología LIDAR, "acrónimo en el idioma inglés de *Light Detection and Ranging*, esto es, *Detección y Medición a través de la Luz*, es la combinación de tecnologías diseñadas para la obtención de coordenadas tridimensionales (X, Y, Z) de puntos del terreno mediante un telémetro láser montado en un avión." (INEGI, 2014)

El *telémetro* láser "utiliza un rayo láser para determinar la distancia hasta un objeto. Su principio de funcionamiento es conocido como "tiempo de vuelo", enviando un pulso láser en un rayo estrecho hacia el objeto y midiendo el tiempo que tarda el pulso en rebotar del objetivo y retornar al telémetro" (Ferreño, s.f.).

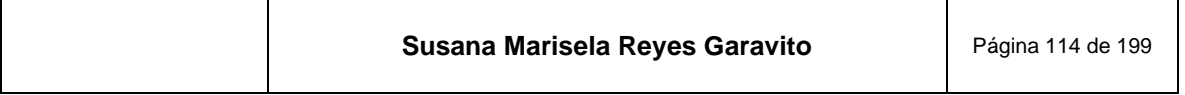

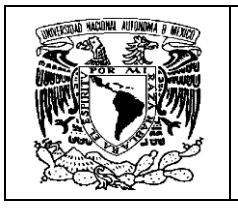

Esta información obtenida es llamada "Nube de puntos LIDAR ajustada al terreno", con la cual se elaboran MDE de alta resolución.

El LIDAR aerotransportado, es un sensor activo que además de un telémetro, posee un espejo que desvía el haz perpendicularmente a la trayectoria del avión, generando una serie de pulsos de luz que, al entrar en contacto con los objetos o el terreno, refleja al sensor parte de la energía del pulso emitido en diversos retornos o ecos. En la **[Figura 88](#page-117-0)** se muestra la forma del barrido láser desde la aeronave.

**Figura 88. Operación del sistema LIDAR para captar la información del terreno, emitiendo un láser y recibiendo ecos de información**

<span id="page-117-0"></span>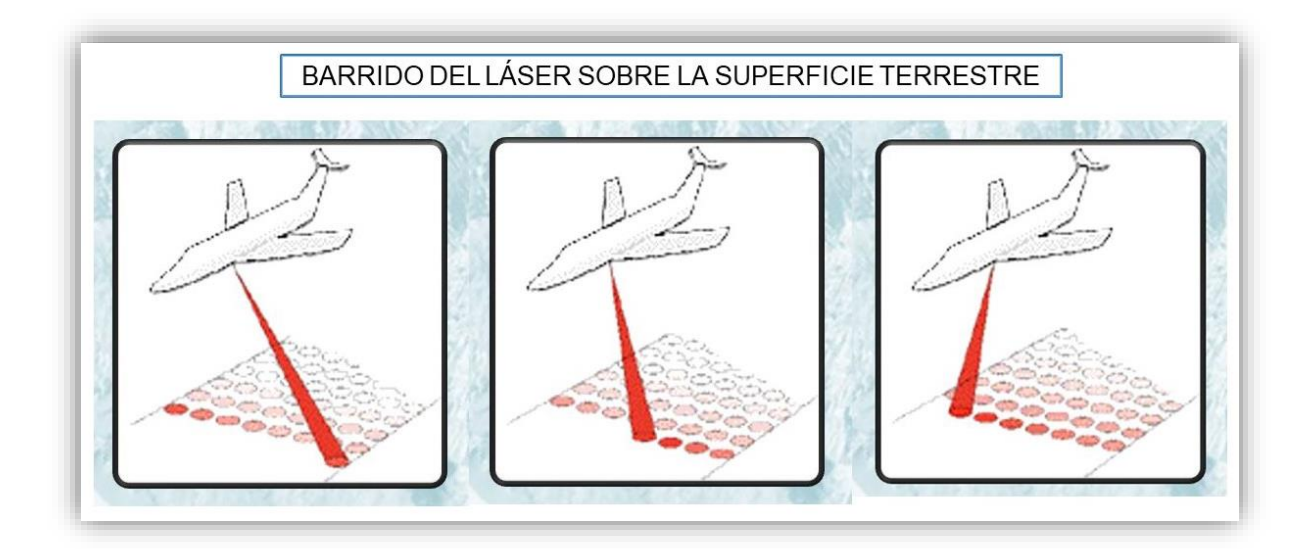

Los componentes del sistema LIDAR son:

- "Distanciómetro o telémetro laser (emisor y receptor)
- Sistema de barrido
- Sistema de Navegación Inercial <sup>24</sup>

<sup>&</sup>lt;sup>24</sup> Un Sistema de Navegación Inercial es un conjunto de sensores empleado para obtener la aceleración en cada uno de los tres ejes de movimiento X, Y Z. De esta forma, a partir de unos sensores de movimiento (acelerómetros), unos sensores de rotación (giróscopos) y un pequeño

| Susana Marisela Reyes Garavito<br>Página 115 de 199 |
|-----------------------------------------------------|
|-----------------------------------------------------|

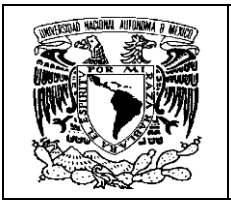

• Sistema de posicionamiento global (GPS)" (INEGI, 2009)

El equipo LIDAR contempla una base giro estabilizadora que compensa los movimientos del avión; el sistema de emisión y recepción de información y una cámara digital que va tomando imágenes del terreno, estos dispositivos los podemos ver en la **[Figura 89](#page-118-0)**.

### **Figura 89. Dispositivos del sistema LIDAR que son montados en la aeronave**

<span id="page-118-0"></span>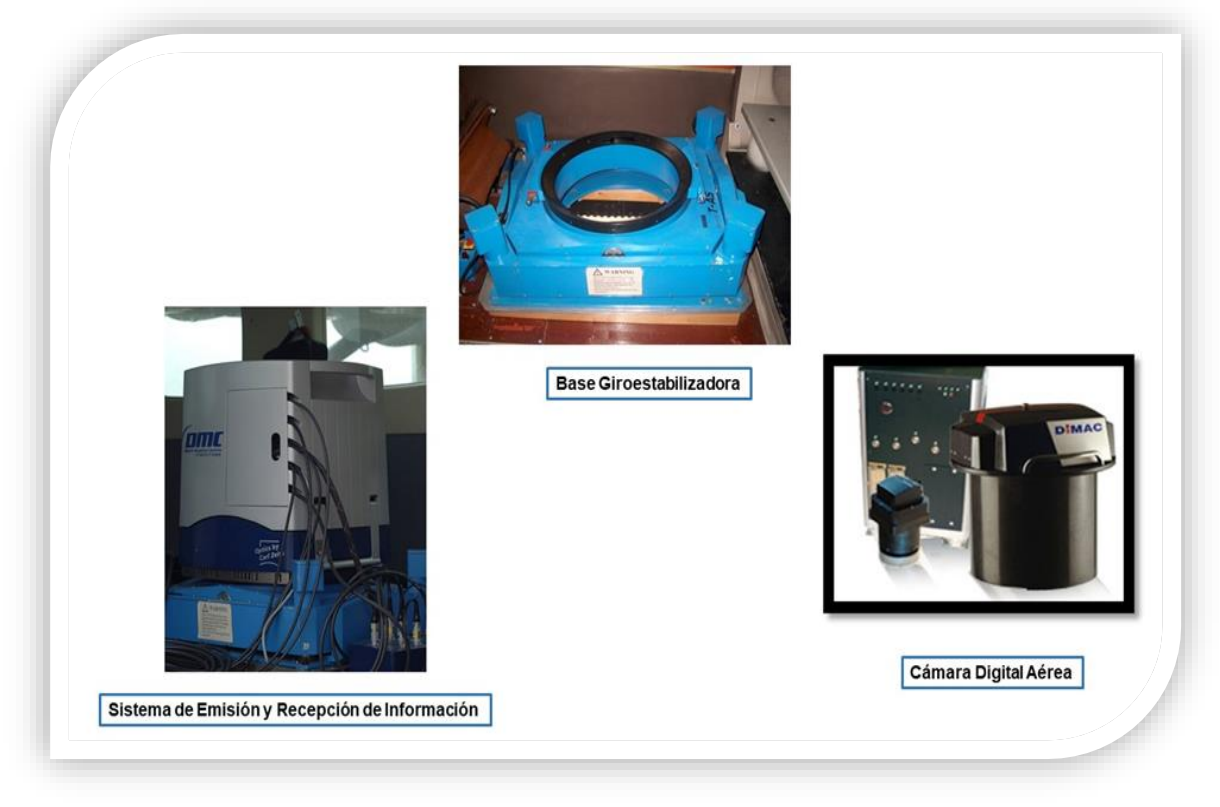

**Construida con imágenes de (INEGI, 2009)**

Debe existir además un equipo GPS en tierra que permita hacer la liga con la Red Geodésica Nacional y dar precisión a la información obtenida.

computador, es capaz de estimar la posición, orientación y velocidad de un objeto sin necesidad de una referencia externa, en este caso, de una aeronave.

| Susana Marisela Reyes Garavito | Página 116 de 199 |
|--------------------------------|-------------------|
|--------------------------------|-------------------|

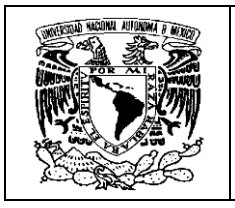

Con todos estos elementos el sistema LIDAR queda completo y podemos ver su funcionamiento en la **[Figura 90](#page-119-0)**.

<span id="page-119-0"></span>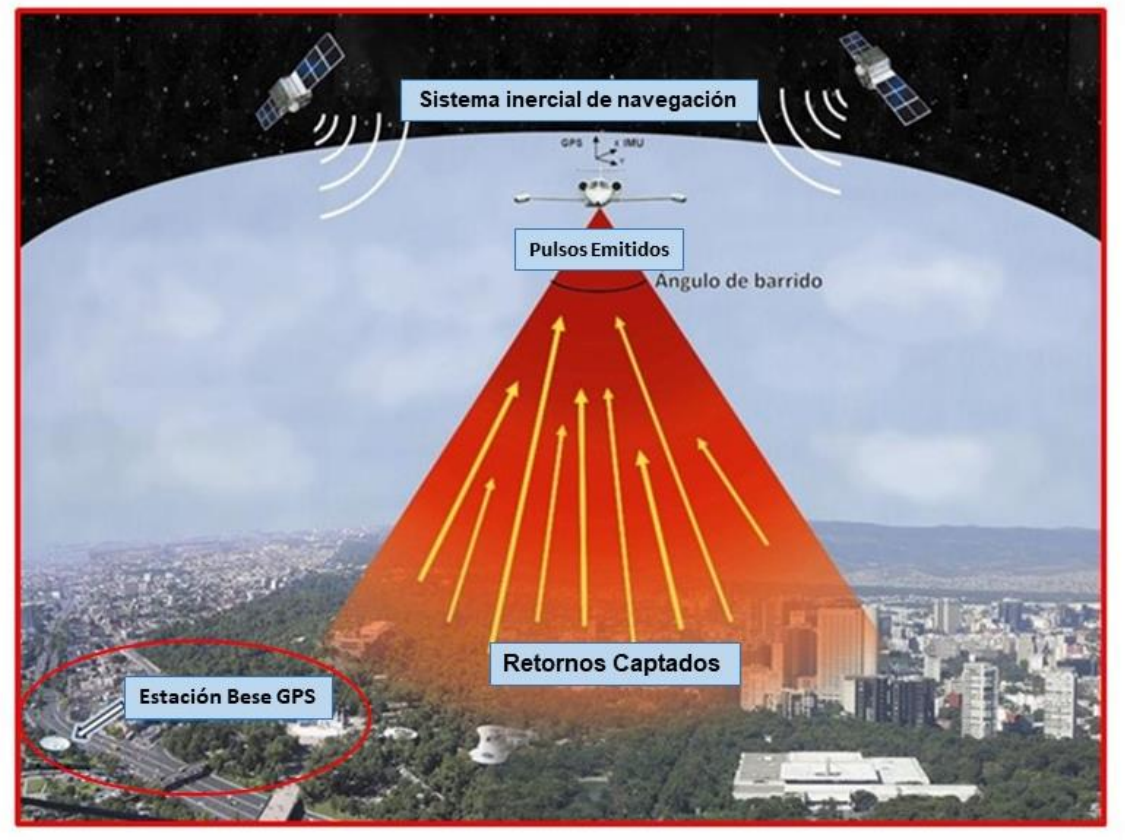

### **Figura 90. Sistema LIDAR en funcionamiento**

**Obtenida de (***Ibídem***)**

Cuando el avión avanza hace un barrido con el rayo láser que, al tocar la superficie terrestre, envía de regreso reflejos o ecos de la información que va encontrando en forma de coordenadas (X, Y, Z).

Si el terreno se encuentra cubierto por elementos naturales como vegetación, o culturales como construcciones, infraestructura, etc., los rayos harán contacto con estos en diferentes partes y generarán reflejos cada uno con los valores (X, Y, Z) correspondientes; por lo tanto, retornarán coordenadas de puntos de contacto de las copas de los árboles, las ramas y las azoteas, mientras que otros rayos penetrarán hasta el terreno, como se muestra en la **[Figura 91](#page-120-0)**.

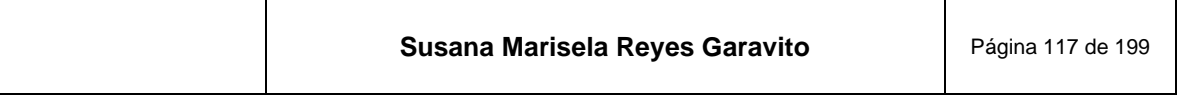

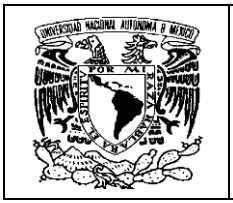

**Figura 91. Retorno de la información en "ecos"**

<span id="page-120-0"></span>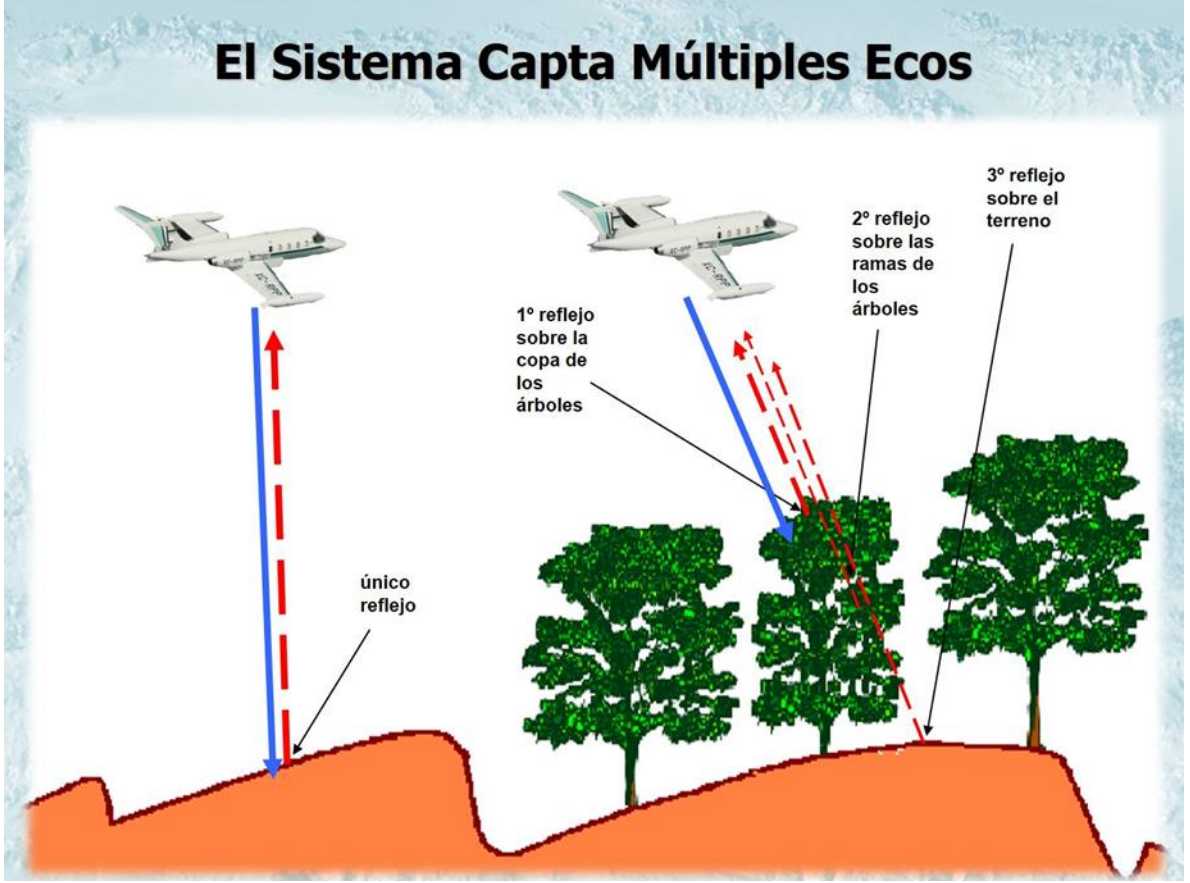

**Obtenida de (***Ibídem***)**

El equipo LIDAR genera una "Nube de puntos" que se sujeta a procesos fotogramétricos de ajuste y validación con la que se conforman los MDE.

En este proceso de ajuste se eliminan los retornos que presentan anomalías altimétricas (puntos altos y bajos que son considerados como "basura"); enseguida los puntos de la nube se comparan con puntos de control terrestre con el objeto de reducir errores sistemáticos, como se ve en la **[Figura 92](#page-121-0)**.

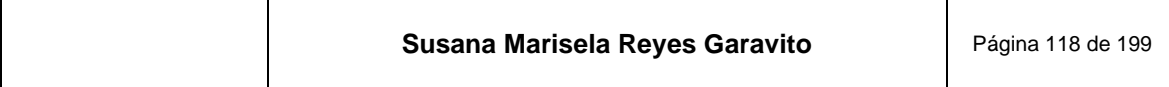

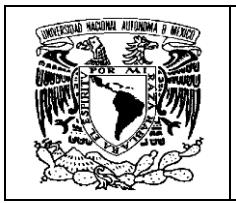

<span id="page-121-0"></span>**Figura 92. Archivo de puntos por línea de vuelo, que se someten al proceso de ajuste y comparación con puntos de control terrestre, hasta encontrar su concordancia**

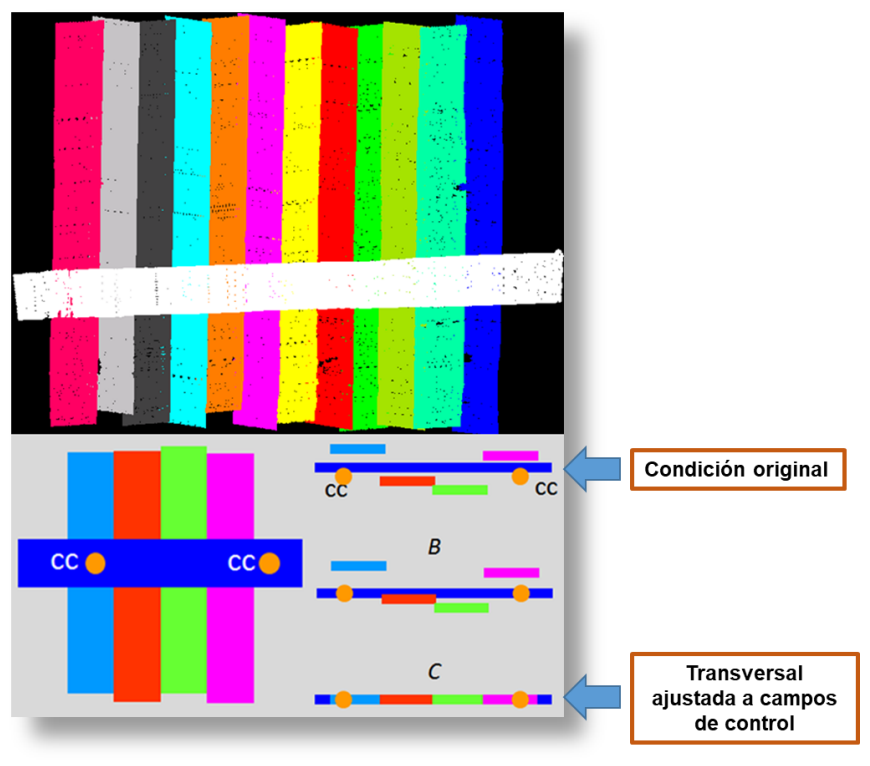

**Obtenida de (***Ibídem***)**

Este ajuste a lo largo de las líneas de barrido y en las zonas de traslape, darán como resultado un modelo más limpio y mejor representado, como se ve en la **[Figura 93](#page-122-0)**.

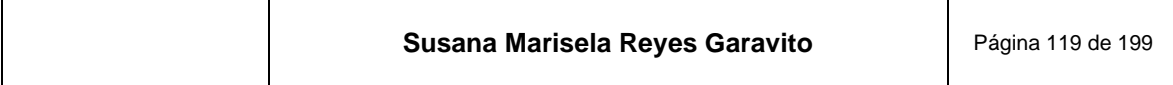

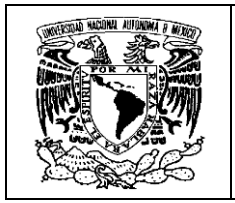

<span id="page-122-0"></span>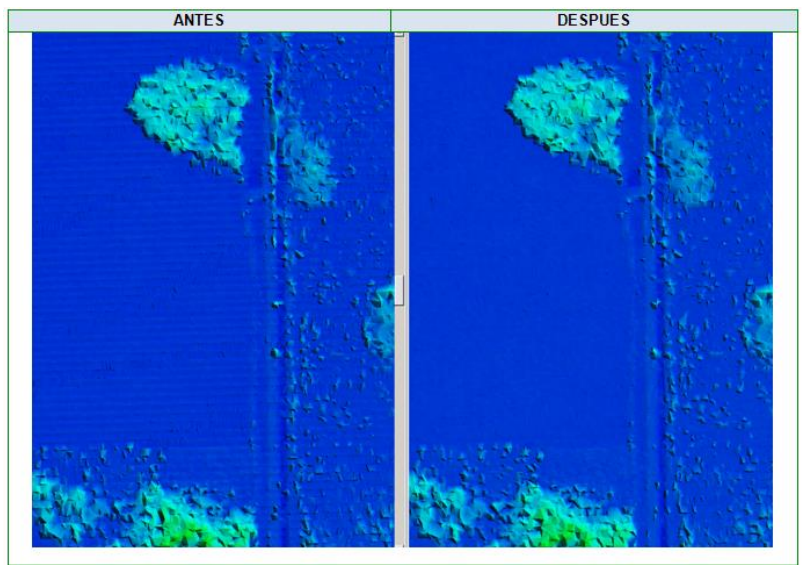

**Figura 93. Comparación del MDE antes y después del ajuste**

**Obtenida de (***Ibídem***)**

Cuando la nube de puntos LIDAR ha sido ajustada y validada, se entrega al área de modelado para la edición final de puntos, a fin de generar MDE de superficie y terreno. En la **[Figura 94](#page-122-1)** se muestra el MDE final que se entrega a la siguiente etapa del proceso fotogramétrico.

### **Figura 94, Nube de puntos LIDAR ajustada al terreno, lista para editar los MDE**

<span id="page-122-1"></span>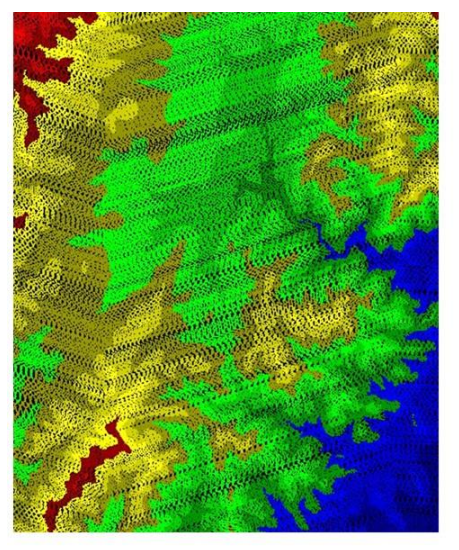

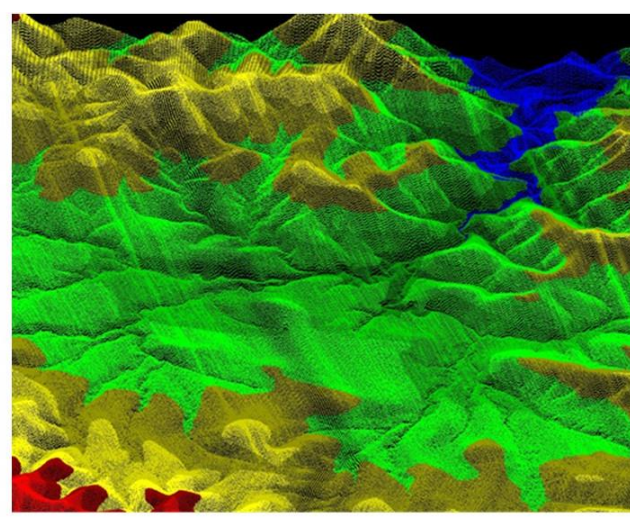

Nube de puntos LIDAR ajustada al terreno de Nuevo León

Nube de puntos LIDAR ajustada al terreno en vista 3D de Nuevo León

**Obtenida de (I***bídem***)**

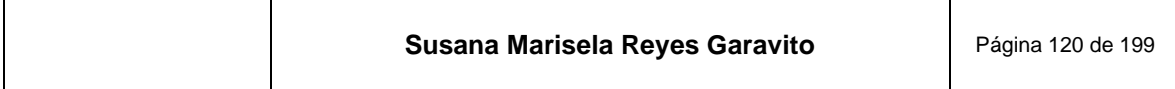

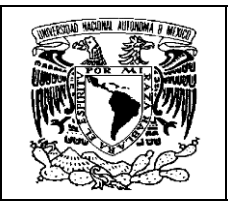

# **9.1.2 Método Fotogramétrico de Correlación Cruzada**

La técnica de correlación cruzada de imágenes o *match*, se fundamenta en la comparación de imágenes a partir de pares estereoscópicos de fotografías aéreas o imágenes de satélite digitalizadas.

En este método "se extraen sub-imágenes homólogas digitales de ambas tomas, izquierda y derecha, que subsecuentemente se correlacionan por medio de su información radiométrica (valores de la escala de grises), para así determinar áreas homólogas. De esta manera el proceso de correlación proporciona el ajuste necesario del cual se obtienen valores de elevación para una serie de puntos de densidad irregular; es así que estos puntos no están en una retícula o malla espaciada regularmente, por lo que, para tener una red regular, se deben aplicar métodos de interpolación" (INEGI, 2012). En la **[Figura 95](#page-123-0)** podemos ver representado cómo se genera un modelo con este método.

<span id="page-123-0"></span>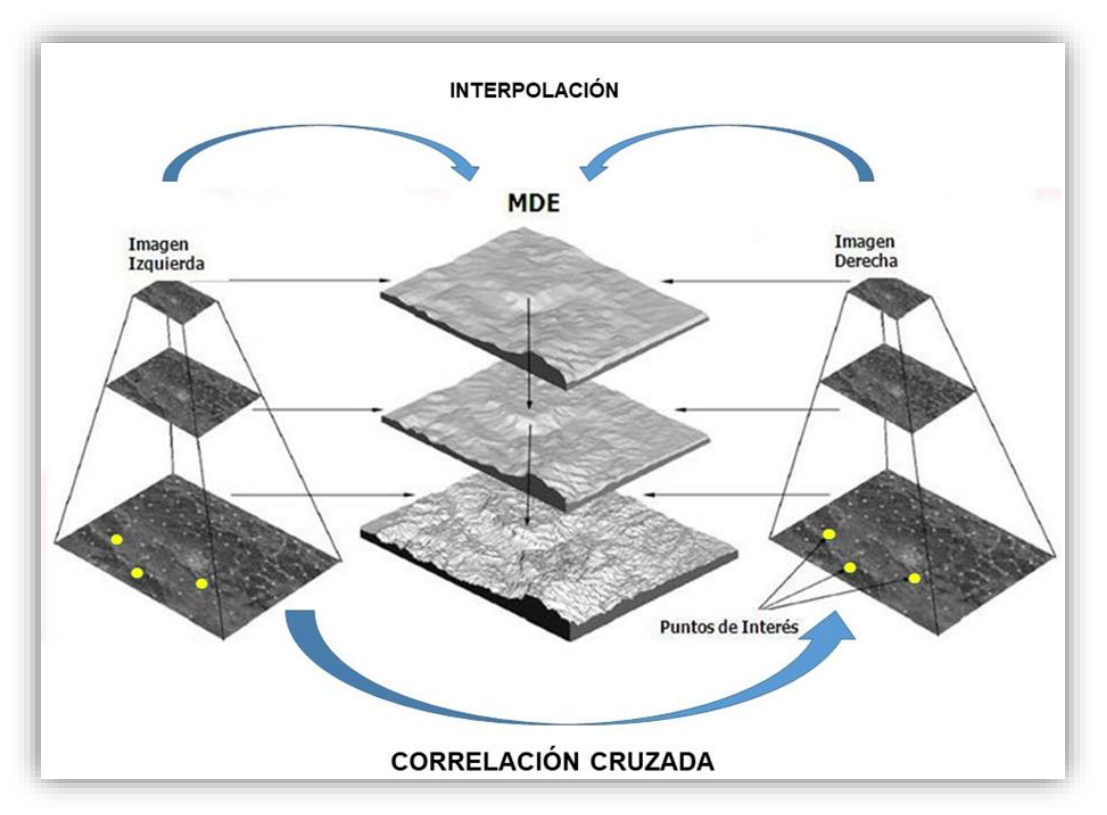

#### **Figura 95. MDE generado por el método de correlación cruzada**

**Obtenido de (***Ibídem***)**

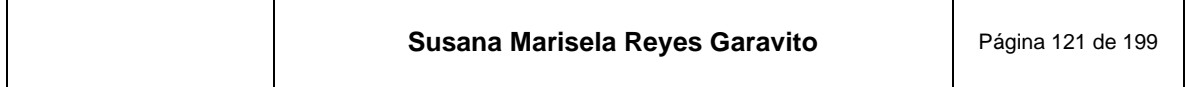

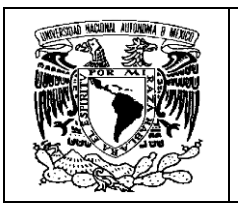

La correlación de imágenes digitales tiene como objetivo localizar de manera automática un rasgo en una imagen. Se parte de contar con un par de imágenes en donde aparezca el mismo rasgo que será correlacionado. "El rasgo se identifica en una imagen a la que se le llama *matriz patrón*; en la segunda imagen se ubica la zona aproximada en donde se visualiza el mismo rasgo, a la que se le conoce como *matriz de búsqueda*" (Lizana, 2008),ver **[Figura 96](#page-124-0)**.

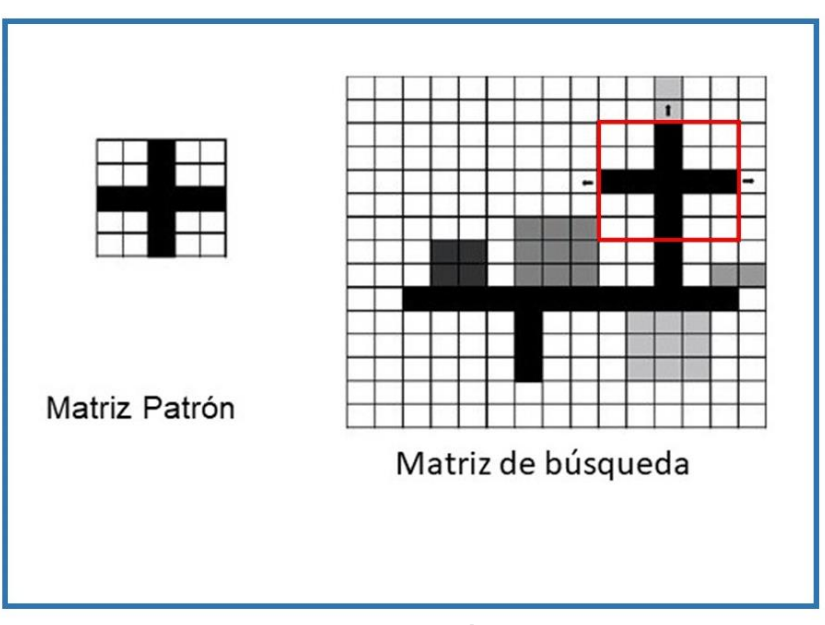

<span id="page-124-0"></span>**Figura 96. En la matriz patrón se define la forma concreta del elemento que sirve de referencia; esa misma forma se localiza en la matriz de búsqueda**

**Obtenida de (***Ibídem***)**

La matriz de búsqueda está compuesta por los valores digitales de los pixeles. Se aplican algoritmos de correlación para que el patrón sea localizado en esta matriz y, se hacen tantos remuestreos como sean necesarios, hasta encontrar la mejor correspondencia (aunque no siempre es exacta). Esto es, que se encuentre la similitud más fuerte respecto a los niveles de grises, para que se considere como punto homólogo, obtenido por correlación. En la **[Figura 97](#page-125-0)** podemos ver la identificación de valores.

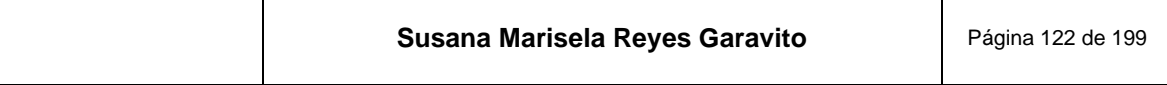

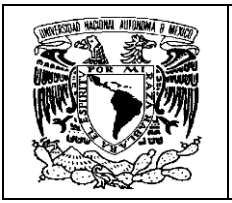

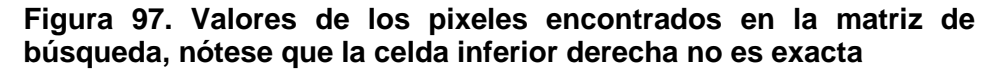

<span id="page-125-0"></span>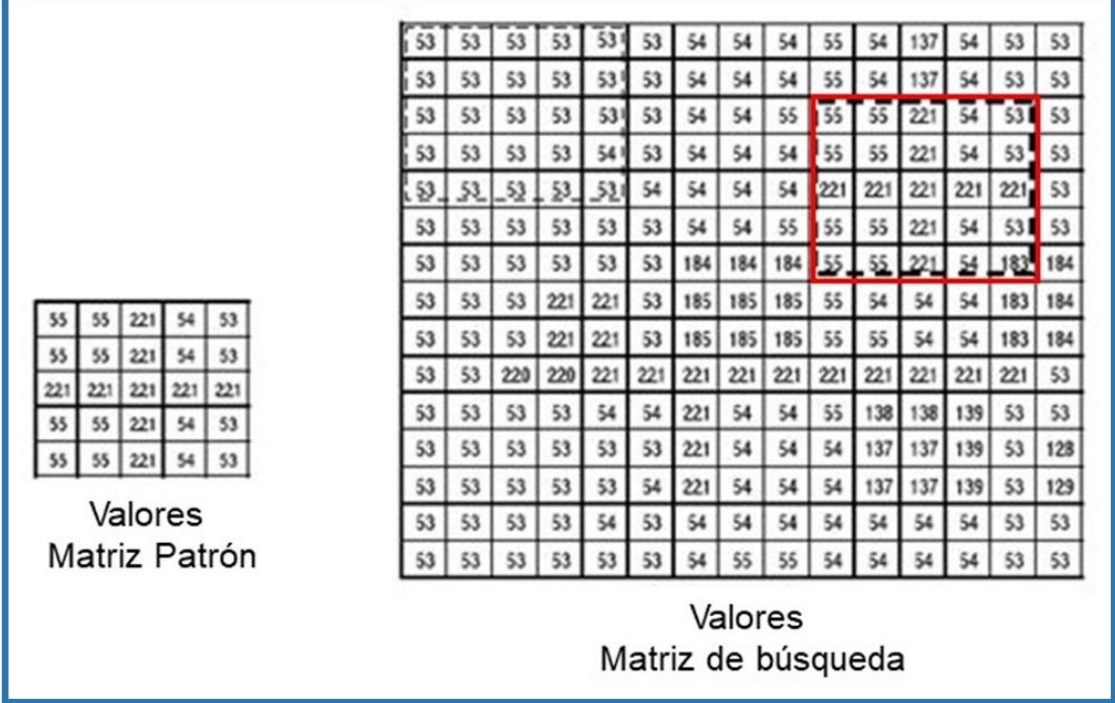

**Obtenida de (***Ibídem***)**

Estos procedimientos se generan de manera automática con la estación fotogramétrica, en donde el especialista introduce los parámetros necesarios y selecciona los métodos y estrategias para obtener los mejores resultados.

Finalmente, la información es conformada como una nube de puntos fotogramétricos, correspondiente a un MDE. En la **[Figura 98](#page-126-0)** tenemos la nube de puntos fotogramétricos obtenida por este método y su representación en un modelo.

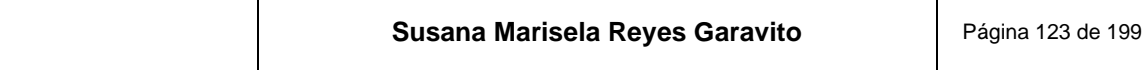

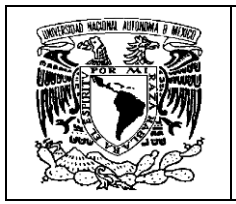

<span id="page-126-0"></span>**Figura 98. Nube de puntos fotogramétricos obtenida por el método de correlación cruzada y su modelado**

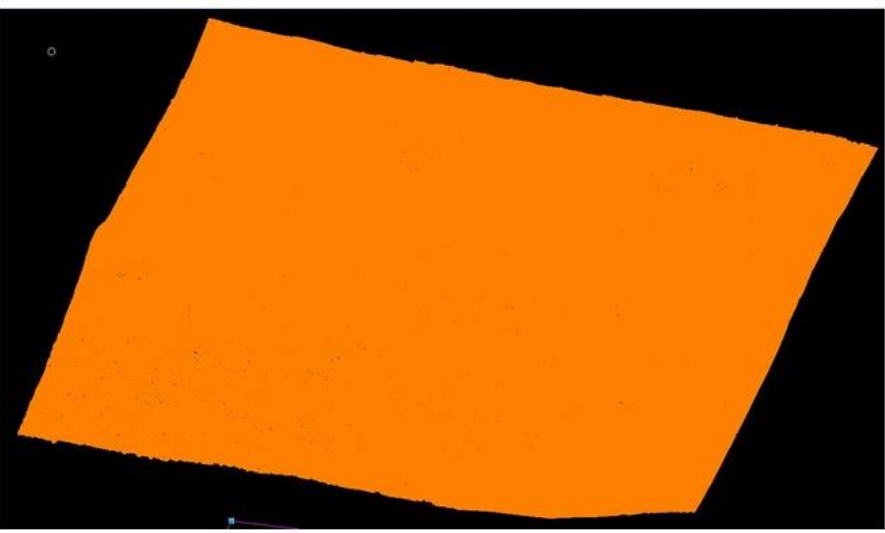

Nube de puntos fotogramétricos

Modelado de puntos

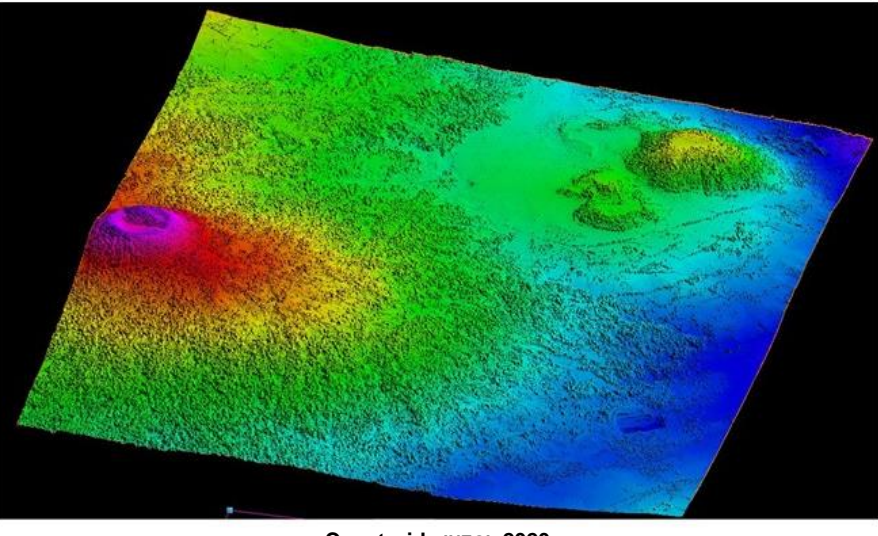

**Construida INEGI 2020**

El siguiente paso en la cadena del proceso fotogramétrico, es la estructuración final de la información, por medio de técnicas de clasificación y filtrado de puntos, para obtener como resultado MDE de tipo superficie y terreno.

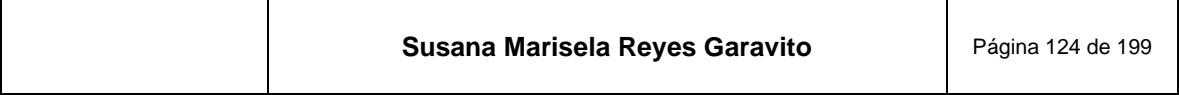

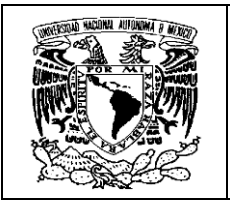

# **10 Generación y Edición de MDE**

Considerando la información que se ha presentado hasta este momento, podemos observar que la construcción de MDE involucra todo un camino de procesos técnicos y científicos. Es por eso que el INEGI toma en serio todas las normas y especificaciones, nacionales e internacionales, para generar sus productos.

Es así que debemos considerar el marco normativo bajo el que se rige la generación de datos del relieve, que incluyen a los MDE. Este marco está integrado por:

- Norma Técnica para la Generación de Modelos Digitales de Elevación con fines geográficos.
- Norma Técnica para la elaboración de Metadatos Geográficos
- Norma Técnica para el acceso y publicación de Datos Abiertos de la Información Estadística y Geográfica de Interés Nacional
- Norma para el aseguramiento de la calidad de la Información Estadística y Geográfica del Instituto Nacional de Estadística y Geografía
- Norma Técnica del Proceso de Producción de Información Estadística y Geográfica para el Instituto Nacional de Estadística y Geografía

En el INEGI, quien se encarga de generar los MDE, es el Departamento de Modelos Digitales de Elevación, que pertenece a la Subdirección de Relieve Continental, Insular y Submarino; que a su vez, forma parte de la Dirección General de Geografía y Medio Ambiente.

Como se explicó anteriormente, esta actividad se descentralizó de la ciudad de Aguascalientes, a las 10 direcciones regionales a lo largo del territorio nacional. La ciudad de México corresponde a la Dirección Regional Centro, en la que se encuentra un equipo de 3 técnicos especializados en fotogrametría, que coadyuvan en los proyectos correspondientes a esta materia

La generación de MDE está determinada por los programas y proyectos que el INEGI desarrolla y que pueden ser a nivel nacional, regional o local y de esto depende la cobertura espacial, la prioridad y las características técnicas de los modelos. A

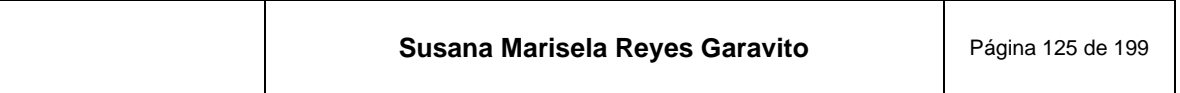

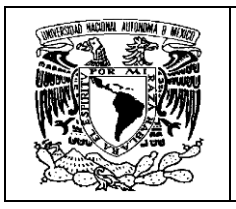

continuación en la **[Figura 99](#page-128-0)** se presentan los principales proyectos que se están desarrollando actualmente a nivel nacional.

<span id="page-128-0"></span>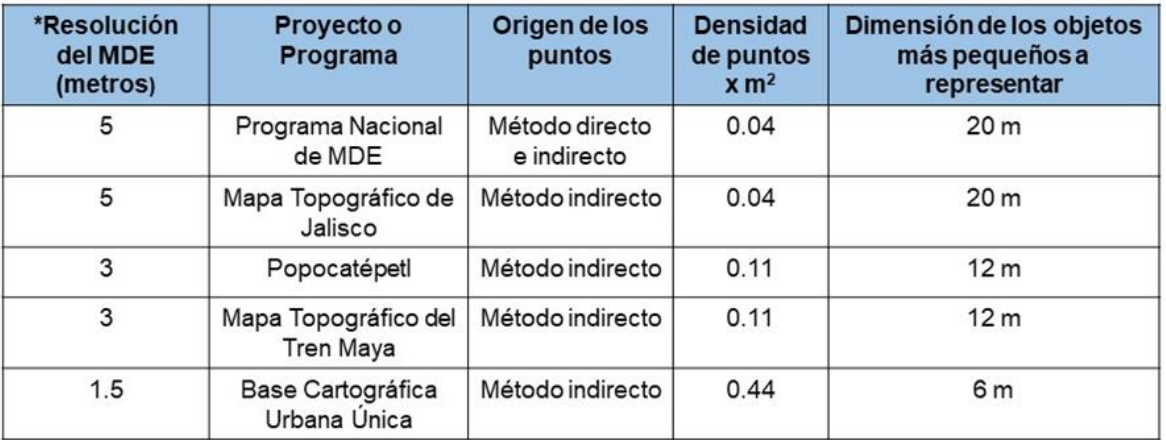

## **Figura 99. Características de los proyectos de MDE del INEGI 2020**

\*La resolución se refiere a la distancia que hay entre cada punto o poste que conforma el MDE **Obtenido de (INEGI, 2020)**

Los MDE que se generan son de dos tipos:

**Modelo Digital de Superficie (MDS)**. "*Es la estructura numérica de los valores de altura de las formas del relieve terrestre con respecto a un nivel de referencia o nivel medio del mar en la cual también se incluyen los valores de los objetos presentes sobre el relieve como pueden ser los referentes a la vegetación, naufragios, obstrucciones, edificaciones e infraestructura*". (INEGI, 2014)

**Modelo Digital de Terreno (MDT)**. "*Es la estructura numérica de los valores de altura de las formas del relieve terrestre con respecto a un nivel de referencia o nivel medio del mar sin considerar los objetos presentes sobre el relieve, es decir, habiendo removido los valores de los elementos naturales y los hechos por el hombre*". (*Ibídem*)

En la **[Figura 100](#page-129-0)** tenemos la representación de estos tipos de MDE; en el de superficie se aprecian todos los elementos naturales y culturales; mientras que en el de terreno, solo se representa la topografía.

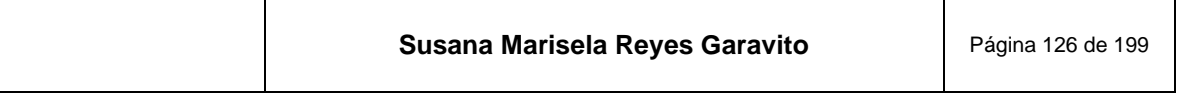

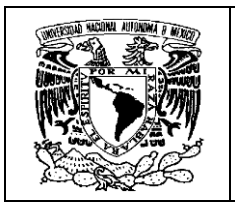

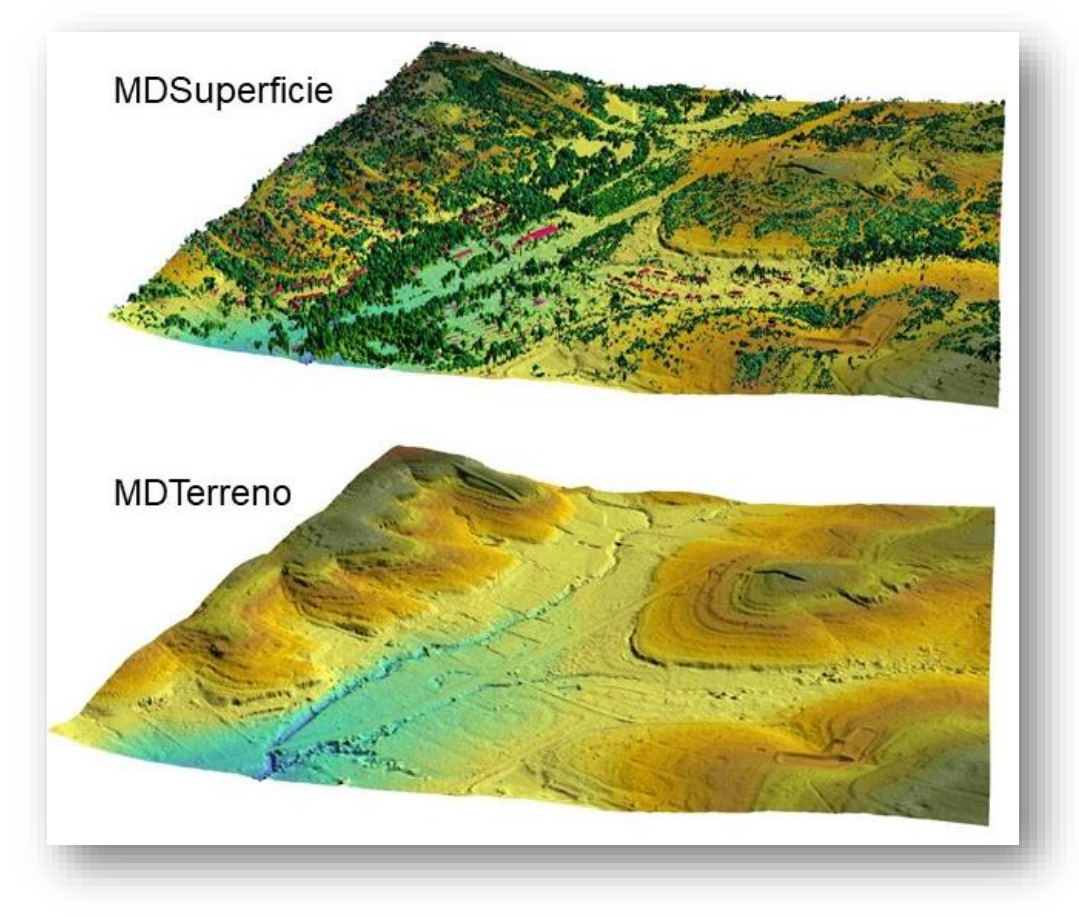

<span id="page-129-0"></span>**Figura 100. Tipos de MDE que se generan en el INEGI**

**Obtenido de (INEGI, 2014)**

Siguiendo la cadena productiva de los MDE, hay que destacar las tareas específicas que realiza el personal especializado tanto en oficinas centrales, como en las 10 direcciones regionales. Estas tareas se pueden agrupar de la siguiente manera:

- Verificación de los insumos recibos (nube de puntos fotogramétricos o puntos LIDAR)
- Generación y Edición de los modelos de tipos superficie y terreno
- Validación de la clasificación
- Control de calidad

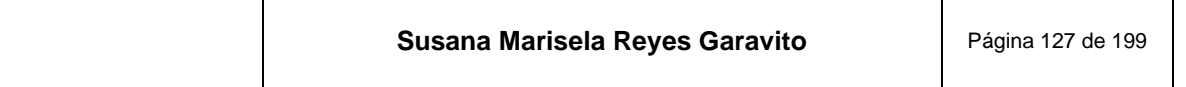

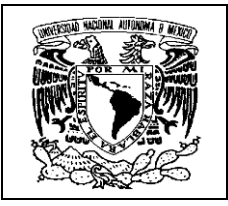

Generación de productos finales

Aunque se ha trabajado con insumos provenientes de diversas fuentes como puntos LIDAR, levantamientos aéreos específicos, o insumos de otras instituciones, en adelante se hará referencia al procesamiento de la nube de puntos fotogramétricos obtenida directamente de los equipos de fotogrametría del INEGI.

# **10.1 Verificación de insumos**

En esta etapa "se verifica que los insumos o datos de altimetría cumplan con las especificaciones técnicas necesarias, con el objetivo de generar modelos digitales para cada programa o proyecto" (INEGI, 2020). Esta verificación se hace antes de trabajar el proyecto, ya que, en caso de encontrar alguna inconsistencia, debe informarse al proveedor de los datos y solicitar su reposición, con los parámetros solicitados.

Los elementos que se deben verificar son los siguientes:

<span id="page-130-0"></span>1. **Archivo en formato interoperable y de estructura X Y Z (longitud, latitud, altura)**. En la **[Figura 101](#page-130-0)** se ve este formato.

**Figura 101. Archivo de coordenadas X Y Z (Requiere estar sin el encabezado o nombre lo los campos para poder ser procesado)**

| H12B83d_xyz: Bloc de notas |  |                                   |  |                                  |  |
|----------------------------|--|-----------------------------------|--|----------------------------------|--|
|                            |  | Irchivo Edición Formato Ver Ayuda |  |                                  |  |
|                            |  |                                   |  | 64079.2000 3318814.8000 799.3235 |  |
|                            |  |                                   |  | 64080.4000 3318814.8000 799.3456 |  |
|                            |  |                                   |  | 64086.4000 3318814.8000 800.4694 |  |
|                            |  |                                   |  | 64096.0000 3318814.8000 800.4485 |  |
|                            |  |                                   |  | 64098.4000 3318814.8000 800.6566 |  |
|                            |  |                                   |  | 64108.0000 3318814.8000 803.8154 |  |

**Creada INEG I 2020**

2. **Cobertura espacial completa del área de interés**. Debe verificarse que no haya ausencia de información en todo el modelo. Esto puede presentarse cuando existen zonas de sombras o nubes. Cuando esto sucede se envía al área que generó los puntos, para que evalúen si es necesario repetir el

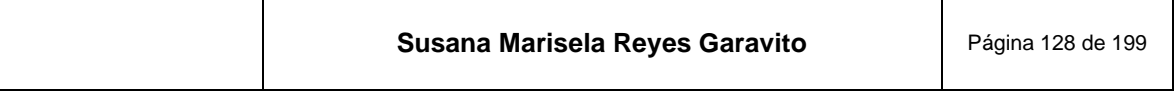

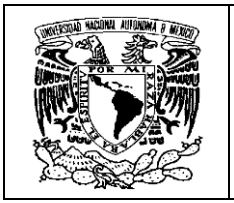

proyecto, o solamente se completa la información con puntos auxiliares. En la **[Figura 102](#page-131-0)** se ve un caso de falta de información.

Nube de puntos incompleta Nube de puntos con referencias

<span id="page-131-0"></span>**Figura 102. Nube de puntos rechazada en la verificación, a la que se le incluyen puntos auxiliares y es aceptada para su procesamiento**

**Creada INEGI 2020**

3. **Sobreposición y/o faja de excedencia en función de los límites del área de interés**. Se trata de un área excedente que debe existir a partir de los límites de la cobertura espacial, esto para garantizar la continuidad de la información. Si se cuenta con algunos metros de excedencia se podría cumplir con el criterio, sin embargo, se crea una faja aproximada de 160 metros por cada lado, tomando puntos de los proyectos adyacentes, para mayor control. Ver la **[Figura 103](#page-132-0)**.

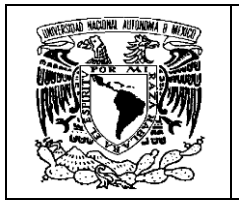

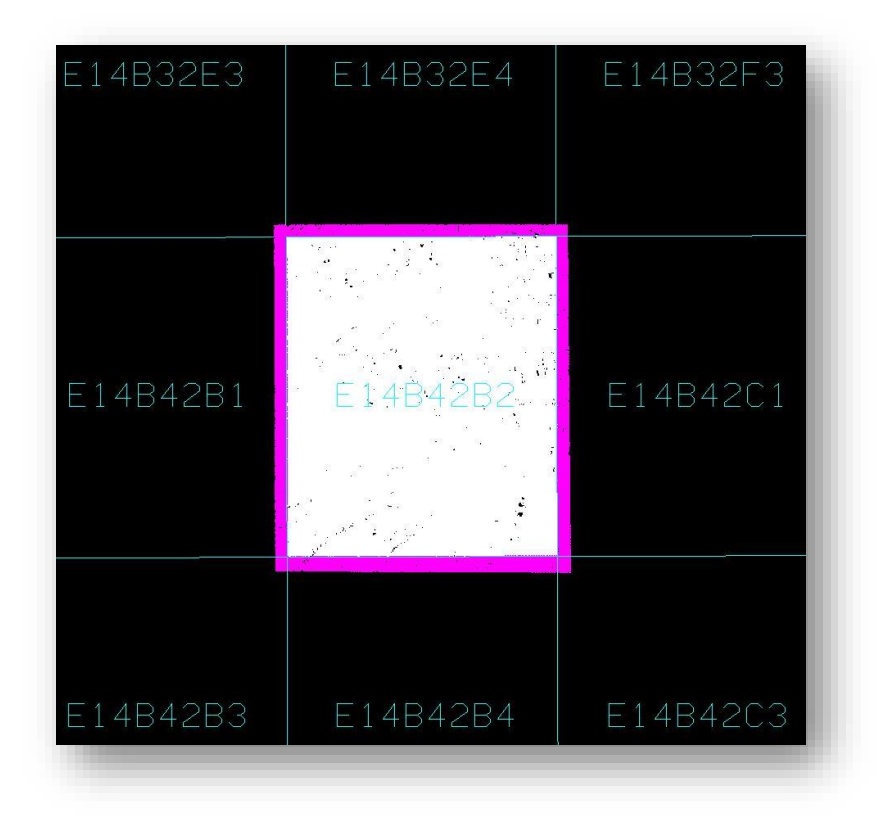

<span id="page-132-0"></span>**Figura 103. Faja de puntos de 160 m, que garantiza la continuidad de la información**

**Creada INEGI 2020**

4. **Densidad de puntos de altimetría, es decir, cantidad de puntos en un metro cuadrado**. Este valor está asociado directamente a la resolución del modelo y lo podemos consultar en la Figura 99. Para este propósito se emplea la herramienta *density*, con la que se realiza un muestreo en varias zonas de la nube de puntos, calculando un promedio, que se compara con el valor establecido.

En la **[Figura 104](#page-133-0)** se muestra la medición de la densidad en una nube de puntos generada a 1.5 metros, que espera una densidad establecida de 0.44 puntos por metro cuadrado; el valor obtenido es de 0.47, que se promediará con el de otras zonas, para evaluar si cumple con el criterio.

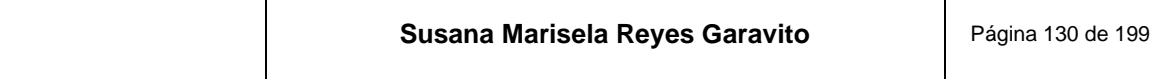

<span id="page-133-0"></span>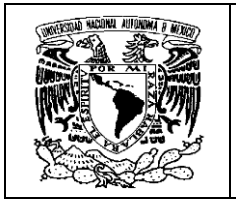

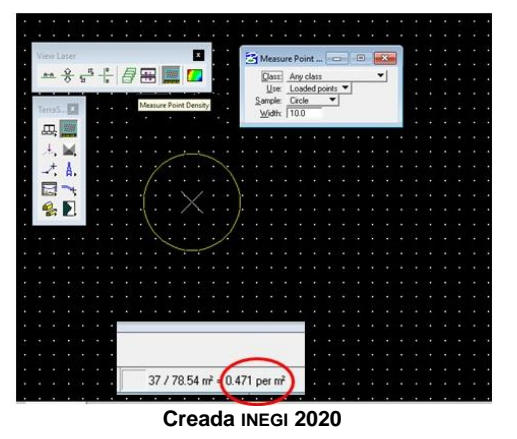

**Figura 104. Medición de la densidad de puntos**

5. **Representación y definición de los objetos de superficie de acuerdo con la resolución del modelo y las formas del relieve** Los elementos que se encuentran en la superficie, deben tener una representación aceptable conforme a las características técnicas de la nube de puntos. Ver la **[Figura](#page-133-1)  [105.](#page-133-1)**

<span id="page-133-1"></span>**Figura 105. Verificación de las formas de los objetos sobre la superficie, conforme a la resolución (modelo LIDAR)**

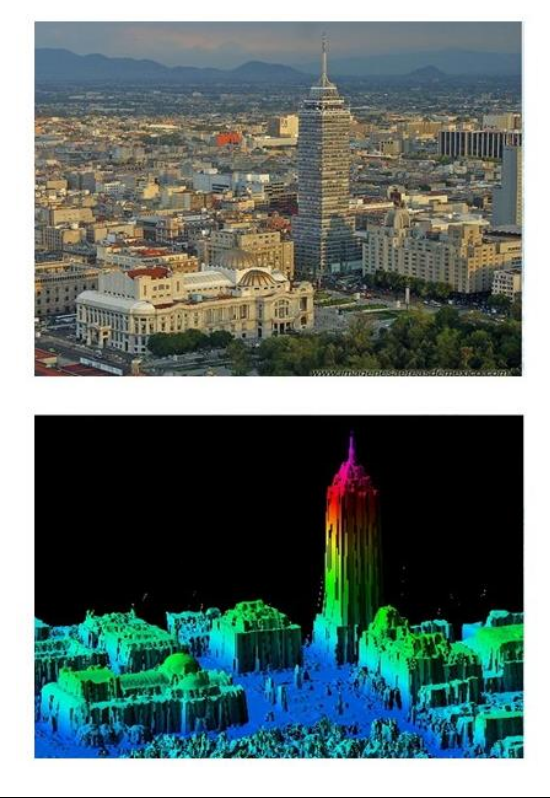

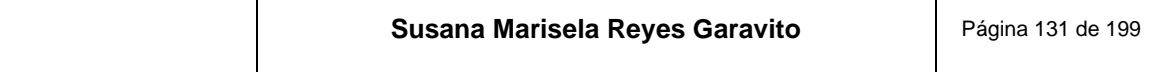

Т

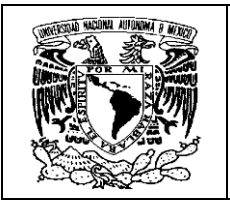

**Obtenido de (INEGI, 2014)**

6. **Sistemas de Coordenas y Exactitud de Posicionamiento Vertical (EPV)**. Se debe verificar que se cuente con las referencias de coordenadas y alturas establecidas conforme al proyecto en turno. Las coordenadas deben estar siempre en un rango definido, independientemente del tipo de sistema que se emplee; como se ve en la **[Figura 106](#page-134-0)**.

<span id="page-134-0"></span>**Figura 106. Rango de valores establecido para cada sistema de coordenadas**

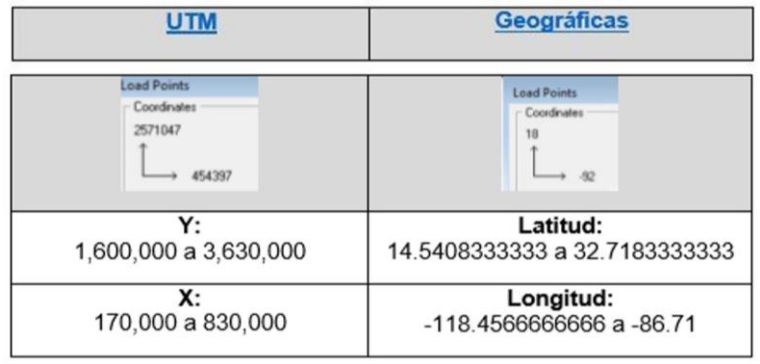

**Obtenido de (INEGI, 2020)**

La *exactitud vertical* "es el grado de cercanía de los datos de altimetría respecto a la realidad, o respecto a datos de referencia medidos u observados en campo, a través de metodologías que permitan obtener ordenes de mayor exactitud" (INEGI, 2020). Esta información la proporciona el proveedor de la nube de puntos, en un archivo auxiliar. En la **[Figura 107](#page-135-0)** se ven las especificaciones para cada proyecto.

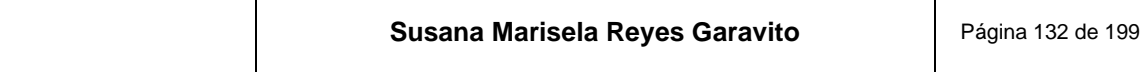

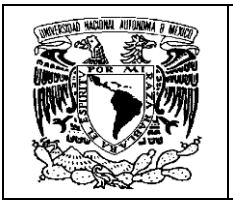

<span id="page-135-0"></span>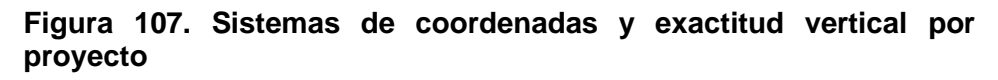

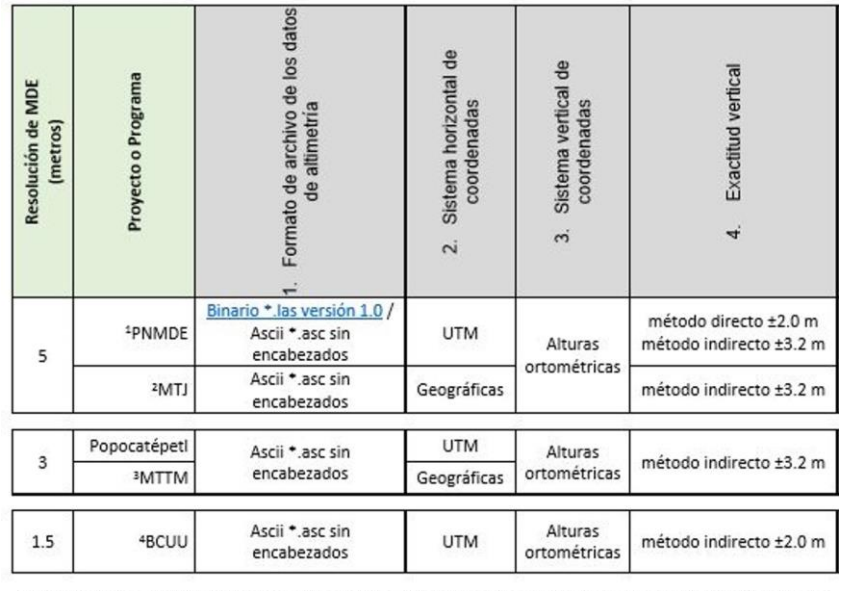

1 Programa Nacional de MDE, 2 Mapa Topográfico de Jalisco, 3 Mapa Topográfico del Tren Maya, 4 Base Cartográfica Única Urbana

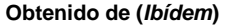

7. **Continuidad del relieve en relación con datos adyacentes**. Se verifica que exista continuidad de la información con los formatos adyacentes. Esto se realiza generando un modelo hipsométrico<sup>25</sup>, para identificar posibles "escalones" o diferencias de alturas, que estén fuera de los rangos de tolerancia. Si la inconsistencia es menor, se corrige, o de lo contrario, se rechaza el insumo; podemos ver un ejemplo en la **[Figura 108](#page-136-0)**.

<sup>&</sup>lt;sup>25</sup> Un modelo hipsométrico es el que representa la altitud del terreno por medio de franjas de colores, que agrupan los mismos valores.

| Susana Marisela Reyes Garavito<br>Página 133 de 199 |
|-----------------------------------------------------|
|-----------------------------------------------------|

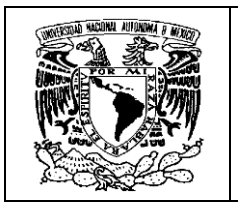

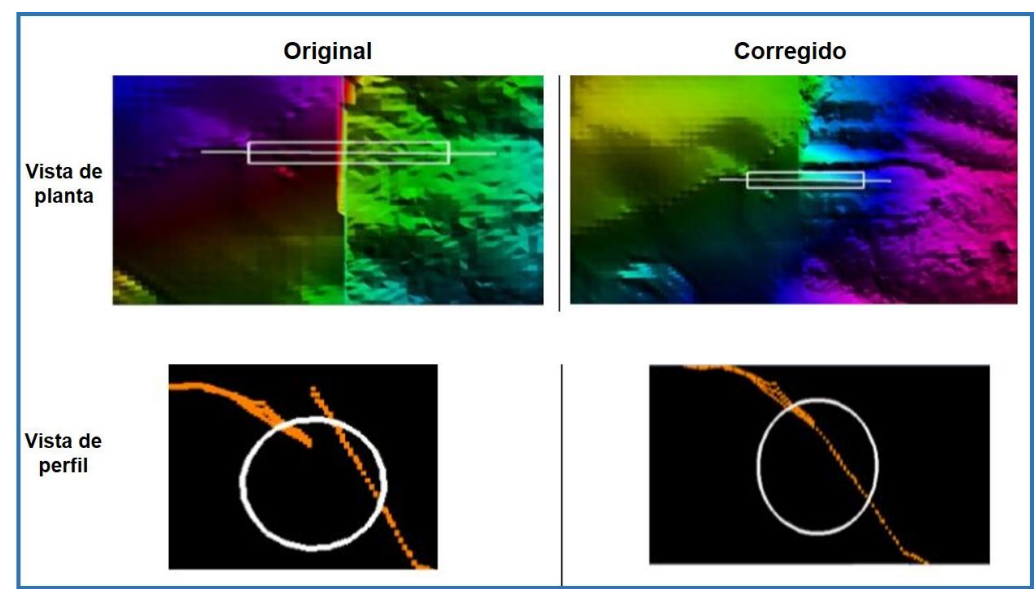

<span id="page-136-0"></span>**Figura 108. Inconsistencia entre datos adyacentes; presencia de un escalón**

**Obtenido de (***Ibídem***)**

8. **Mismo nivel de detalle de los objetos de superficie respecto otros datos contiguos**. Verificar que el nivel de detalle sea congruente entre formatos, en caso contrario, se rechaza y se solicita al proveedor que realice las adecuaciones necesarias. Ver ejemplo en la **[Figura 109](#page-136-1)**.

<span id="page-136-1"></span>**Figura 109. Comparación del nivel de detalle y representación de los elementos de dos nubes de puntos contiguas.**

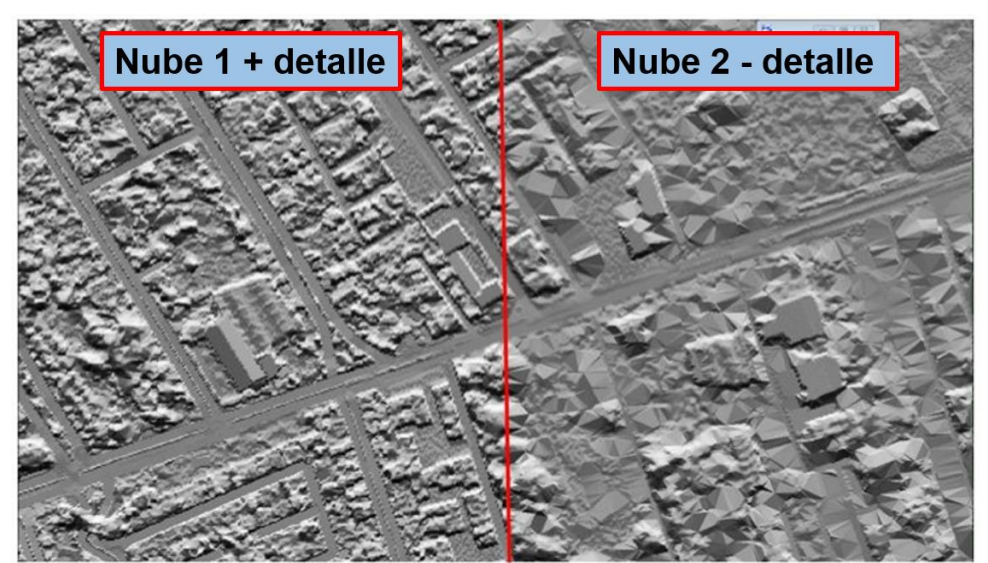

**Obtenido de (***Ibídem***)**

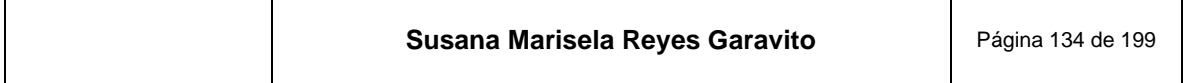

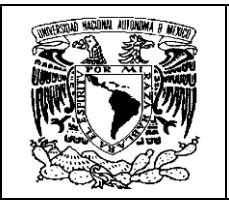

- 9. **Estructura e información contenida en el archivo auxiliar**. Verificar que se cuente con los archivos necesarios para realizar la revisión de valores, fechas o procedimientos con que fue generado el insumo.
- 10.**Archivos vectoriales asociados de elementos de hidrografía**. En caso de que la zona de interés contenga elementos de hidrografía, se verifica que se haya recibido algún archivo vectorial de polígonos que los representen.

# **10.2 Generación y Edición del Modelo Digital de Terreno y Superficie**

Hasta antes de esta etapa, los procesos fotogramétricos se han desarrollado utilizando la estación fotogramétrica, por lo tanto, el análisis de la representación del terreno, se ha hecho con la visión estereoscópica en 3D.

Ahora, la generación de MDE se realiza en una PC de grandes capacidades, pero se hace en 2D, por lo que, a partir de aquí, la interpretación de los modelos requiere de una gran capacidad de abstracción del especialista, para realizar en su cerebro, el ejercicio de proyectar una imagen tridimensional y poder identificar las formas del relieve y todos los elementos que tiene en su superficie, ya sean de origen natural o cultural y poder reclasificar los puntos que los conforman.

En la **[Figura 110](#page-138-0)** podemos ver el equipo en el que se generan los MDE.

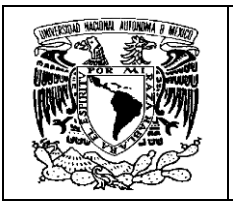

<span id="page-138-0"></span>**Figura 110. Equipo de la Regional Centro en el que se generan los MDE. El uso de un segundo monito, permite agilizar las tareas de revisión entre softwares**

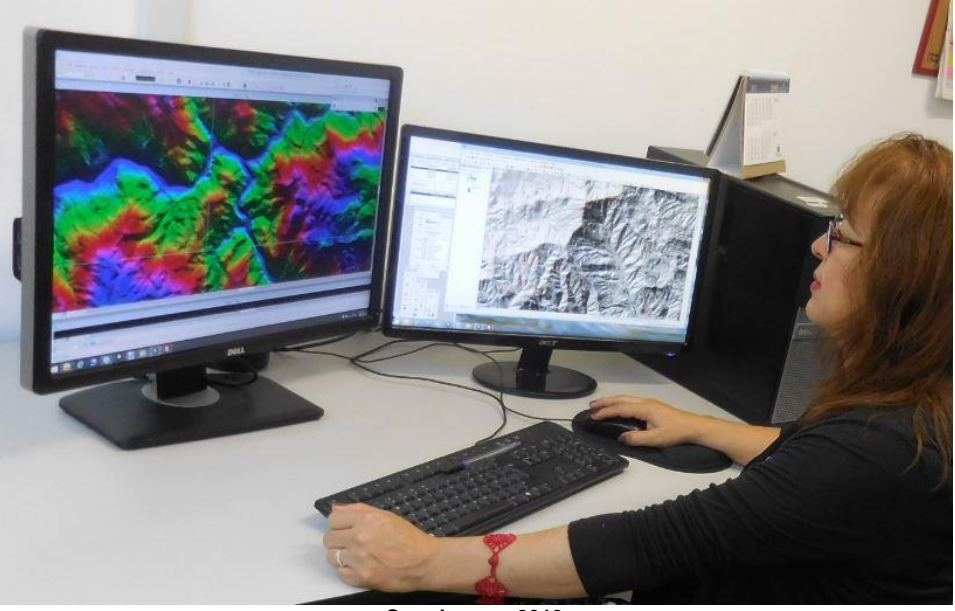

**Creada INEGI 2019**

Para la generación de los MDE se utiliza la plataforma de **MicroStation**, "que es un software de modelado, documentación y visualización, que permite crear modelos en 2D y 3D y cuenta con una amplia gama de herramientas de diseño" (Bentley, 2020).

Sobre esta plataforma se instalan dos módulos del software de **Terrasolid**, que se utiliza principalmente para el procesamiento de puntos LIDAR, pero que también procesa puntos de la nube de datos fotogramétricos. Estos módulos son:

**TerraScan "**Permite hacer la lectura de los datos que contiene cada uno de los puntos que conforman un proyecto; además permite hacer la clasificación de esos puntos a diferentes clases" (INEGI, 2011). Entre las características más destacadas están:

- Puede leer archivos de texto (archivos de coordenadas XYZ), o archivos binarios (como LAS)
- Ver los puntos en 3D

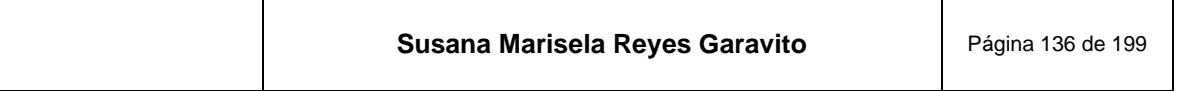

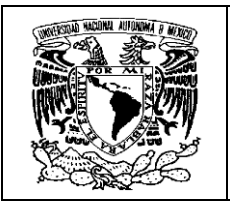

- Se pueden definir las clases como: suelo, vegetación, edificios, etc, de acuerdo a las necesidades.
- Automatizar procesos con macros
- Eliminar puntos innecesarios o erróneos
- Proyectar puntos en perfiles longitudinales
- Dar salida a los puntos clasificados en diferentes formatos

**TerraModeler**. "Permite la creación y edición de los modelos a partir de la lectura de los puntos" (*Ibídem*). Entre sus características destacan:

- Despliega modelos de superficie y terreno
- Puede visualizar modelos a base de curvas de nivel, malla, superficie sombreada, entre otros
- La pantalla se actualiza inmediatamente, para reflejar los cambios realizados
- Tiene la capacidad de procesar un gran número de puntos

Cabe mencionar que también se utilizan otras plataformas como ArcGis para generar sombreados de los modelos y realizar revisiones; Google Earth Pro, para consultas de las características de algunos rasgos y mejorar la calidad de los modelos; así como herramientas de Office para el registro y control de la información.

Para la generación de MDE, se deben preparar previamente los archivos para que se cumpla con las especificaciones técnicas conforme a cada proyecto.

### **Preparación de archivos**.

• En esta etapa se realiza una copia de los archivos recibidos, para tener un respaldo en caso de necesitarlos.

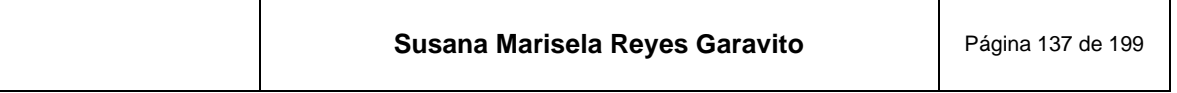

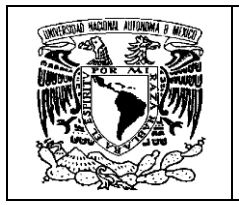

- Si se cuenta con cuerpos de agua, se revisa el archivo de los polígonos y se convierte a formato DXF.
- Se crea el proyecto de trabajo. En este apartado se selecciona el canevá o marco de referencia cartográfico. En la **[Figura 111](#page-140-0)**, se muestran los canevás 1:10 000 por zonas UTM<sup>26</sup> de los cuales se extrae el correspondiente al proyecto.

<span id="page-140-0"></span>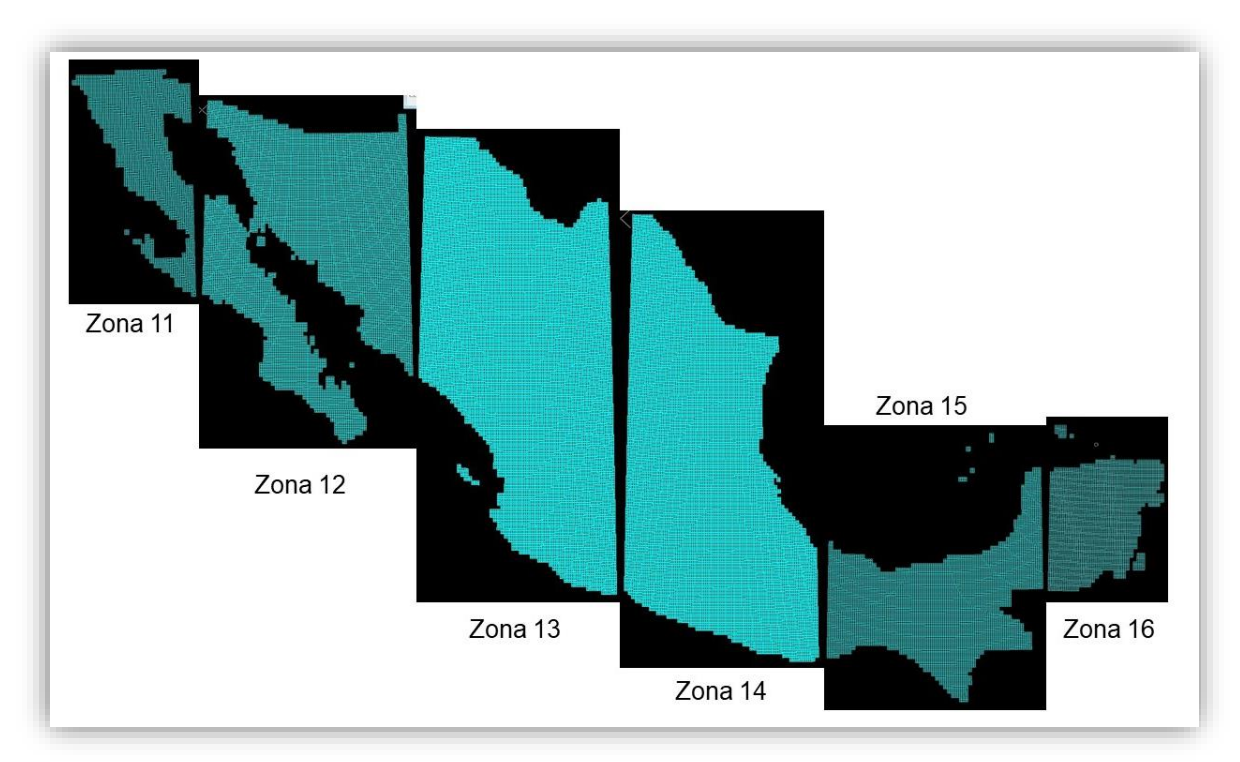

### **Figura 111. Cuadrícula UTM escala 1:10 000 por zonas**

**Creada INEGI 2020**

Por ejemplo, para la carta E14A49B\_2 se carga el archivo de la zona 14 y los puntos fotogramétricos de la carta, para ubicar los canevás que integran el proyecto. Se borra todo lo que no corresponde y se tiene el proyecto delimitado, como se ve en la **[Figura 112](#page-141-0)**.

<sup>26</sup> UTM se refiere al sistema de proyección cartográfica, que divide a la Tierra en 60 zonas norte-sur; cada zona es de 6 grados de longitud. Las Zonas están numeradas consecutivamente, comenzando con la Zona 1 a los 180 grados longitud oeste y procediendo hacia el este.

| Susana Marisela Reyes Garavito | Página 138 de 199 |
|--------------------------------|-------------------|
|--------------------------------|-------------------|

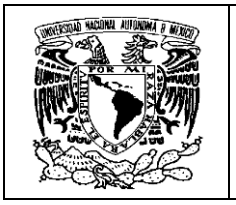

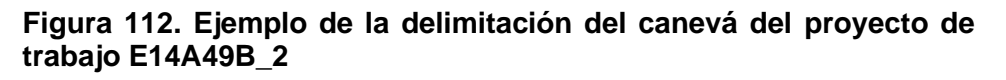

<span id="page-141-0"></span>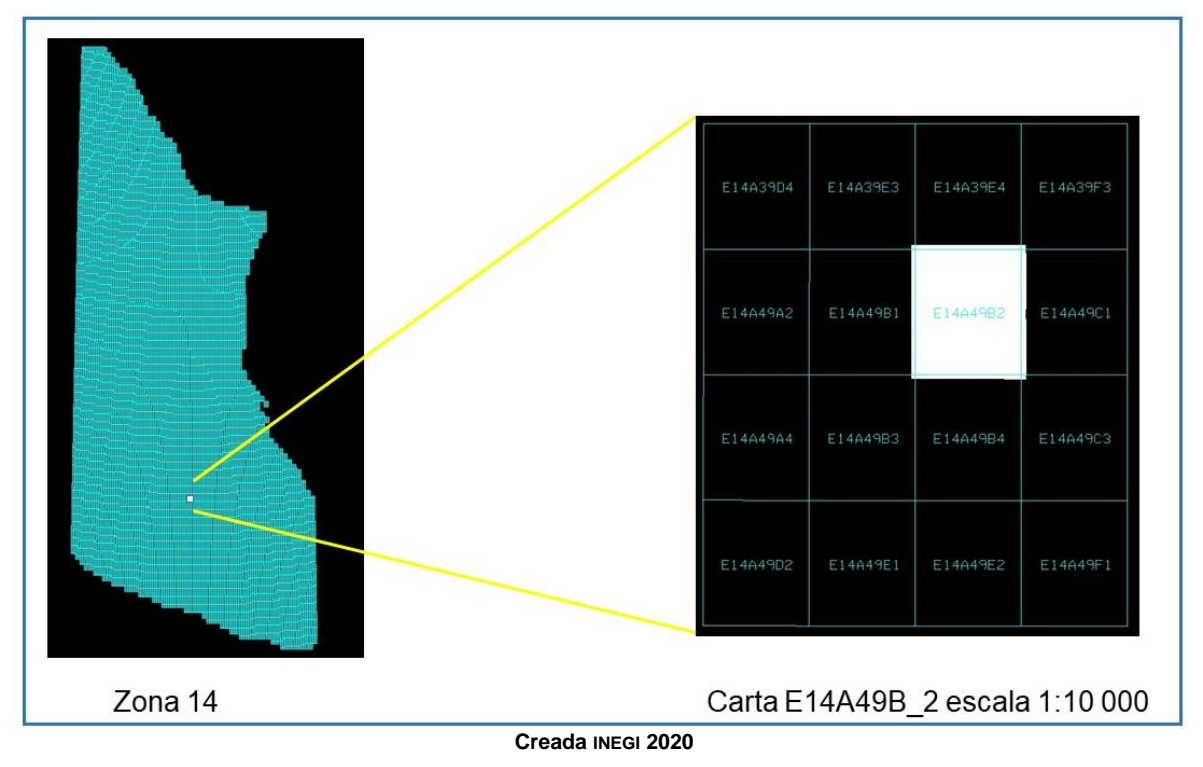

- El siguiente paso es crear el archivo .PRJ, en el que se establece cuáles son los bloques que conforman el proyecto, y cuentan con su correspondiente georeferencia.
- Finalmente, se crea el archivo de puntos que será la base a partir de la cual, se generarán los MDE de tipo superficie y terreno.

# **10.2.1 Modelo Digital de Terreno**

El primer modelo que se genera es el de terreno. Se parte de los archivos de puntos conformados en el paso anterior. Recordemos que estos puntos representan toda la información del proyecto, es decir, la topografía y los elementos naturales y culturales que fueron captados en las imágenes. A partir del modelo de terreno se conforma el modelo de superficie, como se verá más adelante.

El MDT debe estar conformado solo por la topografía del terreno, así que el resto de la información debe ser clasificada a diversas clases de puntos como vegetación,

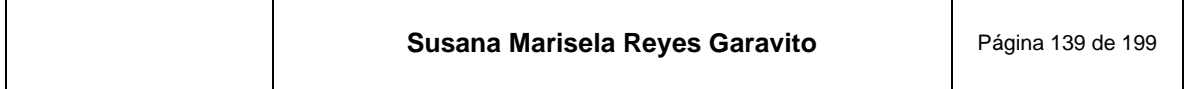

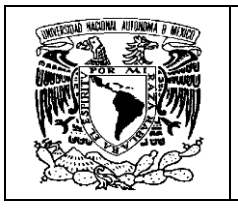

construcciones, etc.; a esta actividad se le llama **edición** de los puntos del modelo. Cabe destacar que la información no se borra, se clasifica en otras capas de información llamadas clases.

La tarea de dejar representada solo la topografía, es muy ardua y requiere de una gran capacidad de análisis e interpretación de las formas del terreno, su naturaleza y la dinámica social que contiene, ya que de ello depende la calidad de representación de este modelo.

### **Edición del Modelo**

La edición de un modelo, se refiere a hacer modificaciones a la información originalmente recibida. La información debe editarse cuidadosamente. Se denomina *limpiar el terreno*, a la tarea de clasificar todos los elementos que no corresponden a la topografía.

La edición incluye: clasificar los puntos de forma semiautomática, empleando macros; clasificar los puntos de forma interactiva, dando el toque fino a la definición del terreno y hacer el tratamiento hidrográfico de elementos que abarcan un área.

**Clasificación semiautomática**. Se refiere al uso de macros, que son procedimientos que agrupan un conjunto de herramientas de clasificación de puntos, que se ejecutan de manera automática, con estas se simplifican tareas y disminuye el tiempo de los procesos de limpieza del terreno.

Los parámetros de configuración de estas rutinas, son establecidos en función de las características del área geográfica a clasificar, así mismo, se determinan las clases a las que pertenecerán cada uno de los puntos del archivo.

Es necesario conocer el tipo de relieve presente en el proyecto (plano, montañoso o ambos); la cantidad de vegetación con que cuenta y sus características (abundante, escasa, alta o baja); saber si se trata de zonas urbanas o considerar alguna característica particular del terreno, para establecer los parámetros que tendrán las herramientas de clasificación de la macro.

Se cuenta con una lista de clases preestablecidas, a las cuales son clasificados los puntos y la podemos ver en la **[Figura 113](#page-143-0)**.

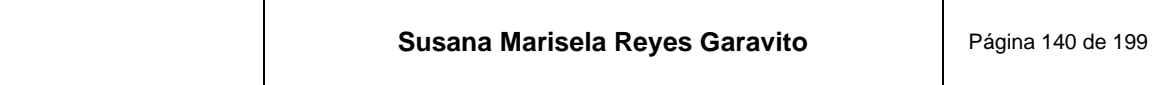

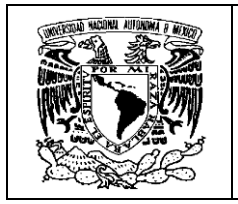

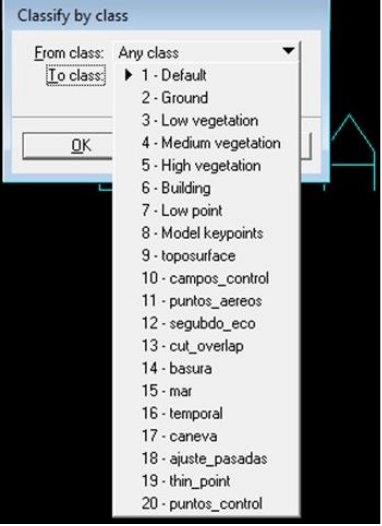

<span id="page-143-0"></span>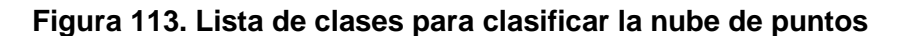

**Creada INEGI 2020**

Existen diversas Macros que se han desarrollado en Oficinas Centrales y que se han distribuido a todas las regionales, compartiendo la experiencia del buen funcionamiento de éstas, a todos los especialistas del país; así mismo, cada operador puede realizar sus propias macros, ajustando los parámetros a las características del modelo en turno y obteniendo mejores resultados.

<span id="page-143-1"></span>Estas macros llevan en su nombre la descripción del tipo de terreno y alguna de sus características, algunos ejemplos se pueden ver en la **[Figura 114](#page-143-1)**.

#### **Figura 114. Ejemplos de Macros conforme al tipo de terreno**

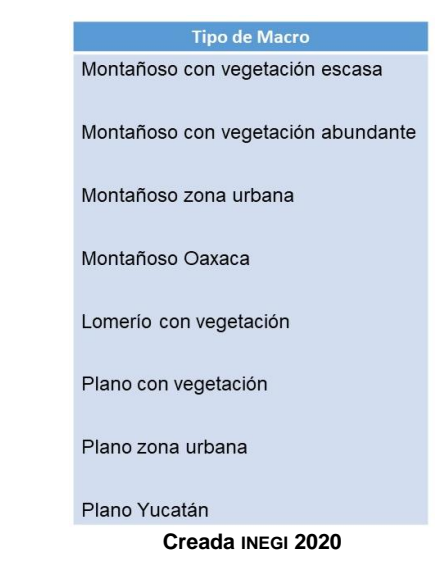

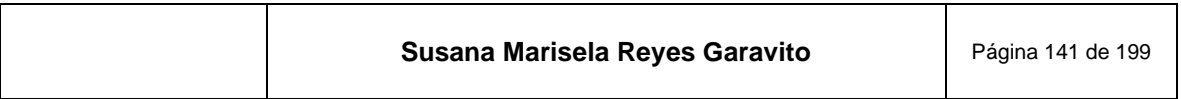
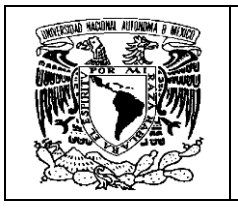

De origen, los puntos se generan en una clase neutral denominada *Default* e incluye toda la información de la carta. Con las herramientas de TerraScan se ejecuta la macro seleccionada previamente; de acuerdo a las características del terreno y, dependiendo de la cantidad de puntos, en unos segundos o pocos minutos (1 o 2), se hace una primera clasificación, conforme a los parámetros establecidos.

Con el resultado, el especialista evalúa si se ha tenido un avance considerable en la limpieza de la carta, esperando se represente solo el terreno; además, debe considerar la cantidad de trabajo que quedará pendiente para realizar de forma interactiva.

La **[Figura 115](#page-144-0)** muestra un ejemplo de la clasificación de puntos, resultado de una macro; cada color representa una clase diferente.

<span id="page-144-0"></span>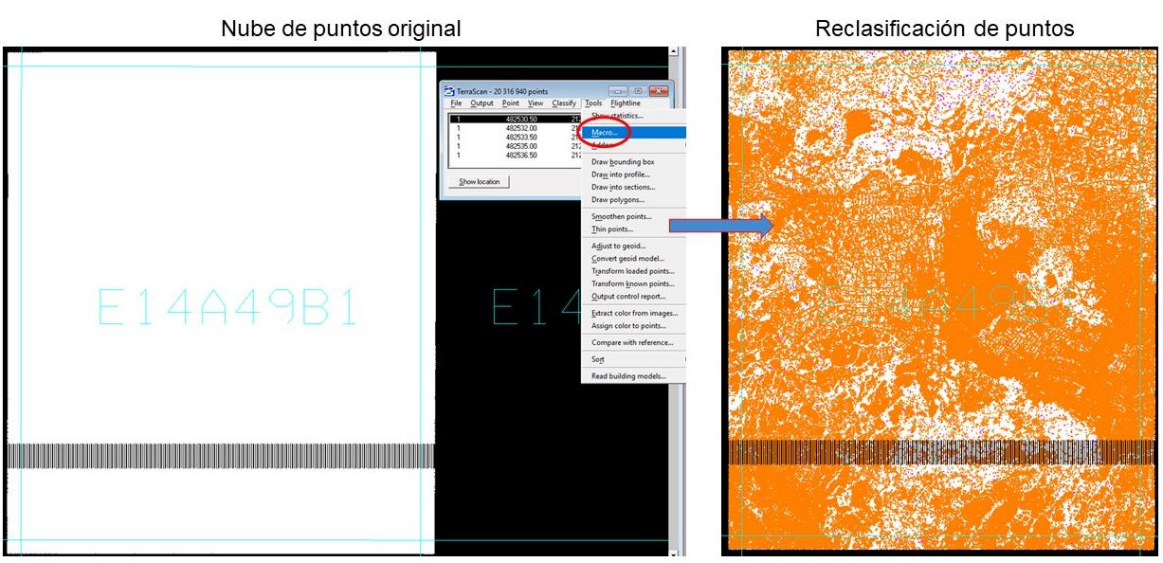

**Figura 115. Aplicación de la macro a nube de puntos: carta E14A49B1**

**Creada INEGI 2020**

En la **[Figura 116](#page-145-0)** se ve el resultado de la macro representado en un sombreado, en él se evalúa si es aceptable, o se rectifican los parámetros.

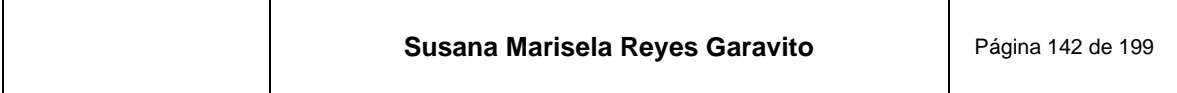

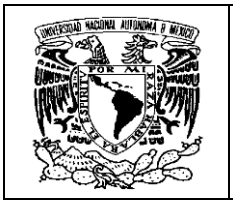

<span id="page-145-0"></span>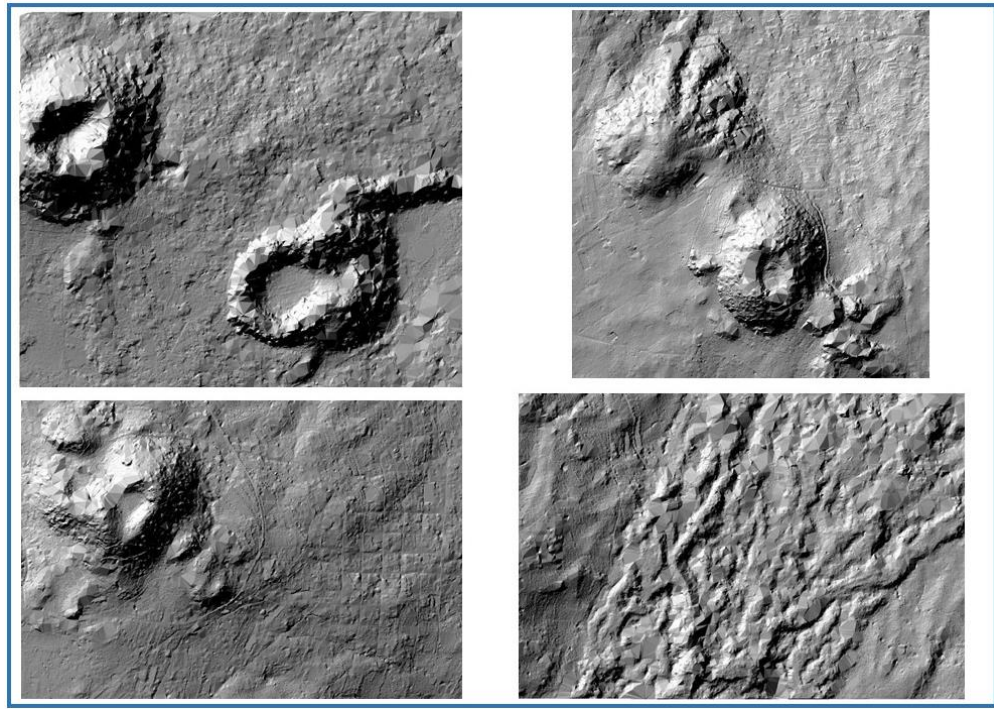

**Figura 116. Sombreado del resultado de la macro por secciones**

Considerando las características del terreno como se ve en la **[Figura 117](#page-146-0)**, al tratarse de una zona volcánica con coladas de lava, vegetación densa en algunas áreas y zonas urbanas; el resultado arriba mostrado es aceptable, ya que se ha avanzado considerablemente en la limpieza del terreno y la limpieza interactiva, será menor.

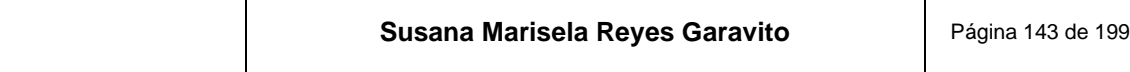

**Creada INEGI 2020**

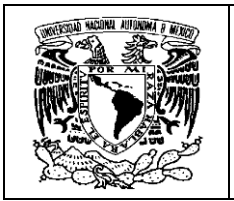

<span id="page-146-0"></span>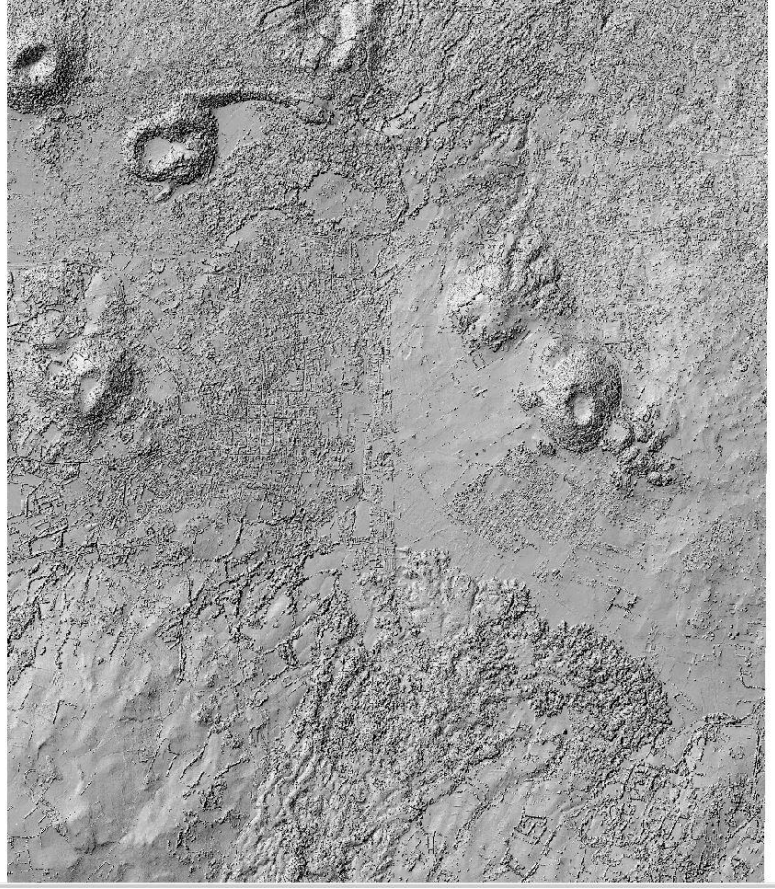

**Figura 117. Características del terreno de la carta E14A49B1**

**Creada INEGI 2020**

En algunas ocasiones las características del terreno de una carta no son homogéneas, es decir, un mismo proyecto presenta zonas planas, montañosas, lomeríos, etc., y varía la información de tipo natural o cultural; en estos casos, para un mejor tratamiento, se generan múltiples polígonos y se aplican diferentes macros, para obtener mayores avances en la limpieza del terreno.

A continuación, en la **[Figura 118](#page-147-0)** se muestran ejemplos de los resultados de macros aceptados para diferentes tipos de terreno.

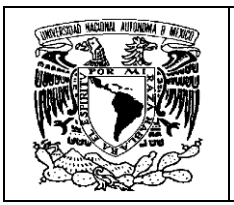

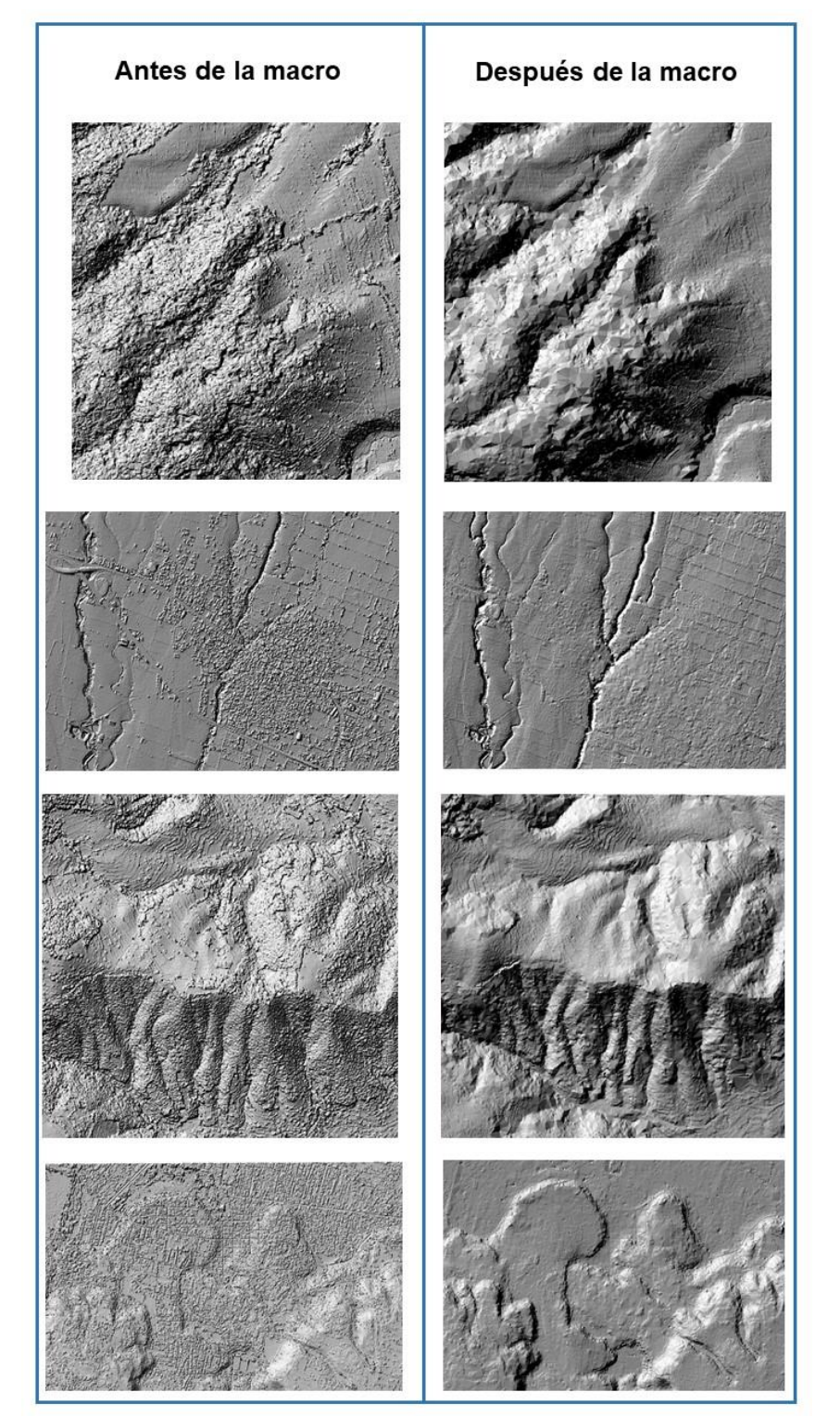

## <span id="page-147-0"></span>**Figura 118. Resultado de las macros por tipo de terreno**

**Creada INEGI 2020**

| Susana Marisela Reyes Garavito | Página 145 de 199 |
|--------------------------------|-------------------|
|--------------------------------|-------------------|

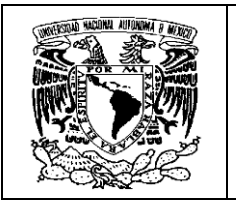

Aunque los resultados son significativamente buenos después de aplicar las macros, todavía falta hace una depuración de puntos del modelo, ya que no se discrimina para respetar rasgos físicos, es por eso que algunas crestas de montañas pueden ser cortadas, ondulaciones del terreno o pliegues naturales; así mismo pueden permanecer puntos que corresponden a la vegetación o rasgos culturales, que no son parte de la topografía del terreno; por lo que todavía queda pendiente la clasificación interactiva del modelo.

**Clasificación interactiva**. El resultado de la clasificación de puntos utilizando una macro no es definitivo; para dejar bien representada la topografía de una carta y dejarla limpia de elementos que no corresponden al terreno, hace falta hacer una edición exhaustiva para lograr los estándares de calidad que exige esta actividad.

Para este fin, se utilizan herramientas encaminadas a dos tareas principales: *recuperar* la información que corresponde a la definición de los rasgos del terreno y **depurar** la que no corresponde.

Vale la pena mostrar la forma en que operan algunas herramientas para la edición del modelo, saber cuáles son los parámetros que se consideran, cómo interactúan entre sí, y sobre todo, por la importancia de que el especialista esté consciente de lo que quiere ver representado en el modelo; en esta etapa vuelve a acudirse al cúmulo de conocimientos especializados, como los que se han presentado en este documento

Entre las principales herramientas que se utilizan para recuperar la información que define el terreno, están las siguientes:

## *Herramientas para recuperar terreno*:

*Classify ground***.** Esta herramienta permite hacer una clasificación de puntos tomando en cuenta aspectos del terreno, como la pendiente y la altura máxima de los objetos presentes (vegetación o construcciones). El resultado de la combinación de valores, permite seleccionar solo los puntos que definen la superficie del terreno. La herramienta se puede aplicar a toda la información de la carta o a ciertas áreas que han sido definidas previamente por un polígono.

En la **[Figura 119](#page-149-0)** se muestran los parámetros que se consideran en esta herramienta, dando una idea de la forma en que opera.

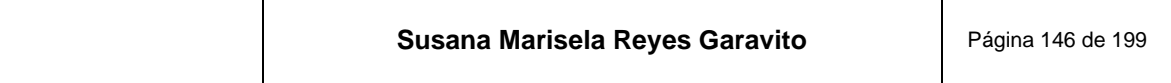

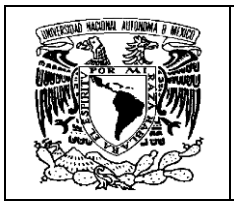

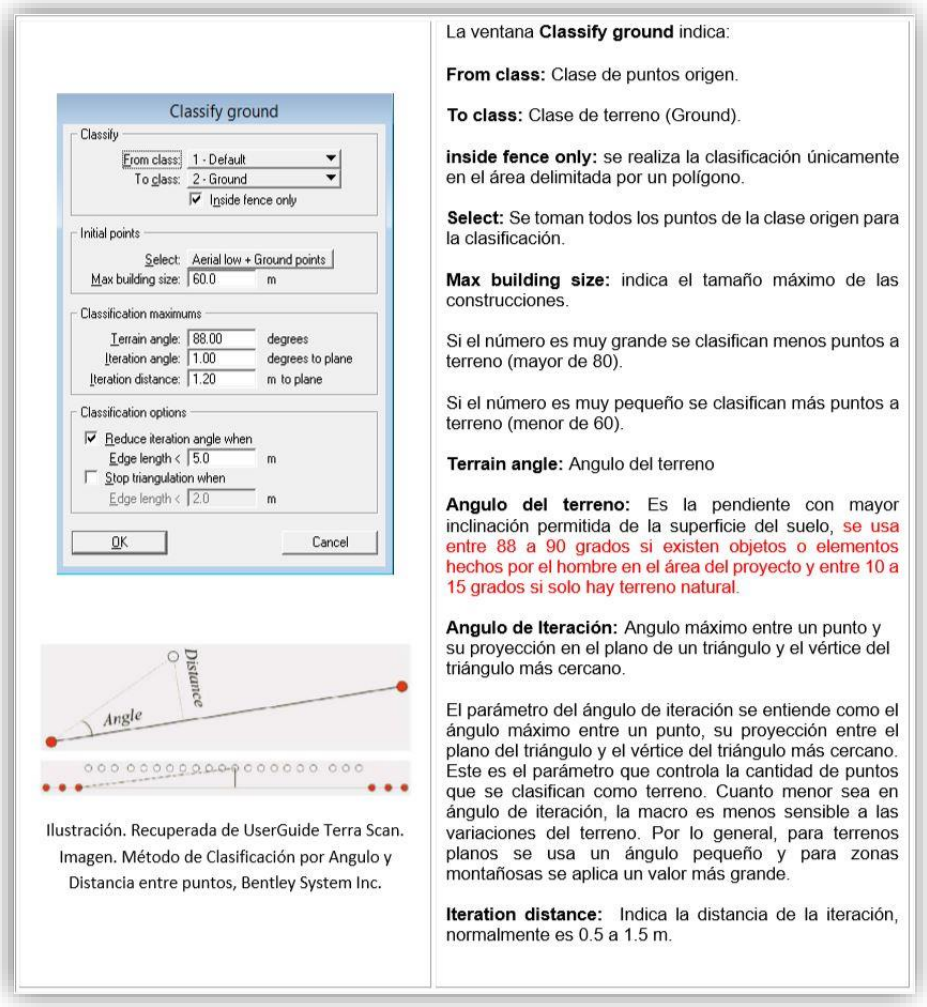

## <span id="page-149-0"></span>**Figura 119. Parámetros de la herramienta Classify ground**

**Obtenida de (INEGI, 2020; INEGI, 2020)**

*Add point to ground*. Esta herramienta permite clasificar puntos dentro de un área determinada por un radio. Tiene la opción de escoger los puntos con los valores de altura más bajos, que bien pueden pertenecer a la definición del terreno, hasta los más altos que correspondan a otros rasgos.

Estas herramientas permiten recuperar terreno que fue clasificado a otras clases con las macros. Se puede aplicar tantas veces como sea necesario hasta obtener el resultado deseado.

En la **[Figura 120](#page-150-0)** se muestran los parámetros considerados en la herramienta.

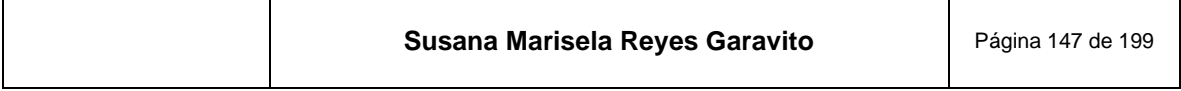

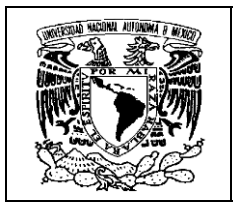

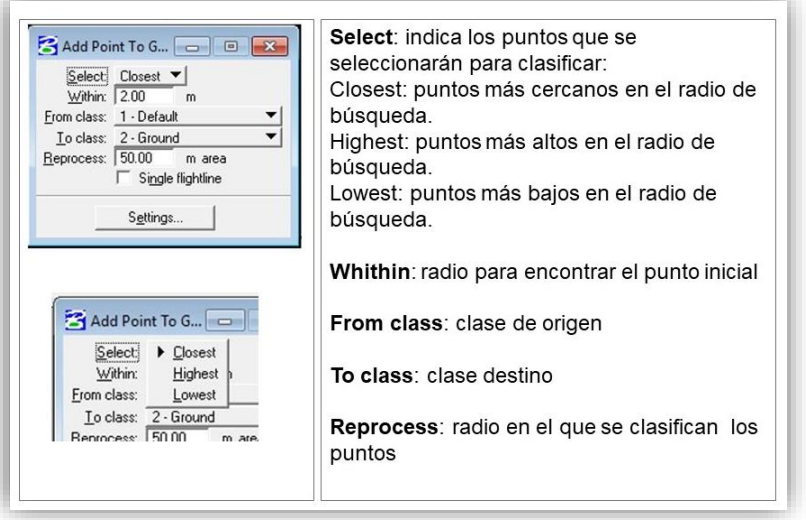

<span id="page-150-0"></span>**Figura 120. Parámetros de la herramienta Add point to ground**

**Obtenida de** *Ibídem*

El resultado de usar estas herramientas se muestra en la **[Figura 121](#page-150-1)**.

<span id="page-150-1"></span>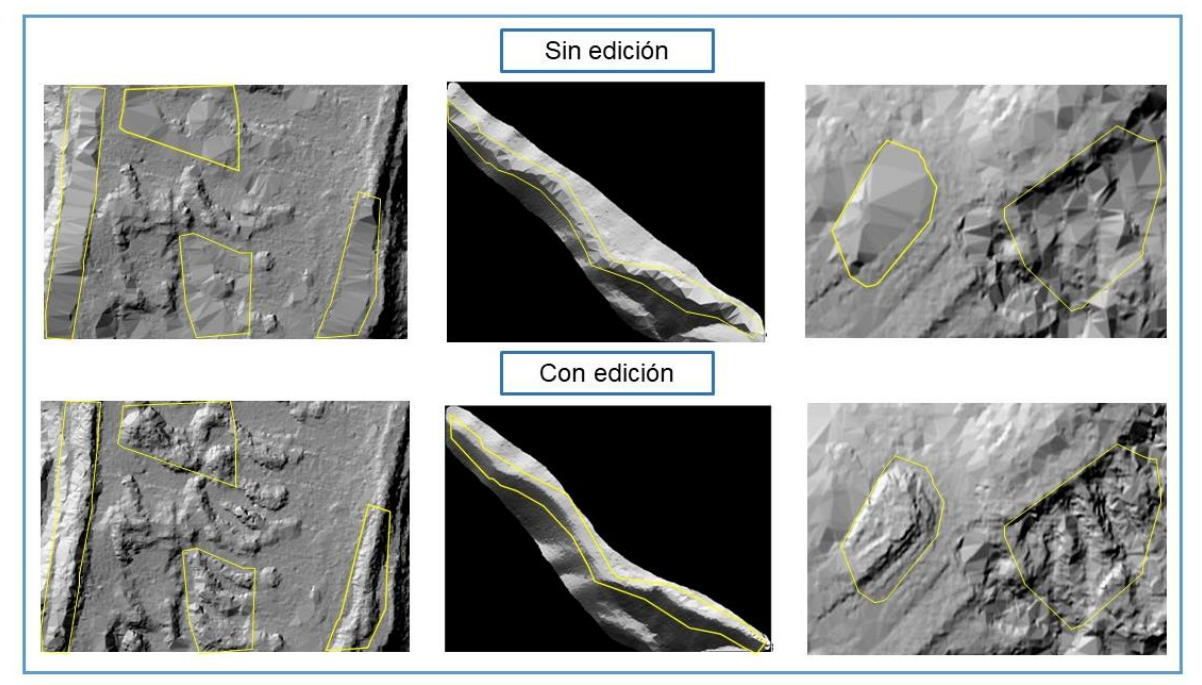

**Figura 121. Rasgos del terreno recuperados de forma interactiva**

**Creada INEGI 2021**

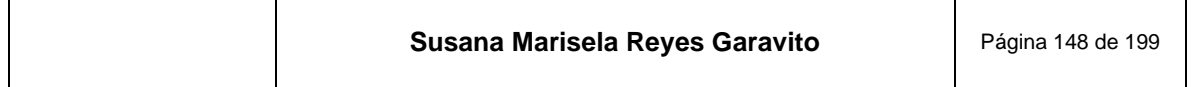

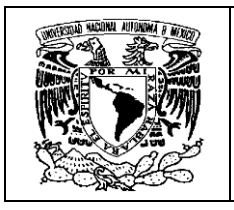

## *Herramientas para depurar terreno*

Otro grupo de herramientas que se emplean, son para limpiar el modelo de información que no corresponde al relieve. Permiten clasificar los puntos con diferentes estrategias para agilizar el trabajo; puede ser punto por punto, seleccionando con un puntero con acción de brocha, seleccionando puntos por su posición respecto a una línea (arriba de..., abajo de…), agrupando puntos en polígonos para clasificarlos directamente o seleccionándolos por su valor de altura. Estas herramientas se pueden ver en la **[Figura 122](#page-151-0)**.

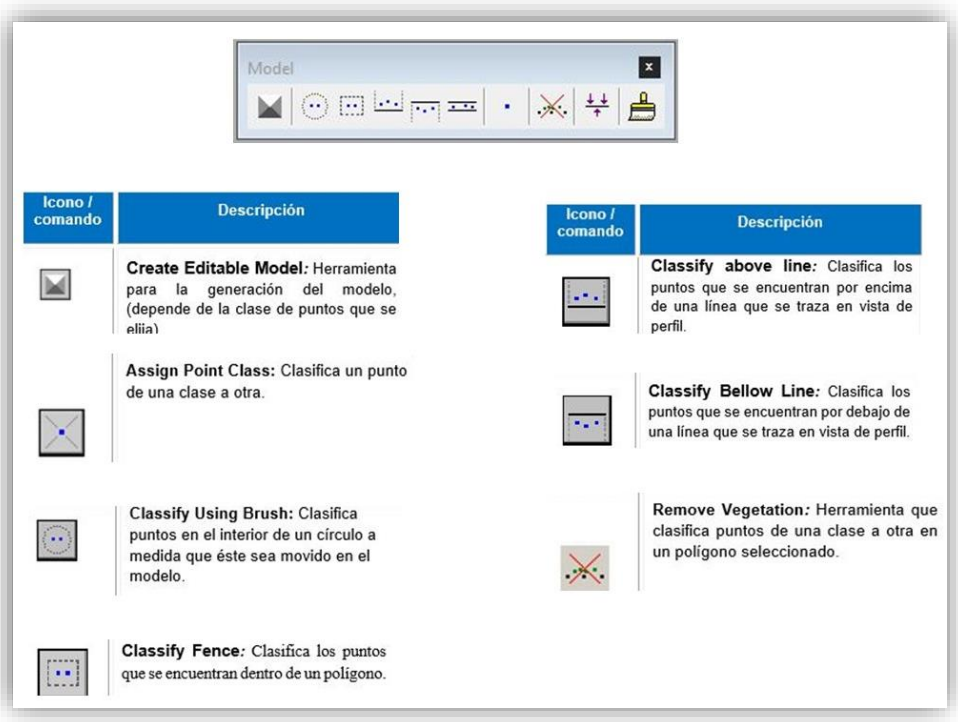

## <span id="page-151-0"></span>**Figura 122. Herramientas para limpiar el MDT**

**Obtenida de (INEGI, 2020)**

Algunos ejemplos del resultado de aplicar estas herramientas se presentan en la **[Figura 123](#page-152-0)**.

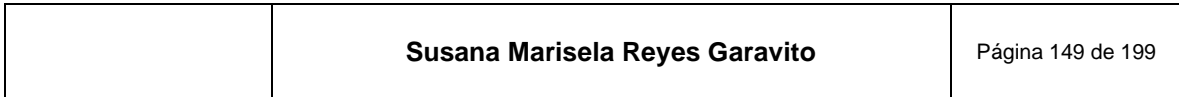

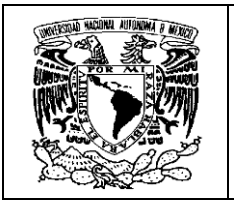

<span id="page-152-0"></span>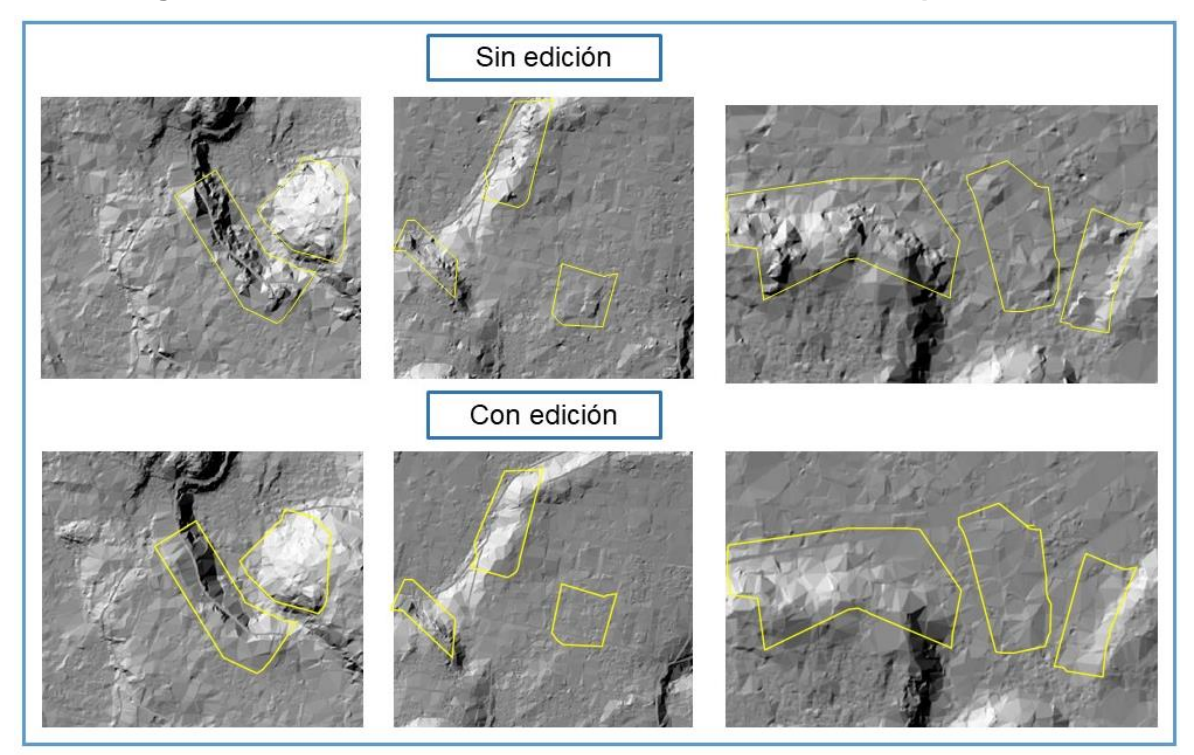

**Figura 123. Resultado del uso de las herramientas de limpieza**

Una forma de revisar que se hayan clasificado correctamente los puntos, es haciendo una vista de perfil del modelo, en este se aprecia que los puntos más bajos están definiendo el MDT y los que están encima, corresponden a otros rasgos que se clasificaron en diversas clases, como se ve en la **[Figura 124](#page-153-0)**.

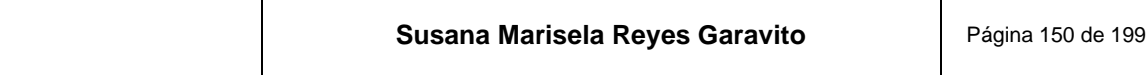

**Creada INEGI 2021**

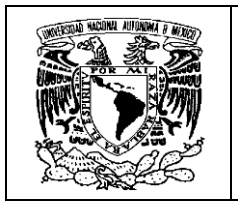

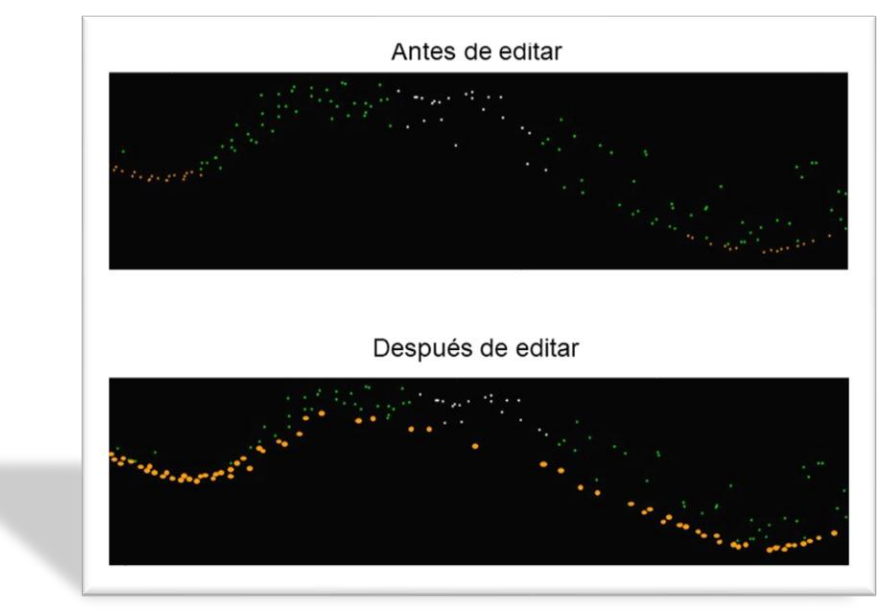

<span id="page-153-0"></span>**Figura 124. Perfil del modelo editado. Los puntos naranjas representan solo el relieve**

La tarea de editar el MDT requiere de gran exigencia. Después de aplicar las herramientas para corregir inconsistencias, se genera un sombreado en Arc Gis para hacer la revisión del resultado. Si se encuentran nuevas inconsistencias, se hacen marcas que después son ubicadas en el archivo de puntos, para editarlo nuevamente.

Esta acción se hace tantas veces como sea necesario, hasta que, para el criterio del especialista, el modelo cuente con la calidad requerida.

Existen modelos que quedan bien representados desde el momento en que se les aplica la primera macro, mientras que otros son más complejos y requieren de múltiples macros y abundante edición interactiva, como se muestra en el ejemplo de la **[Figura 125](#page-154-0)**.

**Obtenida de (INEGI, 2011)**

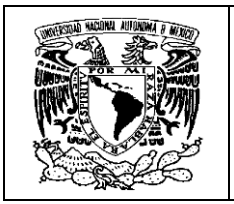

**Figura 125. Ejemplo de marcas realizadas para la edición interactiva del MDT**

<span id="page-154-0"></span>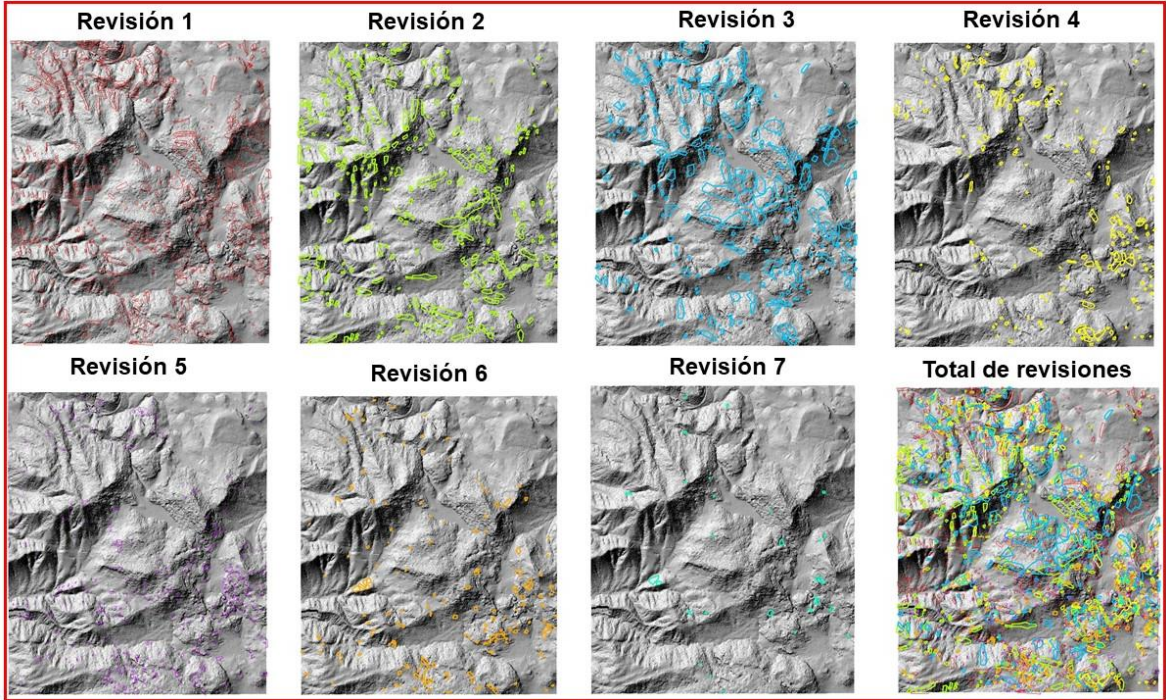

**Creada INEGI 2021**

<span id="page-154-1"></span>En la **[Figura 126](#page-154-1)** se ve el comparativo del modelo original con el MDT editado.

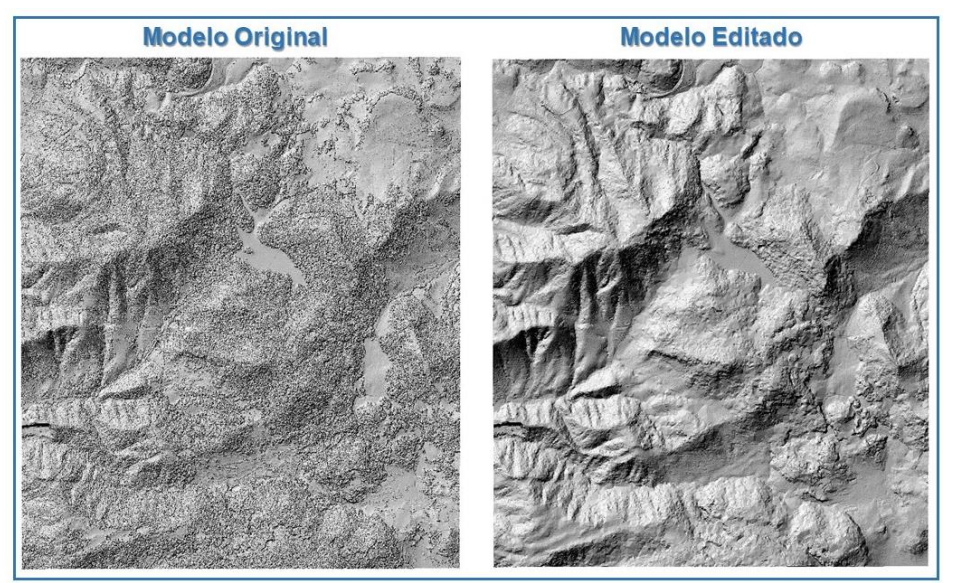

## **Figura 126. Antes y después de la edición MDT**

**Creada INEGI 2021**

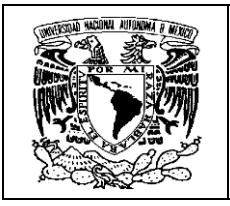

## **Tratamiento Hidrográfico**

Dentro del proceso de edición del modelo, también se encuentra la representación correcta de los rasgos hidrológicos, que pueden ser identificados por su tamaño o importancia como: ríos, lagos, canales, bordos. estanques, etc.

Cuando se crea la nube de puntos fotogramétricos, en muchas ocasiones los cuerpos de agua no registran información, por lo tanto, no se generan puntos en el modelo o suelen ser escasos. Recordemos que uno de los insumos recibidos de los proveedores de información, es un archivo de polígonos de cuerpos de agua, que ya fueron identificados y delimitados con la visión 3D y servirán de referencia, para generar puntos que den forma a estos elementos.

Los puntos que representan los cuerpos de agua en el modelo, deben tener una altitud que no rebase la del terreno más cercano y dar como resultado una representación con la forma de espejo de agua.

Existen tres casos en los que se tratan los cuerpos de agua:

**1. Cuerpos de agua con puntos**. Es el caso en el que un cuerpo de agua tiene puntos, o solo algunos, que alcanzan a realizar la interpolación de valores y puede tener una buena representación. Este caso se trata con una herramienta que permite unificar todos los puntos que están dentro del polígono, asignando el mismo valor de altura correspondiente. En la **[Figura 127](#page-155-0)** se puede observar como la nube de puntos original es escasa y la primera representación del modelo (rojo), no corresponde a la de un cuerpo de agua, mientras que después de ser procesados los puntos, adquiere una forma más definida.

<span id="page-155-0"></span>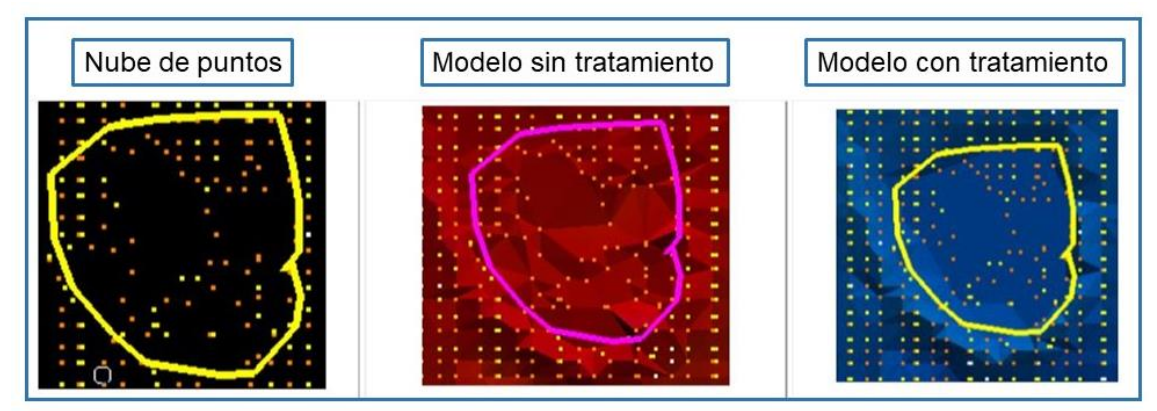

**Figura 127. Tratamiento de cuerpo de agua con pocos puntos**

**Obtenido de (INEGI, 2020)**

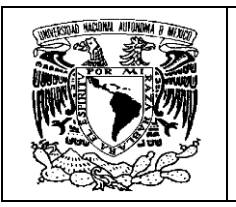

**2. Cuerpos de agua sin puntos** Cuando no se genera información en los cuerpos de agua, se aplica un procedimiento para generar una malla de puntos de todo el modelo en un archivo aparte, de tal forma que todas las áreas vacías se llenan, interpolando los valores de altura entre los puntos que ya contiene el modelo. Los puntos faltantes se toman de esta malla y se completa el modelo, verificando las alturas. En la **[Figura 128](#page-156-0)** se ve que el proyecto tiene múltiples cuerpos de agua que no tienen puntos, incluyendo la porción de mar, que cubre gran parte de la carta.

<span id="page-156-0"></span>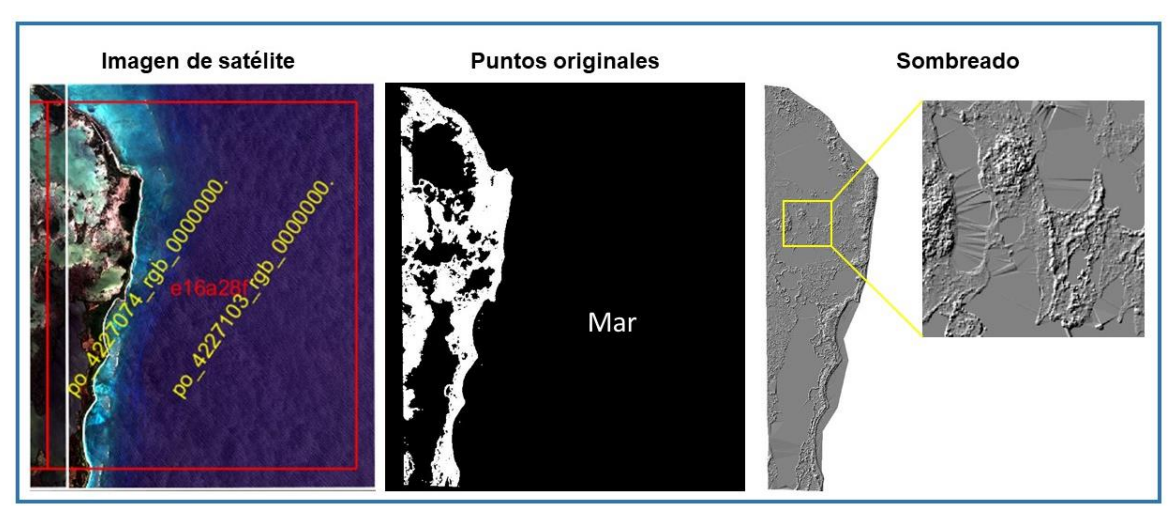

#### **Figura 128. Zona costera con cuerpos de agua sin puntos**

**Creada INEGI 2021**

En la **[Figura 129](#page-156-1)** se muestra cómo se completa la información del modelo.

<span id="page-156-1"></span>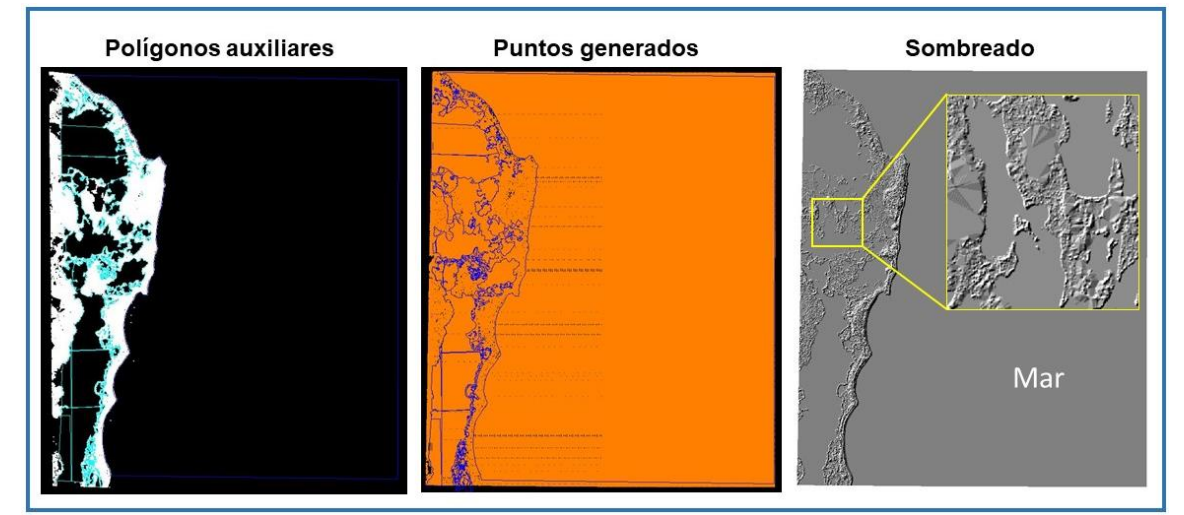

## **Figura 129. Resultado de la edición de cuerpos de agua**

#### **Creada INEGI 2021**

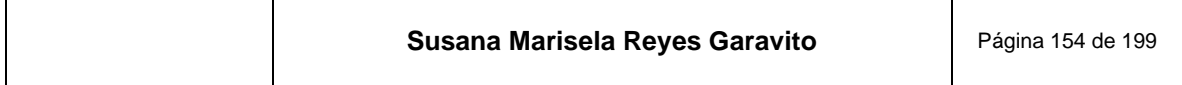

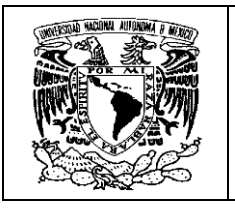

**3 Tratamiento de ríos**. El tratamiento de los ríos en el modelo, pretende hacer la simulación de la corriente natural del agua, esto porque el agua no está estática y con la misma altura, sino que fluye de las zonas más altas del terreno a las más bajas.

Para tener una adecuada representación del río, debe analizarse minuciosamente el terreno en ambas orillas. El objetivo es obtener las alturas más bajas, para evitar que los puntos generados queden por encima del terreno y den una apariencia de que el agua se desborda. En **[Figura 130](#page-157-0)** puede observarse cómo hacen falta los puntos del río, además aparecen los valores que serán tomados en cuenta, para generar los nuevos puntos que llenarán el polígono.

<span id="page-157-0"></span>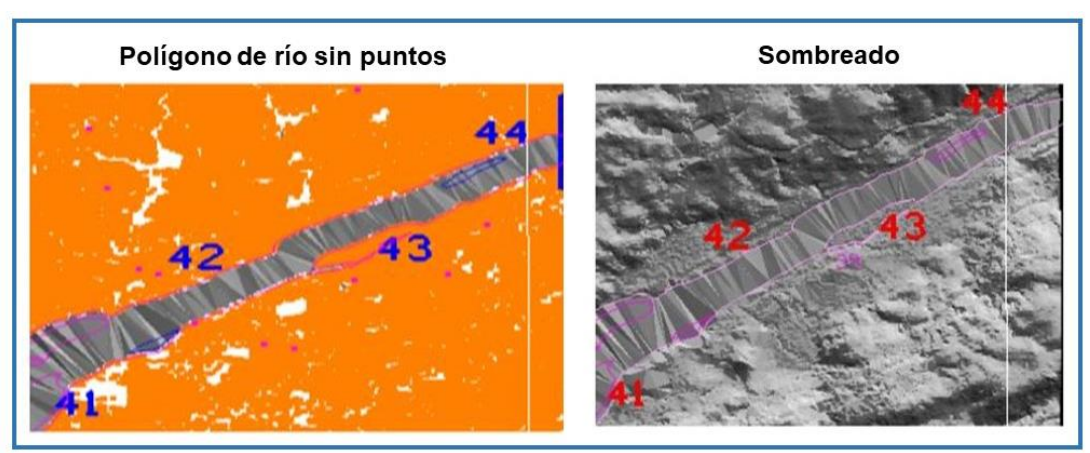

## **Figura 130. Modelo analizado para generar puntos del río**

**Obtenida de (***ibídem***)**

Con el uso de herramientas de TerraModeler se generan los puntos del río, interpolando los valores a partir de introducir las alturas de referencia previamente medidas. Los puntos obtenidos son incluidos en el modelo, que después se revisan en un sombreado en Arc Gis, para garantizar su correcta representación, como se ve en la **[Figura 131](#page-158-0)**.

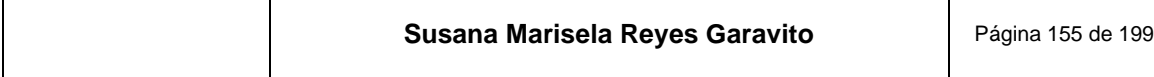

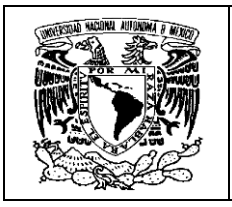

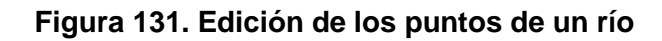

<span id="page-158-0"></span>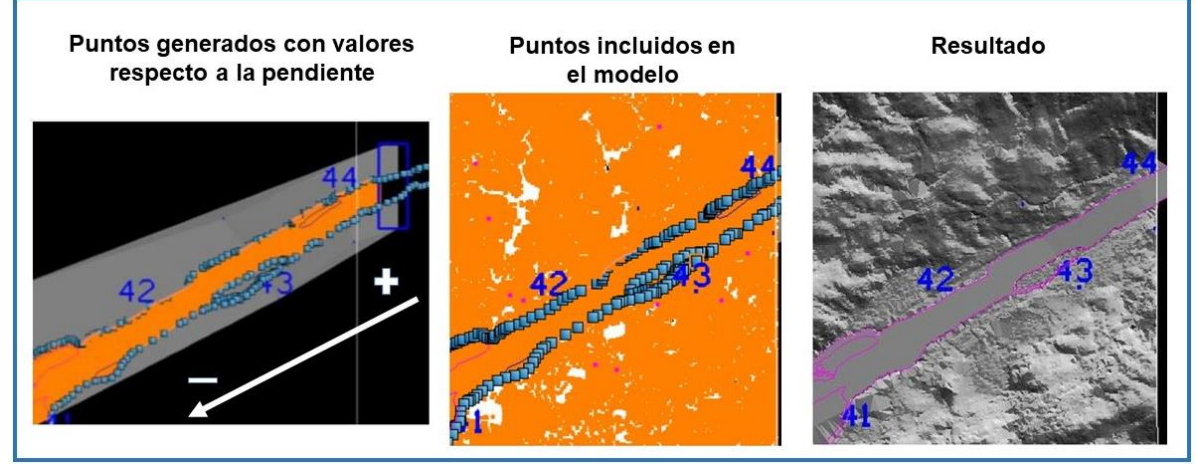

**Obtenida de (***ibídem***)**

Finalmente, en el caso de que existan islas dentro de los ríos, éstas se editan al final del proceso. Cuando se detecta este caso, los puntos que representan las islas son cambiados de clase para que conserven sus valores de altura y no sean procesadas con el río; posteriormente, cuando el río queda definido, se borran los puntos que se generaron en el polígono de las islas, para que al final, se recuperen los puntos antes reservados en otra clase, y queden representadas las islas en el MDT final. Este proceso se ilustra en la **[Figura 132](#page-158-1)**.

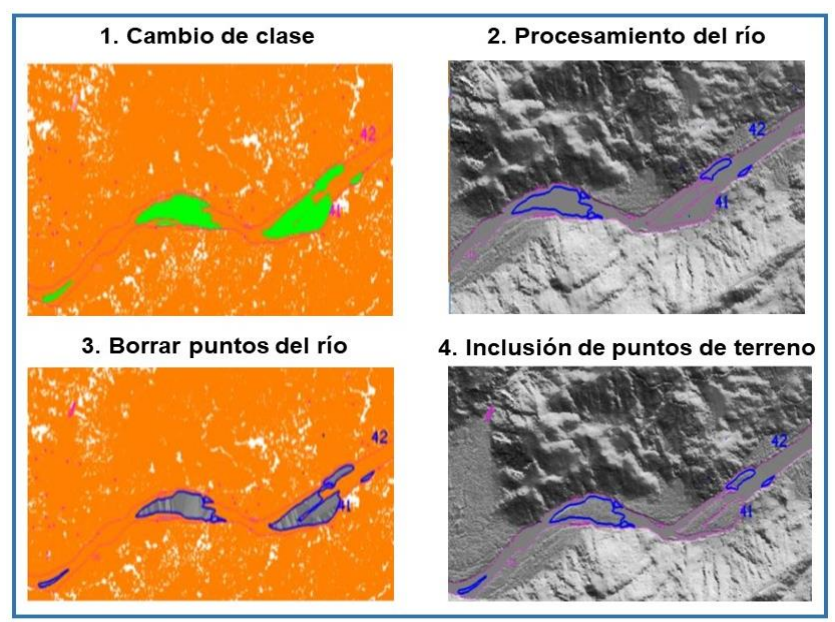

## <span id="page-158-1"></span>**Figura 132. Tratamiento de islas en un río**

**Obtenida de (***ibídem***)**

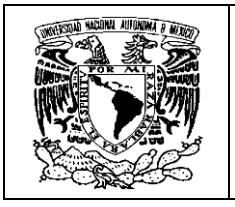

De esta manera, queda terminado el MDT, que pasará a la etapa de Validación en oficinas centrales.

## **10.2.2 Modelo Digital de Superficie**

El MDS se genera a partir del MDT. Esto es porque ya se cuenta con una nube de puntos clasificada y limpia de inconsistencias; así mismo, tiene bien representados los rasgos hidrográficos

Lo primero es hacer una copia del archivo de puntos del MDT y renombrarlo como MDS. A continuación un ejemplo:

> E14A49B Terreno.bin E14A49B Superficie.bin

Posteriormente se cambian todos los puntos previamente clasificados a la clase definida como superficie: *Toposurface;* con excepción de los puntos altos y bajos, que no corresponden a ningún rasgo del modelo, así como aquellos puntos que representan alguna inconsistencia.

Finalmente queda generado el MDS, como se ve en la **[Figura 133](#page-160-0)**. Para este paso, existe una macro que hace el procedimiento de forma rápida.

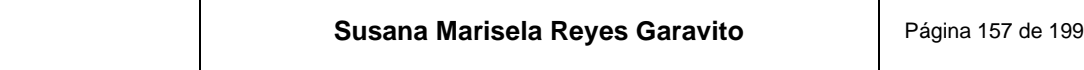

⊤

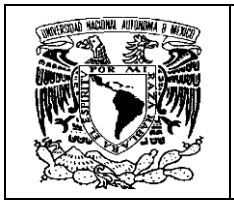

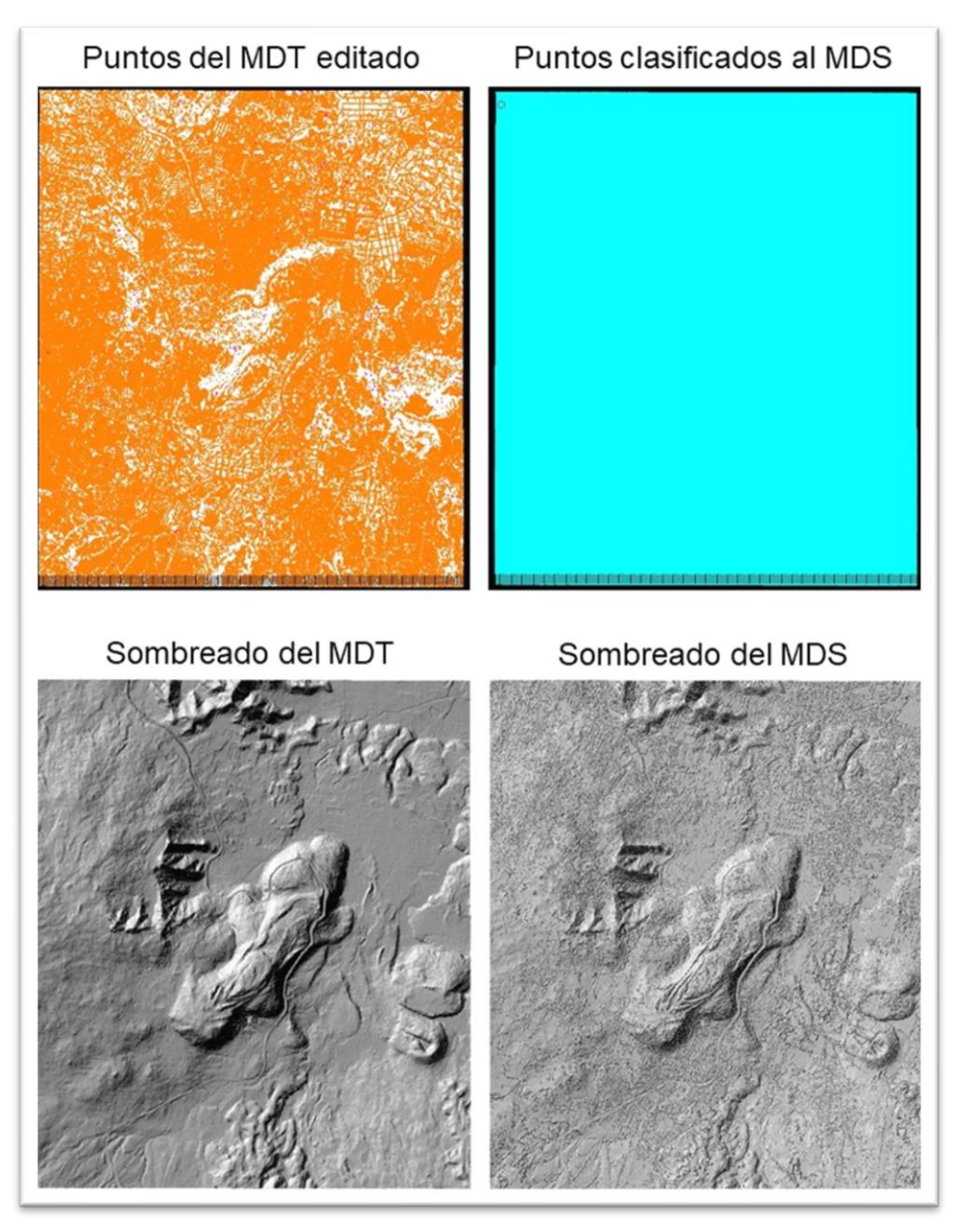

## <span id="page-160-0"></span>**Figura 133. Generación del MDS a partir del MDT**

**Generada INEGI 2020**

Cuando se cuenta con estos dos MDE, el siguiente paso es enviarlos a oficinas centrales para que sean revisados y determinen si cumplen con la calidad requerida.

Cabe señalar que no se envía el archivo de puntos, sino los sombreados que dan mejor representación del modelo.

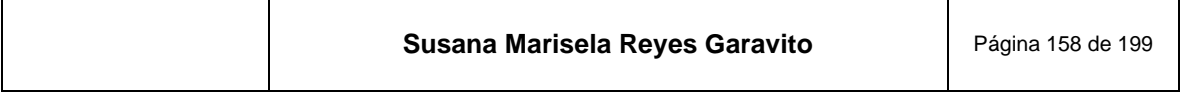

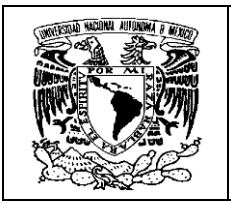

# **10.3 Validación de la clasificación**

En la ciudad de Aguascalientes se encuentra un equipo especializado, responsable de revisar que el trabajo hecho en las 10 regionales del país, cumpla con los estándares de calidad requeridos.

Los especialistas en validación revisan la calidad del modelo en sombreados generados en Arc Gis, ya que pueden ver la imagen del modelo con excelente calidad.

Las inconsistencias que regularmente se detectan son las siguientes:

- "Vegetación (alta, media o baja)
- Puntos altos o bajos
- Relieve cortado
- Rasgos antrópicos que se dejan o quitan $^{27}$
- Cuerpos de agua no tratados o con inconsistencias
- Bordes de cuerpos de agua modificados, entre otros" (INEGI, 2020)

Para la revisión se despliegan los dos modelos uno sobre otro. Se establece un zoom acorde a la resolución del archivo ráster, que permita ver la información al detalle requerido, conforme al origen de los insumos y al proyecto al que pertenecen los modelos, para no caer en omisión de detalles o en exageración innecesaria.

En Arc Gis se emplea la herramienta:

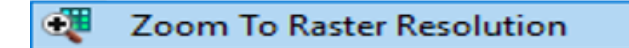

 $\top$ 

<sup>&</sup>lt;sup>27</sup> Cabe señalar que algunos rasgos antrópicos llegan a formar parte de la representación del terreno y deben conservarse, como los límites de los bordos, terraplenes de carreteras, de trenes, de puentes, entre otros.

| Susana Marisela Reyes Garavito | Página 159 de 199 |
|--------------------------------|-------------------|
|--------------------------------|-------------------|

⊤

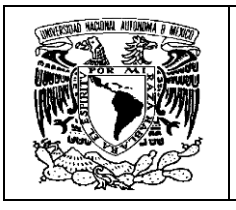

Y automáticamente ubica el zoom adecuado para el sombreado; en este caso, corresponde a dividir el ancho del formato con 4 ventanas, como se ve en la **[Figura](#page-162-0)  [134](#page-162-0)**.

<span id="page-162-0"></span>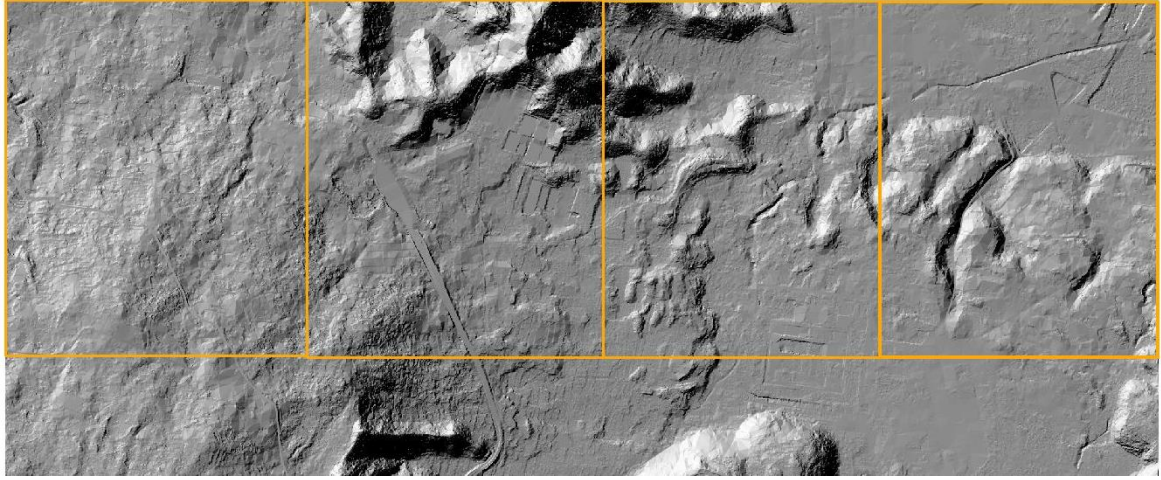

#### **Figura 134. Ventanas para la revisión del sombreado**

**Generado INEGI 2021**

El nivel de detalle que se despliega para la validación permite identificar las inconsistencias, que se marcan con polígonos de 3 colores: azul para los cuerpos de agua, rojo para todo lo relacionado a recuperar información faltante y verde para eliminar información de sobra, ya sea de origen natural o cultural.

En la validación se compara el modelo de terreno contra el de superficie, prestando atención en que el MDT solo contenga la topografía y cuerpos de agua, mientras que el MDS debe incluir toda la información que se captó en las imágenes.

También se utilizan herramientas auxiliares como Google Earth o Basemap para consultar imágenes de satélite que permitan despejar dudas; incluso pueden hacerse consultas a nivel de calle con Street View, si es necesario.

En la **[Figura 135](#page-163-0)**, se ven las ventanas de trabajo en las que se hace la validación.

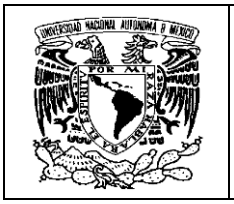

<span id="page-163-0"></span>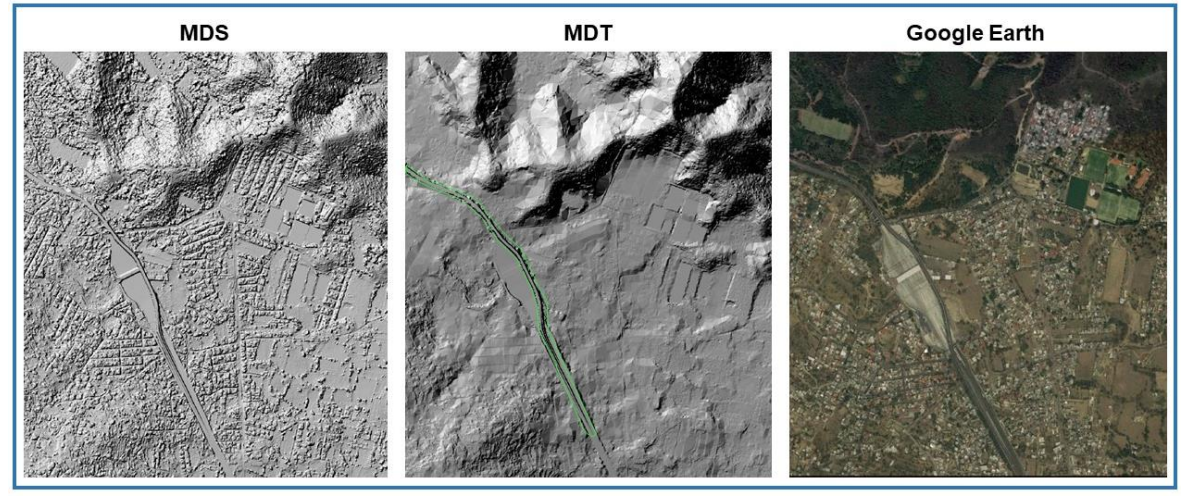

**Figura 135 Ventanas de trabajo para la validación**

Vale la pena señalar que existen zonas con vegetación densa que, si es eliminada al 100%, dará la impresión de terreno cortado o con efecto resbaladilla que no corresponden a la realidad; por tal razón, para tener la representación coherente del terreno se llegan a dejar puntos de vegetación.

Al terminar la revisión del sombreado, se envía el archivo de marcas para la corrección de las inconsistencias encontradas al especialista en regionales; quien, hace los arreglos y envía el nuevo sombreado. Esta acción se hace tantas veces como sea necesario, hasta que el validador considere que se ha alcanzado la calidad establecida conforme al proyecto.

A continuación se presenta en la **[Figura 136](#page-164-0)**, el tipo de marcas que se hacen en la validación de archivos y la corrección de las inconsistencias.

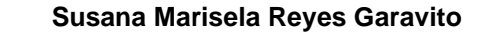

**Creada INEGI 2021.**

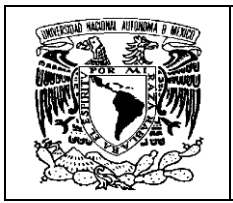

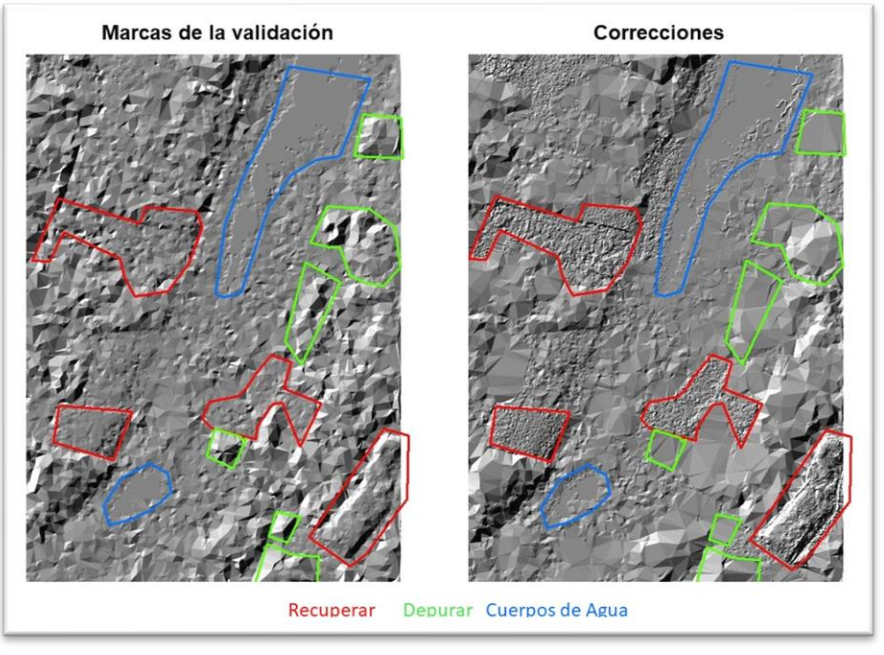

<span id="page-164-0"></span>**Figura 136. Marcas resultado de la validación y su corrección**

**Creada INEGI 2021**

Hecha la validación de los MDT y MDS, todavía pasan un filtro más de control de calidad, que llevan a cabo especialistas de mucha experiencia en las oficinas centrales del INEGI.

## **10.4 Control de calidad**

El proceso fotogramétrico está lleno de etapas dedicadas al control de calidad, lo mismo ocurre específicamente en la generación y edición de los MDE.

El especialista en cada regional del país, cuida de la calidad de los modelos hasta la entrega para la validación, que se someten al escrutinio de una visión fresca, libre de preconcepciones y criterios parciales. Sin embargo, a pesar del largo camino de revisiones, en este punto se realiza un control de calidad final minucioso, para evitar que se den por alto inconsistencias de importancia.

La revisión del modelo se realiza en MicroStation con su amplia gama de herramientas, desplegando la nube de puntos y analizando los modelos de superficie y terreno.

Los elementos que se revisan son los siguientes:

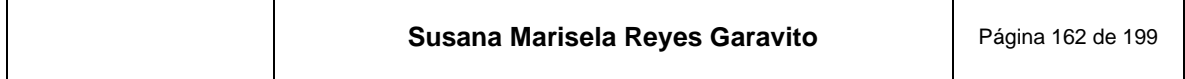

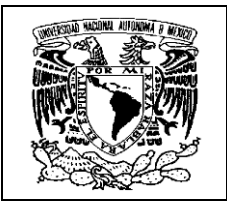

- "Cobertura espacial completa del área de interés.
- Que no contenga sobre posición y/o faja de excedencia en función de los límites del área de interés.
- Que el proyecto cuente con los bloques contiguos que ya se clasificaron.
- Que el proyecto no tenga diferencias de alturas con los bloques adyacentes (ligas).
- Que el modelo no contenga escalones dentro de su área.
- Que no contenga puntos altos o bajos (puntos que sobresalen de la tendencia del terreno).
- Que las cimas de los cerros no estén cortadas.
- Que no haya presencia de hoyos.
- Si se realizó un parche por parte del área proveedora, que lleve la tendencia del terreno.
- Que haya congruencia de clasificación entre los modelos adyacentes (ligas).
- Que la clasificación de la vegetación sea conforme a lo que presenta el modelo (parcelas, ciudad, zonas con vegetación densa, pantanosas, dunas).
- En el caso de los bloques que comparten cuerpos de agua en ríos, verificar que la altura tenga desvanecimiento y se vea uniforme, o si es un cuerpo pequeño, que la altura sea la misma.
- Que las alturas del modelo estén en el rango de -12 m a 5636 m.
- Que los cuerpos de agua sean tratados a nivel de suelo (no por encima del terreno o muy profundo).
- Que la clave esté posicionada en la zona UTM que corresponde.

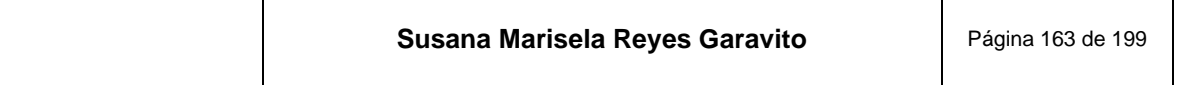

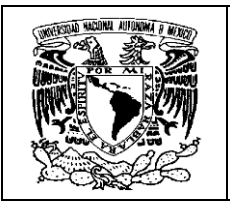

- Verificar cuando no coinciden los bloques adyacentes por temporalidad.
- Que la clave o proyecto 20k y 10k<sup>28</sup> abarque correctamente el canevá con una sobre posición de 3 veces el pixel. (se deberá de revisar en propiedades del ráster, la resolución espacial)". (INEGI, 2020)

Si el modelo presenta inconsistencias poco relevantes, el encargado del control de calidad, las corrige y continúa con el proceso; si son abundantes o de gran importancia, se suspende la revisión y se regresa al especialista que lo clasificó, dando una retroalimentación, para el ajuste de criterios.

El siguiente paso es realizar una supervisión en Arc Gis a partir de un sombreado, en el que se revisa que la cobertura de un proyecto esté completa y que no falte información entre los formatos que lo conforman, tal es el caso de una carta 1:20 000, que está integrada por cuatro formatos 1:10 000, como se ve en la **[Figura 137](#page-166-0)**.

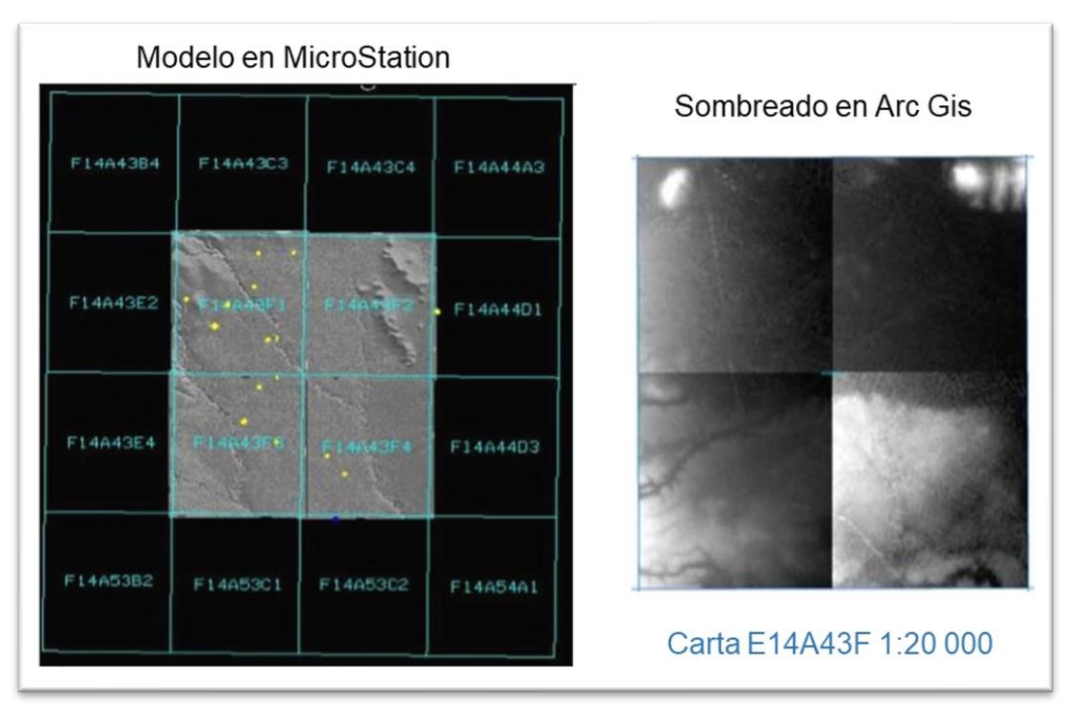

## <span id="page-166-0"></span>**Figura 137. Revisión final para el control de calidad de MDE**

**Obtenida de (***Ibídem***)**

 $28$  10k y 20k corresponde a la escala 1:10 000 y 1:20 000

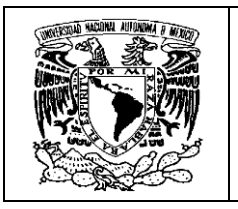

Otro de los aspectos que también se revisan en Arc Gis, para consolidar el proceso de control de calidad, es la comprobación de alturas, que se realiza revisando las los valores máximos y mínimos que presenta cada sombreado que conforma el proyecto. Recordemos que "la altura máxima es de 5636 m, respecto al nivel medio del mar y se encuentra en la zona de Veracruz y Puebla, en el Volcán del Pico de Orizaba, y la altura mínima, es de -12 m que se encuentra en Baja California, en la Laguna Salada". (*Ibídem*)

<span id="page-167-0"></span>En la **[Figura 138](#page-167-0)**, se presentan ejemplos de los valores registrados en los modelos de dos zonas con los valores mínimos y máximos registrados en el país.

| Máximas alturas del territorio: Puebla y<br>Veracruz             | Mínimas alturas del territorio:<br>Baja California            |
|------------------------------------------------------------------|---------------------------------------------------------------|
| $\Box$ e14b42c4.tif<br>Value<br>High: 5630.26<br>Low: 2191.21    | i11d75d1.tif<br>启<br>□<br>Value<br>High: 1.12<br>$Low: -2.26$ |
| □ e14b42c3.tif<br>Value<br>High: 4409.2<br>Low: 2233.26          | □ i11d75d2.tif<br>e<br>Value<br>High :- 7<br>$Low := 11.26$   |
| $\Box$ e14b42c1.tif<br>Value<br>High: 3388.26<br>Low: 2217.26    | □ □ i11d75d3.tif<br>Value<br>High: 2.20<br>Low: 1.16          |
| e14b42c2.tif<br>☑<br>Đ<br>Value<br>High: 3379.27<br>Low: 2191.27 | □ M i11d75d4.tif<br>Value<br>High: -4.32<br>$Low: -6.23$      |

**Figura 138. Revisión de alturas en sombreados de Arc Gis**

**Obtenida de (***Ibídem***)**

Después de este paso, el control de calidad ha terminado y los archivos son enviados a la etapa final del proceso.

## **10.5 Generación de productos finales**

Una vez terminados al 100% los modelos de superficie y terreno, deben generarse los productos finales que serán enviados al área de Administración de Base de datos, quien se convierte en la responsable del resguardo de la información, así

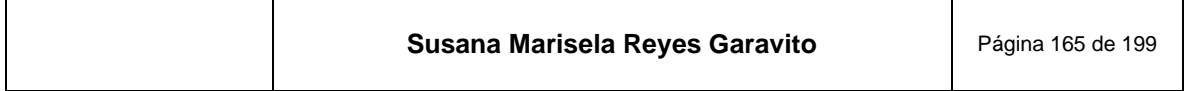

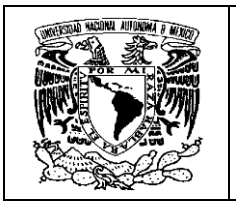

como en la encargada de dotar a las áreas que se ocupan de la publicación y disposición de los datos en la página web del instituto; así mismo proveen de insumos a otros usuarios de producción cartográfica dentro y fuera del INEGI.

El objetivo es que los productos cartográficos generados, cumplan con las especificaciones técnicas requeridas, así como con la estructuración de la información y los metadatos correspondientes.

Dependiendo del proyecto que se trate y del origen de los datos (LIDAR, nube de puntos fotogramétricos o de usuarios externos), se reciben los insumos necesarios para la preparación final; los cuales se muestran en la **[Figura 139](#page-168-0)**.

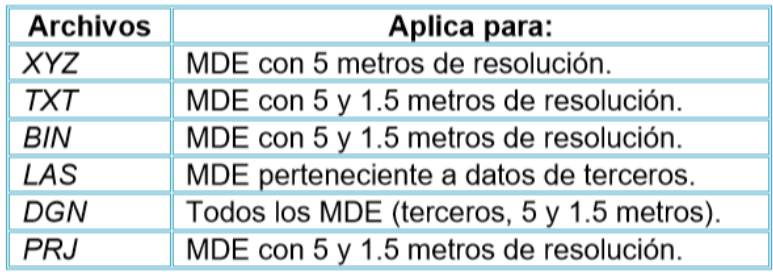

#### <span id="page-168-0"></span>**Figura 139. Insumos recibidos para la preparación de productos finales**

**Obtenida de (INEGI, 2020)**

La generación de productos finales y metadatos, se ha automatizado mediante el desarrollo de *scripts*<sup>29</sup> en *python*<sup>30</sup> dentro de Arc Gis.

Los productos generados van conforme al proyecto de trabajo, así, para los MDE con resolución a 5 metros, se utiliza un script que da por resultado archivos XYZ, BIL y GRID, con sus respectivos metadatos, como se ve en la **[Figura 140](#page-169-0)**.

<sup>30</sup> *Python* es un lenguaje de programación versátil multiplataforma y multiparadigma, que se destaca por su código legible y limpio.

| Susana Marisela Reyes Garavito | Página 166 de 199 |
|--------------------------------|-------------------|
|--------------------------------|-------------------|

<sup>29</sup> *Script* es un programa, habitualmente simple, realizado para resolver necesidades puntuales de automatización.

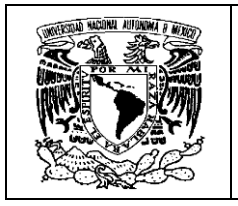

<span id="page-169-0"></span>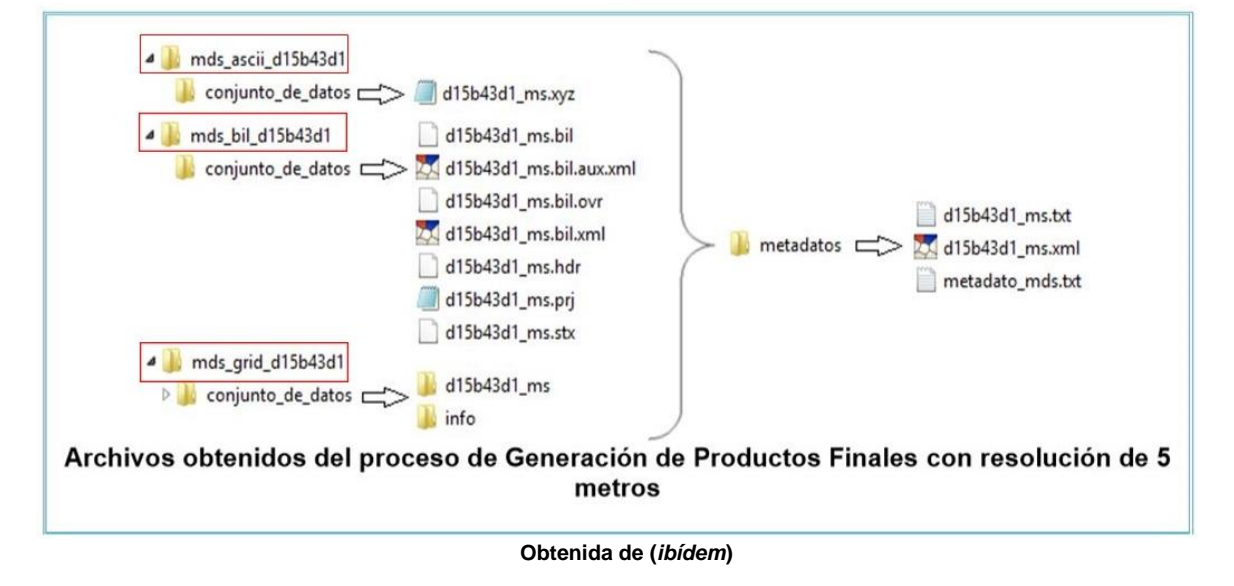

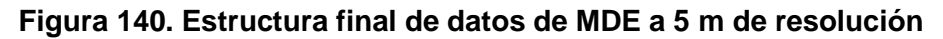

Para los MDE con resolución a 1.5 metros, se obtienen los archivos BIL y TIF, con sus respectivos metadatos como se ve en la **[Figura 141](#page-169-1)**.

<span id="page-169-1"></span>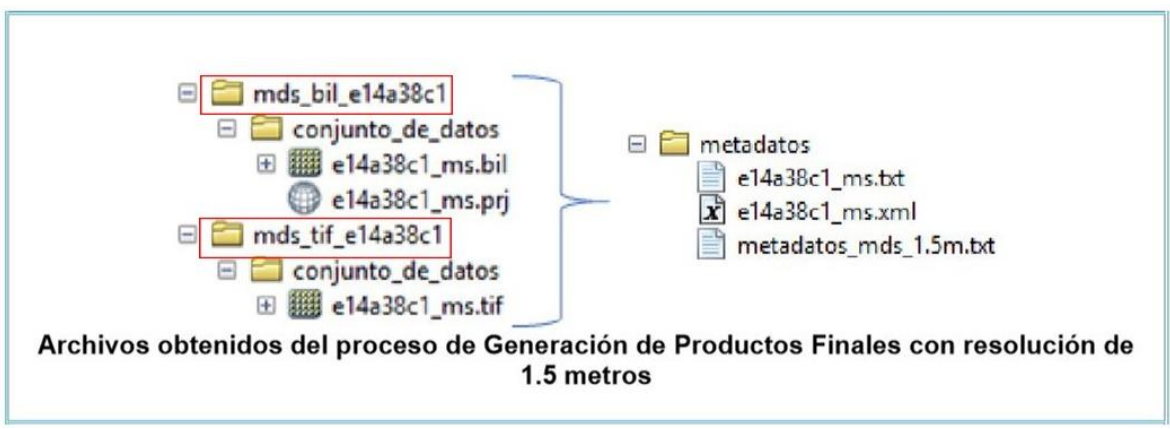

**Figura 141. Estructura final de datos de MDE a 1.5 m de resolución**

**Obtenida de (***ibídem***)**

Para el caso de la generación de productos finales y metadatos de insumos de tercero, se realiza la preparación de archivos de forma manual, ya que cuentan con características diferentes a los insumos generados dentro del INEGI; en la **[Figura](#page-170-0)  [142](#page-170-0)** se muestran los archivos obtenidos para estos proyectos.

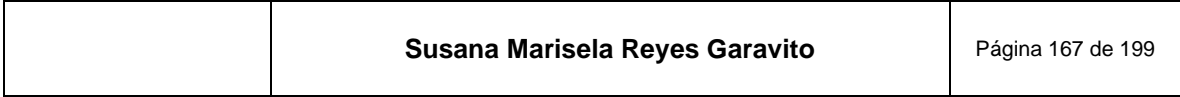

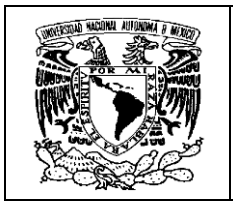

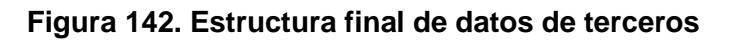

<span id="page-170-0"></span>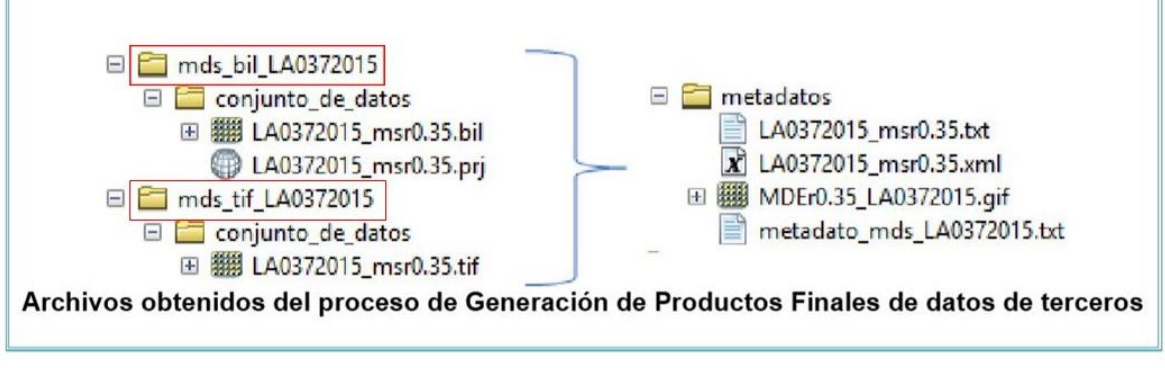

**Obtenida de (***ibídem***)**

Las extensiones de los archivos finales, son las solicitadas por el Área de Administración de Base de Datos, ya que obedece a las necesidades de los usuarios internos y externos que harán uso de los MDE; estos archivos cuentan con características específicas, las cuales se describen de forma resumida en la **[Figura](#page-170-1)  [143](#page-170-1)**.

<span id="page-170-1"></span>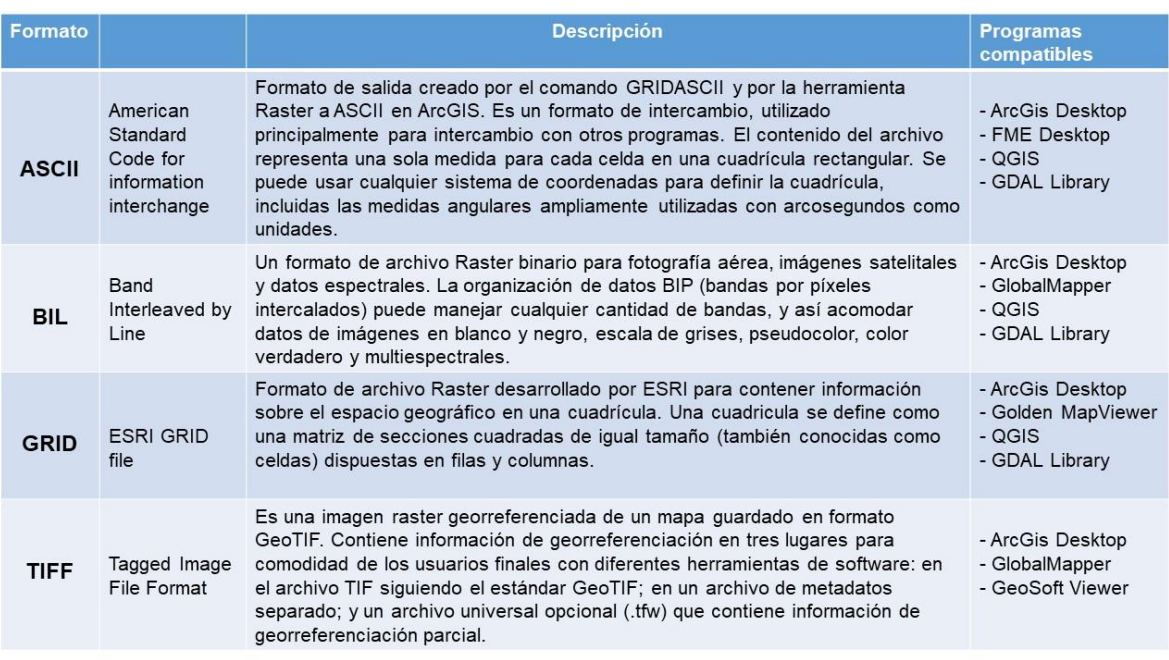

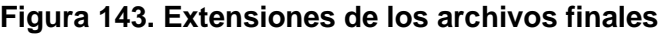

**Obtenida de (INEGI, 2021)**

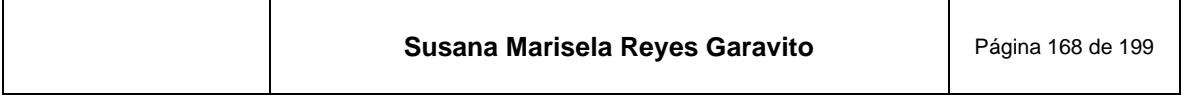

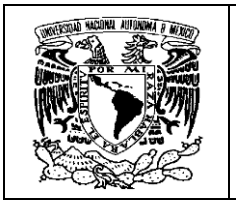

Por otro lado, los metadatos "son los datos estructurados que describen las características de contenido, calidad, condición, acceso y distribución de la información estadística o geográfica" (INEGI, 2021), y son parte fundamental de la información geográfica que se genera, ya que facilitan su comprensión.

Conociendo la estructura de los datos, los usuarios pueden integrar los MDE a sus proyectos de manera ágil y directa.

Los apartados que se describen en los metadatos de los MDE son los siguientes:

- 1. "Identificación del conjunto de datos espaciales o producto
- 2. Fechas relacionadas con el conjunto de datos espaciales o producto
- 3. Unidad del estado responsable del conjunto de datos espaciales o producto
- 4. Localización geográfica del conjunto de datos espaciales o producto
- 5. Sistema de referencia
- 6. Calidad de la información
- 7. Entidades y atributos
- 8. Distribución
- 9. Información del contacto para los metadatos" (INEGI, 2020)

Dentro de estos apartados se describe la información específica para cada proyecto al que pertenece el modelo como:

- "Título del conjunto de datos espaciales o producto
- Descripción del conjunto de datos espaciales o producto
- Palabras clave
- Usos

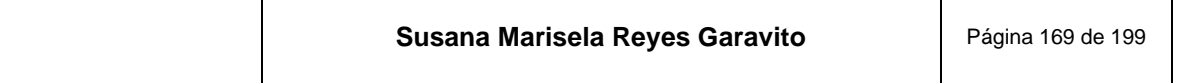

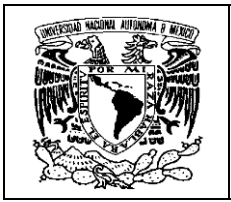

- **Fechas**
- Sistema de referencia Horizontal (Para el caso de información en coordenadas Geográficas o Planas)
- Datum horizontal
- Datum vertical
- Linaje
- Pasos del proceso" (*Ibídem*)

En la **[Figura 144](#page-172-0)** se presenta un ejemplo de los archivos de metadatos para un MDE con resolución a 5m.

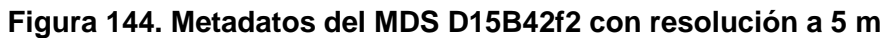

<span id="page-172-0"></span>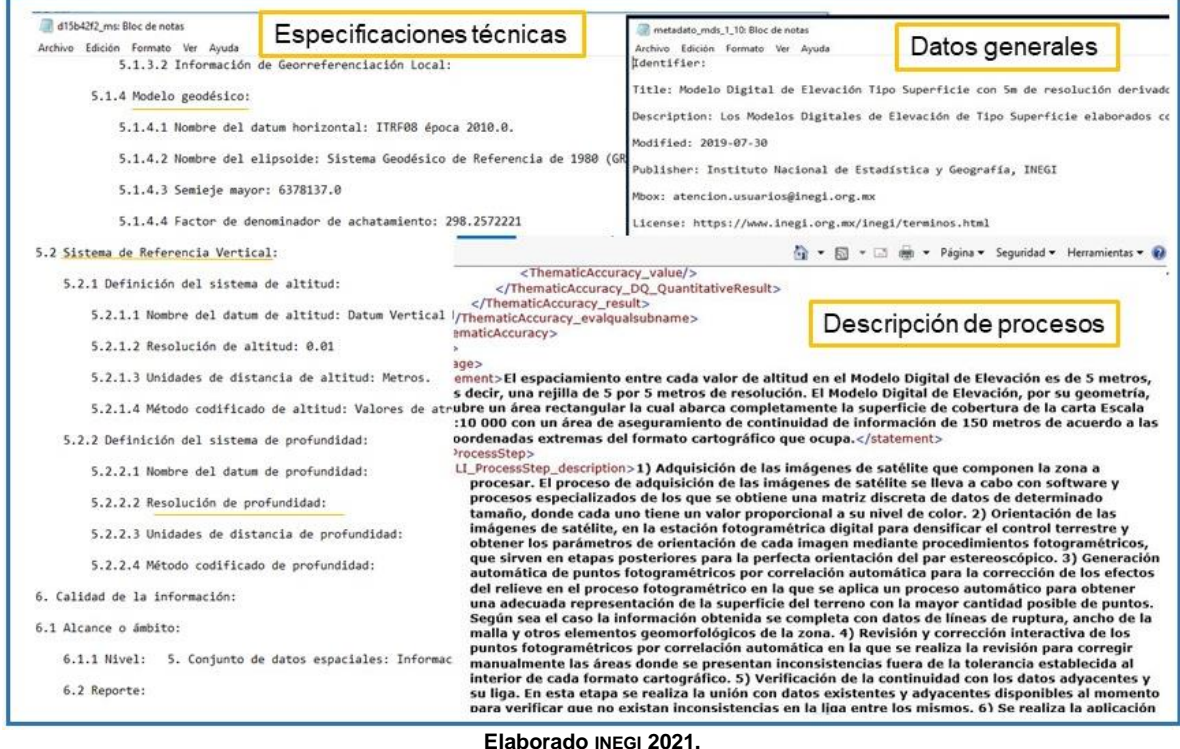

De esta manera quedan conformados los MDE de superficie y terreno en el INEGI.

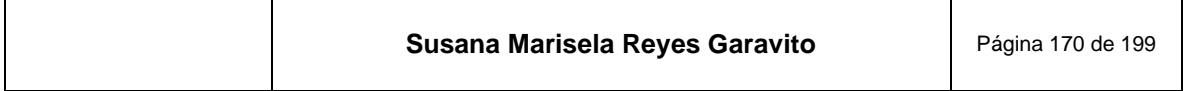

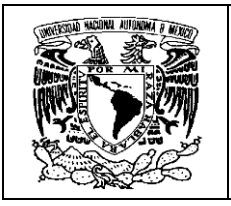

# **11 Conclusiones**

El INEGI es la institución más importante del país que hace geografía.

¡Qué mejor lugar para poder aprender y desarrollar las potencialidades de un geógrafo!

Esta institución cuenta con muchas áreas que desarrollan la información geográfica de nuestro país, a diferentes niveles de desagregación (nacional, regional, estatal, municipal, y local), que además, conforme a la legislación más reciente, es la información oficial para el uso de todas las instituciones gubernamentales, lo que conlleva un gran compromiso para todos los que laboramos en ella y nos exige gran profesionalismo y altos niveles de calidad.

Estar integrada a una de las dos áreas pilares de este instituto, es decir la geografía, la otra es la estadística; me ha permitido conocer de cerca muchos de los principios que vemos en las aulas, todos teóricos y de gran importancia, pero aún distantes de la realidad.

El verdadero aprendizaje se obtiene cuando se participa en un proyecto real, específico, con base a un plan de trabajo; que tiene fecha de entrega, que debe cumplir con criterios de normatividad específica, que debe pasar por estrictos controles de calidad; y que además, puede ser crucial en la toma de decisiones que llegan a materializarse en el corto, mediano o largo plazo.

Es por eso que a lo largo del documento se hace referencia de la normatividad que rige a cada insumo, proceso y producto final, así como el constante control de calidad de los productos cartográficos que se generan. Los MDE son ejemplo claro de este hecho, y lo pudimos apreciar a lo largo de la exposición de los temas, con lo que se puede decir firmemente que: "Lo hecho en el INEGI, está bien hecho".

Este informe se realizó tratando de aportar parte de la experiencia profesional que he desarrollado en esta institución. 30 años de experiencia sustentados por mi formación académica en el Colegio de Geografía en la UNAM, pudieron aportar los conocimientos para construir un documento informativo, ilustrativo y real, de las posibilidades de un profesionista de la geografía.

Mi desempeño profesional en la actividad fotogramétrica se vio favorecido por mi formación académica; otros estudiosos que pertenecen a este equipo de trabajo tan especializado son ingenieros civiles, ingenieros topógrafos, informáticos,

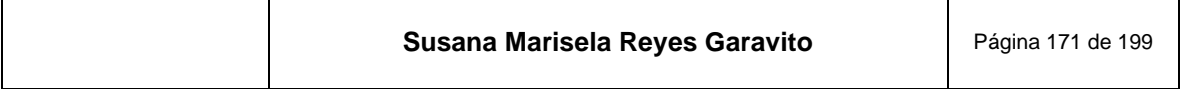

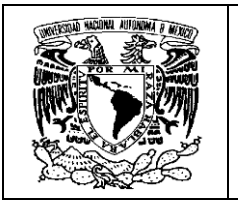

 $\blacksquare$ 

**Informe Académico por Actividad Profesional: Generación y Edición de Modelos Digitales de Elevación en la Dirección Regional Centro del INEGI**

arquitectos, entre otros, que recibimos la capación correspondiente para generar los MDE, pero que cada uno tuvo que ir construyendo los criterios de trabajo tomando los conocimientos previos, las habilidades desarrolladas y las exigencias personales. En este sentido, me di cuenta del cúmulo de conocimientos de que disponía, todos abordados en materias cursadas durante mi preparación académica, que antes no alcanzaba a dimensionar, ni apreciar.

Esta situación se vio reflejada en la facilidad para entender el marco teórico conceptual que se presentó en los primeros capítulos de este informe; así mismo me permitió tener los criterios para determinar si el resultado de un proceso es el que obedece a las características del producto esperado; este planteamiento parece simplista, pero conforme a la explicación de cada uno de los procesos, vemos que se trata de un discernimiento complejo, considerando que al interior de un equipo muy potente, se están desarrollando algoritmos matemáticos complejos que nuestro cerebro de geógrafo, debe de tener muy claros, para obtener los mejores resultados y alcanzar la calidad requerida.

La estructura de este informe llena de conocimiento al usuario, ya que va transitando desde los conceptos generales de la fotogrametría, su evolución, la forma de trabajarla en el INEG, hasta las particularidades de los temas relacionados con la construcción de MDE. Se muestran detalles importantes, que fueron de gran utilidad en la construcción de mi experiencia en la materia y que pueden servirle a otro.

Es muy significativo ser parte de los cambios que han sufrido las tecnologías y por lo tanto los ajustes en las metodologías en la materia. Decirlo es fácil, pero avanzan tan rápidamente, que este documento formará parte del acervo histórico de cómo se hacían estas tareas en los años 20's del siglo XXI; así como el uso de fotografías aéreas sorprendía a principios del siglo pasado.

Los equipos que hoy se utilizan, tienen grandes capacidades y pueden obtenerse trabajos fotogramétricos con gran precisión. Algunos equipos analógicos y analíticos, también pueden ser precisos; por lo que algunos autores todavía ponen en la mesa de discusión, que unos pueden ser mejor que otros. Por la experiencia adquirida puedo decir que no se trata de poner en competencia a dos generaciones de tecnologías, sino que se trata de evaluar cuales son los aportes de cada una de ellas. Recordemos que las bases teóricas que rigen a la fotogrametría, siguen siendo las mismas, no así las tecnologías, que en cada época han utilizado lo que ha estado disponible, así que cada generación de equipos obedece a los aportes tecnológicos de su época; aunado a que el ritmo vertiginoso del desarrollo, no va dejando lugar a equipos, que aunque sean precisos, pasan a ser lentos o limitados para manejar grandes volúmenes de información, aunado a que la exigencia más importante de esta época, es la inmediatez de la información.

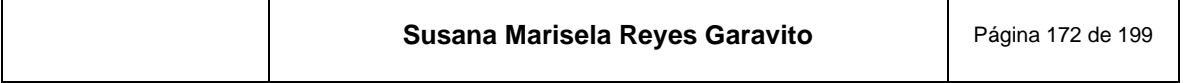

┯

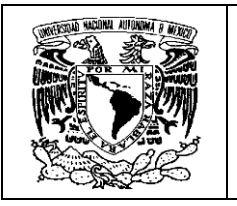

Como todo en la evolución del género humano, nos hemos adaptado a estos cambios, en este caso, pasar de manejar productos cartográficos con una visión en 2D, a un MDE que permite tener la sensación de apreciar el terreno en 3D y con un gran detalle, amplía las posibilidades para poder explorar todos los rincones de la Tierra y aprovechar estos conocimientos para el beneficio y desarrollo de las sociedades.

Esto significa, que esta nueva forma de representar la superficie terrestre con MDE, contribuye en la construcción de una nueva cosmovisión del hombre del siglo XXI, que al igual que todo lo que ha creado, dejará testimonio para futuras generaciones, como es el caso de este documento.

La producción cartográfica, es solo una rama del amplio espectro de las geografías que podemos desarrollar hoy día, y una vez más he constatado que el mapa, es la herramienta más importante del geógrafo. De ahí la importancia que debe darse a las materias que tienen que ver con la construcción cartográfica. En este contexto la fotogrametría es una materia básica en la construcción de mapas y otros productos cartográficos, como los MDE.

El uso que se le puede dar a los MDE es muy variado, podemos comenzar por decir que se emplean sobre todo para estudios en donde la altura topográfica y la rugosidad del terreno, son parámetros importantes.

Esto se ve favorecido con el desarrollo de la cartografía digital en los Sistemas de Información Geográfica (SIG), que pueden integrar este producto cartográfico con información atributiva, más allá de los valores XYZ que posee. En el SIG, el MDE permite hacer análisis espacial creando escenarios virtuales en 3D y la posibilidad es tan extensa, como la variedad de usuarios del ámbito académico, científico, comercial, gubernamental y cualquier interesado en aprovechar los atributos de un MDE.

Cuando se trabaja con un MDE se puede conseguir la simulación virtual de un evento, ya que se pueden representar las condiciones de éste y jugar incluso con el factor tiempo para hacer proyecciones, o comparativos temporales. Así mismo se pueden ahorrar recorridos en campo, agilizando los estudios y reduciendo los costos.

Algunos de los usos de los MDE son: Trabajos topográficos (construcción de carreteras, presas, zonas industriales, habitacionales, etc.); trabajos geológicos (fallas, yacimientos minerales, exploración geotérmica, etc.); estudios de fenómenos de erosión (en función de su orientación y exposición a agentes como

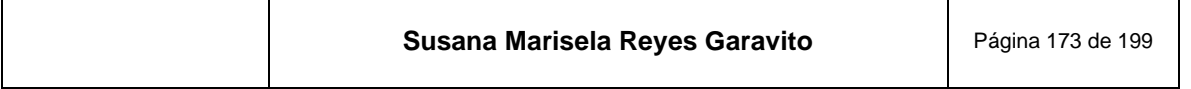

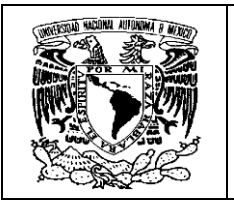

el agua, hielo o viento); trabajos de líneas de conducción (electica, oleoductos, agua, etc.); proyectos de realidad virtual; simuladores de aviación; estudios de cuencas y redes de drenaje; análisis de daños por desastres naturales; estudios de insolación y sombras; dirección de flujos (agua, lava, derrames, etc.); estudios arqueológicos; modelos climáticos; modelo de pendientes, entre muchos otros.

Específicamente, dentro del INEGI, estos modelos se han empleado en el proceso fotogramétrico, para elaborar la carta topográfica, en la construcción del Continuo de Elevaciones Mexicanas<sup>31</sup>, en la elaboración de cartografía temática, entre otros.

Este documento abre una ventana al interior del INEGI mostrando la actividad fotogramétrica y específicamente, cómo se elaboran los MDE de tipo superficie y terreno, transitando por el largo camino que debe recorrerse desde la planeación de un proyecto fotogramétrico, que obedece a un programa de trabajo, hasta la generación del MDE detallado "a mano", que será empleado por un estudiante, un académico, un investigador, una institución o cualquier usuario que requiera de una fiel representación de una parte de nuestro territorio nacional.

Ha sido muy satisfactorio poder dejar plasmado en este documento el testimonio de haber *aprehendido* el conocimiento resultado del trabajo diario en tareas que tienen que ver con la Geografía; No se trata de una falta de ortografía, me refiero a aprehender como la forma de hacerme del conocimiento, interactuando con el entorno, con la experiencia.

Es por eso que hacer un informe de la experiencia profesional adquirida, contribuye sustancialmente a la orientación de otros compañeros en formación, ya que pueden conocer lo que se hace en materia de geografía dentro de una institución, llevados de la mano por una colega que les muestra los proyectos, los conceptos, las imágenes, la visión y el sentir de alguien que ha sido protagonista de los quehaceres geográficos; esperando crear en cada uno de ellos la inquietud de conocer más sobre el tema.

<sup>31</sup> El Continuo de Elevaciones mexicanas se puede consultar en: https://www.inegi.org.mx/app/geo2/elevacionesmex/#:~:text=El%20Continuo%20de%20Elevacione s%20Mexicano,le%20integran%20valores%20que%20representan

| Susana Marisela Reyes Garavito<br>Página 174 de 199 |  |
|-----------------------------------------------------|--|
|-----------------------------------------------------|--|

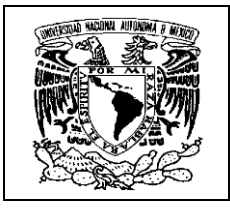

# **12 Anexos**

A continuación se presentan documentos complementarios en los siguientes anexos:

**Anexo 1** Características de la estación DELL PRECISION T7500 al 2020

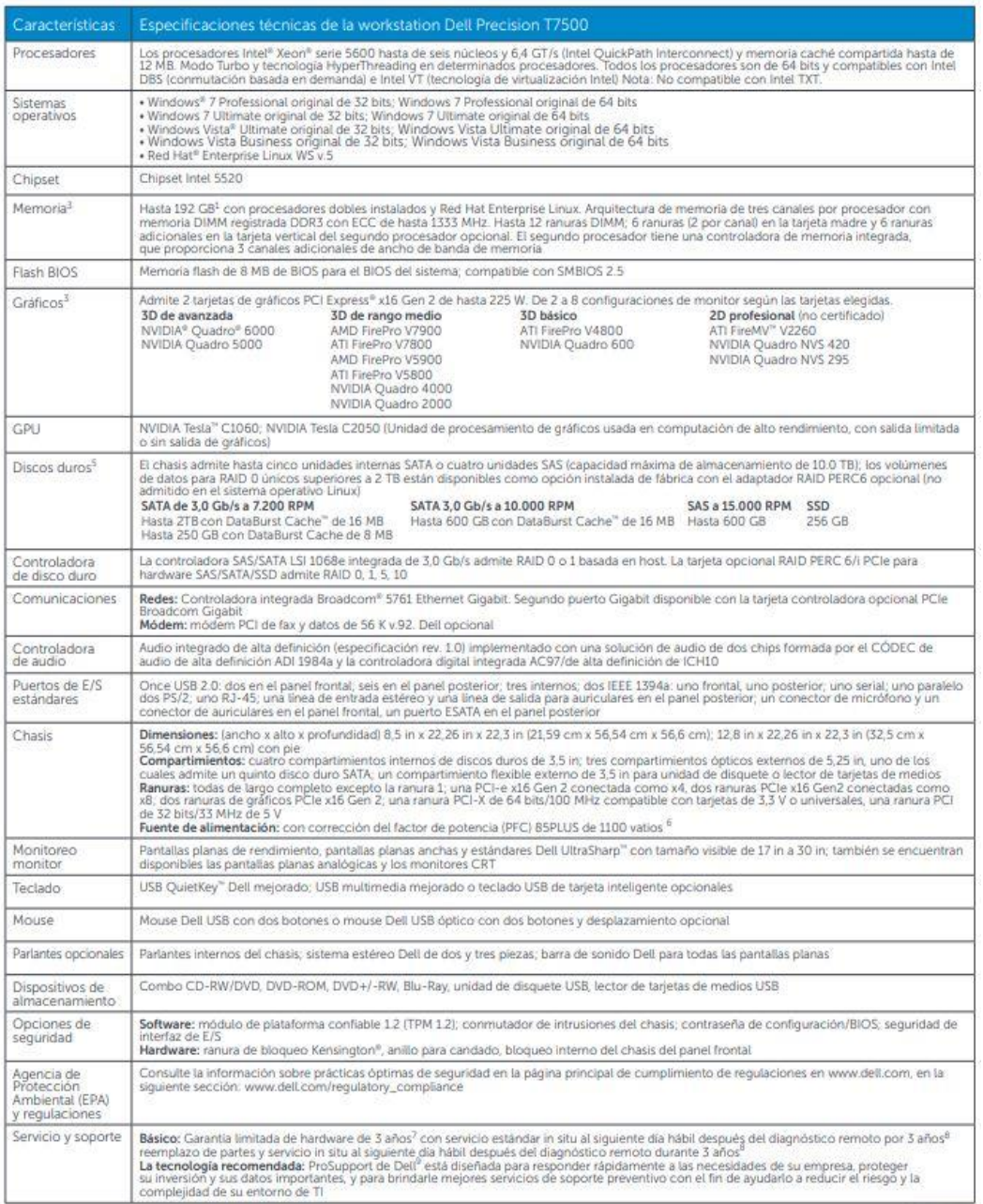

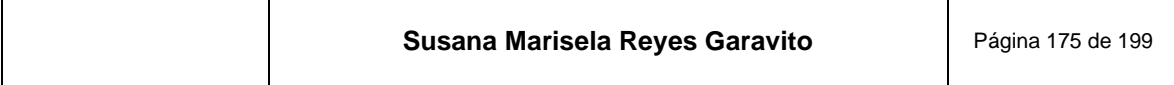

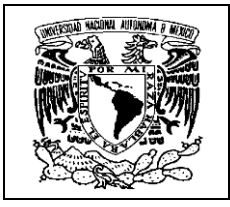

**Anexo 2** El Geoide Gravimétrico Mexicano 2010

Instituto Nacional de Estadística y Geografía

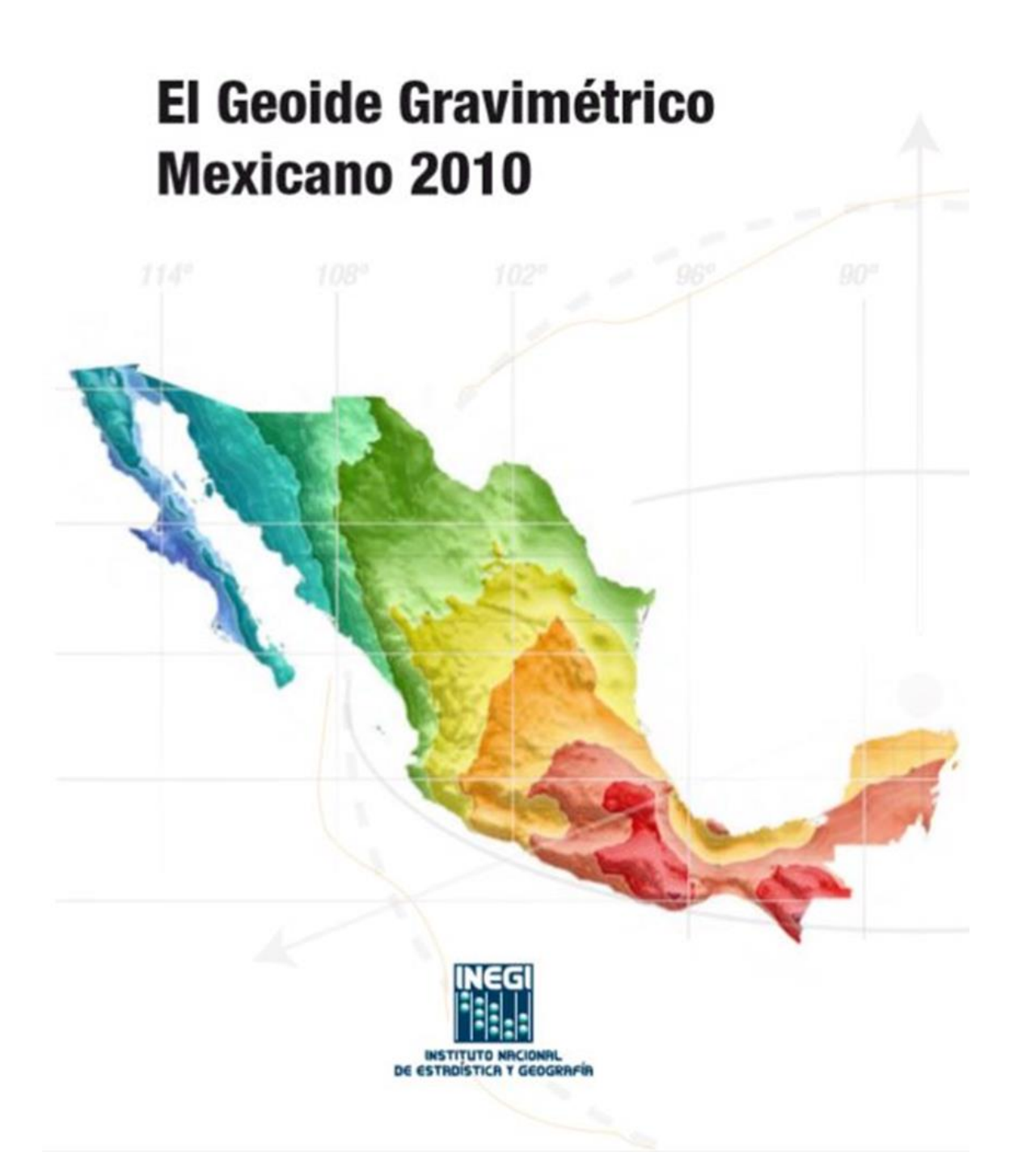

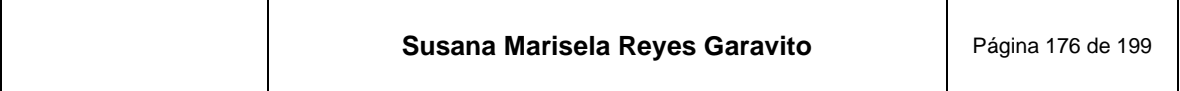

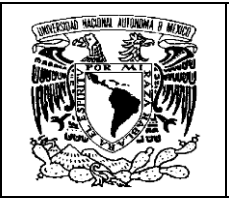

#### **GEOIDE GRAVIMETRICO MEXICANO 2010 (GGM10)**

#### L Introducción

El Geoide Gravimétrico Mexicano en su versión 2010. Ilamado GGM10, es un modelo digital de alturas geoidales creado para servir como herramienta de transformación entre los valores de altura geodésica obtenidos por técnicas de posicionamiento GPS y los valores de altura sobre el nivel medio del mar. En este documento se aportan elementos técnicos para apoyar a usuarios de información geodésica a interpretar adecuadamente los datos del GGM10, mediante la descripción de sus características, sus aplicaciones y la metodología subyacente.

En forma cotidiana los profesionistas relacionados con cartografía, topografía, geofísica, construcción, geodesia, y minería entre otros, utilizan el sistema GPS para calcular la posición precisa de objetos sobre el terreno. Aunque en ocasiones su interés está centrado en conocer las coordenadas horizontales de esos objetos para ubicarlos en un mapa o un sistema de información geográfica, existen varios casos en que la coordenada vertical es igualmente buscada o incluso la más solicitada. Por ejemplo en levantamientos tendientes a describir la elevación del terreno o la elevación relativa entre objetos.

Al obtener coordenadas con GPS, o en general con cualquier sistema de navegación satelital. los valores de altura registrados se llaman altura geodésica, también conocidos como altura elipsoidal. Dado que en México esta estimación de altura tiene discrepancia de hasta 40 metros con la altura referida al nivel del mar, generalmente es requerido transformarla. Aquí es donde el modelo GGM entra en juego, puesto que contiene información precisa de esa discrepancia. En la práctica, los dispositivos de posicionamiento GPS y el software de procesamiento desde la computadora pueden ser alimentados con el modelo GGM10 para obtener en automático todas las coordenadas verticales referidas al nivel del mar. La Figura 1 muestra la relación entre un valor de altura geodésica (h), la altura geoidal (N) y la altura sobre el nivel del mar, llamada altura ortométrica (H). Al contar con un modelo de alturas geoidales, la obtención de alturas ortométricas se convierte en una tarea simple usando la siguiente fórmula:

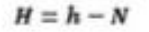

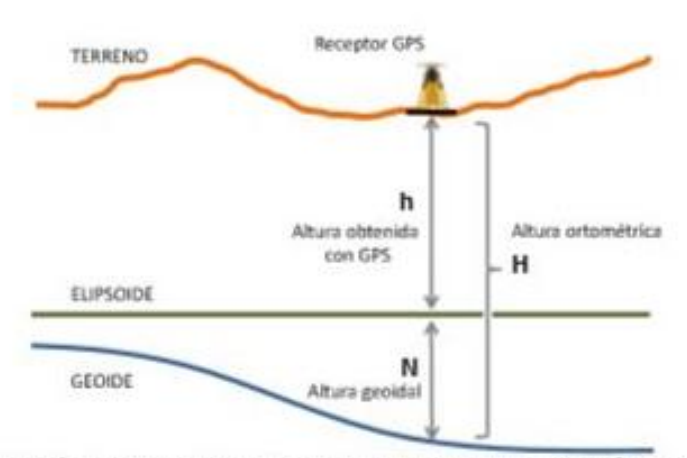

Figura 1: relación de alturas para calcular valores de altura ortométrica mediante el uso de tecnología GPS y un modelo de altura geoidal. Para el área de México los valores N son negativos (ver la carta de alturas geoidales).

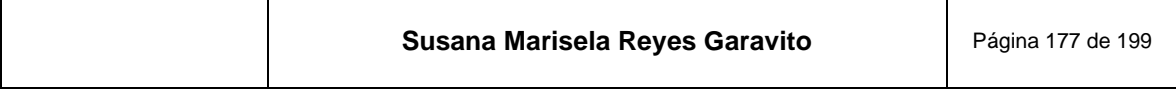
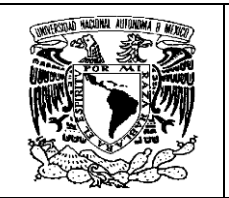

Informe Académico por Actividad Profesional: Generación y Edición de Modelos Digitales de Elevación en la Dirección Regional Centro del INEGI

La importancia de transformar mediciones de altura geodésica hacia altura ortométrica estriba en que éste último es parte del sistema geodésico nacional (ver la Norma Técnica para el Sistema Geodésico Nacional emitida por el Instituto Nacional de Estadística y Geografia (INEGI) y publicada en el Diario Oficial de la Federación el 23 de diciembre de 2010).

El geoide es una figura definida como la superficie de nivel del campo de gravedad que se aproxima al nivel medio del mar en un promedio mundial. De esta manera el modelo geoidal es una referencia práctica a partir de la cual se puede medir la elevación del terreno para sitios de interés, al igual que para referir los datos de altura del terreno en modelos topográficos digitales como son los derivados de tecnología LiDAR, radar satelital y fotogrametría de imágenes satelitales.

Las secciones subsecuentes de este documento presentan tanto características generales del modelo GGM10 como los datos y modelos matemáticos involucrados en su proceso de generación.

#### El modelo GGM10 П.

La cartografía geoidal es interpretada en forma directa como la superficie de nivel que corresponde al nivel del mar en situación de calma. libre de efectos atmosféricos, corriente marina o temperatura. La forma del geoide, mostrada en la Figura 4, es también analizada para estudiar la estructura física interna del planeta.

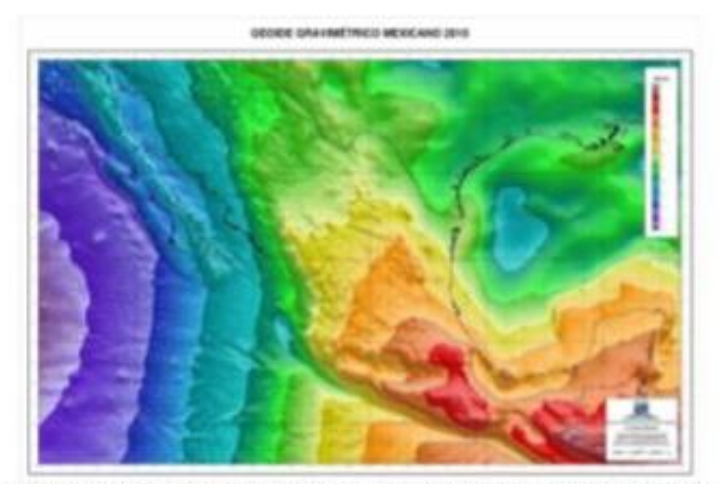

Figura 4: representación de la carta de alturas geoidales del modelo GGM10.

El modelo GGM10 tiene las propiedades listadas en la siguiente tabla:

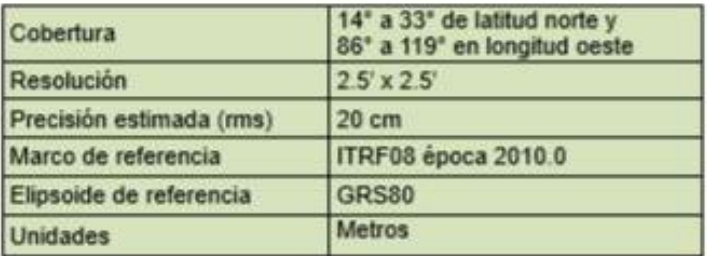

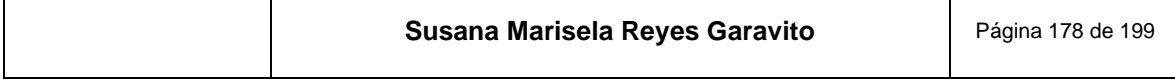

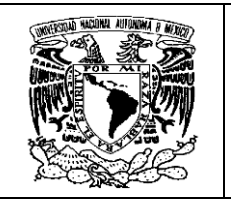

Informe Académico por Actividad Profesional: Generación y Edición de Modelos Digitales de Elevación en la Dirección Regional Centro del INEGI

Los valores originales de altura geoidal corresponden a un dato por cada celda de cobertura 2.5'x2.5'. Cada dato es asociado con las coordenadas del centro de la celda correspondiente, y debe ser interpretado como la altura geoidal promedio del área dentro de la celda.

Comparaciones del modelo GGM10 con fuentes independientes, como los modelos EGM2008, GOCE3dir y USG2009 indican que el error medio cuadrático es cercano a 20 cm en términos absolutos.

Los usuarios interesados en obtener el valor de altura geoidal para una coordenada en particular o el modelo digital completo pueden descargarse en forma gratuita desde el portal institucional del INEGI en internet (www.inegi.org.mx). La página de herramientas de consulta del GGM10 ofrece diversas alternativas para descarga de información.

La metodología aplicada para generar el GGM10 involucró un análisis especializado de información del campo de gravedad e información topográfica proveniente de una cobertura extendida, desde Centroamérica hasta Estados Unidos de América. Los datos y modelos matemáticos involucrados se describen en las secciones III y IV.

#### Ш. Aspectos metodológicos

El método de solución geoidal adoptado para México es puramente gravimétrico, siguiendo la técnica Stokes-Helmert actualizada por Ellmann y Vanicek, 2007. Esta alternativa permitió explotar los datos geográficos integrados en el INEGI, como son valores de aceleración de la gravedad, modelos digitales de elevación del terreno y densidad aproximada de la geología superficial para producir un modelo gravimétrico conceptualmente apropiado para aplicar la llamada integral de Stokes (Vanicek y Martinec, 1994).

El método clásico de integración de Stokes transfiere las variaciones del campo de gravedad observado en estimaciones de ondulación geoidal. Esta propiedad aporta una solución al problema geodésico de valor de frontera, donde se requiere contar con un modelo del campo de gravedad sobre la superficie del geoide. Una condición adicional es que el campo de gravedad en cuestión se comporte de forma armónica en todo el espacio externo a la superficie geoidal.

Para lograr construir el modelo gravimétrico con las características mencionadas se efectuó un análisis de información en tres etapas:

- Modelado del campo de gravedad observado en la topografía.
- Modelado del campo de gravedad en un espacio de Helmert.
- Modelado del campo de gravedad sobre el geoide (valores de frontera).

Posteriormente se efectuó la aplicación de la integral de Stokes y como etapa final se transformó el modelo geoidal obtenido desde el espacio de Helmert al espacio real. A continuación se describe con mayor detalle el procesamiento de información de estas etapas.

a) El campo de gravedad observado en la topografía.

En México el campo de gravedad es medido en levantamientos sobre la topografía con dispositivos llamados gravímetros relativos. Cada sitio seleccionado para medición aporta un valor de aceleración de la gravedad específico identificado con coordenadas de latitud, longitud y altura. Este conjunto de datos, acumulados con fecha de corte en junio 2010, fue analizado para producir un modelo digital de anomalías de gravedad de aire libre promedio en celdas de cobertura espacial a 2.5 minutos de arco (INEGI, 2012). La Figura 2 muestra la cobertura de información gravimétrica involucrada.

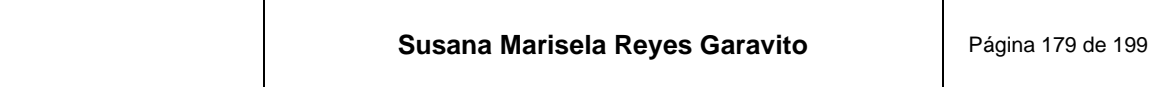

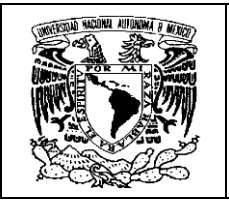

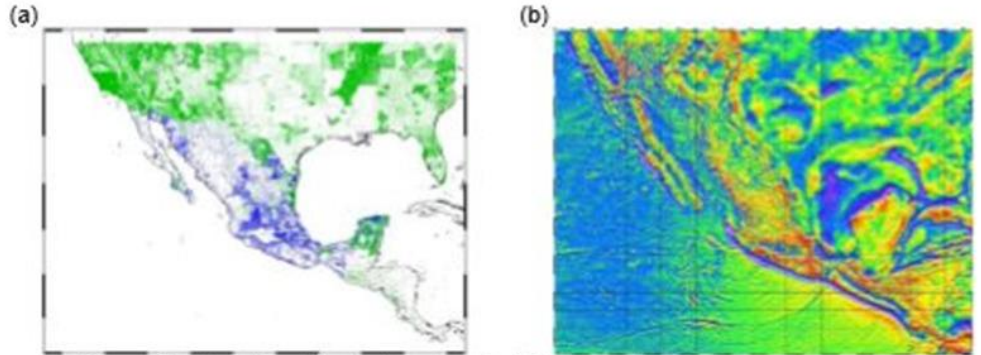

Figura 2: (a) distribución de datos gravimétricos considerados como insumo para calcular el modelo GGM10, en azul los puntos de levantamiento recabados por el INEGI y en verde información del Defense Mapping Agency de los EE.UU. (b) el modelo de anomalías de aire libre.

Los datos puntuales de insumo que se muestran en la Figura 2(a) se obtuvieron de las siguientes fuentes: el INEGI (59785 puntos), Defense Mapping Agency de los EE.UU. (432810 puntos) y EGM2008 (547050 puntos), éste último para la cobertura marina, así como para algunas zonas desprovistas de datos fuera de México.

Para el modelado de anomalías que se presenta en la Figura 2(b) fue adoptada la definición de anomalía de aire libre ( $\Delta g$ ) como la diferencia entre aceleración de gravedad observada sobre la topografía (g) y la gravedad de referencia (y) (Moritz, 1992) evaluada en un punto de altura ortométrica referida al elipsoide. Esto se expresa en la siguiente ecuación:

$$
\Delta g(r_t, \Omega) = g(r_t, \Omega) - (y(r_0, \Omega) - 0.3086H)
$$

donde los tres términos de la ecuación son funciones de la posición vertical (r) y la posición horizontal (n) de un punto de interés. Otras aspectos metodológicos de los modelos gravimétricos asociados al GGM10 pueden consultarse en el reporte sobre cartas y modelos gravimétricos 2010 (INEGI, 2012).

Dado que la interpolación de anomalías de gravedad de aire libre puntuales es un proceso capaz de acarrear sesgos de gran magnitud (Vanicek et al., 1997; Janak y Vanicek, 2005), la generación de un modelo digital con cubrimiento completo se hizo tomando las siguientes provisiones:

- Primero se calculó la anomalía de Bouguer completa ( $\Delta g^{BC}$ ), con una estimación de corrección de terreno en aproximación esférica que tomó en cuenta el efecto de topografía circundante hasta una distancia de 3 grados (aproximadamente 330 km).
- En segundo lugar se efectuó una interpolación de relativamente alta resolución para luego efectuar una operación de obtener un solo valor promedio para cada celda de cobertura 2.5 minutos de arco. El resultado fue un modelo de anomalías medias  $(\overline{\Delta g}^{BC})$ .
- Por último se calculó un modelo digital análogo de corrección de terreno media  $(\overline{C}T)$  para revertir las estimaciones en anomalías de aire libre con la siguiente fórmula:

$$
\overline{\Delta g} = \overline{\Delta g^{BC}} + \overline{CT} - 0.3086\overline{H}
$$

donde  $\overline{H}$  es el valor de altura promedio por celdas de 2.5 minutos de arco.

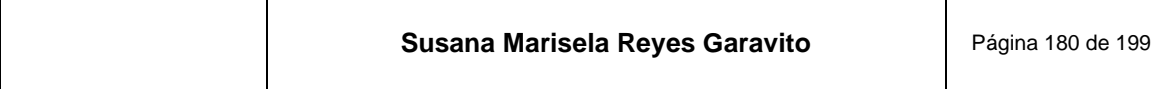

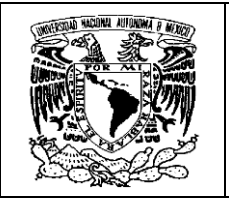

b) El campo de gravedad en un espacio de Helmert.

De acuerdo a lo anterior, el campo de gravedad mostrado en la Figura 2b corresponde a valores medios referidos a la superficie topográfica. Con motivo de producir luego un modelo referido en altura cero se aplicaron dos acciones, llamadas helmertización y continuación descendente.

La helmertización es un proceso de reubicación de todo el efecto gravimétrico que produce la masa topográfica. La porción de tierra y atmósfera que se encuentran por encima del nivel del mar son consideradas para calcular el efecto que producen en atracción de gravedad y transferirlo en forma comprimida sobre el geoide. El resultado es un modelo de anomalía gravimétrica sobre la topografía en un espacio de Helmert ( $\Delta g^h$ ). Con un campo de gravedad libre de perturbaciones en el espacio fuera de la figura geoidal, se obtiene una deseada propiedad matemática de armonicidad.

Para obtener Ag<sup>n</sup> en esta etapa se aplicó el llamado segundo método de condensación de Helmert (Heiskanen y Moritz, 1967; Vanicek, y Martinec, 1994). La contribución por condensación de masas se calculó en 6 componentes y se añadió al modelo de anomalía de gravedad de aire libre de la siguiente manera (Ellman y Vanicek, 2007):

$$
\Delta g^h = \Delta g + DTE + DTEq + SITE + DAE + \chi + \varepsilon_{\delta g} + \varepsilon_n
$$

donde DTE es el efecto topográfico directo, DTEp es el efecto por anomalía de densidad lateral, SITE es el efecto topográfico secundario indirecto,  $DAE$  es el efecto atmosférico directo,  $\chi$  es corrección de altura geoide-cuasigeoide,  $\varepsilon_{\delta,g}$  y  $\varepsilon_n$  son correcciones elipsoidales (debida al reemplazo de la vertical perpendicular al elipsoide por una dirección geocéntrica en la aproximación esférica del efecto topográfico directo).

### c) Modelado del campo de gravedad en altura cero.

La continuación descendente es la aproximación aplicada para transferir las anomalías a nivel del terreno hacia la altura cero que es el mismo geoide. Esto se efectuó resolviendo la ecuación implícita de Poisson en aproximación esférica (Heiskanen y Moritz, 1967), que funciona en forma apropiada bajo las condiciones de armonicidad que brinda el espacio de Helmert (Vanicek et al., 1996).

$$
\Delta g_g = \tfrac{R(r^2 - R^2)}{4\pi} \oint_\Omega \tfrac{1}{l^2} \Delta g^h \cos \varphi \, d\Omega
$$

donde R es el radio medio del elipsoide de referencia, r es la distancia radial desde el centro de la esfera hasta un punto de interés, l es la distancia desde el punto de cálculo hacia el punto de integración, y  $\Omega$  es un ángulo sólido. La discretización de esta ecuación integral se efectuó siguiendo los principios de Sun y Vanicek, 1998, donde la inestabilidad del cálculo es mitigada por el uso de valores promedio del campo de gravedad.

Se aplicó un método iterativo de solución, similar al descrito por Kingdon y Vanicek, 2011, para obtener los valores de anomalía a nivel del geoide ( $\Delta g_{\rho}$ ), tomando como solución inicial  $\Delta g_{\rho} =$  $\Delta g^h$ , y criterio de convergencia de 0.01 mGal como diferencia máxima entre iteraciones.

d) Solución del problema geodésico de valor de frontera.

Una vez contando con el modelo de valores de frontera ( $\Delta g_g$ ), se aplicó una integración de Stokes con modificación de Molodensky en grado 40, siguiendo las definiciones de Vanicek y Featherstone, 1998. Con el propósito de aprovechar el alto grado de exactitud que tienen los productos satelitales recientes en determinar la forma del geoide en frecuencias bajas, se tomó por cierto el modelo geopotencial global EIGEN2s hasta grado y orden 40. Esto significa que el modelo GGM10 en frecuencias de grado y orden 0 a 40 de armónicos esféricos  $(N_{40})$  corresponde exactamente al modelo EIGEN2s. Sólo la ondulación geoidal de mediana y alta frecuencia fue determinada por integración de Stokes. Dicha integración se hizo tomando en cuenta una cobertura global del campo de gravedad en dos partes. Primeramente una integración con

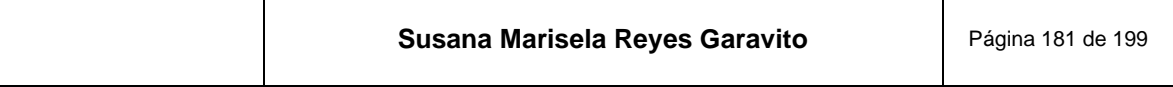

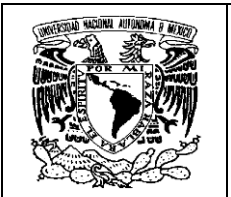

información detallada resultante de la continuación descendente hasta un radio de 6 grados (aproximadamente 650 km) alrededor de cada celda de cálculo de 2.5'. La segunda parte de integración corresponde al campo de gravedad de zona lejana, con radio partiendo del grado 6 hasta el resto del globo terrágueo. La información de insumo para la zona lejana fue basada en el modelo geopotencial EGM96. Esta contribución es conocida también como error de truncación (TE). Así el modelo aplicado puede escribirse como:

$$
N = N_{40} + \frac{R}{4\pi\gamma} \iint^{\psi=6^*} S(\psi) \Delta g^{40} d\psi d\alpha + T E_{\psi=6^*}^{\psi=100^*}
$$

donde  $S(\psi)$  es la función llamada kernel de Stokes,  $\Delta g^{40}$  es la anomalía de gravedad de mediana y alta frecuencia y  $\psi$  es el radio de integración como un ángulo geocéntrico.

e) Transformación del modelo geoidal al espacio real.

El paso de espacio de Helmert al espacio real consiste en restablecer el efecto gravimétrico de masas topográficas a su ubicación natural, haciendo que las alturas geoidales se adapten al campo de gravedad real. El efecto topográfico indirecto primario (PITE) es el más significativo sobre las alturas geoidales. Este fue estimado usando modelos digitales de elevación del terreno locales y globales.

#### IV. Datos y software

Además de los datos ya mencionados, el procesamiento geoidal fue basado en las siguientes fuentes de datos.

Modelos digitales de elevación del terreno:

- Modelo CEM2 y SRTM en resolución 1"x1". Fuentes: INEGI y NASA/JPL respectivamente. Con estos modelos se ensambió un modelo de cobertura ininterrumpida a lo largo de Norte y Centro América. También se derivaron modelos regionales de resolución 30"x30". 2.5'x2.5'. La cobertura se muestra en la Figura 3. Estos modelos fueron empleados en el cálculo de efectos de zona cercana para corrección de terreno. DTE, DAE, SITE, continuación descendente y PITE.
- Modelo JGP95 de cobertura global en resolución generalizada a 1°x1°. Utilizado en el cálculo de efectos de zona lejana del DTE, SITE y PITE. Fuente: NASA/GSFC.
- Modelo TUG87 de cobertura global en formato de armónicos esféricos hasta grado y orden 90. Fuente: Technical University of Graz, Austria. Este fue empleado para obtener las contribuciones de SITE y DTE en zona lejana.

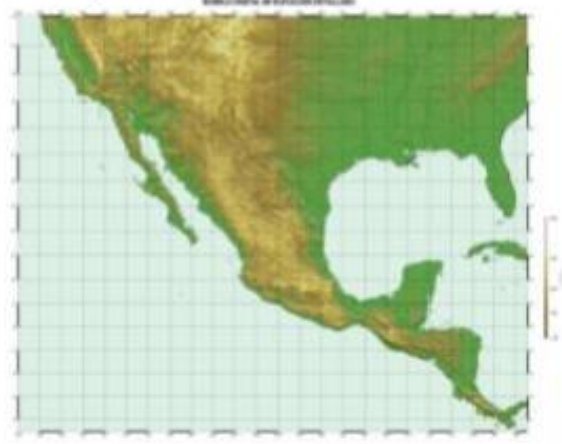

```
Susana Marisela Reyes Garavito
                                  Página 182 de 199
```
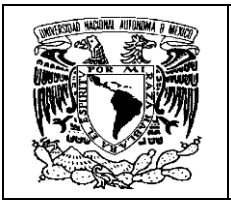

Figura 3: cobertura de los modelos digitales detallados y de alturas medias.

Modelos geopotenciales globales

- · El modelo global del campo de gravedad EIGEN2s, empleado como esferoide de referencia de grado 40 en el espacio de Helmert, es un derivado de la misión satelital GRACE que proporcionó el GFZ de Alemania.
- Para calcular la integral de Stokes en zona lejana, se empleó el modelo EGM96 grados 41 a 360, considerando que esta contribución es relativamente pequeña y permanece similar con el uso de modelos geopotenciales distintos. Fuente: NASA/JPL.

Modelo de densidad del terreno

Se retomó un modelo de densidad aproximada del terreno, creado en el INEGI en 2005 con base en la información geológica nacional de escala 1:250 000. Con este modelo se derivó el efecto topográfico directo por anomalías de densidad lateral.

La implementación computacional del cálculo geoidal se realizó con el paquete de programas SHGEO, que es propiedad de la UNB y fue desarrollado por investigadores del Departamento de Geodesia y Geomática (Janak, 2001), éste fue utilizado bajo convenio con la UNB. Para el cálculo del GGM10, el paquete de programas utilizados se aplicó con las últimas modificaciones disponibles para mejorar la calidad de los resultados. La totalidad del software implementado es de acceso gratuito: sistema operativo Linux, distribución Slackware 13.1, Generic Mapping Tools (GMTv4), GNU Image Manipulation Program (GIMP), GNU Awk, compiladores Perl, cc, gfortran,  $q++$ .

#### V. Conclusiones

El GGM10 es un modelo digital de alturas geoidales que brinda una solución para los usuarios de tecnología de posicionamiento satelital que requieren transformar sus mediciones de altura geodésica al sistema de alturas oficial, que es de alturas ortométricas. El modelo se encuentra disponible en forma pública a través de la página de Internet www.inegi.org.mx.

El GGM10 se presenta como un modelo puramente gravimétrico por ser derivado de un análisis del campo de gravedad local y global. Fue mostrada una serie de modelos matemáticos aplicados para apoyar a los usuarios en realizar una puntual interpretación del análisis aplicado, el cual es una aplicación de la técnica Stokes-Helmert.

Para la generación del modelo GGM10 en el INEGI fue compilada una gran cantidad de información geodésica y topográfica con cubrimiento nacional y mundial. Se agradece el servicio de información de la red geodésica nacional del INEGI, la disponibilidad de modelos globales de NASA, EE.UU. y del GFZ, Alemania, los desarrollos de software y arreglos de datos de la Universidad de New Brunswick, Canadá, y de la Universidad Técnica de Graz, Austria.

Tomando ventaja de los desarrollos de software libre con licencia pública general del proyecto GNU, el desarrollo del GGM10 se llevó a cabo con ahorro de recursos. Se agradece además al personal del Departamento del Geoide del INEGI, que se responsabilizó del proceso de determinación del modelo nacional de alturas geoidales.

#### VI. Referencias bibliográficas

Ellmann, A. y P. Vanicek, 2007. UNB application of Stokes-Helmert's approach to geoid computation. Journal of Geodynamics 43 (2007) 200-213.

Heiskanen, W.H. y H. Moritz, 1967. Physical Geodesy. Editorial W.H. Freeman and Co., San Francisco.

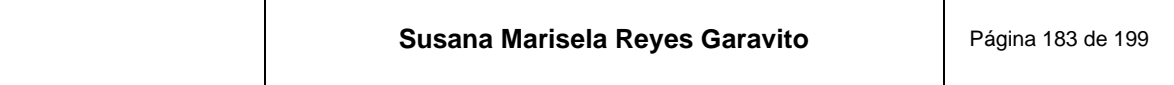

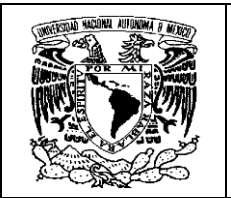

INEGI, 2012. Aspectos metodológicos de las cartas y modelos gravimétricos 2010. Reporte técnico del Instituto Nacional de Estadística y Geografía, Aguascalientes.

Janak, J. y P. Vanicek, 2005. Mean Free-air Gravity Anomalies in the Mountains. Studia Geophysica and Geodaetica.

Janak, J., 2001. Stokes-Helmert's GEOid software, Reference Manual. University of New Brunswick, Canada.

Kingdon, R. y P. Vanicek, 2011. Poisson Downward Continuation Solution by the Jacobi Method. Journal of Geodetic Science, DOI: 10.2478/v10156-010-0009-0.

Moritz, H., 1992. Geodetic Reference System 1980. Bulletin Geodesigue 66, 187-192.

Sun, W. y P. Vanicek, 1998. On some problems of the downward continuation of the 5'x5' mean Helmert gravity disturbance. Journal of Geodesy 72,411-420.

Vanicek, P. y E.J. Krakiwski, 1987. Geodesy: the concepts. Segunda edición, editorial North-Holand, Amsterdam.

Vanicek, P. y Z. Martinec, 1994. The Stokes-Helmert Scheme for the Evaluation of a Precise Geoid. Reporte técnico de la facultad de ingeniería geodesica y geomática de la Universidad de New Brunswick, Canadá.

Vanicek, P., M. Veronneau y Z. Martinec, 1997. Determination of mean Helmert's anomalies on the geoid.

Vanicek, P. y W.E. Featherstone, 1998. Performance of three types of Stokes's kernel in the combined solution for the geoid. Journal of Geodesy 72, 684-697.

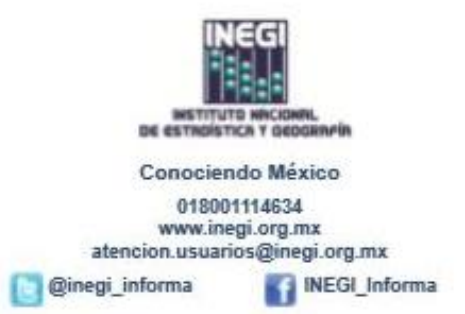

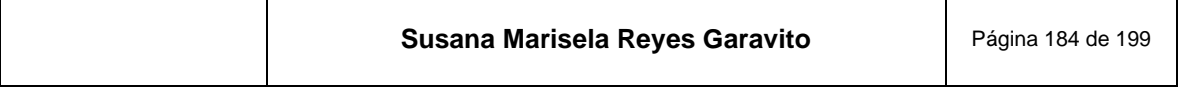

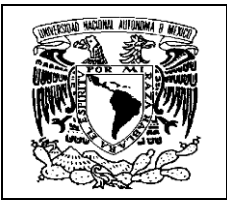

### Anexo 3 Norma Técnica para la Generación de MDE con fines geográficos

Norma Técnica para la Generación de Modelos Digitales de Elevación con fines geográficos

### **INSTITUTO NACIONAL DE ESTADISTICA Y GEOGRAFIA**

ACUERDO por el que se aprueba la Norma Técnica para la Generación de Modelos Digitales de Elevación con fines geográficos.

Al margen un sello con el Escudo Nacional, que dice: Estados Unidos Mexicanos.- Instituto Nacional de Estadística y Geografía - Junta de Gobierno.

Con fundamento en lo dispuesto en los artículos 26 Apartado B de la Constitución Política de los Estados Unidos Mexicanos; 17 fracción III, 26, 27, 30 fracciones III y IV, 32 fracción II, 55 fracciones I y II, 58 y 77 fracción VIII de la Ley del Sistema Nacional de Información Estadística y Geográfica; 5 fracción VIII del Reglamento Interior del Instituto; así como lo previsto, en la Regla Octava fracciones IV y XII de las Reglas para la Integración y Operación de los Comités Ejecutivos de los Subsistemas Nacionales de Información, y

### CONSIDERANDO

Que el Apartado B del artículo 26 de la Constitución Política de los Estados Unidos Mexicanos determina que el Estado contará con un Sistema Nacional de Información Estadística y Geográfica (SNIEG), cuyos datos serán considerados oficiales y además de uso obligatorio para la Federación, los estados, el Distrito Federal y los Municipios, en los términos que establezca la ley;

Que el Instituto Nacional de Estadística y Geografía (INEGI), tiene entre sus funciones, las de normar y coordinar el SNIEG, así como las Actividades Estadísticas y Geográficas que lleven a cabo las Unidades del Estado, tomando en cuenta los estándares nacionales e internacionales y las mejores prácticas en la materia;

Que los Modelos Digitales de Elevación forman parte del grupo de datos del relieve continental, insular y submarino del Subsistema Nacional de Información Geográfica y del Medio Ambiente, uno de los componentes del Sistema Nacional de Información Estadística y Geográfica;

Que los Modelos Digitales de Elevación son una estructura numérica de datos que contiene los valores de elevación de las formas del relieve terrestre como son las montañas, planicies, cañones, talud y plataforma continental, fosas, depresiones, dorsales y mesetas, así como de los objetos naturales y artificiales presentes sobre el relieve, que permiten modelar estos espacios geográficos para conocer aspectos tales como alturas, profundidades, pendientes, secciones, desniveles, volúmenes y delimitación de cuencas con el fin de coadyuvar al desarrollo de México y a la generación del conocimiento y estudio de las formas del relieve como un factor determinante en las condiciones físico ambientales, recursos naturales, diseño de infraestructura y, en su caso, atender emergencias o catástrofes originadas por desastres naturales:

Que el uso de los Modelos Digitales de Elevación, es información geográfica esencial en la planeación y desarrollo del ordenamiento territorial de México para la toma de decisiones concertadas de los actores sociales, económicos, políticos y técnicos para la ocupación ordenada y uso sostenible del territorio, evaluar el uso del suelo, así como preservar y restaurar el equilibrio ecológico y del medio ambiente:

Que con la presente Norma, se establecen las especificaciones aplicables a los Modelos Digitales de Elevación que se generen del relieve continental, insular y submarino conforme los métodos y procedimientos empleados para tal fin;

Que con esta Norma permitirá a los usuarios de datos e información geográfica que el acervo puesto a su disposición por los productores o Unidades del Estado, sea integrado con facilidad en sus procesos de producción y en los de toma de decisiones; así mismo, se busca que las Unidades del Estado, al generar e intercambiar datos e información geográfica, muestren consistencia, compatibilidad y comparación en sus procesos, como resultado de la estandarización en la comunicación dentro del Sistema;

Que esta Norma Técnica considera las aportaciones derivadas de la consulta pública realizada a generadores y usuarios de información de Modelos Digitales de Elevación, y cuenta con la aprobación del Comité Ejecutivo del Subsistema de

Publicado en el Diario Oficial de la Federación el 04 de diciembre de 2014

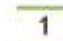

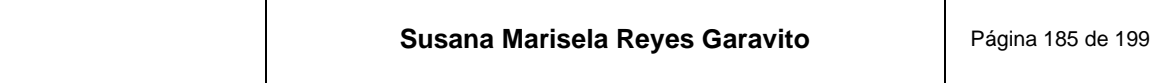

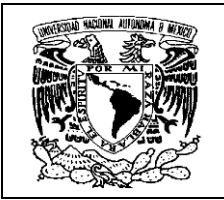

**SNIEG** 

## Norma Técnica para la Generación de Modelos Digitales de Elevación con fines geográficos

Información Geográfica y del Medio Ambiente, por lo que los miembros de la Junta de Gobierno del Instituto Nacional de Estadística y Geografía, han tenido a bien emitir la siguiente:

### NORMA TÉCNICA PARA LA GENERACIÓN DE MODELOS DIGITALES DE ELEVACIÓN CON FINES GEOGRÁFICOS

### Capitulo I.

### **Disposiciones Generales.**

Artículo 1.- La presente Norma Técnica tiene por objeto establecer las disposiciones para armonizar y normalizar la generación de Información Geográfica a través de Modelos Digitales de Elevación que se incorpore al Sistema Nacional de Información Estadística y Geográfica.

Artículo 2.- La presente Norma Técnica es para propósitos geográficos y de observancia obligatoria para las Unidades del Estado que intervengan o participen en la generación de Información Geográfica a través de Modelos Digitales de Elevación, realizados por sí mismas o por terceros cuando éstas les encomienden dichas actividades.

Esta Norma Técnica deberá aplicarse para los Modelos Digitales de Elevación que se realicen del relieve continental, insular y submarino, así como el que se encuentre bajo cuerpos de agua interiores o continentales.

Artículo 3.- Para efectos de la presente Norma Técnica se entenderá por:

- Altimetría.- el estudio que permite describir la superficie de un terreno a partir de la medida de las alturas;  $\mathbf{L}$
- Altura.- la distancia de un punto, entre una superficie de referencia, medida a lo largo de la dirección Ш. perpendicular a dicha superficie y el punto;
- 田. Batimetría,- el estudio que permite describir la configuración de los fondos marino y lacustre, determinada por análisis de datos de profundidad:
- IV. Elipsoide.- el sólido geométrico generado por la rotación de una elipse alrededor de uno de sus ejes;
- Estructura ráster.- la estructura digital de datos definida por una ouadrícula distribuida de forma regular v. conformada por píxeles que contienen un valor de atributo particular en cada uno de ellos;
- $VI$ Exactitud - el grado de cercanía de una cantidad estimada, tal como una coordenada horizontal o una altura, con respecto a su valor verdadero;
- Instituto.- El Instituto Nacional de Estadística y Geografía: VII.
- VIII. Información Geográfica.- al conjunto organizado de datos espaciales georreferenciados, que mediante símbolos y códigos genera el conocimiento acerca de las condiciones físico-ambientales, de los recursos naturales y de las obras de naturaleza antrópica del territorio nacional;
- IX. Metadatos.- los datos estructurados que describen las características de contenido, calidad, condición, acceso y distribución de la información estadística o geográfica;
- X. Modelo Digital de Elevación.- la estructura numérica digital definida por la distribución regular y espacial de los valores de altura de las formas del relieve terrestre con respecto a un nivel de referencia o nivel medio del mar;
- Modelo Digital de Superficie.- la estructura numérica de los valores de altura de las formas del relieve terrestre XI. con respecto a un nivel de referencia o nivel medio del mar en la cual también se incluyen los valores de los objetos presentes sobre el relieve como pueden ser los referentes a la vegetación, naufragios, obstrucciones, edificaciones e infraestructura:
- XII. Modelo Digital del Terreno.- la estructura numérica de los valores de altura de las formas del relieve terrestre con respecto a un nivel de referencia o nivel medio del mar sin considerar los objetos presentes sobre el relieve, es decir, habiendo removido los valores de los elementos naturales y los hechos por el hombre;
- XIII. Nivel medio del mar.- el nivel promedio de la superficie del mar sobre todas las etapas de la marea;
- XIV. Norma.- la Norma Técnica para la Generación de Modelos Digitales de Elevación con fines geográficos:

Publicado en el Diario Oficial de la Federación el 04 de diciembre de 2014

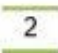

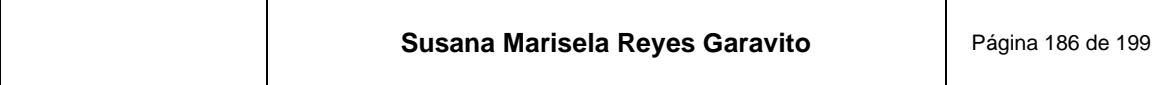

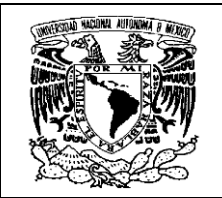

SNIEG

### Norma Técnica para la Generación de Modelos Digitales de Elevación con fines geográficos

- XV. Poste de un MDE.- el punto que corresponde en posición espacial con el que define el cruce de las líneas que forman una retícula regular de un MDE;
- XVI. Relieve.- las formas que tiene o adquiere la corteza terrestre en su parte exterior, las cuales pueden estar emergidas o sumergidas, es decir, al fondo del mar o de cuerpos de agua;
- XVII. Remuestreo.- el proceso para modificar la cantidad de datos de una imagen digital al cambiar las dimensiones del píxel mediante un método de interpolación en los valores temáticos asociados a los píxeles y cuyo resultado es una nueva imagen digital con dimensiones del píxel de menor o mayor tamaño y con un nuevo valor temático asociado:
- XVIII. Representación espacial.- la manera de representar los objetos espaciales en una estructura de datos para incorporarlos en un ambiente digital y pueden ser estructuras de tipo vector y ráster;
- XIX. Resolución horizontal.- las medidas que se tienen en el plano horizontal (x-y) de la unidad mínima de información establecida para los datos con estructura ráster.
- XX. Resolución vertical.- la medida de la distancia mínima que se tiene en el plano vertical de un punto entre una superficie de referencia a lo largo de la dirección perpendicular a dicha superficie y el punto;
- XXI. Retícula regular.- el conjunto de líneas virtuales que se cruzan de manera equidistante entre sí;
- XXII. Pixel el elemento bidimensional con forma cuadrada o rectangular que corresponde al elemento mínimo de una imagen digital en una estructura de datos Ráster, al que se le asocia un atributo o valor temático y una posición espacial, y
- XXIII. Unidades del Estado.- las áreas administrativas que cuenten con atribuciones para desarrollar Actividades Estadísticas y Geográficas o que cuenten con registros administrativos que permitan obtener Información de Interés Nacional de:
	- a) Las dependencias y entidades de la Administración Pública Federal, incluvendo a las de la Presidencia de la República y de la Procuraduría General de la República;
	- b) Los poderes Legislativo y Judicial de la Federación;
	- c) Las entidades federativas y los municipios;
	- d) Los organismos constitucionales autónomos, y
	- Los tribunales administrativos federales. el

Cuando el Instituto genere Información Geográfica se considerará como Unidad para efectos de la Ley del Sistema Nacional de Información Estadística y Geográfica y de la Norma.

Artículo 4.- Para la comprensión de esta Norma se describen las siglas o acrónimos siguientes:

- Ī. EPV: Exactitud de Posicionamiento Vertical;
- Ħ. MDE: Modelo Digital de Elevación:
- MDS: Modelo Digital de Superficie; ш.
- MDT: Modelo Digital de Terreno; y IV.

Artículo 5.- Los Modelos Digitales de Elevación deberán estar documentados conforme a la Norma Técnica para la elaboración de Metadatos Geográficos, los metadatos deberán hacerse públicos por parte de las Unidades del Estado para que los usuarios internos y externos conozcan su existencia y puedan consultarlos.

#### Capitulo II,

### Especificaciones Técnicas.

Artículo 6.- Los datos o puntos con valores de elevación y posición espacial recolectados que se obtengan para la generación de los Modelos Digitales de Elevación para el relieve continental, insular y submarino, deberán ser adquiridos por métodos directos o indirectos, en donde los primeros permiten obtener o captar los datos de la medida de altura o profundidad directamente de las formas del relieve y de los objetos o elementos presentes en el mismo, a partir del uso de equipos especializados para captación de datos de altimetría o batimetría.

En los métodos indirectos no se obtienen los datos de la medida de altura o profundidad directamente del relieve debido a la dificultad o problemas de acceder o medir de manera directa en la zona de estudio o debido a la presencia de

### Publicado en el Diario Oficial de la Federación el 04 de diciembre de 2014

3

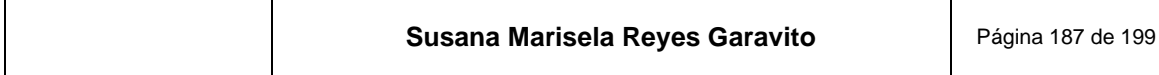

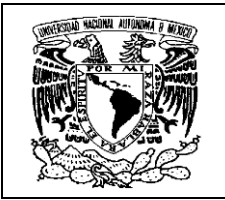

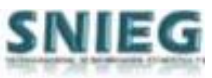

elementos que impiden medir directamente la superficie del relieve o bien por la afectación de factores del agua tales como temperatura, densidad, salinidad y presión, que impiden obtener una medida directa del relieve sumergido, es por ello que se utilizan datos o información preexistentes o que contiene parcialmente información del relieve.

Los datos de altura o profundidad que se obtengan de la aplicación de los anteriores métodos deberán considerar los aspectos de representatividad conforme al elemento del que fueron medidos o captados para que con ellos se pueda generar un MDS y el MDT de un mismo espacio geográfico.

En los metadatos para el MDE deberá indicarse el método empleado, el equipo utilizado en la obtención de los puntos con valores de elevación recolectados, así como la precisión obtenida de los mismos para la generación de los Modelos Digitales de Elevación.

Artículo 7.- La resolución horizontal o espaciamiento entre cada poste de un MDE deberá estar acorde al nivel de representación de los detalles del relieve en la que vaya a ser aplicado el MDE. En la elaboración del MDE, los valores de elevación asignados al pixel resultarán del procesamiento de los datos de elevación con una densidad y distribución geométrica variable o irregular y que no necesariamente corresponderán en posición con las intersecciones de la retícula regular.

- $\mathbf{L}$ La resolución de un MDE deberá estar acorde con la densidad y distribución geométrica de los puntos con valores de elevación recolectados o generados, mediante métodos directos o indirectos y que darán origen al MDE, esto con el fin de establecer la resolución adecuada en el archivo de estructura ráster, ya que la resolución será la precisión del detalle de las formas del relieve representado en cada píxel que integrará el MDE, la cual deberá tener una relación directa con las dimensiones o tamaño que se le proporcione al píxel, por ello, para generar un modelo es necesario que la distribución geométrica de los puntos que darán origen al mismo tenga una separación entre un punto y el siguiente punto de cuando menos las dimensiones o tamaño de píxel a la que se generará el modelo;
- П. Si se realiza un remuestreo del MDE para modificar la cantidad de datos o para cambiar las dimensiones del píxel. este proceso deberá hacerse tomando en cuenta la resolución inicial con la que fue elaborado, ya que el remuestreo no deberá dar como resultado un MDE cuya resolución resultante sea mayor a la del MDE inicial, ya que éste se generará conforme lo expuesto en la fracción I de este artículo;
- Ш. La resolución entre las intersecciones de la retícula regular deberá ser en unidades de metro para el caso del MDE en coordenadas cartesianas de proyección, la posición de cada punto de la retícula regular, en X o Y, deberá ser un múltiplo de la resolución empleada, y en segundos de arco para el MDE en coordenadas geográficas, la posición en  $\phi$ o  $\lambda$  de cada punto deberá ser un múltiplo de la resolución empleada, y
- $\mathbf{w}$ La resolución horizontal definida para los Modelos Digitales de Elevación generados deberá indicarse en los metadatos

Artículo 8.- La resolución vertical deberá tener relación con los valores asignados de origen a los puntos de la retícula regular, y es aplicable, en el caso de los Modelos Digitales de Elevación, a la capacidad para distinguir variaciones de altura entre estos puntos de elevación.

La resolución vertical definida para los Modelos Digitales de Elevación deberá incluirse en los metadatos.

Artículo 9.- En cuanto a los sistemas de referencia, los Modelos Digitales de Elevación deberán cumplir con la Norma Técnica para el Sistema Geodésico Nacional, por lo que los valores de la altura o profundidad deberán estar con referencia al nivel medio del mar, en metros o fracciones de metro y deberán estar referidos al nivel de referencia vertical definido por la Norma. Cada píxel del MDE deberá estar referenciado horizontalmente a un sistema de coordenadas de proyección o geográficas y en ambos casos el marco de referencia y el elipsoide asociado deberán ser los establecidos por la normatividad vigente.

Los datos del sistema de referencia tanto vertical como horizontal deberán anotarse en los metadatos del MDE y, en su caso, deberán anotarse la proyección cartográfica, los nombres y los valores de los parámetros empleados.

Artículo 10.- El sistema de coordenadas que deberá emplearse en un MDE podrá ser en dos tipos:

Ł Los Modelos Digitales de Elevación en un sistema de coordenadas cartesianas de proyección, referido a una división cartográfica para conformar conjuntos de datos, que facilitan su generación y el control de cobertura

Publicado en el Diario Oficial de la Federación el 04 de diciembre de 2014

4

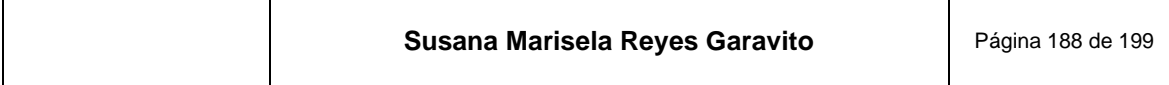

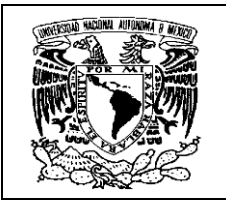

territorial del país, forman un cuadrilátero trapezoidal, cuyos lados en la dirección de los meridianos no son paralelos debido a los efectos de la convergencia de los meridianos. La figura 1 ilustra lo expuesto. Por esta razón un MDE elaborado en coordenadas cartesianas (X,Y) deberá asegurar el cubrimiento de la división cartográfica o área a modelar mediante áreas de excedencia entre modelos, las cuales deberán contener sus correspondientes valores de elevación. Los valores de las coordenadas cartesianas para estos modelos deberán ser en unidades de metro.

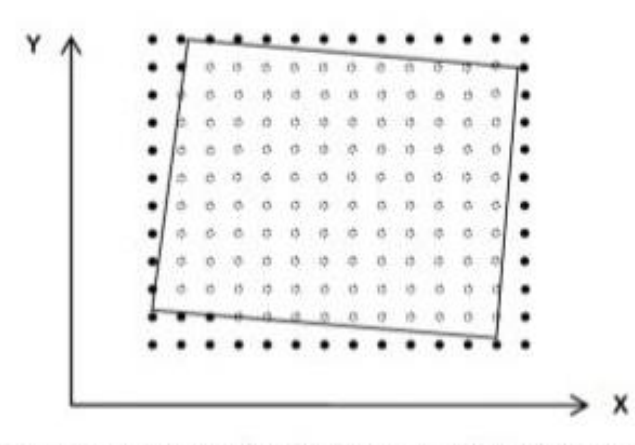

Figura 1. El esquema muestra, con exageración, el cubrimiento de un MDE elaborado en coordenadas cartesianas.

Para el caso de un MDE referido a una división cartográfica en coordenadas geográficas, la distribución de los П. datos deberá ser congruente con la forma de los cuadrángulos de la superficie elipsoidal, tal como se muestra en la siguiente figura 2. Los valores de las coordenadas para estos modelos deberán ser en unidades de segundos de arco.

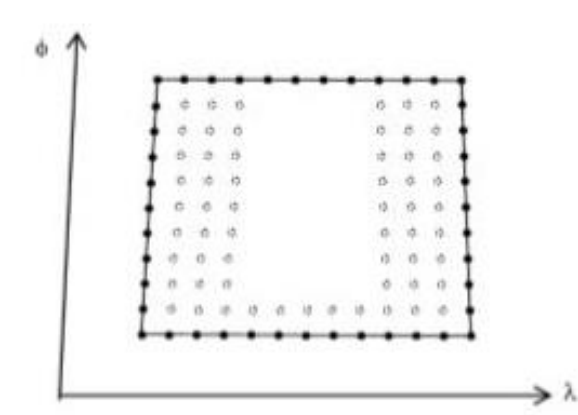

Figura 2. El esquema muestra, con exageración, el cubrimiento de un MDE elaborado en coordenadas geográficas.

Artículo 11.- La adyacencia en un MDE deberá tener continuidad lógica en los datos de elevación y posición con los de otro MDE contiguo, esto si las características de los sistemas de referencia, proyección y resolución son las mismas y cumplan con lo estipulado en los artículos 7, 8, 9 y 10 de la Norma. Es decir, deberá asegurarse que cada píxel de un MDE que se comparte en posición entre Modelos Digitales de Elevación adyacentes tenga el mismo valor en elevación, esto con

Publicado en el Diario Oficial de la Federación el 04 de diciembre de 2014

5

**SNIEG** 

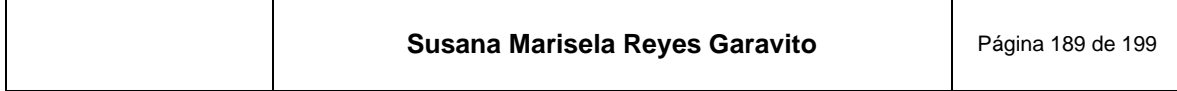

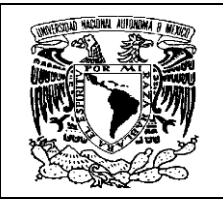

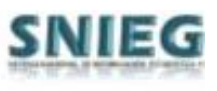

el fin de asegurar la continuidad de la información en donde se unen los modelos, aunque estos valores de elevación se encuentren conforme con el nivel de referencia vertical, por encima (valores positivos de elevación) o por debajo (valores negativos de elevación).

Deberán establecerse o considerase áreas o fajas de excedencia en la generación del MDE, principalmente para elaborar continuos de Modelos Digitales de Elevación, mosaicos de MDE, debido a que normalmente los algoritmos de interpolación no actúan correctamente en los límites de los modelos debido a la falta de datos en dichas zonas, es por ello que deberá considerarse una faja de excedencia que comprenda cuando menos 3 pixeles más de los límites definidos del área a modelar aunque se trate de un modelo elaborado en coordenadas geográficas.

Cuando no se disponga de datos de batimetría para generar el MDE y sólo se tengan datos de altimetría del relieve continental, se asignará un valor de NoData en lo correspondiente al relieve submarino. Y para el caso contrario, cuando sólo se dispongan de datos de batimetría para generar el modelo y no se tengan datos de altimetría, se le asignará también el valor de NoData en lo correspondiente al relieve continental e insular.

El valor utilizado en el procesamiento del modelo e incorporado a los píxeles que no tienen asociada información o ausencia de datos, considerado como de NoData, deberá indicarse en el metadato del MDE.

Artículo 12.- Se empleará información o datos auxiliares adicionales generados o preexistentes a los puntos con valores de elevación recolectados con métodos directos o indirectos, siempre y cuando éstos cumplan con las características necesarias y acorde a las exactitudes del MDE a generar. Esta información adicional deben ser puntos de altura prominentes como las cimas de montañas o fondos de valles, líneas y puntos de corte o quiebre que están representados en parteaguas, corrientes y cuerpos de agua, la incorporación de datos auxiliares permitirán mejorar la calidad y exactitud del MDE

Artículo 13.- Para el caso particular de los modelos en los que se tengan cuerpos de agua interiores o continentales como son ríos, lagos, embalses, entre otros, se deberán considerar en el procedimiento de elaboración del MDE sólo los cuerpos de agua cuyo ancho sea mayor a dos veces las dimensiones del píxel del modelo a generar.

En el caso en el que no se disponga de datos de batimetría de las áreas que ocupan los ríos, lagos, embalses, entre otros, se le deberá asignar al MDE un valor de altura conocido o estimado a partir de los valores del terreno cercanos al cuerpo de agua considerando los límites del mismo, es decir, sus líneas de cierre, o bien, mediante el empleo de datos auxiliares de la zona.

En los metadatos del MDE deberá indicarse el proceso efectuado para la asignación de valores de altura en las áreas que correspondan a los cuerpos de agua interiores como son ríos, lagos, embalses para el caso de que no se hayan utilizado datos de batimetría en la generación del modelo.

Artículo 14.- Los errores en los valores de la elevación que se presenten en el MDE que no correspondan o se aproximen a las formas del relieve en la realidad, deberán ser identificados y procesados para su reducción o eliminación, siendo viable realizar una edición de tal manera que no sea afectada la exactitud del MDE con respecto a la realidad, esto debido a que por causa de limitaciones en prácticas inherentes a todo sistema de recolección de datos y procesamiento, en la generación del MDE, se producen errores sistemáticos que siguen un patrón fijo, generalmente de magnitud constante que son introducidos por procedimientos o sistemas, y suelen ser predecibles o bien la presencia de anomalías tales como escalones o pequeños desniveles, terrazas de forma triangular, patrones de valores de elevación o puntos aislados de elevación que no corresponden con el relieve, o errores producidos de datos con incertidumbre, poco porcentaje de confianza o de alguna otra indole.

Artículo 15.- Los archivos digitales que se emplearán para los Modelos Digitales de Elevación deberán tener una estructura de tipo ráster, ya que ésta permite representar mejor las variables continuas y que varían de forma gradual, como es el caso de la elevación de las formas del relieve

Será necesario que los valores de elevación del modelo estén contenidos en un archivo ráster, que se estructure por bandas intercaladas por línea, Band Interleaved by Line - BIL y que venga acompañado de sus archivos auxiliares asociados al mismo, como lo es el archivo Hdr o del encabezado mismo que es de carácter obligatorio, el cual es indispensable para su utilización en sistemas informáticos y que contienen los datos e información del encabezado, sistemas de referencia, número de bits por pixel, orden de los datos, número de líneas que conforman el archivo, tamaño del

Publicado en el Diario Oficial de la Federación el 04 de diciembre de 2014

6

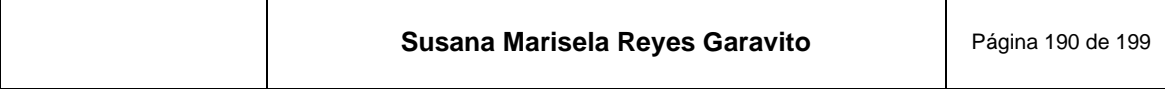

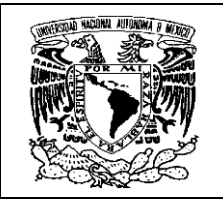

píxel, el valor asociado a los píxeles que no tienen asociada información o ausencia de datos considerado como de NoData, valores de elevación máximos y mínimos contenidos en el archivo, entre otros, y que a su vez serán utilizados como información de apoyo para realizar una conversión a otros formatos de intercambio ráster, o bien a otro tipo de estructura de datos, ya sea vectorial o simple, es decir, que exista interoperabilidad en los datos.

Artículo 16.- Para conocer la exactitud vertical del MDE se realizará un análisis estadístico conforme a los términos establecidos en la Norma Técnica de Estándares de Exactitud Posicional, en la que se define la EPV, en el intervalo de confianza del 95%. La fuente independiente de mayor exactitud deberá adquirirse separadamente de los datos empleados para la generación de los Modelos Digitales de Elevación.

- La exactitud vertical de un MDE dependerá de las características del terreno y de la densidad y distribución geométrica de los datos originales, así como de las tecnologías, insumos y de la metodología aplicada.
- II. La EPV del MDE y la exactitud de la fuente de los datos empleados para obtener dicha exactitud deberán indicarse en los metadatos.

Artículo 17.- En los metadatos del MDE deberá incluirse la información que identifique los métodos y características con las que se generaron los Modelos Digitales de Elevación y en las que intervienen los insumos, la tecnología, la metodología empleada en su elaboración, el método de interpolación utilizado para generar el archivo digital, la resolución horizontal del MDE y el tipo de MDE, como del terreno denominado MDT o el que considera la superficie de cobertura de la vegetación, edificaciones e infraestructura, denominado MDS; es por ello que deberán indicarse en los metadatos el o los insumos utilizados para generar el modelo, la tecnología y el método empleado para su creación, la resolución y otra información que el productor considere importante señalar.

### Capitulo III.

### Interpretación y vigilancia.

Artículo 18.- La interpretación y vigilancia de la aplicación de la presente Norma, para efectos administrativos y técnicos corresponderá al Titular de la Dirección General de Geografía y Medio Ambiente del INEGI, quien resolverá los casos no previstos por la misma y promoverá su actualización ante las instancias competentes.

### TRANSITORIOS.

PRIMERO. La Norma Técnica para la Generación de Modelos Digitales de Elevación con fines geográficos entrará en vigor al día siguiente de su publicación en el Diario Oficial de la Federación.

SEGUNDO. Las Unidades del Estado deberán adoptar las disposiciones de la presente Norma en un plazo no mayor a 3 años a partir de la entrada en vigor de la misma

Para facilitar la implementación de la Norma, las Unidades del Estado podrán celebrar convenios de colaboración con el Instituto.

La Norma Técnica para la Generación de Modelos Digitales de Elevación con fines geográficos, se aprobó en términos del Acuerdo No. 10°/VII/ 2014, aprobada en la Décima Sesión de 2014, de la Junta de Gobierno del Instituto Nacional de Estadística y Geografía, celebrada el 11 de noviembre de dos mil catorce.- Presidente, Eduardo Sojo Garza Aldape; Vicepresidentes: Enrique de Alba Guerra, Rolando Ocampo Alcántar, Mario Palma Rojo y Félix Vélez Fernández Varela - Rúbricas.

Aguascalientes, Ags., a 13 de noviembre de 2014.- Hace constar lo anterior el Director General Adjunto de Asuntos Jurídicos, Jorge Ventura Nevares, en ejercicio de la atribución que le confiere lo dispuesto por la fracción IV, del artículo 46 del Reglamento Interior del Instituto Nacional de Estadística y Geografía. - Rúbrica.

 $(R - 402984)$ 

**SNIEG** 

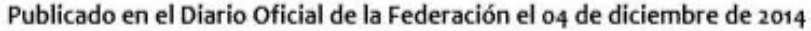

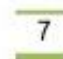

Página 191 de 199

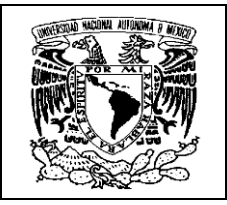

# **13 Referencias Bibliográficas**

- Air Drone. (4 de Julio de 2014). *Air Drone Viw*. Obtenido de Historia de la Fotografía Aérea: https://airdroneview.com/2014/07/04/historia-de-la-fotografia-aerea/
- Alonso, S. F. (2006). *Sistemas de Información Geográfica.* España.
- Anónimo. (01 de Octubre de 2013). *Aspectos Técnicos de Imágenes Geoeye-1*. Recuperado el 03 de Marzo de 2018, de Nanopdf.com: https://nanopdf.com/download/aspectos-tecnicos-de-imagenes-geoeye-1\_pdf
- Anónimo. (2015). *Topoequipos.com*. Recuperado el 06 de Mayo de 2019, de Fotogrametría **Digital: Digital: Digital: Digital: Digital: Digital: Digital: Digital: Digital: Digital: Digital: Digital: Digital: Digital: Digital: Digital: Digital: Digital: Digital:** http://www.topoequipos.com/topoequipos2.0/fotogrametraadigital/fotogrametria-digital
- Anónimo. (03 de Septiembre de 2020). *Documento de sitio web.* Obtenido de La cámara fotoramétrica, archivo compartido: https://www.google.com/search?q=calibraci%C3%B3n+de+la+c%C3%A1m ara+fotogram%C3%A9trica&rlz=1C1GCEU\_esMX851MX852&oq=calibraci %C3%B3n+de+la+c%C3%A1mara+fotogram%C3%A9trica&aqs=chrome..6 9i57j0.14879j0j7&sourceid=chrome&ie=UTF-8
- BAE, S. (20 de Enero de 2012). Manual. *SOCET GXP 4.0 Ortho Products*. USA: BAE Systems.
- Bentley. (Junio de 2020). *Bentley*. Obtenido de MicroStation, Software de Modelado, documentación y y Visualización: https://www.bentley.com/es/products/brands/microstation#:~:text=Software %20de%20modelado%2C%20documentaci%C3%B3n%20y,de%20cualquie r%20tama%C3%B1o%20o%20complejidad.&text=Gracias%20a%20la%20t ecnolog%C3%ADa%20probada,de%20dise%C3%B1o%2C%20construcci% C3%B3n%
- Chuvieco, S. E. (2008). *Teledetección ambiental.* Barcelona: Ariel Ciencia.
- Chuvieco, S. E. (2020). *Fundamentals of Satellite Remote Sensing. An environmental approach 3o.* Londres: CRC-Press.
- Colomer, A. J. (02 de Septiembre de 2020). Obtenido de Cámaras Fotogramétricas Digitales, Altímetros Láser y Captadores Hiperespectrales: file:///C:/Users/susana.reyes.INEGI/Downloads/camaras\_fotogrametricas\_di gitales\_altimetros\_laser.pdf

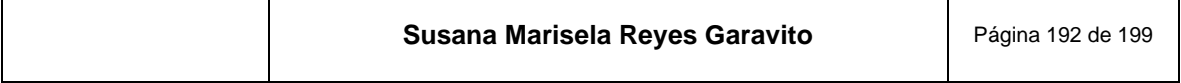

┯

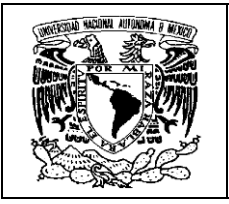

- CONACYT. (Septiembre de 2020). *Estación para la Recepción de Información Satelital ERIS (Chetumal)*. Obtenido de CONACYT: https://www.conacyt.gob.mx/index.php/comunicacion/ciencia-para-lasociedad/notas-informativas/1042-estacion-para-la-recepcion-deinformacion-satelital-eris-chetumal
- DELL. (s.f.). *Dell.com*. Recuperado el 02 de 10 de 2020, de Dell Precision T7500: https://www.dell.com/downloads/global/products/precn/es/dell\_precision\_t75 00 spec sheet es xl hr.pdf
- Felicísimo, Á. M. (1994). *Modelos Digitales de Terreno: Introducción y Aplicaciones en ciencias ambientales.* Oviedo, España: Pentalfa. Disponible en https://www.researchgate.net/publication/232423519\_Modelos\_Digitales\_de l\_Terreno\_Introduccion\_y\_Aplicaciones\_en\_las\_Ciencias\_Ambientales.
- Ferreño, G. R. (s.f.). *Certicalia*. Recuperado el 24 de Octubre de 2020, de Cómo funciona un Telémetro Láser: https://www.certicalia.com/blog/comofunciona-telemetro-laser
- Fricker, P. (14 de Agosto de 2020). *Desarrollo de la Fotoframetría en Suiza*. Obtenido de Virtual Archive of Wild Heerbrugg: https://wbk.wildheerbrugg.com/produkte/photogrammetrie-photogrammetry
- García Martín, A. (2017). *Topografía y Cartografía Mineras.* España: Universidad Politécnica de Cartagena.
- Geoinnova, F. (. (s.f.). *Geoinnova, Formación (SIG y Medio Ambiente)*. Recuperado el 30 de Octubre de 2020, de Cuáles son los tipos de archivos cartográficos en ArcMap: https://geoinnova.org/cursos/cuales-son-los-tipos-de-archivoscartograficos-en-arcmap/
- GEOSCENTRICOS. (13 de Junio de 2019). *El mundo en 3D con visión estereoscópica*. Recuperado el 11 de Septiembre de 2020, de GEOSCENTRICOS: https://medium.com/@geos.centricos/el-mundo-en-3dcon-visi%C3%B3n-estereosc%C3%B3pica-b5c710ad078d
- INEGI. (2000). *Información Geográfica hacia el Tercer Milenio.* Aguascalientes: INEGI.
- INEGI. (2000). *Sistema Nacional de Fotografía Aérea.* Aguascalientes: INEGI.
- INEGI. (2001). *Inventario de Información Geográfica.* Aguascalientes: INEGI.
- INEGI. (2004). *Guía de proyecciones cartográficas.* Aguascalientes: INEGI.

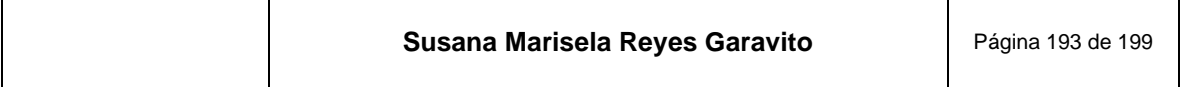

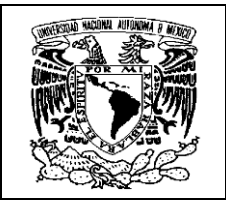

INEGI. (2004). *Manual de Fotogrametría Básica.* Aguascalientes: INEGI.

- INEGI. (22 de Julio de 2005). Documento. *Adecuación Metodológico-Procedimental para la generación de insumos fotogramétricos con fines de producción de cartografía topográfica 1:50k a 1\_20k*. Aguascalaientes, Aguascalientes, México: INEGI.
- INEGI. (2005). *Guía para la interpretación de Cartografía, Fotografía Aérea.* Aguascalientes: INEGI.
- INEGI. (Marzo de 2005). Manual de Procedimoentos de Triangulación Aérea. *Manual de Procedimoentos de Triangulación Aérea*. Aguascalientes, Aguascalientes, México: INEGI.
- INEGI. (2005). Metodología. *Metodología Z/I para la generación de insumos fotogramétricos con fines de producción de cartografía topográcifa 1:20 000 ver.2.0*. Aguascalientes, Aguascalientes, México: Inegi.
- INEGI. (2006). Actividad Geográfica Institucional, Memoria 2000-2006. *Presentación de Power Point*. Aguascalientes, Aguascalientes, México: INEGI.
- INEGI. (16 de 04 de 2007). Documento. *Generación de la Carta Topográfica escala 1:20 000, Fotogrametría Digital*. Aguascalientes, Aguascalientes, México: INEGI.
- INEGI. (2008). Presentación de Power Point. *Cambio de Paradigma en Proceso Cartográfico. Proyecto FOPREDEN*. Aguascalientes, Aguascalientes, México: INEGI.
- INEGI. (20 de Mayo de 2008). Presentación de Power Point. *Los Procesos Fotogramétricos y sus cambios Tecnológicos a través del tiempo ante la reingeniería de la Actividad Geográfica*. Aguascalientes, Aguascalientes, México: INEGI.
- INEGI. (Septiembre de 2009). Presentación de Power Point. *El quehacer del INEGI en cuanto a generación de datos e información, para el modelado topográfico de México*. Aguascalientes, Aguascalientes, México: INEGI.
- INEGI. (22 de Marzo de 2010). Compendio de criterios y especificaciones técnicas para la generación de datos e información de caracter fundamental. *Sistema Geodésico Nacional*. Aguascalientes, Aguascalientes, México: INEGI.

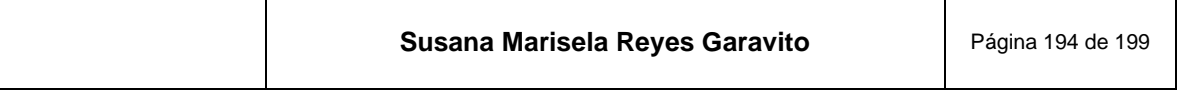

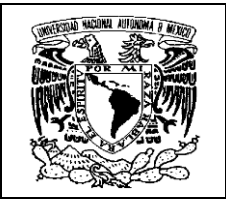

- INEGI. (23 de Marzo de 2010). Documento. *Compendio de criterios y especificaciones técnicas para la generación de datos e información de caracter fundamental. Escanéo Fotogramétrico de Fotografía Aérea*. Aguascalientes, Aguascalientes, Aguascalientes: INEGI.
- INEGI. (03 de Junio de 2010). Presentación de Power Point. *Modelos Digitales de Elevación*. Aguascalientes, Aguascalientes, México: INEGI.
- INEGI. (Mayo de 2011). Documento. *Herramientas para la clasificación de la nube de puntos de terreno*. Aguascalientes, Aguascalientes, México: INEGI.
- INEGI. (10 de Julio de 2011). Presentación de Power Point. *Herramientas básicas de MicroStation y Terrasolid*. Aguascalientes, Aguascalientes, México: Inegi.
- INEGI. (30 de Mayo de 2012). Presentación de Power Point. *Cambio de insumos en la Generación de Modelos Digitales de Elevación: de LIDAR a Puntos de Altimetría generados por procesos fotogramétricos a partir del uso de imágenes de satélite de alta resolución*. Aguascalientes, Aguascalientes, México: INEGI.
- INEGI. (2013). Presentación de Power Point. *Aerotriangulación, Taller de Geodesia*. Aguascalientes, Aguascaalientes, México: INEGI.
- INEGI. (04 de Diciembre de 2014). Documento. *Norma Técnica para la Generaciópn de Modelos Digitales de Elevación con fines geográficos*. Aguascalientes, Aguascalientes, México: INEGI.
- INEGI. (2014). *Norma técnica para la Generación de Modelos Digitales de Elevación con fines geográficos.* Aguascalientes: INEGI.
- INEGI. (31 de Marzo de 2014). Presentación de Power Point. *Generación de Modelos Digitales de Elevación de Alta Resolución LIDAR*. Aguascalientes, Aguascalientes, México: INEGI.
- INEGI. (15 de Enero de 2014). Presentación de Power Point. *Software Socet GXP para la Generación de Productos Fotogramétricos Digitales* . Aguascalientes, Aguascalientes, México: INEGI.
- INEGI. (13 de Marzo de 2014). Presentación de Power Point. *Taller de Geodesia para la Aerotriangulación*. Aguascalientes, Aguascalientes, México: INEGI.
- INEGI. (31 de Marzo de 2014). Presentación de Power Point. *Generación de Modelos Digitales de Elevación de alta resolución LIDAR*. Aguascalientes, Aguascalientes, México: INEGI.

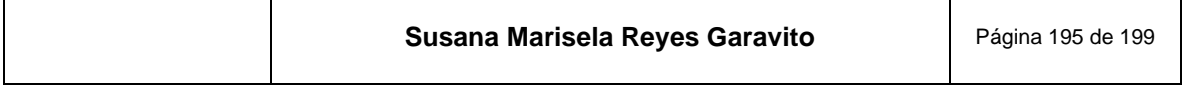

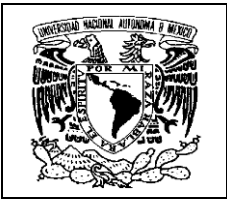

INEGI. (2015). *El Geoide Gravimétrico Mexicano 2010.* Aguascalientes: INEGI.

- INEGI. (Abril de 2018). *Estación Virtual de Imágenes de Muy Alta Resolución*. Recuperado el 21 de Abril de 2018, de Inegi: https://www.inegi.org.mx/temas/imagenes/imgAR/
- INEGI. (Mayo de 2020). Documento. *Anexo VII Tratamiento hidrográfico (del Manual para la generación de MDE)*. Aguascalientes, Aguascalientes, México: INEGI.
- INEGI. (Mayo de 2020). Documento. *Anexo VI Herramientas de clasificación (del Manual para la generación de MDE)*. Aguascalaientes, Aguascalientes, México: INEGI.
- INEGI. (Mayo de 2020). Documento. *Anexo II Especificaciones Técnicas de los insumos( del Manual para la generación de MDE)*. Aguascalientes, Aguascalientes, México: INEGI.
- INEGI. (Octubre de 2020). Documento. *Anexo V Macros para el proceso de MDE (del Manual para la generación de MDE)*. Aguascalientes, Aguascalientes, México: INEGI.
- INEGI. (Mayo de 2020). Documento. *Anexo IX Control de Calidad (de Manual para la generación de MDE)*. Aguascalientes, Aguascalientes, México: INEGI.
- INEGI. (Mayo de 2020). Documento. *Anexo VIII Revisión y Validación de la clasificación (del Manual para la generación de MDE)*. Aguascalientes, Aguascalientes, México: INEGI.
- INEGI. (Mayo de 2020). Documento. *Anexo X Productos Finales (del Manual para la generación de MDE)*. Aguascalientes, Aguascalientes, México: INEGI.
- INEGI. (30 de Julio de 2020). *Foto Aérea*. Obtenido de INEGI: https://www.inegi.org.mx/temas/imagenes/fotoaerea/areahistorica/
- INEGI. (04 de 09 de 2020). *Imágenes del Territorio*. Obtenido de INEGI: https://www.inegi.org.mx/temas/imagenes/imgLANDSAT/default.html#Metad atos
- INEGI. (22 de 09 de 2020). *INEGI*. (INEGI, Editor) Recuperado el 24 de Junio de 2018, de Marco Geodésico: https://www.inegi.org.mx/datos/?t=0160

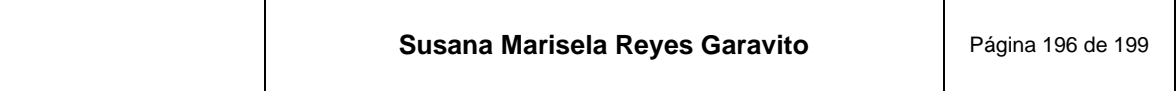

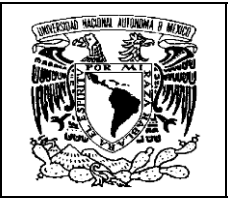

- INEGI. (Marzo de 2020). Manual. *Manual para la Generación de Modelos Digitales de Elevación (actualización)*. Aguascalientes, Aguascalientes, México: INEGI.
- INEGI. (Marzo de 2020). Manual para la generación de Modelos Digitales de Elevación. Aguascalientes, Aguascalientes, México: INEGI.
- INEGI. (12 de Octubre de 2020). *Ortoimágenes*. Recuperado el 12 de Octubre de 2020, de https://www.inegi.org.mx/temas/imagenes/ortoimagenes/
- INEGI. (28 de Agosto de 2020). *Página del INEGI*. Obtenido de INEGI: https://www.inegi.org.mx/app/geo2/siiv/
- INEGI. (20 de 01 de 2021). *INEGI*. (INEGI, Editor) Obtenido de INEGI: https://inegi.org.mx/inegi/ayuda/formatos/mapas.html
- INEGI. (20 de Enero de 2021). *INEGI*. Obtenido de https://www.inegi.org.mx/contenidos/temas/mapas/normas/norma\_tecnica\_s obre\_elaboracion\_de\_metadatos\_geograficos.pdf
- INEGI. (s.f.). *SNIEG.mx*. Recuperado el 24 de Octubre de 2020, de Preguntas frecuentes sobre el SNIEG: https://www.snieg.mx/Contenidos/espanol/portal/faq.htm
- iXBT, L. (14 de Junio de 2006). *Planar expande la línea de visualización StereoMirror*. Recuperado el 11 de Septiembre de 2020, de iXBT Labs: http://ixbtlabs.com/archive.html?2006/0614
- Juliá, J. E. (2002). *Las Transiciones en la Fotogrametría.* Madrid, España: Universidad Politécnica de Madrid. Disponible en https://www.google.com/search?q=LAS+TRANSICIONES+EN+LA+FOTOG RAMETR.
- Lizana, C. (2008). *google.com.* Recuperado el 26 de Octubre de 2020, de Cátedra de Fotogrametría: ftp://ftp.unsj.edu.ar/agrimensura/Fotogrametria/Unidad6/Tema\_3\_Fotogram etria\_Digital\_Correclacion\_y\_Orientaciones.doc
- Mohorte. (08 de Febrero de 2016). *La Primera Guerra Mundial vista a través de fotografías tomadas desde el aire*. Obtenido de Magnet: https://magnet.xataka.com/un-mundo-fascinante/la-primera-guerra-mundialvista-a-traves-de-fotografias-tomadas-desde-el-aire

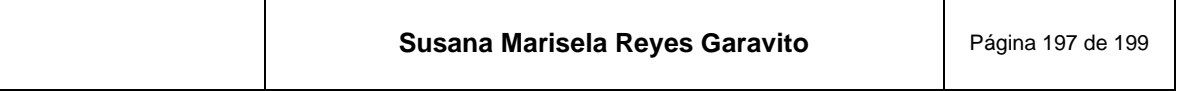

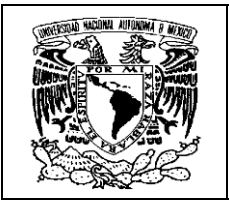

- Orellana Ramírez, R. (2006). *Apuntes de Fotogrametría.* Disponible en https://docplayer.es/10081139-Rodrigo-orellana-ramirez-apuntes-defotogrametria.html.
- Quirós, R. E. (2014). *Introducción a la Fotogrametría y Cartografía aplicadas a la Ingeniería Civil.* Extremadura, España: Cáceres. Disponible en https://mascvuex.unex.es/ebooks/sites/mascvuex.unex.es.mascvuex.ebook s/files/files/file/Fotogrametria\_9788469713174\_0.pdf.
- Roca, L. (02 de Julio de 2011). *La Fotografía aéres en México para el estudio de la ciudad: el crucero de El Caballito*. Obtenido de scielo.br: https://www.scielo.br/pdf/anaismp/v19n2/a03v19n2.pdf
- Rubio, R. (27 de Diciembre de 2013). *Aplicación de los sistemas de visión estereoscópica en las enseñanzas técnicas*. Obtenido de ResearchGate: https://www.researchgate.net/publication/228779560 Aplicacion de los sis temas\_de\_vision\_estereoscopica\_en\_las\_ensenanzas\_tecnicas
- San Luis, Ó. (s.f.). *Test de visión estereoscópica*. Recuperado el 11 de Septiembre de 2020, de San Luis Óptico: https://sanluisoptico.com/examina-tuvision/test-de-vision-estereoscopica/
- Satelital, L. (03 de Abril de 2020). *RapidEye captura sus últimas imágenes*. Recuperado el 04 de Septiembre de 2020, de LATAM Satelital: http://latamsatelital.com/ultimas-imagenes-de-la-constelacion-rapideye/
- SEMAR. (25 de Enero de 2015). *Estación Virtual de Imágenes Satelitales de Muy Alta Resolución*. Recuperado el 21 de Abril de 2018, de Gobierno de México: https://www.gob.mx/semar/acciones-y-programas/estaciones-satelitales
- Sobrino, J. A. (2006). *Introducción a la Fotogrametría.* Madrid: ETSI, Caminos Canales y Puertos.
- Torroja, J. M. (1928). *Cómo desde los aires se puede medir la Tierra.* Madrid, España: Disponible en https://publicacions.iec.cat/repository/pdf/00000248/00000010.pdf .
- TriCad, D. C. (2018). *TriCad, Design Consultats*. Recuperado el 19 de Septiembre de 2020, de 3D Softmouse: https://tricadinfo.com/products/3d-softmouse/
- Venini, F. E. (2012). *Restitución digital de imágenes satelitales GEOEYE-1.* Buenos Aires: Argentina.

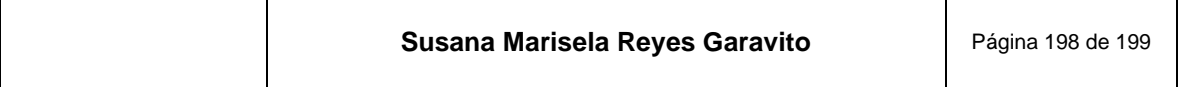

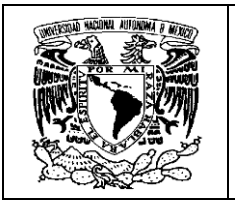

**Informe Académico por Actividad Profesional: Generación y Edición de Modelos Digitales de Elevación en la Dirección Regional Centro del INEGI**

Virtual, R. (2010). *Anaglifos y Real D*. Obtenido de Virtual, Reality: http://www.allmediamx.com/vr/anaglifos.html

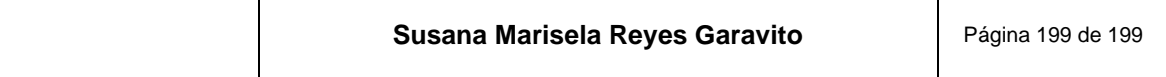

т

 $\top$